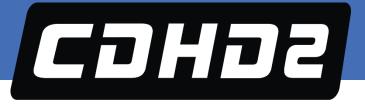

# CDHD2 Servo Drive User Manual

#### **ORIGINAL DOCUMENT**

Revision: 2.5

Firmware Version 2.38.x

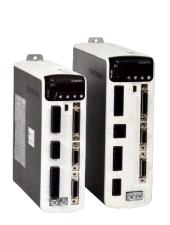

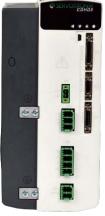

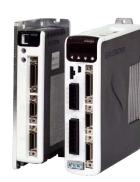

| Introduction             | 1 |
|--------------------------|---|
| Safety and Standards     | 2 |
| Specifications           | 3 |
| Drive Setup              | 4 |
| Motor Setup              | 5 |
| Application Setup        | 6 |
| Operation                | 7 |
| Tuning                   | 8 |
| Operator Panel (HMI)     | 9 |
| <b>Functional Safety</b> | 1 |
| Troubleshooting          | 1 |
| Accessories              | 1 |

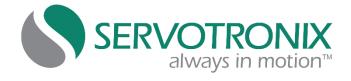

#### **Revision History**

| Doc. Rev. | Date        | Remarks                                                                                               |
|-----------|-------------|----------------------------------------------------------------------------------------------------|
| 2.6       | Feb.2022    | Updated compliance declaration: 2011/65/EU RoHS EN 50581 and Directive (EU) 2015/863, 1907/2006 REACH |
| 2.5       | Jan. 2022   | Firmware 2.38.x. No content changes.                                                                  |
| 2.4       | Oct. 2021   | TUV updates: (2.4) updated standards references years; (10.3) added safety parameter.                 |
| 2.3       | July 2019   | Firmware 2.15.x. Updates and corrections.                                                             |
| 2.2       | Feb. 2019   | Firmware 2.15.x. Updates and corrections.                                                             |
| 2.1       | Oct. 2018   | Firmware 2.15.x. Updates and corrections.                                                             |
| 2.0       | June 2018   | Firmware 2.15.x. Updates and new content for CDHD2-33A-44A-55A models                                 |
| 1.1       | 4 Mar. 2018 | Firmware 2.15.x.                                                                                      |
| 1.0       | Dec. 2017   | CDHD2 – General Release. Firmware 2.15.x                                                              |
| 0.1       | 1 June 2017 | CDHD2 – Preliminary. Internal use only.                                                               |

## **Copyright Notice**

© 2022 Servotronix Motion Control Ltd.

All rights reserved. No part of this work may be reproduced or transmitted in any form or by any means without prior written permission of Servotronix Motion Control Ltd.

#### Disclaimer

This product documentation was accurate and reliable at the time of its release. Servotronix Motion Control Ltd. reserves the right to change the specifications of the product described in this manual without notice at any time.

#### **Trademarks**

ServoStudio 2 and sensAR are trademarks of Servotronix Motion Control Ltd.
CANopen and CiA are registered trademarks of the CAN in Automation User's Group EtherCAT is a registered trademark of Beckhoff Automation GmbH
EnDat is a registered trademark of Dr. Johannes Heidenhain GmbH
HIPERFACE is a registered trademark of Sick Stegmann GmbH
BiSS-C is a registered trademark of iC-Haus GmbH
Windows is a registered trademark of Microsoft Corporation

#### **Contact Information**

Servotronix Motion Control Ltd. 21C Yagia Kapayim Street Petach Tikva 49130 Israel

Tel: +972 (3) 927 3800 Fax: +972 (3) 922 8075

Website: www.servotronix.com

## **Technical Support**

If you need assistance with the installation and configuration of the CDHD2 drive, contact Servotronix Technical Support: tech.support@servotronix.com

#### **Customer Service**

Servotronix is committed to delivering quality customer service and support for all our products. Our goal is to provide our customers with the information and resources so that

they are available, without delay, if and when they are needed. In order to serve in the most effective way, we recommend that you contact your local sales representative for order status and delivery information, product information and literature, and application and field technical assistance. If you are unable to contact your local sales representative for any reason, please use the most relevant of the contact details below:

For product support, contact: tech.support@servotronix.com

To order products, contact: orders@servotronix.com

For all other inquiries regarding CDHD2 drives or other Servotronix products, contact: customer.service@servotronix.com

#### Warranty

The Product Warranty statement can be found in the Terms and Conditions document on the Servotronix website: servotronix.com/terms-conditions

#### Unpacking

The package contains the CDHD2 drive only.

Upon receipt, open the package and remove all packing materials.

Check to ensure there is no visible damage to the CDHD2 drive. If damage is detected, notify the carrier immediately.

# **Contents**

| 1. | Intr                 | roduction                                              |    |  |  |  |  |  |
|----|----------------------|--------------------------------------------------------|----|--|--|--|--|--|
|    | 1.1                  | CDHD2 Product Overview                                 | 9  |  |  |  |  |  |
|    | 1.2                  | CDHD2 Models                                           | 10 |  |  |  |  |  |
|    | 1.3                  | Ordering Information                                   | 11 |  |  |  |  |  |
|    | 1.4                  | CDHD2 Product Label                                    |    |  |  |  |  |  |
|    | 1.5                  | Documentation Set for CDHD2                            | 13 |  |  |  |  |  |
| 2  | Safety and Standards |                                                        |    |  |  |  |  |  |
|    | 2.1                  | Safety Symbols                                         | 15 |  |  |  |  |  |
|    | 2.2                  | Safety Guidelines                                      | 15 |  |  |  |  |  |
|    |                      | 2.2.1 Installation Safety                              | 16 |  |  |  |  |  |
|    |                      | 2.2.2 Operational Safety                               | 17 |  |  |  |  |  |
|    |                      | 2.2.3 Maintenance Safety                               | 17 |  |  |  |  |  |
|    | 2.3                  | Material Safety Data                                   | 18 |  |  |  |  |  |
|    | 2.4                  | Standards Compliance                                   |    |  |  |  |  |  |
|    | 2.5                  | Certificates of Compliance                             | 20 |  |  |  |  |  |
| 3  | Spe                  | ecifications                                           |    |  |  |  |  |  |
|    | 3.1                  | Dimensions                                             | 27 |  |  |  |  |  |
|    | 3.2                  | Mechanical and Electrical Specifications               | 31 |  |  |  |  |  |
|    | 3.3                  | Control Specifications                                 | 43 |  |  |  |  |  |
|    | 3.4                  | Protective Functions and Environmental Specifications  | 45 |  |  |  |  |  |
|    | 3.5                  | STO/Functional Safety Specifications                   | 46 |  |  |  |  |  |
|    | 3.6                  | Communication Specifications                           | 47 |  |  |  |  |  |
|    | 3.7                  | I/O Specifications                                     | 48 |  |  |  |  |  |
|    | 3.8                  | Motor Feedback Specifications                          | 50 |  |  |  |  |  |
|    | 3.9                  | Secondary Feedback Specifications                      | 51 |  |  |  |  |  |
| 4  | Driv                 | ve Setup                                               |    |  |  |  |  |  |
|    | 4.1                  | Setup Overview                                         | 52 |  |  |  |  |  |
|    | 4.2                  | Power Up                                               | 52 |  |  |  |  |  |
|    | 4.3                  | Drive Addressing                                       | 53 |  |  |  |  |  |
|    | 4.4                  | Setup Preparation                                      | 54 |  |  |  |  |  |
|    |                      | 4.4.1 Hardware and Tools                               | 54 |  |  |  |  |  |
|    |                      | 4.4.2 Cables and Crimping                              | 55 |  |  |  |  |  |
|    |                      | 4.4.3 Mating Connectors – Control Board                |    |  |  |  |  |  |
|    |                      | 4.4.4 Mating Connectors – Power Board                  |    |  |  |  |  |  |
|    |                      | 4.4.5 Host Computer System                             |    |  |  |  |  |  |
|    |                      | 4.4.6 Files for Fieldbus Devices                       | 60 |  |  |  |  |  |
|    | 4.5                  | System Wiring                                          |    |  |  |  |  |  |
|    |                      | 4.5.1 CDHD2-1D5/CDHD2-003 (MV) System Wiring           |    |  |  |  |  |  |
|    |                      | 4.5.2 CDHD2-4D5/CDHD2-006 (MV) System Wiring           |    |  |  |  |  |  |
|    |                      | 4.5.3 CDHD2-008/CDHD2-010/CDHD2-013 (MV) System Wiring |    |  |  |  |  |  |
|    |                      | 4.5.4 CDHD2-020/CDHD2-024 (MV) System Wiring           |    |  |  |  |  |  |
|    |                      | 4.5.5 CDHD2-033/CDHD2-044/CDHD2-055 (MV) System Wiring |    |  |  |  |  |  |
|    |                      | 4.5.6 CDHD2-003/006/012/015/18 (LV) System Wiring      |    |  |  |  |  |  |
|    | 4.6                  | EMI Suppression                                        |    |  |  |  |  |  |
|    |                      | 4.6.1 CE Filtering Techniques                          |    |  |  |  |  |  |
|    |                      | 4.6.2 Grounding                                        | 68 |  |  |  |  |  |

|      | 4.6.3     | Shielding and Bonding                                  | 69  |
|------|-----------|--------------------------------------------------------|-----|
|      | 4.6.4     | Input Power Filtering                                  | 70  |
|      | 4.6.5     | Additional EMI Suppression Recommendations             | 70  |
| 4.7  | Electrica | al System Considerations                               | 71  |
|      | 4.7.1     | Fuses                                                  | 71  |
|      | 4.7.2     | Leakage Current                                        | 71  |
| 4.8  | Mechar    | nical Installation                                     | 71  |
|      | 4.8.1     | Mounting the CDHD2                                     | 71  |
|      | 4.8.2     | Mounting Multiple Units                                | 71  |
| 4.9  | Control   | Board Connections                                      | 73  |
|      | 4.9.1     | CDHD2-AP (MV) Control Board Pinouts                    | 74  |
|      | 4.9.2     | CDHD2-AF (MV) Control Board Pinouts                    | 75  |
|      | 4.9.3     | CDHD2-EC (MV) Control Board Pinouts                    | 76  |
|      | 4.9.4     | CDHD2-EB (MV) Control Board Pinouts                    | 77  |
|      | 4.9.5     | CDHD2 (MV) Control Board Top Panel Pinouts             | 78  |
|      | 4.9.6     | CDHD2-AF/EC (LV) Control Board Pinouts                 | 79  |
|      | 4.9.7     | CDHD2-AF/EC (LV) Control Board Top Panel Pinouts       | 80  |
|      | 4.9.8     | USB Serial Communication – C1                          | 80  |
|      | 4.9.9     | RS232 Serial Communication – C7                        | 81  |
|      | 4.9.10    | Fieldbus Communication – C5 and C6                     | 81  |
|      | 4.9.11    | Daisy Chain and Gantry Communication – C8              | 81  |
|      | 4.9.12    | Controller Interface – C2                              | 81  |
|      | 4.9.13    | Machine Interface – C3                                 | 89  |
|      | 4.9.14    | Motor Brake Wiring                                     | 91  |
|      | 4.9.15    | Secondary Feedback Wiring                              | 92  |
|      | 4.9.16    | Motor Feedback Interface – C4                          | 93  |
|      | 4.9.17    | Motor Feedback Wiring                                  | 94  |
|      | 4.9.18    | Gantry System Wiring                                   | 102 |
| 4.10 | Power E   | Board Connections                                      | 103 |
|      | 4.10.1    | CDHD2-1D5/CDHD2-003 (MV) Power Board Pinouts           | 104 |
|      | 4.10.2    | CDHD2-4D5/CDHD2-006 (MV) Power Board Pinouts           | 105 |
|      | 4.10.3    | CDHD2-008/CDHD2-010/CDHD2-013 (MV) Power Board Pinouts | 106 |
|      | 4.10.4    | CDHD2-020/CDHD2-024 (MV) Power Board Pinouts           | 107 |
|      | 4.10.5    | CDHD2-033/CDHD2-044/CDHD2-055 (MV) Power Board Pinouts | 108 |
|      | 4.10.6    | CDHD2-003/006/012/015/018 (LV) Power Board Pinouts     | 109 |
|      | 4.10.7    | STO – P1                                               | 109 |
|      | 4.10.8    | Motor Power – P2, P4                                   | 110 |
|      | 4.10.9    | Regeneration Resistor – P3, P5                         | 111 |
|      | 4.10.10   | AC Input - Bus Power and Logic Power – P3, P4, P5      | 111 |
| 4.11 | Regene    | ration                                                 | 112 |
|      | 4.11.1    | Regenerative Energy Overview                           | 112 |
|      | 4.11.2    | Regeneration Resistance Calculations                   | 113 |
|      | 4.11.3    | Regeneration Resistor Overload Protection              | 117 |
|      | 4.11.4    | Regeneration Resistor Parameters                       | 118 |
| 4.12 | Firmwa    | re Update                                              | 119 |
|      | 4.12.1    | Firmware Update Preparation                            | 119 |
|      | 4.12.2    | Firmware Update Options                                | 119 |
|      | 4.12.3    | Firmware Update over Serial Connection                 | 121 |
|      | 4.12.4    | Firmware Update over EtherCAT                          | 121 |
|      | 4.12.5    | Resuming Operation After Firmware Update               | 125 |
|      | 4.12.6    | Ember Mode                                             | 126 |
|      | 4.12.7    | Parameter Download over EtherCAT                       | 126 |

| 5 | Mot  | tor Setup                                                         |     |
|---|------|-------------------------------------------------------------------|-----|
|   | 5.1  | Motor Setup Wizard                                                | 129 |
|   | 5.2  | Drive Identification                                              | 134 |
|   | 5.3  | Motor Identification                                              | 135 |
|   | 5.4  | Motor Initialization                                              | 135 |
|   | 5.5  | Current Limits                                                    | 136 |
|   | 5.6  | Velocity Limits                                                   | 137 |
|   | 5.7  | Position Limits                                                   | 137 |
|   | 5.8  | Motor Direction                                                   | 138 |
|   | 5.9  | New Motor Wizard                                                  | 138 |
| 6 | Арр  | olication Setup                                                   |     |
|   | 6.1  | Parameters                                                        | 142 |
|   |      | 6.1.1 Configuration Parameters                                    | 142 |
|   |      | 6.1.2 Managing Parameters - Drive Memory                          | 142 |
|   | 6.2  | Application Setup Wizard                                          | 143 |
|   | 6.3  | Communication                                                     | 151 |
|   |      | 6.3.1 Serial Baud Rate                                            | 152 |
|   |      | 6.3.2 CANopen Bit Rate                                            | 152 |
|   | 6.4  | Power Rating                                                      | 153 |
|   | 6.5  | Feedback                                                          | 153 |
|   |      | 6.5.1 Incremental Encoder                                         | 154 |
|   |      | 6.5.2 Sine Encoder                                                | 155 |
|   |      | 6.5.3 sensAR Absolute Magnetic Encoder                            | 155 |
|   |      | 6.5.4 BiSS-C Interface                                            | 156 |
|   |      | 6.5.5 EnDat 2.x Bidirectional Interface                           | 157 |
|   |      | 6.5.6 Encoder Simulation Output                                   | 158 |
|   |      | 6.5.7 Resolver                                                    | 158 |
|   |      | 6.5.8 Resolver and Sine Encoder Calibration                       | 158 |
|   | 6.6  | Secondary Feedback                                                | 164 |
|   |      | 6.6.1 Secondary Feedback Overview (Dual Loop Control)             | 164 |
|   |      | 6.6.2 Secondary Feedback Devices                                  |     |
|   |      | 6.6.3 Secondary Feedback EtherCAT/CANopen                         | 166 |
|   |      | 6.6.4 Secondary Feedback Units                                    | 166 |
|   |      | 6.6.5 Secondary Feedback Parameters                               | 167 |
|   | 6.7  | Motion Units                                                      | 168 |
|   | 6.8  | Current Foldback                                                  | 169 |
|   | 6.9  | Digital Inputs                                                    |     |
|   | 6.10 | Digital Outputs                                                   |     |
|   | 6.11 | Digital Output Control Using Compare-Match (PCOM)                 |     |
|   |      | 6.11.1 PCOM Periodic Configuration                                |     |
|   |      | 6.11.2 PCOM Table Configuration                                   |     |
|   |      | 6.11.3 PCOM Timing Configuration                                  |     |
|   | 6.12 | Analog Inputs                                                     |     |
|   |      | 6.12.1 Analog Input 1                                             |     |
|   |      | 6.12.2 Analog Input 2                                             |     |
|   |      | 6.12.3 Using Analog Inputs for Velocity Command and Current Limit |     |
|   | 6.13 | Analog Output                                                     |     |
|   | 6.14 | Disable Mode                                                      |     |
|   |      | 6.14.1 Active Disable                                             |     |
|   |      | 6.14.2 Dynamic Brake                                              |     |
|   | 6.15 | Motor Brake Control via Relay                                     | 182 |

|   | 6.16 | Motor Temperature Sensor                             | 184 |  |  |  |  |
|---|------|------------------------------------------------------|-----|--|--|--|--|
|   | 6.17 | Error Correction                                     | 185 |  |  |  |  |
|   |      | 6.17.1 Error Correction Overview                     | 185 |  |  |  |  |
|   |      | 6.17.2 Error Correction Table – Example              |     |  |  |  |  |
|   |      | 6.17.3 Error Correction Functionality in CDHD2       |     |  |  |  |  |
|   |      | 6.17.4 Error Correction Parameters and Commands      |     |  |  |  |  |
|   |      | 6.17.5 Error Correction Feedback Units               |     |  |  |  |  |
|   |      | 6.17.6 Error Correction Setup                        |     |  |  |  |  |
|   | 6.18 | •                                                    |     |  |  |  |  |
|   | 0.10 | 6.18.1 Gantry System Overview                        |     |  |  |  |  |
|   |      | 6.18.2 Gantry Types                                  |     |  |  |  |  |
|   |      | 6.18.3 Gantry Control Modes                          |     |  |  |  |  |
|   |      | 6.18.4 Gantry Operation Modes                        |     |  |  |  |  |
|   |      | 6.18.5 Gantry Parameters and Commands                |     |  |  |  |  |
|   |      | 6.18.6 Gantry Setup                                  |     |  |  |  |  |
|   | 6.19 | , ,                                                  |     |  |  |  |  |
|   | 0.13 | 6.19.1 Home at Index with Motor Resolver             |     |  |  |  |  |
|   |      |                                                      |     |  |  |  |  |
|   |      | 6.19.2 Home at Index with Single/Multi-Turn Encoders |     |  |  |  |  |
|   |      | 6.19.3 Home at Positive Edge of Home Switch          |     |  |  |  |  |
|   |      | 6.19.4 Homing a Gantry System                        | 202 |  |  |  |  |
| 7 | Ope  | eration                                              |     |  |  |  |  |
|   | 7.1  | Drive Enable                                         | 204 |  |  |  |  |
|   | 7.2  | Drive Operation Modes                                |     |  |  |  |  |
|   | 7.3  | Current Operation                                    |     |  |  |  |  |
|   |      | 7.3.1 Serial Current Operation                       |     |  |  |  |  |
|   |      | 7.3.2 Analog Current Operation                       |     |  |  |  |  |
|   |      | 7.3.3 Current Control                                |     |  |  |  |  |
|   | 7.4  | Velocity Operation                                   |     |  |  |  |  |
|   | 7.4  | 7.4.1 Serial Velocity Operation                      |     |  |  |  |  |
|   |      | 7.4.2 Analog Velocity Operation                      |     |  |  |  |  |
|   |      | 7.4.2 Arialog Velocity Operation                     |     |  |  |  |  |
|   | 7.5  | Position Operation                                   |     |  |  |  |  |
|   | 1.5  | •                                                    |     |  |  |  |  |
|   |      | 7.5.1 Serial Position Operation                      |     |  |  |  |  |
|   | 7.0  |                                                      |     |  |  |  |  |
|   | 7.6  | Gearing/Pulse Train Operation                        |     |  |  |  |  |
|   |      | 7.6.1 Pulse and Direction                            |     |  |  |  |  |
|   |      | 7.6.2 CW/CCW (Up/Down) Counting                      |     |  |  |  |  |
|   |      | 7.6.3 Encoder Follower (Master/Slave)                | 217 |  |  |  |  |
| 8 | Tun  | ina                                                  |     |  |  |  |  |
| _ | 8.1  | CDHD2 HD Controller                                  | 218 |  |  |  |  |
|   | 8.2  | CDHD2 HD Controller Autotuning                       |     |  |  |  |  |
|   | 8.3  | Drive-Based Autotuning                               |     |  |  |  |  |
|   | 0.5  | 8.3.1 Drive-Based Autotuning – Express               |     |  |  |  |  |
|   |      | 8.3.2 Drive-Based Autotuning – Advanced              |     |  |  |  |  |
|   | 8.4  | <del>_</del>                                         |     |  |  |  |  |
|   | 8.5  | 3                                                    |     |  |  |  |  |
|   | 8.6  | · · · · · · · · · · · · · · · · · · ·                |     |  |  |  |  |
|   | 0.0  | Recording and Evaluating Performance                 |     |  |  |  |  |
|   |      | 8.6.1 Diagnostics                                    |     |  |  |  |  |
|   |      | 8.6.2 Recording Data in ServoStudio 2                |     |  |  |  |  |
|   |      | 8.6.3 Recording Data in Terminal                     |     |  |  |  |  |
|   |      | 8.6.4 Evaluating PTPVCMD                             | 237 |  |  |  |  |

|    |              | 8.6.5 Evaluating ICMD and/or PE Oscillations  |     |
|----|--------------|-----------------------------------------------|-----|
|    | 8.7          | Low Pass Filter on Current Command            |     |
|    | 8.8          | Gearing Filters                               |     |
|    | 8.9          | Move Smoothing Filter                         |     |
|    | 8.10         | Notch Filters                                 |     |
|    | 8.11         | Anti-Vibration Filters                        |     |
|    | 8.12         | Gains – Manual Tuning                         |     |
|    | 8.13         | Flexibility Compensation Tuning               |     |
|    | 8.14<br>8.15 | Dual Feedback Position Control Loop Tuning    |     |
|    | 8.16         | Tuning Issues – Q&A                           |     |
| 0  |              |                                               | 231 |
| 9  | •            | erator Panel (HMI)                            | 250 |
|    | 9.1          | Operator Panel Modes                          |     |
|    | 9.2          | Operator Panel – Status Mode                  |     |
|    | 9.3          | Operator Panel – Parameter Mode               |     |
|    | 9.4          | Operator Panel – Command Mode                 |     |
|    | 9.5          | Operator Panel – Monitoring Mode              |     |
|    | 9.6          | Operator Panel – Faults & Info Mode           | 289 |
| 10 |              | ctional Safety                                |     |
|    | 10.1         | Safe Torque Off (STO) Overview                |     |
|    | 10.2         | STO Modules in CDHD2 Servo Drives             |     |
|    | 10.3         | STO Functional Safety Specifications          |     |
|    | 10.4         | STO System Requirements                       |     |
|    | 10.5         | Using STO                                     |     |
|    | 10.6         | STO Maintenance                               | 299 |
| 11 |              | ubleshooting                                  |     |
|    | 11.1         | Report Generator                              |     |
|    | 11.2         | Faults and Warnings                           |     |
|    | 11.3         | Digital Display – Warning Codes               |     |
|    | 11.4         | Digital Display – Fault Codes                 |     |
|    | 11.5         | 5.                                            |     |
|    |              | 11.5.1 Warning Messages Manufacturar Specific |     |
|    |              | 11.5.2 Error Messages – Manufacturer-Specific |     |
|    | 11.6         | 11.5.3 Fault Messages Fieldbus Status – LEDs  |     |
|    | 11.0         |                                               |     |
|    |              | 11.6.1 Status LEDs – CANopen                  |     |
|    |              |                                               | 571 |
| 12 |              | ID2 Accessories                               | 272 |
|    | 12.1         | Mating Connector Kits                         |     |
|    | 12.2         | Cables                                        |     |
|    | 12.3         | D9-RJ45 Adapter                               |     |
|    | 12.4         | Line Filters                                  |     |
|    | 12.5         | Regeneration Resistors                        | 3// |

## 1. Introduction

## 1.1 CDHD2 Product Overview

CDHD2 is a high-performance servo drive based on innovative technologies and advanced control algorithms. It is the second generation of this servo drive series, and features many enhancements and improved capabilities.

Refer to the Ordering Information for the various options for the CDHD2 drive.

CDHD2 drives that use a medium voltage power supply (120–240 VAC) are referred to as **MV** models, and drives that use a low voltage power supply (20–90 VDC) are referred to as **LV** models.

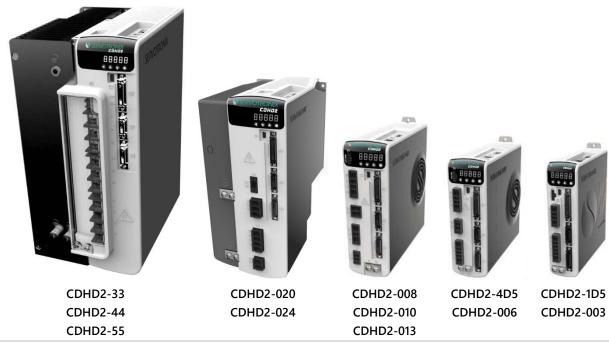

Figure 1-1. CDHD2 – 120-240 VAC (MV) Models

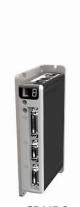

Figure 1-2. CDHD2 – 20–90 VDC (LV) Models

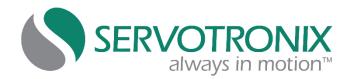

Introduction CDHD2

## 1.2 CDHD2 Models

The various models in the CDHD2 servo drive series are differentiated by means of the communication methods and protocols they use. The following table presents the different models and their distinguishing characteristics.

Table 1-1. CDHD2 Models - Communication and Protocols

| CDHD2 Model                                           | Physical Layer     | Communication Protocol                                   | Configuration<br>Language |  |
|-------------------------------------------------------|--------------------|----------------------------------------------------------|---------------------------|--|
| CDHD2 (AP)                                            | Serial (RS232)     | ASCII commands                                           | VarCom*                   |  |
| Standard CDHD2                                        | Analog             | ±10V                                                     |                           |  |
| model.                                                | Pulse Train        | Pulse Train Pulse and Direction, CW/CCW, AB Quadrature   |                           |  |
| CDHD2 CAN (AF)                                        | Serial (USB RS232) | ASCII commands                                           | VarCom                    |  |
| A CAN drive, which                                    | Analog             | ±10V                                                     |                           |  |
| uses CANopen<br>protocol.<br>Referred to as           | Pulse Train        | Pulse and Direction, CW/CCW, AB Quadrature               |                           |  |
| CDHD2 CANopen drive.                                  |                    |                                                          | VarCom<br>CANopen         |  |
| CDHD2 EtherCAT (EC)                                   | Serial (USB RS232) | ASCII commands                                           | VarCom                    |  |
| An EtherCAT drive,                                    | Analog             | ±10V                                                     |                           |  |
| which uses CANopen over EtherCAT (CoE) protocol.      | Pulse Train        | Pulse and Direction, CW/CCW, AB Quadrature               |                           |  |
| protocoi.                                             | EtherCAT           | Communication: CANopen over<br>EtherCAT (CoE)<br>CiA 402 | VarCom<br>CANopen         |  |
| CDHD2 EtherCAT (EB)                                   | Serial (USB)       | ASCII commands                                           | VarCom                    |  |
| An EtherCAT drive,                                    | Analog             | ±10V                                                     |                           |  |
| which uses CANopen<br>over EtherCAT (CoE)<br>protocol | EtherCAT           | Communication: CANopen over<br>EtherCAT (CoE)<br>CiA 402 | VarCom<br>CANopen         |  |

Note

VarCom is a proprietary set of parameters and commands for configuring, operating and tuning CDHD2 drives. The VarCom Reference Manual and EtherCAT and CANopen Reference Manual for CDHD2 can be downloaded from the product page on the Servotronix website: <a href="http://www.servotronix.com/products/cdhd-servo-drives/">http://www.servotronix.com/products/cdhd-servo-drives/</a>

CDHD2 Introduction

## 1.3 Ordering Information

The following diagram shows the ordering options that comprise the various model numbers of the drives in the CDHD2 product line. To enquire about product availability, contact Servotronix.

Table 1-2. CDHD2 Ordering Options

Introduction CDHD2

|             | CDHD2 Se                                                                         | rvo Drive -                               | HD Series                          |                   |                  |            |
|-------------|----------------------------------------------------------------------------------|-------------------------------------------|------------------------------------|-------------------|------------------|------------|
|             | Rating                                                                           |                                           |                                    |                   |                  |            |
|             | T                                                                                | VAC (MV)                                  | 20–48 / 9                          | VDC (LV)          |                  |            |
|             | Cont.<br>[A rms]                                                                 | Peak<br>[A rms]                           | Cont.<br>[A rms]                   | Peak<br>[A rms]   |                  |            |
| 1D5         | 1.5                                                                              | 4.5                                       |                                    |                   |                  |            |
| 003         | 3                                                                                | 9                                         | 3                                  | 9                 |                  |            |
| 4D5         | 4.5                                                                              | 18                                        |                                    |                   |                  |            |
| 006         | 6                                                                                | 18                                        | 6                                  | 18                |                  |            |
| 800         | 8                                                                                | 28                                        |                                    |                   |                  |            |
| 010         | 10                                                                               | 28                                        |                                    |                   |                  |            |
| 012         |                                                                                  |                                           | 12                                 | 24                |                  |            |
| 013         | 13                                                                               | 28                                        |                                    |                   |                  |            |
| 015         |                                                                                  |                                           | 15                                 | 30                |                  |            |
| 018         |                                                                                  |                                           | 18                                 | 54                | (future release) |            |
| 020         | 20                                                                               | 60                                        |                                    |                   |                  |            |
| 024         | 24                                                                               | 72                                        |                                    |                   |                  |            |
| 033         | 33                                                                               | 130                                       |                                    |                   |                  |            |
| 044         | 44                                                                               | 130                                       |                                    |                   |                  |            |
| 055         | 55                                                                               | 130                                       |                                    |                   |                  |            |
|             |                                                                                  | In                                        | put Power                          | Supply            |                  |            |
| D           | <ul><li>Low Voltage</li><li>20–90 VD</li><li>20–48 VD</li><li>20–48 VD</li></ul> | C for motor                               | power (for power (for              | 15A model)        | •                |            |
| A           | Medium Vo • Single Ph • Single Ph                                                | ltage Input<br>ase 120 L-I<br>ase 240 L-I | Power Supp<br>NVAC +10<br>NVAC +10 | oly<br>% -15% 50/ | 60 Hz            |            |
|             | Communic                                                                         | ation Inter                               | faces                              |                   |                  | Analog In  |
| Px          | Analog Volt                                                                      | age, Pulse                                | Train, RS2                         | 32.               |                  | 1* or 2    |
| Fx          | CANopen,                                                                         | Analog Volt                               | age, Pulse                         | Train, USB,       | RS232            | 1* or 2    |
| <b>EC</b> x | EtherCAT,                                                                        | Analog Volt                               | age, Pulse                         | Train, USB,       | RS232            | 1 or 2*    |
| EB2         | EtherCAT,                                                                        | USB.                                      |                                    |                   |                  | 2          |
|             | x = 1: One a<br>x = 2: Two a                                                     | analog inpu<br>analog inpu                | t, 16 bit<br>ts, 14 bit ea         | ıch               |                  | * Standard |
|             | AF1 and E0                                                                       | C2 options of                             | only for LV                        | and MV-33/4       | 14/55 models     |            |
|             | Motor Type                                                                       | Э                                         |                                    |                   |                  |            |
| blank]      | Rotary and                                                                       | linear servo                              | motors                             |                   |                  |            |
| RO          | Rotary serv                                                                      | o motors. A                               | vailable in                        | Asia market       | only.            |            |
|             | Special Op                                                                       | tions                                     |                                    |                   |                  |            |
| [blank]     | Standard                                                                         |                                           |                                    |                   |                  |            |

## 1.4 CDHD2 Product Label

Different product models may appear identical. Model numbers and specifications appear on the product label on the drive's back panel.

CDHD2 Introduction

Table 1-3. CDHD2 Product Label Codes

| Item  | Description                                                                                                    |  |  |
|-------|----------------------------------------------------------------------------------------------------|--|--|
| Model | Catalog number (ordering info)                                                                                                  |  |  |
| S/N   | Product serial number.  Digit 1 = manufacturer code  Digits 2, 3 = year code  Digit 4 = month code  Last 7 digits = serial code |  |  |
| Ref   | Manufacturer's part number                                                                                                    |  |  |
| Rev   | Part number revision. 2 digits.                                                                                                 |  |  |

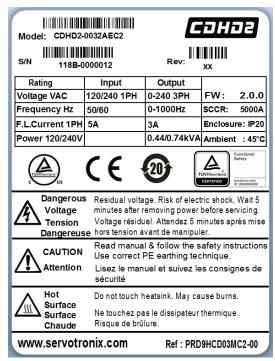

Figure 1-3. CDHD2 Product Label – Example

#### 1.5 Documentation Set for CDHD2

The documentation set for the CDHD2 servo drive consists of the manuals listed below.

The CDHD2 manuals can be downloaded from the product page on the Servotronix website: http://www.servotronix.com/products/cdhd-servo-drives/

- CDHD2 User Manual. Hardware setup, operation and tuning.
   Intended for persons who are qualified to transport, assemble, commission, and maintain the drive.
- **ServoStudio 2 Reference Manual**. Graphical user interface (GUI) provided with the CDHD2 for configuring, operating and tuning the drive.
- VarCom Reference Manual. Parameters and commands for configuring, operating and tuning the drive.

Introduction CDHD2

EtherCAT and CANopen Reference Manual.
 CDHD2 implementation of CANopen protocol for CDHD2 EtherCAT (EC and EB) and CAN (AF) drives.

Note

Documentation is also available in the online Help package that is bundled with ServoStudio 2 software.

CDHD2 Safety and Standards

# 2 Safety and Standards

## 2.1 Safety Symbols

Safety symbols indicate a potential for personal injury or equipment damage if the prescribed precautions and safe operating practices are not followed.

The following safety-alert symbols are used on the drive and in the documentation.

Table 2-1. Safety-Alert Symbols

| Symbol                                                                                                    | Meaning                                | Description                                                                                                    | ISO 7000/<br>IEC 60417 |
|----------------------------------------------------------------------------------------------------|----------------------------------------|----------------------------------------------------------------------------------------------------|------------------------|
| <u> </u>                                                                                                    | Caution                                | Indicates caution is necessary when operating the device. Also indicates the current situation needs operator awareness or operator action to avoid undesirable consequences.                         | 0434                   |
| Ŕ                                                                                                    | Dangerous voltage                      | Indicates hazards arising from dangerous voltages.                                                                                                    | 5036                   |
|                                                                                                    | Protective earth;<br>protective ground | Identifies any terminal which is intended for connection to an external conductor for protection against electric shock in case of a fault, or the terminal of a protective earth (ground) electrode. | 5019                   |
| <u>\( \lambda \) \( \lambda \) \</u> | Caution, hot surface                   | Indicates the marked item can be hot and should not be touched without taking care.                                                                                                    | 5041                   |

## 2.2 Safety Guidelines

The CDHD2 servo drive is intended for use as a component within a machine system.

The machine builder and integrator must ensure the protection of both personnel and the complete machine system.

The machine builder and/or integrator must perform a risk assessment in view of using the CDHD2 drive in the intended application. Based on the results, the appropriate safety measures must be implemented.

The CDHD2 drive must be used in compliance with all applicable safety regulations and directives, and all technical specifications and requirements.

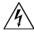

The CDHD2 drive utilizes hazardous voltages. It must be properly grounded.

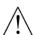

The machine builder and the machine owner are responsible for the safety of the machine operators.

Safety and Standards CDHD2

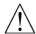

The machine owner and the machine operator are responsible for ensuring personnel cannot enter the hazard zone while the machine is energized unless adequate functional safety mechanisms are in place.

Only qualified personnel may perform installation, operation, service and maintenance procedures. These persons must have sufficient technical training and knowledge to foresee and recognize potential hazards that may occur when using the product, modifying settings, and operating the mechanical, electrical and electronic components of the entire machine system.

All persons working on and with the product must be fully familiar with all applicable standards, directives, and accident prevention regulations when performing such work.

## 2.2.1 Installation Safety

Incorrect handling of the CDHD2 may cause personal injury and/or damage to equipment.

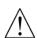

Note

When connecting the CDHD2 to other control equipment, be sure to follow two basic guidelines to prevent damage to the drive:

- The CDHD2 must be grounded via the earth ground of the main AC voltage supply.
- Any motion controller, PLC or PC that is connected to the CDHD2 must be grounded to the same earth ground as the CDHD2.
- Before installing or commissioning the CDHD2, review all relevant product documentation.
- Perform the installation in strict compliance with product specifications and installation instructions.
- All system components must be connected to ground. Electrical safety is provided through a low-resistance earth ground connection. (Protective Class 1 according standard EN/IEC 618005-1.) The motor should be connected to protective earth by an independent earthing conductor rated not less than the motor wire.
- As part of the machine design, the machine builder must generate a hazard analysis for the machine and take appropriate measures to ensure that unforeseen movements cannot cause personal injury and/or damage to equipment.
- The drive meets IP20 (per IEC 60529), and type 1 (per UL 50); therefore, the machine builder must select a suitable enclosure. The enclosure must meet at least IP54 (per IEC 60529), and at least type 2 (per UL 50), and be composed of metal or a material with rating flammability of 5 VA, and not have any openings in the bottom.
- The leakage current to protective earth is greater than 3.5 mA; therefore, compliance with IEC61800-5-1 and UL 508C requires either doubling of the PE connection (by one grounding connection through the mains power cable earthing wire, and another connection through the heat sink connection to the grounded machine base), or the use of a copper connecting cable with a cross-section greater than 10 mm². Use the drive mount screws and the PE connection screws to meet this requirement.
- Wiring of a yellow color with or without one or more green stripes must not be used, except for protective bonding.
- Power cables should be rated at least 600V, 75°C.

CDHD2 Safety and Standards

• Altitude: If in accordance with specified clearances, per IEC 61800-5-1, the CDHD2 is rated for use at altitudes up to 2000m above sea level.

- A fault exclusion must be carried out for the STO input wiring according to EN 61800-5-2 Table D.1 and D.3 / EN ISO 13849-2, Table D.5.
- Users must perform a manual test of the STO function at least once every three months. The diagnostic test entails removing the STO supply voltage and verifying that the drive is indeed in the STO Fault state, and that motion is inhibited.

## 2.2.2 Operational Safety

Machine builder a

Note

Machine builder are responsible for machine safety implementation, testing and certification. The machine manual must define operational and maintenance conditions and safety precautions.

- Perform all machine operations in strict compliance with product specifications and installation instructions.
- The machine builder must provide a power mains disconnect device in accordance with local regulations.
- During operation, keep all covers and cabinet doors shut.
- During operation the machine has electrically charged components and hot surfaces.
   The CDHD2 heat sink can reach temperatures of 90°C. Control and power cables can carry a high voltage, even when the motor is not rotating.
- Machine axes with a suspended load or unbalanced load must have an additional mechanical safety block (such as a motor-holding brake) to prevent the load from falling out of control. The CDHD2 cannot keep the load suspended when STO is active.
   Serious injury may result if the load is not properly safeguarded.

## 2.2.3 Maintenance Safety

Note Incorrect handling of the CDHD2 may cause personal injury and/or damage to equipment.

- Before performing maintenance on the CDHD2 (or the machine it drives), review all relevant product documentation.
- Perform maintenance procedures in strict compliance with the product maintenance requirements and instructions.
- To prevent electric arcing and hazards to personnel and electric contacts, never disconnect or connect the product while the power source is energized.
- After disconnecting the power source from the machine, wait at least 5 minutes before touching or disconnecting parts of the machine that normally carry electrical charges (such as capacitors, contacts, screwed connections).
- Before touching the machine, measure the electrical contact points with a meter. Be certain voltage is below 30 VDC before handling components.

Safety and Standards CDHD2

## 2.3 Material Safety Data

The CDHD2 is marked is in accordance with SJ/T 11364, which applies to electronic and electrical products sold in the People's Republic of China.

The data in the Hazardous Substances table below is in accordance with China RoHS 2.0: Administrative Measures for the Restriction of Hazardous Substances in Electric Appliances and Electronic Products; released January 21, 2016.

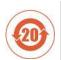

CDHD2 contains certain hazardous substances, and can be used safely for 20 years, after which it should enter the recycling system.

Table 2-2. Hazardous Substances

| Part Name                      | Lead<br>(Pb) | Mercury<br>(Hg) | Cadmium<br>(Cd) | Hexavalent<br>Chromium<br>(Cr (VI)) | Polybrominated<br>biphenyls<br>(PBB) | Polybrominated diphenyl ethers (PBDE) |
|--------------------------------|--------------|-----------------|-----------------|-------------------------------------|--------------------------------------|---------------------------------------|
| Metal parts                    | X            | 0               | О               | 0                                   | О                                    | О                                     |
| Plastic parts                  | 0            | 0               | О               | 0                                   | О                                    | О                                     |
| Electronic                     | X            | 0               | 0               | 0                                   | 0                                    | 0                                     |
| Contacts                       | О            | О               | 0               | 0                                   | 0                                    | О                                     |
| Cables and cabling accessories | 0            | О               | О               | 0                                   | 0                                    | 0                                     |

O: Indicates that the concentration of hazardous substance contained in all of the homogeneous materials for this product is below the limit stipulated in GB/T 26572.

X: Indicates that the concentration of hazardous substance contained in at least one of the homogeneous materials used for this product is above the limit stipulated in GB/T 26572.

CDHD2 Safety and Standards

# 2.4 Standards Compliance

The CDHD2 has been tested and certified according to the following standards.

Table 2-3. Standards Compliance

| Standard                                                               | Directive/Description                                                                                                    | Certif. Mark          |
|------------------------------------------------------------------------|----------------------------------------------------------------------------------------------------|-----------------------|
| IEC 61800-5-1:2017                                                     | Low Voltage Directive 2014/35/EU                                                                                                    |                       |
|                                                                        | Adjustable speed electrical power drive systems.                                                                                                    | ( (                   |
| IEC 61800-5-2:2017                                                     | Machinery Directive 2006/42/EC                                                                                                    |                       |
|                                                                        | Adjustable speed electrical power drive systems – Safety requirements – Functional.                                                                            | ( (                   |
| IEC 61800-3:2018                                                       | Electromagnetic Compatibility (EMC) Directive 2004/108/E Adjustable speed electrical power drive systems.                                                      | (€                    |
|                                                                        |                                                                                                    | •                     |
| IEC 61800-3:2018                                                       | Electromagnetic Compatibility (EMC) Directive 2014/30/EU Adjustable speed electrical power drive systems. Intended for use in second environment.              | (€                    |
| EN 50581:2012                                                          | European Regulations 2011/65/EU RoHS (Restriction of Hazardous Substances) and Directive (EU) 2015/863                                                         | CE                    |
|                                                                        | Technical documentation required for declaring compliance with the applicable substance restrictions.                                                          |                       |
| SJ/T 11364                                                             | Marking for the Restricted Use of Hazardous Substances in                                                                                                    |                       |
|                                                                        | Electronic and Electrical Products (China RoHS 2.0)                                                                                                    | (120)                 |
|                                                                        | Hazardous substances in electronic and electrical products; environmental protection use period and recyclability.                                             |                       |
| UL 508C                                                                | Power Conversion Equipment                                                                                                    |                       |
|                                                                        | Open or enclosed equipment that supplies power to control a<br>motor or motors operating at a frequency or voltage different<br>than that of the input supply. | TÜVRheinland<br>c U s |
| CSA C22.2                                                              | Industrial Control Equipment                                                                                                    |                       |
| NO. 14-10                                                              | Control and protective devices, and accessory devices, rated at not more than 1500V, for starting, stopping, regulating,                                       | TÜVRheinland<br>c us  |
|                                                                        | controlling, or protecting electric motors, generators, heating apparatus, or other equipment used to control an industrial                                    |                       |
|                                                                        | process that is intended to be installed and used in non-hazardous locations.                                                                                  |                       |
| EU REACH                                                               | Regulation (EC) 1907/2006 Concerning the Registration, Evaluation, Authorization and Restriction of Chemicals.                                                 | REACH                 |
|                                                                        | The production and use of chemical substances, and their potential impacts on both human health and the environment.                                           | COMPLIANT             |
| EN European Standard<br>UL Underwriters Labor<br>CSA Canadian Standard | ratory                                                                                                    |                       |

Safety and Standards CDHD2

## 2.5 Certificates of Compliance

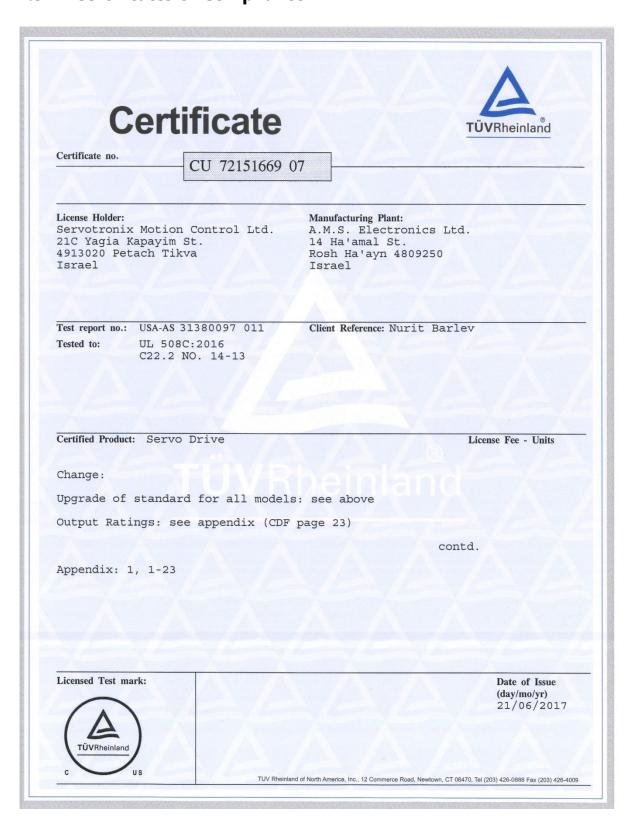

CDHD2 Safety and Standards

# Certificate

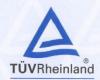

Certificate no.

CU 72151669 08

License Holder:

Servotronix Motion Control Ltd. 21C Yagia Kapayim St. 4913020 Petach Tikva Israel

Manufacturing Plant:

Servotronix Motion Technology Development (Shenzhen) Ltd. 6F 13 Building Dongfangjianfuyusheng Industrial Park, Xixiang Town

518126 Baoan District, Shenzhen

China

Test report no.: USA-AS 31380097 011

Tested to: UL 508C:2016

C22.2 NO. 14-13

Client Reference: Nurit Barlev

Certified Product: Servo Drive

License Fee - Units

contd. Addition:

Model Designation:

- 7) CDHD2-0082cdddddddd, 8) CDHD2-0102cdddddddd, 9) CDHD2-0124cdddddddd, 10) CDHD2-0132cddddddddd, 11) CDHD2-0202cddddddddd, 12) CDHD2-0242cdddddddd,

(c = D, A, U; d = 0-9, A-Z, blank)

Input Ratings: see pages 2-3
Output Ratings: see appendix (CDF page 23)

Licensed Test mark:

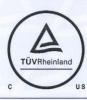

Date of Issue (day/mo/yr) 21/06/2017

TUV Rheinland of North America, Inc., 12 Commerce Road, Newtown, CT 06470, Tel (203) 426-0888 Fax (203) 426-4009

CDHD2 Safety and Standards

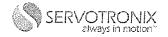

February 26, 2019 Ref: 710717 Ver.04

## **EC Declaration of Conformity**

We: Servotronix Motion Control Ltd. 21C Yagia Kapayim, P.O.B. 3919, Petach Tikva 49130, Israel

Hereby under our sole responsibility, declare that the following products -

CDHD2 Servo Drive HD Series:

Models: CDHD2-aaabbccdee-fff

While:

= 1D5, 003, 4D5, 006, 008, 010, 012, 013, 015, 020, 024, 033, 044, 055 denoting Rating aaa Current;

20-48/20-90Vdc:

003: 3A/9A (Cont./Peak);

006: 6A/18A; 012: 12A/24A; 015: 15A/30A;

120/240Vac:

1D5: 1.5A/4.5A (Cont./Peak); 020: 20A/60A; 003: 3A/9A; 024: 24A/72A; 4D5: 4.5A/18A;

033: 33A/130A; 006: 6A/18A; 044: 44A/130A; 008: 8A/28A; 055: 55A/130A;

010: 10A/28A; 013: 13A/28A;

= 1D, 2A denoting Input Power Supply; 1D: 20-90VDC (3A, 6A, 12A); 20-48VDC (15A); bb

2A: 120/240Vac 1/3Ph;

= AP, AF, EC, EB denoting Communication Interfaces;

AP: Analog Voltage, P&D, RS232;

AF: Analog Voltage, P&D, CANopen, USB, RS232; EC: Analog Voltage, EtherCAT, USB, RS232; EB: Analog Voltage, EtherCAT, USB (EB2 only available);

ď = 1, 2 denoting Analog Inputs;

1: One Analog Input, 16 bit;

2: Two Analog Inputs, 14 bit each;

= [Blank], RO denoting Motor Type; [Blank]: Rotary and Linear servo motors; ee

RO: Rotary servo motors (Available in Asia market only);

fff = [Blank], XXX denoting Special Options;

[Blank]: Standard;

Servotronix Motion Control Ltd. 21C Yagia Kapayim • P.O.B. 3919 • Petach Tikva 49130 • Israel Tel: +972.3.9273800 • Fax: +972.3.922.8075 www.servotronix.com

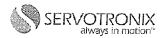

February 26, 2019 Ref: 710717 Ver.04

Subject to their installation, in accordance with the applicable installation's manual and instructions, to meet their applicable guidelines and their intended use, are in conformity with the following EC directives, which are corresponding with the harmonized standards (including all their applicable amendments):

| Directive                                   | Harmonized Standard                     |
|---------------------------------------------|-----------------------------------------|
| DIRECTIVE 2006/42/EC                        | EN 61800-5-2: 2016                      |
| Machinery Directive (MD)                    |                                         |
| DIRECTIVE 2014/35/EU                        | IEC/EN 61800-5-1: 2007 (second Edition) |
| Low Voltage Directive (LVD)                 |                                         |
| Directive 2014/30/EU                        | IEC/EN 61800-3:2004+A1:2012             |
| Electromagnetic Compatibility (EMC)         |                                         |
| Directive 2011/65/EU                        | EN 50581:2012                           |
| Restriction of the use of certain hazardous |                                         |
| substances (RoHS2)                          |                                         |

Servotronix Motion Control Ltd. keeps records of the technical documents, installation's manual or instructions, diagrams and other technical documentation for examination for the EU authorities only.

First year of affixing CE Marking: 2017

Issued at: Servotronix Motion Control Ltd.; Petach Tikva; Israel;

Signatures, February 26, 2019

Servotronix Motion Control Ltd.

By: Mrs. Nurit Barlev Title: VP Engineering By: Mr. Erah Katzir Title: VP Technology

Servotronix Motion Control Ltd. 21C Yagla Kapayim • P.O.B. 3919 • Petach Tikva 49130 • Israel Tel: +972.3.9273800 • Fax: +972 3 922 8075 www.servotronix.com

Safety and Standards CDHD2

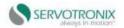

## **REACH SVHC Declaration**

CDHD CDHD2 Registration, Evaluation, Authorization and restriction of Chemicals 205 Substances of Very High Concern (SVHC) on ECHA Candidate List

April 30 2021

#### Dear Valued Customer,

Servotronix Motion Control Ltd. hereby declares the conformity of the CDHD Servo Drive Series, with European Union Regulation (EC) 1907/2006 concerning the Registration, Evaluation, Authorization, and Restriction of Chemicals (REACH), which came into effect on June 1, 2007.

Under Article 33 of REACH, product (article) manufacturers or importers into Europe are obligated to inform recipients of any articles that contain chemicals on the Substances of Very High Concern (SVHC) candidate list above a 0.1% concentration (by weight per article).

Based on reliable information provided by our suppliers, we can confirm that the complete product range of CDHD Servo Drive manufactured by Servotronix Motion Control does not contain any of the substances on the REACH SVHC candidate list (as published by the ECHA) in concentrations greater than 0.1% by weight per article.

CDHD Servo Drive Series are non-chemical articles; therefore, Servotronix is not subject to any obligation to register or to compile safety data sheets.

In the highly unlikely event that we find a CDHD Servo Drive product contains a substance listed in the ECHA candidate list with a weight exceeding 0.1%, we will promptly fulfill our obligation to make such information known to our product users.

For additional information on this subject contact:

Zadok Shani [zadok.shani@servotronix.com]

Engineering Manager

Servotronix Motion Control Ltd.

Servotronix Motion Control Ltd. 21C Yagia Kapayim • P.O.B. 3919 • Petach Tikva 49130 • Israel Tel: +972.3.9273800 • Fax: +972.3.922.8075 www.servotronix.com

CDHD2 Safety and Standards

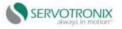

## **Declaration of RoHS Conformity**

CDHD, CDHD2

[In accordance with EU Directive 2011/65/EU and China-RoHS2]

#### April 30, 2021

Servotronix Motion Control Ltd. hereby declares the conformity of the CDHD Servo Drive Series, with European Union Regulation 2011/65/EU RoHS EN 50581 of the European Parliament and of the Council of 8 June 2011 on the restriction of the use of certain hazardous substances in electrical and electronic equipment.

On 4 June 2015, the EU commission has published a new *Directive (EU) 2015/863* to amend Annex II to EU RoHS 2 (Directive 2011/65/EU) to add the following 4 phthalates onto the list of restricted substances.

- · Lead (Pb)
- · Mercury (Hg)
- Cadmium (Cd), 0.01% by mass (100 PPM)
- · Hexavalent Chromium (Cr VI)
- · Polybrominated biphenyls (PBB) and
- · Polybrominated diphenyl ethers (PBDE)
- Bis(2-Ethylhexyl) phthalate (DEHP)

   amends by Directive (EU) 2015/863

   Benzyl butyl phthalate (BBP)

   amends by Directive (EU) 2015/863

   Dibutyl phthalate (DBP)

   amends by Directive (EU) 2015/863

   Diisobutyl phthalate (DIBP)

   amends by Directive (EU) 2015/863

Based on reliable information provided by our suppliers, we can confirm that the product manufactured by Servotronix Motion Control does not contain any of the substances which are known to pose health risks and cause damage to the environment. The maximum permitted concentrations are 0.1% by mass (1000PPM), unless otherwise mensioned.

Page 1 of 2

Servotronix Motion Control Ltd. 21C Yagia Kapayim • P.O.B. 3919 • Petach Tikva 49130 • Israel Tel: +972.3.9273800 • Fax: +972.3.922.8075 www.servotronix.com

Safety and Standards CDHD2

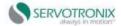

## **Declaration of RoHS Conformity**

We further declare compliance with the Ministry of Industry and Information Technology (MIIT) of the People's Republic of China "Administrative Measures for the Restriction of the Use of Hazardous Substances in Electrical & Electronic Products" (China RoHS-2).

The data shown below are related to the following version of the China RoHS 2.0: Administrative Measures for the Restriction of Hazardous Substances in Electric Appliances and Electronic Products" released January 21st 2016.

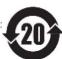

| Art M. Se the                              | 有害物质 - Hazardous Substances |           |           |                  |               |                 |
|--------------------------------------------|-----------------------------|-----------|-----------|------------------|---------------|-----------------|
| 部件名称<br>Part name                          | 铅<br>(Pb)                   | 汞<br>(Hg) | 将<br>(Cd) | 六价铬<br>(Cr (VI)) | 多溴联苯<br>(PBB) | 多溴二苯醚<br>(PBDE) |
| 金属部件<br>Metal parts                        | x                           | 0         | 0         | 0                | 0             | 0               |
| 塑料部件<br>Plastic parts                      | 0                           | 0         | o         | 0                | 0             | 0               |
| 电子件<br>Electronic                          | x                           | o         | 0         | 0                | 0             | 0               |
| 触点<br>Contacts                             | 0                           | 0         | 0         | 0                | 0             | 0               |
| 线缆和线缆附件<br>Cables & cabling<br>accessories | 0                           | o         | o         | 0                | o             | o               |

本表格依据 SJ/T11364 的规定编制。

- O: 表示该有害物质在该部件所有均质材料中的含量均在 GB/T 26572 规定的限量要求以下。
- X:表示该有害物质至少在该部件的某一均质材料中的含量超出 GB/T 26572 规定的限量要求。

This table is made according to SJ/T 11364.

- O: indicates that the concentration of hazardous substance in all of the homogeneous materials for this part is below the limit as stipulated in GB/T 26572.
- indicates that concentration of hazardous substance in at least one of the homogeneous materials used for this part is above the limit as stipulated in GB/T 26572

Servotronix Motion Control is committed in its goal of responsible manufacturing, and is ready to meet environmental standards, domestic and international.

For additional information on this subject contact:

Zadok Shani [zadok.shani@servotronix.com]

**Engineering Manager** 

Servotronix Motion Control Ltd.

Page-2 of 2

Servotronix Motion Control Ltd. 21C Yagia Kapayim • P. O.B. 3919 • Petach Tikva 49130 • Israel Tel: +972.3.9273800 • Fax: +972.3.922.8075 www.servotronix.com

CDHD2 Specifications

# 3 Specifications

## 3.1 Dimensions

Several different enclosures house the various models of CDHD2 drives. The exterior dimensions of the enclosures are shown in the figures below.

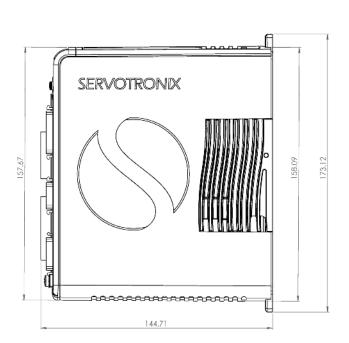

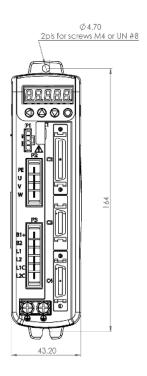

Figure 3-1. CDHD2-1D5/CDHD2-003 (MV) – Dimensions (mm)

Note CDHD2-1D5 does not have a fan. CDHD2-003 has a fan.

Specifications CDHD2

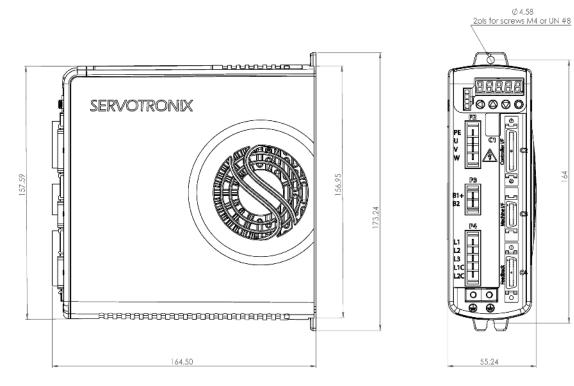

Figure 3-2. CDHD2-4D5/CDHD2-006 (MV) – Dimensions (mm)

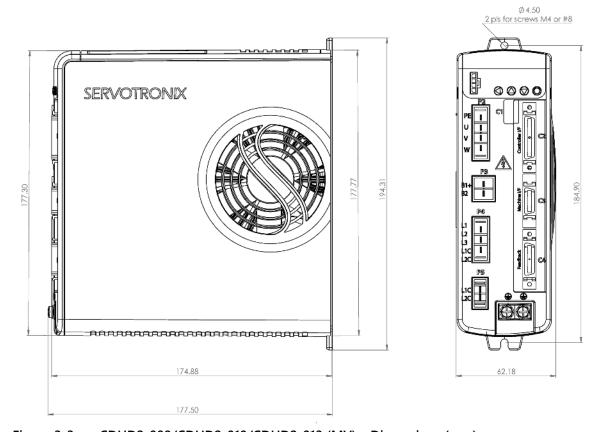

Figure 3-3. CDHD2-008/CDHD2-010/CDHD2-013 (MV) – Dimensions (mm)

CDHD2 Specifications

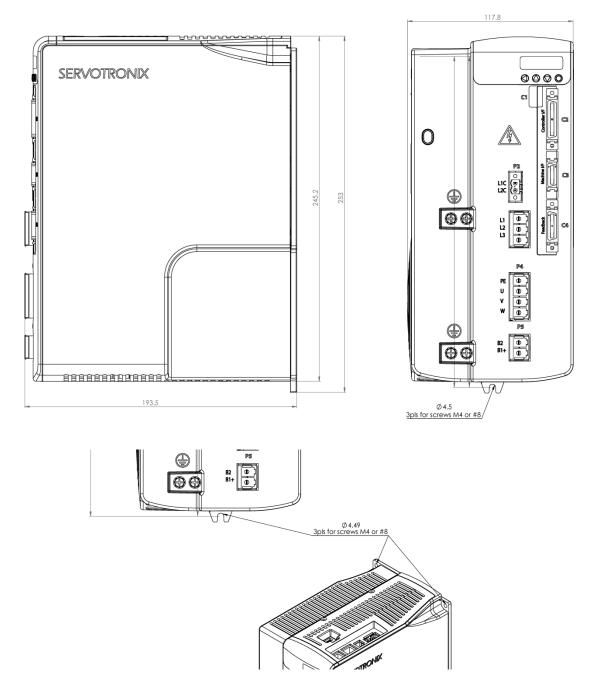

Figure 3-4. CDHD2-020/CDHD2-024 (MV) – Dimensions (mm)

Specifications CDHD2

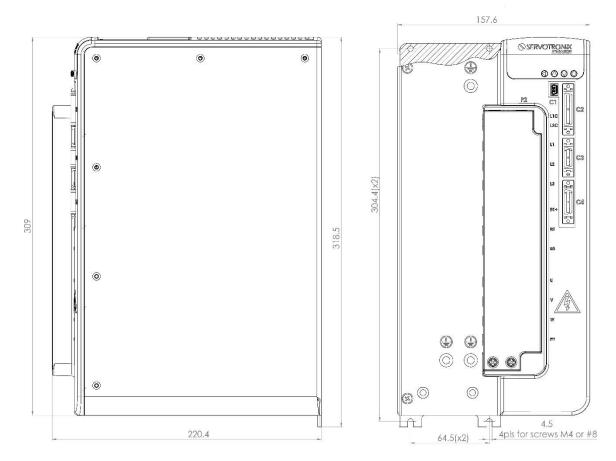

Figure 3-5. CDHD2-033/CDHD2-044/CDHD2-055 (MV) – Dimensions (mm)

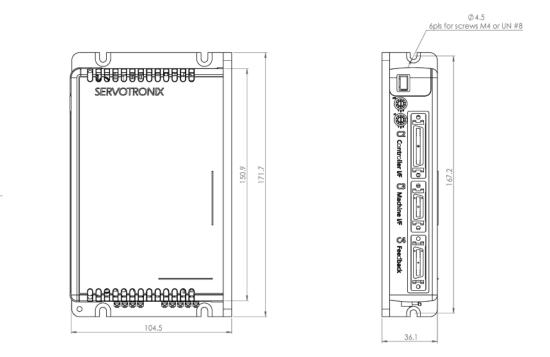

Figure 3-6. CDHD2-003/CDHD2-006/CDHD2-012/CDHD2-015/CDHD2-018 (LV) – Dimensions (mm)

CDHD2 Specifications

# 3.2 Mechanical and Electrical Specifications

Table 3-1. Mechanical and Electrical Specifications – CDHD2-1D5/CDHD2-003 (MV)

| Single Phase<br>120/240 VAC               | Specification                              | MV<br>CDHD2-1D5        | MV<br>CDHD2-003        |
|-------------------------------------------|--------------------------------------------|------------------------|------------------------|
| Ratings                                   |                                            |                        |                        |
| Input Power Circuit:                      | Voltage (VAC Line-Neutral) Nominal ±10%    | 120/240                | 120/240                |
| L1, L2                                    | Line Frequency (Hz)                        | 50/60                  | 50/60                  |
|                                           | 120/240 VAC                                | 1 Phase                | 1 Phase                |
|                                           | Continuous Current (Single Phase A rms)    | 2.5                    | 5                      |
|                                           | Line Fuses (FRN-R, LPN, or equivalent) (A) | 4                      | 6                      |
|                                           | Withstand Voltage (Primary to Earth)       | 1500 VAC<br>(2121 VDC) | 1500 VAC<br>(2121 VDC) |
| Control Circuit Input<br>Power (L1C, L2C) | 120 ±10 or 240 ±10 VAC                     | 1 Phase                | 1 Phase                |
| Logic Input Fuse (Time<br>Delay)          | 120 or 240 VAC (A)                         | 0.5                    | 0.5                    |
| STO (Safe Torque Off)                     | STO Power Supply (VDC)                     | 24 ±10%                | 24 ±10%                |
| STO Fuse (Time Delay)                     | 120 or 240 VAC (A)                         | 1.5                    | 1.5                    |
| Drive Output                              | Continuous Output Current (A rms)          | 1.5                    | 3                      |
|                                           | Continuous Output Current (A peak)         | 2.12                   | 4.24                   |
|                                           | Peak Output Current (A rms) for 2 seconds  | 4.5                    | 9                      |
|                                           | Peak Output Current (A peak) for 2 seconds | 6.3                    | 12.72                  |
|                                           | kVA at 120 VAC                             | 0.28                   | 0.44                   |
|                                           | kVA at 240 VAC                             | 0.37                   | 0.74                   |
|                                           | PWM Frequency (kHz)                        | 16                     | 16                     |
| Soft Start                                | Max. Surge Soft Start Current (A)          | 7                      | 7                      |
|                                           | Max. Charge Time (ms)                      | 350                    | 350                    |
| Control Circuit Loss                      | W                                          | 5                      | 5                      |
| Hardware                                  |                                            |                        |                        |
| Unit Weight                               | kg                                         | 0.7                    | 0.75                   |
| Connection Hardware                       | PE Ground Screw Size/Torque                | M4/1.35 Nm             | M4/1.35 Nm             |
| Wire Size                                 | Control Circuit (AWG) up to 3 meters       | 24–28                  | 24–28                  |
|                                           | Main Circuit Motor Lines (AWG)             | 18                     | 18                     |
|                                           | Main Circuit AC Inputs (AWG)               | 18                     | 18                     |
|                                           | PE Ground Screw                            | M4                     | M4                     |
| Mounting                                  | Book mounting                              |                        |                        |
| Clearance Distance                        | Side-to-Side (mm)                          | 10                     | 10                     |
|                                           | Top/Bottom (mm)                            | 50                     | 50                     |

Specifications CDHD2

| Single Phase<br>120/240 VAC                 | Specification                                                                                                    | MV<br>CDHD2-1D5      | MV<br>CDHD2-003      |
|---------------------------------------------|----------------------------------------------------------------------------------------------------|----------------------|----------------------|
| Voltage Trip                                |                                                                                                    |                      |                      |
|                                             | Under-Voltage Trip (Nominal) (VDC)                                                                                            | User-defined         | User-defined         |
|                                             | Over-Voltage Trip (VDC)                                                                                                    | 420                  | 420                  |
| Power Temperature                           |                                                                                                    |                      |                      |
| Fan                                         | Normally operates at quarter power; when<br>temperature exceeds high-speed fan trigger<br>temperature, operates at full power | No                   | Yes                  |
|                                             | Trigger Temperature for High Speed Fan (°C)                                                                                   | NA                   | 45                   |
| Power Module                                | Power Module Over-Temperature Fault Regulated (°C)                                                                            | 80 ±5%               | 80 ±5%               |
|                                             | Power Module Over-Temperature Fault Non-regulated (°C)                                                                        | 100 ±5%              | 100 ±5%              |
| External Regenerative<br>Resistor (B1+, B2) |                                                                                                    |                      |                      |
| External regenerative                       | Peak Current (A)                                                                                                    | 6.3                  | 12.7                 |
| resistor requirement                        | Minimum Resistance (Ω)                                                                                                    | 64                   | 31.5                 |
| (regen resistor not supplied with drive)    | Power Rating (W)                                                                                                    | System-<br>dependent | System-<br>dependent |
| Application<br>Information                  | Internal Bus Capacitance (µF)                                                                                                 | 360                  | 660                  |
|                                             | VLOW (Regen Circuit Turn Off) (VDC)                                                                                           | 380                  | 380                  |
|                                             | VMAX (Regen Circuit Turn On) (VDC)                                                                                            | 400                  | 400                  |

CDHD2 Specifications

Table 3-2. Mechanical and Electrical Specifications – CDHD2-4D5/CDHD2-006 (MV)

| Single or Three Phase<br>120/240 VAC            | Specification                              | MV<br>CDHD2-4D5        | MV<br>CDHD2-006        |
|-------------------------------------------------|--------------------------------------------|------------------------|------------------------|
| Ratings                                         |                                            |                        |                        |
| Input Power Circuit:                            | Voltage Nominal ±10% (VAC)                 | 120/240                | 120/240                |
| Single Phase: L1, L3<br>Three Phase: L1, L2, L3 | Line Frequency (Hz)                        | 50/60                  | 50/60                  |
|                                                 | 120 VAC                                    | 1 Phase or<br>3 Phase  | 1 Phase or<br>3 Phase  |
|                                                 | 240 VAC                                    | 1 Phase                | 1 Phase                |
|                                                 | Continuous Current (1 Phase A rms)         | 8.5                    | 10                     |
|                                                 | Continuous Current (3 Phase A rms)         | 4                      | 5.8                    |
|                                                 | Line Fuses (FRN-R, LPN, or equivalent) (A) | 10                     | 10                     |
|                                                 | Withstand Voltage (Primary to Earth)       | 1500 VAC<br>(2121 VDC) | 1500 VAC<br>(2121 VDC) |
| Control Circuit Input<br>Power (L1C, L2C)       | 120 ±10 or 240 ±10 VAC                     | Single Phase           | Single Phase           |
| Logic Input Fuse (Time<br>Delay)                | 120 or 240 VAC (A)                         | 0.5                    | 0.5                    |
| STO (Safe Torque Off)                           | STO Power Supply (VDC)                     | 24 ±10%                | 24 ±10%                |
| STO Fuse (Time Delay)                           | 120 or 240 VAC (A)                         | 1.5                    | 1.5                    |
| Drive Output                                    | Continuous Output Current (A rms)          | 4.5                    | 6                      |
|                                                 | Continuous Output Current (A peak)         | 6.63                   | 8.48                   |
|                                                 | Peak Output Current (A rms) for 2 seconds  | 18                     | 18                     |
|                                                 | Peak Output Current (A peak) for 2 seconds | 25.45                  | 25.45                  |
|                                                 | kVA at 120 VAC                             | 0.5                    | 0.7                    |
|                                                 | kVA at 240 VAC                             | 1.1                    | 1.5                    |
|                                                 | PWM Frequency (kHz)                        | 16                     | 16                     |
| Soft Start                                      | Max. Surge Soft Start Current (A)          | 7                      | 7                      |
|                                                 | Max. Charge Time (ms)                      | 350                    | 350                    |
| Control Circuit Loss                            | W                                          | 5                      | 5                      |
| Hardware                                        |                                            |                        |                        |
| Unit Weight                                     | kg                                         | 0.97                   | 0.97                   |
| Connection Hardware                             | PE Ground Screw Size/Torque                | M4/1.35 Nm             | M4/1.35 Nm             |
| Wire Size                                       | Control Circuit (AWG) up to 3 meters       | 24–28                  | 24–28                  |
|                                                 | Main Circuit Motor Lines (AWG)             | 16                     | 16                     |
|                                                 | Main Circuit AC Inputs (AWG)               | 16                     | 16                     |
|                                                 | PE Ground Screw                            | M4                     | M4                     |
| Mounting                                        | Book mounting                              |                        |                        |
| Clearance Distance                              | Side-to-Side (mm)                          | 10                     | 10                     |
|                                                 | Top/Bottom (mm)                            | 50                     | 50                     |

Specifications CDHD2

| Single or Three Phase<br>120/240 VAC        | Specification                                                                                                    | MV<br>CDHD2-4D5      | MV<br>CDHD2-006      |
|---------------------------------------------|----------------------------------------------------------------------------------------------------|----------------------|----------------------|
| Voltage Trip                                |                                                                                                    |                      |                      |
|                                             | Under-Voltage Trip (Nominal) (VDC)                                                                                      | User-defined         | User-defined         |
|                                             | Over-Voltage Trip (VDC)                                                                                                 | 420                  | 420                  |
| Power Temperature                           |                                                                                                    |                      |                      |
| Fan                                         | Normally operates at quarter power; when temperature exceeds high-speed fan trigger temperature, operates at full power | Yes                  | Yes                  |
|                                             | Trigger Temperature for High Speed Fan (°C)                                                                             | 45                   | 45                   |
| Power Module                                | Power Module Over-Temperature Fault Regulated (°C)                                                                      | 80 ±5%               | 80 ±5%               |
|                                             | Power Module Over-Temperature Fault Non-regulated (°C)                                                                  | 100 ±5%              | 100 ±5%              |
| External Regenerative<br>Resistor (B1+, B2) |                                                                                                    |                      |                      |
| External regenerative                       | Peak current (A)                                                                                                    | 25.5                 | 25.5                 |
| resistor requirement                        | Minimum resistance ( $\Omega$ )                                                                                         | 16                   | 16                   |
| (regen resistor not supplied with drive)    | Power Rating (W)                                                                                                    | System-<br>dependent | System-<br>dependent |
| Application<br>Information                  | Internal Bus Capacitance (µF)                                                                                           | 1120                 | 1120                 |
|                                             | VLOW (Regen Circuit Turn Off) (VDC)                                                                                     | 380                  | 380                  |
|                                             | VMAX (Regen Circuit Turn On) (VDC)                                                                                      | 400                  | 400                  |

CDHD2 Specifications

Table 3-3. Mechanical and Electrical Specifications – CDHD2-008/CDHD2-010/CDHD2-013 (MV)

| Three Phase<br>120/240 VAC                   | Specification                              | MV<br>CDHD2-008        | MV<br>CDHD2-010        | MV<br>CDHD2-013        |
|----------------------------------------------|--------------------------------------------|------------------------|------------------------|------------------------|
| Ratings                                      |                                            |                        |                        |                        |
| Input Power Circuit:<br>L1, L2, L3           | Voltage (VAC Line-Line) Nominal ±10%       | 120/240                | 120/240                | 120/240                |
|                                              | Line Frequency (Hz)                        | 50/60                  | 50/60                  | 50/60                  |
|                                              | 120/240 VAC                                | 3 Phase                | 3 Phase                | 3 Phase                |
|                                              | Continuous Current (3 Phase A rms)         | 5                      | 8                      | 10                     |
|                                              | Line Fuses (FRN-R, LPN, or equivalent)     | 10                     | 10                     | 15                     |
|                                              | Withstand Voltage (Primary to Earth)       | 1500 VAC<br>(2121 VDC) | 1500 VAC<br>(2121 VDC) | 1500 VAC<br>(2121 VDC) |
| Control Circuit<br>Input Power (L1C,<br>L2C) | 120 ±10 or 240 ±10 VAC                     | Single Phase           | Single Phase           | Single Phase           |
| Logic Input Fuse<br>(Time Delay)             | 120 or 240 VAC (A)                         | 0.5                    | 0.5                    | 0.5                    |
| STO (Safe Torque<br>Off)                     | STO Power Supply (VDC)                     | 24 ±10%                | 24 ±10%                | 24 ±10%                |
| STO Fuse (Time<br>Delay)                     | 120 or 240 VAC (A)                         | 1.5                    | 1.5                    | 1.5                    |
| Drive Output                                 | Continuous Output Current (A rms)          | 8                      | 10                     | 13                     |
|                                              | Continuous Output Current (A peak)         | 11.31                  | 14.14                  | 18.38                  |
|                                              | Peak Output Current (A rms) for 2 seconds  | 28                     | 28                     | 28                     |
|                                              | Peak Output Current (A peak) for 2 seconds | 39.56                  | 39.56                  | 39.56                  |
|                                              | kVA at 120 VAC                             | 1.1                    | 1.3                    | 1.7                    |
|                                              | kVA at 240 VAC                             | 1.7                    | 2.2                    | 2.8                    |
|                                              | PWM Frequency (kHz)                        | 8                      | 8                      | 8                      |
| Soft Start                                   | Max. Surge Soft Start Current (A)          | 15                     | 15                     | 15                     |
|                                              | Max. Charge Time (ms)                      | 350                    | 350                    | 350                    |
| Control Circuit Loss                         | W                                          | 5                      | 5                      | 5                      |
| Hardware                                     |                                            |                        |                        |                        |
| Unit Weight                                  | kg                                         | 1.15                   | 1.15                   | 1.15                   |
| Connection<br>Hardware                       | PE Ground Screw Size/Torque                | M4/1.35 Nm             | M4/1.35 Nm             | M4/1.35 Nm             |
| Wire Size                                    | Control Circuit (AWG) up to 3 meters       | 24-28                  | 24-28                  | 24-28                  |
|                                              | Main Circuit Motor Lines (AWG)             | 14                     | 14                     | 14                     |
|                                              | Main Circuit AC Inputs (AWG)               | 14                     | 14                     | 14                     |
|                                              | PE Ground Screw                            | M4                     | M4                     | M4                     |

Specifications CDHD2

| Three Phase<br>120/240 VAC                                             | Specification                                                                                                    | MV<br>CDHD2-008      | MV<br>CDHD2-010      | MV<br>CDHD2-013      |
|------------------------------------------------------------------------|----------------------------------------------------------------------------------------------------|----------------------|----------------------|----------------------|
| Mounting                                                               | Book mounting                                                                                                    |                      |                      |                      |
| Clearance Distance                                                     | Side-to-Side (mm)                                                                                                    | 10                   | 10                   | 10                   |
|                                                                        | Top/Bottom (mm)                                                                                                    | 50                   | 50                   | 50                   |
| Voltage Trip                                                           |                                                                                                    |                      |                      |                      |
|                                                                        | Under-Voltage Trip (nominal) (VDC)                                                                                      | User-defined         | User-defined         | User-defined         |
|                                                                        | Over-Voltage Trip (VDC)                                                                                                 | 420                  | 420                  | 420                  |
| Power<br>Temperature                                                   |                                                                                                    |                      |                      |                      |
| Fan                                                                    | Normally operates at quarter power; when temperature exceeds high-speed fan trigger temperature, operates at full power | Yes                  | Yes                  | Yes                  |
|                                                                        | Trigger Temperature for High Speed Fan (°C)                                                                             | 45                   | 45                   | 45                   |
| Power Module                                                           | Power Module Over-Temperature<br>Fault Regulated (°C)                                                                   | 80 ±5%               | 80 ±5%               | 80 ±5%               |
|                                                                        | Power Module Over-Temperature<br>Fault Non-regulated (°C)                                                               | 100 ±5%              | 100 ±5%              | 100 ±5%              |
| External<br>Regenerative<br>Resistor (B1+, B2)                         |                                                                                                    |                      |                      |                      |
| External                                                               | Peak current (A)                                                                                                    | 40                   | 40                   | 40                   |
| regenerative                                                           | Minimum resistance ( $\Omega$ )                                                                                         | 10                   | 10                   | 10                   |
| resistor<br>requirement<br>(regen resistor not<br>supplied with drive) | Power Rating (W)                                                                                                    | System-<br>dependent | System-<br>dependent | System-<br>dependent |
| Application<br>Information                                             | Internal Bus Capacitance (µF)                                                                                           | 2110                 | 2110                 | 2110                 |
|                                                                        | VLOW (Regen Circuit Turn Off) (VDC)                                                                                     | 380                  | 380                  | 380                  |
|                                                                        | VMAX (Regen Circuit Turn On) (VDC)                                                                                      | 400                  | 400                  | 400                  |

CDHD2 Specifications

Table 3-4. Mechanical and Electrical Specifications – CDHD2-020/CDHD2-024 (MV)

| Three Phase<br>240 VAC                    | Specification                              | MV<br>CDHD2-020        | MV<br>CDHD2-024        |
|-------------------------------------------|--------------------------------------------|------------------------|------------------------|
| Ratings                                   |                                            |                        |                        |
| Input Power Circuit<br>(L1, L2, L3)       | Voltage (VAC Line-Line) Nominal ±10%       | 120/240                | 120/240                |
|                                           | Line Frequency (Hz)                        | 50/60                  | 50/60                  |
|                                           | 240 VAC                                    | 3 Phase                | 3 Phase                |
|                                           | Continuous Current (3 Phase A rms)         | 20@240V                | 20@240V                |
|                                           | Line Fuses (FRN-R, LPN, or equivalent) (A) | 25                     | 30                     |
|                                           | Withstand Voltage (Primary to Earth)       | 1500 VAC<br>(2121 VDC) | 1500 VAC<br>(2121 VDC) |
| Control Circuit Input<br>Power (L1C, L2C) | 240 VAC                                    | Single Phase           | Single Phase           |
| Logic Input Fuse<br>(Time Delay)          | 240 VAC (A)                                | 0.5                    | 0.5                    |
| STO (Safe Torque Off)                     | STO Power Supply (VDC)                     | 24 ±10%                | 24 ±10%                |
| STO Fuse (Time Delay)                     | 24 VDC ±10%                                | 1.5                    | 1.5                    |
| Drive Output                              | Continuous Output Current (A rms)          | 20                     | 24                     |
|                                           | Continuous Output Current (A peak)         | 28.28                  | 34.93                  |
|                                           | Peak Output Current (A rms) for 2 seconds  | 60                     | 72                     |
|                                           | Peak Output Current (A peak) for 2 seconds | 84.6                   | 101.5                  |
|                                           | kVA at 120 VAC                             | 3                      | 3.5                    |
|                                           | kVA at 240 VAC                             | 5                      | 6                      |
|                                           | PWM Frequency (kHz)                        | 8                      | 8                      |
| Soft Start                                | Max. Surge Soft Start Current (A)          | 15                     | 15                     |
|                                           | Max. Charge Time (ms)                      | 1000                   | 1000                   |
| Control Circuit Loss                      | W                                          | 5                      | 5                      |
| Hardware                                  |                                            |                        |                        |
| Unit Weight                               | kg                                         | 3.2                    | 3.2                    |
| Connection Hardware                       | PE Ground Screw Size/Torque                | M4/1.35 Nm             | M4/1.35 Nm             |
| Wire Size                                 | Control Circuit (AWG) up to 3 meters       | 24-28                  | 24-28                  |
|                                           | Main Circuit Motor Lines (AWG)             | 12                     | 12                     |
|                                           | Main Circuit AC Inputs (AWG)               | 12                     | 12                     |
|                                           | PE Ground Screw                            | M4                     | M4                     |
| Mounting                                  | Book mounting                              |                        |                        |
| Clearance Distance                        | Side-to-Side (mm)                          | 10                     | 10                     |
|                                           | Top/Bottom (mm)                            | 50                     | 50                     |

Specifications CDHD2

| Three Phase<br>240 VAC                      | Specification                                                                                                    | MV<br>CDHD2-020      | MV<br>CDHD2-024      |
|---------------------------------------------|----------------------------------------------------------------------------------------------------|----------------------|----------------------|
| Voltage Trip                                |                                                                                                    |                      |                      |
|                                             | Under-Voltage Trip (nominal) (VDC)                                                                                      | User-defined         | User-defined         |
|                                             | Over-Voltage Trip (VDC)                                                                                                 | 420                  | 420                  |
| Power Temperature                           |                                                                                                    |                      |                      |
| Fan                                         | Normally operates at quarter power; when temperature exceeds high-speed fan trigger temperature, operates at full power | Yes                  | Yes                  |
|                                             | Trigger Temperature for High Speed Fan (°C)                                                                             | 45                   | 45                   |
|                                             | Power Module Over-Temperature Fault Regulated (°C)                                                                      | 80 ±5%               | 80 ±5%               |
|                                             | Power Module Over-Temperature Fault Non-regulated (°C)                                                                  | 100 ±5%              | 100 ±5%              |
| External Regenerative<br>Resistor (B1+, B2) |                                                                                                    |                      |                      |
| External regenerative                       | Peak current (A)                                                                                                    | 44                   | 44                   |
| resistor requirement                        | Minimum resistance (Ω)                                                                                                  | 8.4                  | 8.4                  |
| (regen resistor not supplied with drive)    | Power Rating (W)                                                                                                    | System-<br>dependent | System-<br>dependent |
| Application<br>Information                  | Internal Bus Capacitance (µF)                                                                                           | 3280                 | 3280                 |
|                                             | VLOW (Regen Circuit Turn Off) (VDC)                                                                                     | 380                  | 380                  |
|                                             | VMAX (Regen Circuit Turn On) (VDC)                                                                                      | 400                  | 400                  |

CDHD2 Specifications

Table 3-5. Mechanical and Electrical Specifications – CDHD2-033/CDHD2-044/CDHD2-055 (MV)

| Three Phase<br>230 VAC                    | Specification                              | MV CDHD2-033<br>CDHD2-044<br>CDHD2-055 |
|-------------------------------------------|--------------------------------------------|----------------------------------------|
| Ratings                                   |                                            |                                        |
| Input Power Circuit                       | Voltage (VAC Line-Line) Nominal ±10%       | 230                                    |
| (L1, L2, L3)                              | Line Frequency (Hz)                        | 50/60                                  |
|                                           | 230 VAC                                    | 3 Phase                                |
|                                           | Continuous Current (3 Phase A rms)         | 26@230V                                |
|                                           | Line Fuses (FRN-R, LPN, or equivalent) (A) | 60                                     |
|                                           | Withstand Voltage (Primary to Earth)       | 1500 VAC<br>(2121 VDC)                 |
| Control Circuit Input<br>Power (L1C, L2C) | 230 VAC                                    | Single Phase                           |
| Logic Input Fuse<br>(Time Delay)          | 230 VAC (A)                                | 0.5                                    |
| STO (Safe Torque Off)                     | STO Power Supply (VDC)                     | 24 ±10%                                |
| STO Fuse (Time Delay)                     | 24 VDC ±10%                                | 1.5                                    |
| Drive Output                              | Continuous Output Current (A rms)          | 33/44/55                               |
|                                           | Continuous Output Current (A peak)         | 46.5/62/77.5                           |
|                                           | Peak Output Current (A rms) for 2 seconds  | 130                                    |
|                                           | Peak Output Current (A peak) for 2 seconds | 183                                    |
|                                           | kVA at 240 VAC                             | 6.8/9.1/11.4                           |
|                                           | PWM Frequency (kHz)                        | 8                                      |
| Soft Start                                | Max. Surge Soft Start Current (A)          | 44.8                                   |
|                                           | Max. Charge Time (ms)                      | 1                                      |
| Control Circuit Loss                      | W                                          | 5                                      |
| Hardware                                  |                                            |                                        |
| Unit Weight                               | kg                                         | 7.8                                    |
| Connection Hardware                       | PE Ground Screw Size/Torque                | M6/5 Nm                                |
| Wire Size                                 | Control Circuit (AWG) up to 3 meters       | 22-20                                  |
|                                           | Main Circuit Motor Lines (AWG)             | 5                                      |
|                                           | Main Circuit AC Inputs (AWG)               | 4                                      |
|                                           | Motor Lines / AC Input/PE Ground Screw     | M6                                     |
| Mounting                                  | Book mounting                              |                                        |
| Clearance Distance                        | Side-to-Side (mm)                          | 10                                     |
|                                           | Top/Bottom (mm)                            | 50                                     |
| Voltage Trip                              |                                            |                                        |
|                                           | Under-Voltage Trip (nominal) (VDC)         | User-defined                           |
|                                           | Over-Voltage Trip (VDC)                    | 420                                    |

Specifications CDHD2

| Three Phase<br>230 VAC                      | Specification                                          | MV CDHD2-033<br>CDHD2-044<br>CDHD2-055 |
|---------------------------------------------|--------------------------------------------------------|----------------------------------------|
| Power Temperature                           |                                                        |                                        |
| Fan                                         | ON/OFF control                                         |                                        |
|                                             | Power Module Over-Temperature Fault Regulated (°C)     | 80 ±5%                                 |
|                                             | Power Module Over-Temperature Fault Non-regulated (°C) | 100 ±5%                                |
| External Regenerative<br>Resistor (B1+, B2) |                                                        |                                        |
| External regenerative                       | Peak current (A)                                       | 97                                     |
| resistor requirement                        | Minimum resistance ( $\Omega$ )                        | 4                                      |
| (regen resistor not supplied with drive)    | Power Rating (W)                                       | System-dependent                       |
| Application                                 | Internal Bus Capacitance (µF)                          | 5740                                   |
| Information                                 | VLOW (Regen Circuit Turn Off) (VDC)                    | 380                                    |
|                                             | VMAX (Regen Circuit Turn On) (VDC)                     | 400                                    |

CDHD2 Specifications

Table 3-6. Mechanical and Electrical Specifications – CDHD2-003/006/012/015/018 (LV)

| 20–90 VDC                      | Specification                                    | LV CDHD2<br>-003 | LV CDHD2<br>-006 | LV CDHD2<br>-012 | LV CDHD2<br>-015 | LV CDHD2<br>-018 * |
|--------------------------------|--------------------------------------------------|------------------|------------------|------------------|------------------|--------------------|
| Ratings                        |                                                  |                  |                  |                  |                  |                    |
| Bus Input Power                | Voltage<br>Nominal ±10%                          | 20–90            | 20–90            | 20–90            | 20–48            | 20–48              |
| (VIN+, VIN-)                   | Line Fuses (FRN-<br>R, LPN, or<br>equivalent)    | 2                | 4                | 6                | 8                | 10                 |
|                                | Withstand<br>Voltage (Primary<br>to Earth)       | _                | _                | _                | _                | _                  |
| Control Input Power (VL+, VL-) | Voltage<br>Nominal ±10%                          | 20 – 48          | 20 – 48          | 20 – 48          | 20 – 48          | 20 – 48            |
| STO (Safe Torque<br>Off)       | STO Power<br>Supply (VDC)                        | 24 ±10%          | 24 ±10%          | 24 ±10%          | 24 ±10%          | 24 ±10%            |
| STO Fuse (Time<br>Delay)       | 120 or 240 VAC<br>(A)                            | 1.5              | 1.5              | 1.5              | 1.5              | 1.5                |
| Drive Output                   | Continuous<br>Output Current<br>(A rms)          | 3                | 6                | 12               | 15               | 18                 |
|                                | Continuous<br>Output Current<br>(A peak)         | 4.24             | 8.48             | 16.97            | 21.15            | 25.45              |
|                                | Peak Output<br>Current (A rms)<br>for 2 seconds  | 9                | 18               | 24               | 30               | 54                 |
|                                | Peak Output<br>Current (A peak)<br>for 2 seconds | 12.72            | 25.45            | 33.93            | 42.3             | 76.36              |
|                                | kVA at 20 VDC                                    | 0.06             | 0.12             | 0.24             | 0.3              | 0.3                |
|                                | kVA at 48 VDC                                    | 0.144            | 0.288            | 0.576            | 0.72             | 0.864              |
|                                | kVA at 90 VDC                                    | 0.27             | 0.54             | 1.08             | _                | _                  |
|                                | PWM Frequency<br>(kHz)                           | 16               | 16               | 16               | 16               | 16                 |
| Soft Start                     | Max. Surge<br>Soft Start<br>Current (A)          | _                | _                | _                | _                | _                  |
|                                | Max. Charge<br>Time (ms)                         | _                | _                | _                | _                | _                  |
| Control Circuit Loss           | W                                                | 5                | 5                | 5                | 5                | 5                  |
| Hardware                       |                                                  |                  |                  |                  |                  |                    |
| Unit Weight                    | kg                                               | 0.7              | 0.7              | 0.7              | 0.7              | 0.7                |
| Connection<br>Hardware         | PE Ground<br>Screw<br>Size/Torque                | M4/1.35 Nm       | M4/1.35 Nm       | M4/1.35 Nm       | M4/1.35 Nm       | M4/1.35 Nm         |

Specifications CDHD2

| 20–90 VDC          | Specification                                                   | LV CDHD2<br>-003 | LV CDHD2<br>-006 | LV CDHD2<br>-012 | LV CDHD2<br>-015 | LV CDHD2<br>-018 * |
|--------------------|-----------------------------------------------------------------|------------------|------------------|------------------|------------------|--------------------|
| Wire Size          | Control Circuit<br>(AWG) up to 3<br>meters                      | 24–28            | 24–28            | 24–28            | 24–28            | 24–28              |
|                    | Main Circuit<br>Motor Lines<br>(AWG)                            | 16               | 14               | 14               | 14               | 14                 |
|                    | Main Circuit AC<br>Inputs (AWG)                                 | 16               | 14               | 14               | 14               | 14                 |
|                    | PE Ground<br>Screw                                              | M4               | M4               | M4               | M4               | M4                 |
| Clearance Distance | Side-to-Side<br>Book Mounting<br>(mm)                           | 10               | 10               | 10               | 10               | 10                 |
|                    | Top/Bottom<br>Book Mounting<br>(mm)                             | 50               | 50               | 50               | 50               | 50                 |
| Clearance Distance | Side-to-Side<br>Brick Mounting<br>(mm)                          | 50               | 50               | 50               | 50               | 50                 |
|                    | Top/Bottom<br>Brick Mounting<br>(mm)                            | 50               | 50               | 50               | 50               | 50                 |
| Voltage Trip       |                                                                 |                  |                  |                  |                  |                    |
|                    | Under-Voltage<br>Trip (nominal)<br>(VDC)                        | 19               | 19               | 19               | 19               | 19                 |
|                    | Over-Voltage<br>Trip (VDC)                                      | 92               | 92               | 92               | 50               | 50                 |
| Power Temperature  |                                                                 |                  |                  |                  |                  |                    |
|                    | Power Module<br>Over-<br>Temperature<br>Fault Regulated<br>(°C) | 80 ±5%           | 80 ±5%           | 80 ±5%           | 80 ±5%           | 80 ±5%             |
|                    | Power Module<br>Over-<br>Temperature<br>Fault (°C)              | 85 ±5%           | 85 ±5%           | 85 ±5%           | 85 ±5%           | 85 ±5%             |

Note: LV model CDHD2-018: for future release.

CDHD2 Specifications

# **3.3 Control Specifications**

Table 3-7. Control Specifications

| Feature          | Specification                        |                                                                                                    |
|------------------|--------------------------------------|----------------------------------------------------------------------------------------------------|
| Motors           | Types                                | DC brushless, DC brushed, Voice coil, Rotary servo, Linear servo                                                                                                    |
|                  | Automatic Motor<br>Phasing           | Automatic configuration of motor phasing, encoder direction, Hall sensor sequence                                                                                                    |
| Operation Modes  | Selectable Control<br>Modes          | Current (Torque) control, Velocity control, Position control,<br>HD control, Dual loop control, Gantry control                                                                                                    |
| Current (Torque) | Performance                          | Update rate 31.25 μs (32 kHz), Output waveform sinusoidal                                                                                                    |
| Control          | Step Response<br>Time                | Actual current reaches command in two cycles, 62.5 μs                                                                                                    |
|                  | Control Loop                         | DQ, PI, Feedforward                                                                                                    |
|                  | Reference<br>Command*                | Analog Voltage ±10 VDC, Serial RS232 or USB, CANopen, EtherCAT                                                                                                    |
|                  | Autotuning                           | Automatic setting of current control loop parameters                                                                                                    |
| Velocity Control | Performance                          | Update rate 125 μs (8 kHz)                                                                                                    |
|                  | Selectable Velocity<br>Control Loops | PI, PDFF, Standard pole placement, Advance pole placement, Standard pole placement high frequency, Pole placement with active dumping                                                                                                  |
|                  | Filters                              | First order low pass filter, Double first order low pass filter,<br>Notch, High pass filter, Band pass filter, User defined<br>polynomial filter                                                                                       |
|                  | Reference<br>Command                 | Analog Voltage ±10 VDC, Serial RS232 or USB*, CANopen, EtherCAT                                                                                                    |
| Position Control | Performance                          | Update rate 250 μs (4 kHz)                                                                                                    |
|                  | Control Loop                         | PID and feedforward                                                                                                    |
|                  | Reference<br>Command*                | Pulse and direction with electronic gearing, Serial RS232 or USB, CANopen, EtherCAT                                                                                                    |
| HD Control       | Performance                          | Update rate 125 μs (8 kHz)                                                                                                    |
|                  | Control Loop                         | Nonlinear control algorithm provides very low tracking error, zero or minimum settling time and smooth movement; includes an adaptive feedforward feature that is applied at end of movement to achieve zero or minimum settling time. |
|                  | Filters                              | One second order low pass, two notch filters, and other filters to handle flexible and resonant systems                                                                                                    |
|                  | Reference<br>Command*                | Velocity: Analog Voltage ±10 VDC, Serial RS232 or USB,<br>CANopen, EtherCAT<br>Position: Pulse Train, Serial RS232 or USB, CANopen, EtherCAT                                                                                           |
|                  | Autotuning                           | Automatic inertia load measurement, automatic setting and optimization of HD control loop parameters.                                                                                                    |
| Gantry Control   | Control Loop                         | Position control for H-shaped mechanical structures                                                                                                    |

Specifications CDHD2

| Feature            | Specification                 |                                                                                                    |  |  |
|--------------------|-------------------------------|----------------------------------------------------------------------------------------------------|--|--|
| Brake              | Method                        | Controlled stop, Dynamic braking, Motor electromechanical braking.                                                                                                    |  |  |
| Display            | User Interface                | MV models: 5 digit 7-segment LED display                                                                                                    |  |  |
|                    |                               | LV models: 1 digit 7-segment LED display                                                                                                    |  |  |
| Keypad             | User Interface                | Operator panel for editing and monitoring parameter values;<br>No keypad on LV models                                                                                           |  |  |
| GUI                | User Interface                | ServoStudio 2 Windows-based application                                                                                                    |  |  |
|                    | Function                      | Setting connection, Drive information, Power information, Motor, Feedback, I/O selection/configuration, Motion setting/tuning, Fault history/display, Setup wizard, Expert view |  |  |
| Electronic Gearing | Method                        | User defined input signal ratio                                                                                                    |  |  |
| Rotary Units       | Position                      | Revolutions, counts, degrees                                                                                                    |  |  |
|                    | Velocity                      | rps, rpm, deg/s                                                                                                    |  |  |
|                    | Acceleration/<br>Deceleration | rps/s, rpm/s, deg/s2                                                                                                    |  |  |
| Linear Units       | Position                      | Counts, pitch, mm, µm                                                                                                    |  |  |
|                    | Velocity                      | mm/s, µm/s                                                                                                    |  |  |
|                    | Acceleration/<br>Deceleration | mm/s2, µm2/s                                                                                                    |  |  |

Note \* Some features are not available on all models. Refer to *Ordering Information*.

CDHD2 Specifications

## 3.4 Protective Functions and Environmental Specifications

Table 3-8. Protective Functions and Environmental Specifications – All CDHD2 Models

| Feature                 | Specification                                                                                                    |
|-------------------------|----------------------------------------------------------------------------------------------------|
| Protective<br>Functions | Including, but not restricted to: Under- and over-voltage, Over-current, Drive and motor over-temperature, Motor foldback, Drive foldback, Feedback loss, Secondary feedback loss, STO signal not connected, Not configured, Circuit failure.                                                                                                    |
| Compliance              | IEC 61800-5-1: Low Voltage Directive 2014/35/EU. Adjustable speed electrical power drive systems.                                                                                                    |
|                         | IEC 61800-5-2:2016: Machinery Directive 2006/42/EC.                                                                                                    |
|                         | Adjustable speed electrical power drive systems – Safety requirements – Functional.                                                                                                    |
|                         | IEC 61800-3: EMC Directive 2014/30/EU. Adjustable speed electrical power drive systems.                                                                                                    |
|                         | EN 50581: Support Essential Requirements of EU RoHS Directive 2011/65/EU. Directive on the restriction of the use of certain hazardous substances in electrical and electronic equipment.                                                                                                    |
|                         | UL 508C and UL 61800-5-1: TÜV Rheinland certification. Power Conversion Equipment. Note: Certification pending for LV models.                                                                                                    |
|                         | REACH: EC Regulation 1907/2006. Regulation on chemicals and their safe use.                                                                                                    |
| Environment             | Ambient temperature: Operation 0–45°C, Storage 0–70°C                                                                                                    |
|                         | Humidity: 10–90%                                                                                                    |
|                         | Altitude: If in accordance with specified clearances, per IEC 61800-5-1, the CDHD2 is rated for use at altitudes up to 2000m                                                                                                    |
|                         | Vibration: 1.0g                                                                                                    |
| Operating<br>Conditions | Protection class: IP20, pollution degree: 2 as per IEC 60664-1.  The end user must select an enclosure that permits safe operation of the drive and the enclosure must meet at least IP54 according to IEC 60529.  Do not use in the following locations: corrosive or flammable gasses, water oil or chemical, dust including iron dust and salts |

Specifications CDHD2

## 3.5 STO/Functional Safety Specifications

Note STO certification is currently pending for all CDHD2 models.

Table 3-9. STO Electrical Specifications

| Feature                                  | Specification                                                                                  |                                                                                                    |  |
|------------------------------------------|------------------------------------------------------------------------------------------------|----------------------------------------------------------------------------------------------------|--|
| STO Supply Voltage                       | Nominal voltage                                                                                | 24 VDC                                                                                                    |  |
|                                          | Voltage levels per Type 2 EN 61131-2 exception (operation from 15 VDC and not 11 VDC)          | 15–30 VDC: STO function not active (motion allowed) 0–5 VDC: STO function active (motion inhibited) 5–15 VDC: STO function not defined and not guaranteed |  |
|                                          | Power supply - external                                                                        | SELV/PELV required                                                                                                    |  |
|                                          | Power supply - internal                                                                        | STO jumper required                                                                                                    |  |
| Cable                                    | Max. length                                                                                    | 30 m                                                                                                    |  |
|                                          | Wire size                                                                                      | 22-24 AWG                                                                                                    |  |
| Current Drain                            |                                                                                                | At 15 VDC < 300 mA<br>At 24 VDC < 200 mA<br>At 30 VDC < 150 mA                                                                                            |  |
| Maximum Reaction<br>Time                 | Time within which the motion is inhibited                                                      | 40 ms                                                                                                    |  |
| Maximum Duration of OSSD Test Pulse      | OSSD test pulse is ignored by the drive                                                        | 1 ms                                                                                                    |  |
| Maximum Frequency<br>of OSSD Test Pulses | Absolute maximum frequency of 1 ms test pulses that will be successfully filtered by the drive | 475 Hz                                                                                                    |  |

Note

A fault exclusion must be carried out for the STO input wiring according to EN 61800-5-2 Table D.1 and D.3 / EN ISO 13849-2, Table D.5.

CDHD2 Specifications

#### **Communication Specifications** 3.6

**Communication Specifications** Table 3-10.

| Feature     | Specification                                                                      |
|-------------|------------------------------------------------------------------------------------|
| CANopen*    | CiA 301 application layer and CiA 402 device profile for drives and motion control |
|             | Baud rate: 0.5M 1M bit/s                                                           |
|             | Integrated $120\Omega$ termination resistor, with on/off switch                    |
|             | Addressing: Operator panel (MV models), Rotary switch (LV models)                  |
| EtherCAT*   | CiA 301 application layer and CiA 402 device profile for drives and motion control |
|             | Communication cycle time: up to 250 µs                                             |
| RS232       | ASCII-based, ServoStudio 2, HyperTerminal                                          |
|             | Baud rate: 115200 bit/s                                                            |
|             | Maximum cable length: 10 m                                                         |
| USB*        | ASCII-based, ServoStudio 2, HyperTerminal                                          |
|             | Baud rate: 115200 bit/s                                                            |
|             | Maximum cable length: 3 m                                                          |
| Daisy Chain | Up to 8 axes. Axis address setting from 0-99                                       |
|             | Maximum cable length: 1 m                                                          |

Note \* Some features are not available on all models. Refer to *Ordering Information*.

Specifications CDHD2

# 3.7 I/O Specifications

Table 3-11 I/O Specifications

| Feature                      | Specification          |                                                              |               |     |    |  |
|------------------------------|------------------------|--------------------------------------------------------------|---------------|-----|----|--|
|                              | CDHD2 Model            | AP/AF                                                        | EC            |     | ЕВ |  |
| First Analog Input           | Voltage Range          | Analog ±10 VDC differential                                  |               |     |    |  |
|                              | Input Resolution       | 16 bit (14 bit on version with two analog inputs)            |               |     |    |  |
|                              | Input Impedance        | 8 kΩ (when using two analog inputs 20 kΩ.)                   |               |     |    |  |
|                              | Bandwidth (-3 dB)      | 8 kHz                                                        |               |     |    |  |
|                              | Accuracy               | 2%                                                           |               |     |    |  |
| Second Analog<br>Input*      | Voltage Range          | Analog ±10                                                   | VDC different | ial |    |  |
|                              | Input Resolution       | 14 bit                                                       |               |     |    |  |
|                              | Input Impedance        | 20 kΩ                                                        |               |     |    |  |
|                              | Bandwidth (-3 dB)      | 8 kHz                                                        |               |     |    |  |
|                              | Accuracy               | 2%                                                           |               |     |    |  |
| Pulse Train                  | Signal                 | RS 422 Line receiver                                         |               |     |    |  |
|                              | Max. Input Frequency   | 5 MHz                                                        |               |     |    |  |
| Equivalent Encoder<br>Output | Signal                 | AB quadrature and index differential, RS422 line transmitter |               |     |    |  |
|                              | Max. Output Frequency  | 5 MHz                                                        |               |     |    |  |
| Digital Inputs               | Quantity               | 8                                                            | 8             |     | 4  |  |
|                              | Signal                 | Configurable. Opto-isolated. Sinking or sourcing supply.     |               |     |    |  |
|                              | Voltage                | 24V (IEC 61131)                                              |               |     |    |  |
|                              | EMI Protection         | yes                                                          |               |     |    |  |
|                              | Max. Input Current     | 6 mA                                                         |               |     |    |  |
|                              | Propagation Delay Time | 1 ms                                                         |               |     |    |  |
|                              | Frequency              | 1 kHz                                                        |               |     |    |  |
| Fast Digital Inputs          | Quantity               | 3                                                            | 3             |     | 1  |  |
|                              | Signal                 | Configurable. Opto-isolated. Sinking or sourcing supply.     |               |     |    |  |
|                              | Voltage                | 24V (IEC 61                                                  | 131)          |     |    |  |
|                              | EMI Protection         | yes                                                          |               |     |    |  |
|                              | Max. Input Current     | 12.5 mA                                                      |               |     |    |  |
|                              | Propagation Delay Time | 1 µs                                                         |               |     |    |  |
|                              | Frequency              | 1 MHz                                                        |               |     |    |  |

CDHD2 Specifications

| Feature              | Specification           |                                                                          |             |    |
|----------------------|-------------------------|--------------------------------------------------------------------------|-------------|----|
|                      | CDHD2 Model             | AP/AF                                                                    | EC          | EB |
| Digital Output       | Quantity                | 6                                                                        | 6           | 3  |
|                      | Signal                  | Configurable. Opto-isolated. Open collector. Sinking or sourcing supply. |             |    |
|                      | Voltage                 | 24V (IEC 61131)                                                          |             |    |
|                      | EMI Protection          | yes                                                                      |             |    |
|                      | Max. Output Current     | 100 mA                                                                   |             |    |
|                      | Over-Current Protection | yes                                                                      |             |    |
|                      | Propagation Delay Time  | 1 ms                                                                     |             |    |
| Fast Digital Outputs | Quantity                | 2                                                                        | 2           | _  |
|                      | Signal                  | Configurable. Opto-isolated. Open collector. Sinking supply.             |             | _  |
|                      | Voltage                 | 5 to 24 V                                                                |             | _  |
|                      | Max. Output Current     | 50 mA                                                                    |             | _  |
|                      | Propagation Delay Time  | 1 μs                                                                     |             | _  |
| Analog Output        | Signal                  | Configurable an                                                          | alog output | _  |
|                      | Voltage                 | ±10 V                                                                    |             | _  |
|                      | Resolution              | 12 bit                                                                   |             | _  |
|                      | Bandwidth               | 2 kHz                                                                    |             | _  |
|                      | Max. Load               | 100 kΩ                                                                   |             | _  |
| Fault Output Relay   | Signal                  | Configurable dr                                                          | y contacts  | _  |
|                      | Voltage                 | 24V                                                                      |             | _  |
|                      | Max. Current            | 1 A                                                                      |             | _  |

Note \* Some features are not available on all models. Refer to *Ordering Information*.

Specifications CDHD2

#### **Motor Feedback Specifications** 3.8

Table 3-12. Motor Feedback Specifications - All CDHD2 Models

| Feature                             | Specification                                       |                                                                                          |
|-------------------------------------|-----------------------------------------------------|------------------------------------------------------------------------------------------|
| Power Supply                        | Supply Voltage from Drive                           | 5 VDC (8 VDC*)                                                                           |
|                                     | Max. Supply Current from Drive to Primary Encoder** | 320 mA @5V<br>140 mA @8V                                                                 |
| Cable                               | Max. Length                                         | 50 m for sensAR encoder. For other feedback devices, per device specifications           |
| Incremental Encoder                 | Differential RS422 or RS485                         | AB quadrature, with or without index,<br>8-channel Tamagawa                              |
|                                     | AB Quad Max. Input Frequency                        | 5 MHz (before quadrature)                                                                |
|                                     | Min. Index Pulse Width                              | 1 μs                                                                                     |
| Hall Sensor                         | Signal                                              | Open collector single-ended (optional differential)                                      |
| Resolver                            | Signal                                              | Sine/cosine differential                                                                 |
|                                     | Transformation Ratio                                | 0.45 – 0.8                                                                               |
|                                     | Excitation Frequency                                | 8 kHz                                                                                    |
|                                     | Input Voltage from Drive                            | 6 – 22 Vpp                                                                               |
|                                     | Max. DC Resistance                                  | 120 $\Omega$ (stator)                                                                    |
|                                     | Max. Drive Current                                  | 55 mA rms                                                                                |
|                                     | Output Voltage to Drive                             | 10 Vpp                                                                                   |
| Sine Encoder                        | Signal                                              | Sine/cosine differential, with or without Halls                                          |
|                                     | Signal Level                                        | 1 Vpp @ 2.5 V                                                                            |
|                                     | Max. Input Frequency                                | 300 kHz                                                                                  |
|                                     | Protocols                                           | EnDat 2.1, HIPERFACE                                                                     |
|                                     | Input Impedance                                     | 120 Ω                                                                                    |
|                                     | Interpolation                                       | Up to 16384 (14 bit)                                                                     |
| Serial Synchronous<br>(SSI) Encoder | Signal                                              | Differential data and clock for synchronous encoders Data only for asynchronous encoders |
|                                     | Protocols                                           | sensAR, EnDat 2.2, BiSS-C (up to 26 bit),<br>Nikon, Tamagawa                             |
| Motor Temperature                   | Signal                                              | Thermal resistor PTC or NTC, User-defined fault threshold                                |

<sup>\*</sup> Some features are not available on all models. Refer to *Ordering Information*.

Notes \*\* Combined maximum current from motor and secondary feedback must not exceed 500 mA.

CDHD2 Specifications

## 3.9 Secondary Feedback Specifications

Table 3-13. Secondary Feedback Specifications – All CDHD2 Models

| Feature             | Specification                              |                                                                                            |
|---------------------|--------------------------------------------|--------------------------------------------------------------------------------------------|
| Power Supply        | Supply Voltage from Drive                  | 5 VDC                                                                                      |
|                     | Max. Supply Current from Drive to Encoder* | 320 mA                                                                                     |
| Incremental Encoder | Differential RS422 or RS485                | AB quadrature with or without index                                                        |
|                     | AB Quad. Max. Input Frequency              | 5 MHz (before quadrature)                                                                  |
|                     | Min. Index Pulse Width                     | 1 μs                                                                                       |
| Serial Encoder      | Signal                                     | Differential data and clock for synchronous encoders. Data only for asynchronous encoders. |
|                     | Protocols                                  | EnDat 2.2, BiSS-C (up to 26 bit)                                                           |
| Functions           |                                            | Dual loop, Master/Slave or Handwheel,<br>Encoder readout                                   |

Notes

<sup>\*\*</sup> Combined maximum current from motor and secondary feedback must not exceed 500 mA.

# 4 Drive Setup

## 4.1 Setup Overview

Perform the following steps to install and setup a CDHD2 system.

- 1. Mount the CDHD2.
- 2. Make all wiring and cable connections, as required by your application:
  - Grounding
  - Controller I/Os and/or Machine I/Os
  - Motor feedback
  - Fieldbus devices, if in use
  - $\blacksquare$  CANopen network: set 120 $\Omega$  termination resistor switches as required
  - Safe torque off (STO), or bypass using jumpers
  - Motor
  - Regeneration resistor, if required
  - Motor brake, if required
  - MV models: AC input voltage
  - LV models: DC input voltage
- 3. Connect the drive to the host computer.
- **4**. Power up the drive and the host computer. Refer to *Power Up*.
- 5. Install ServoStudio 2 software. Refer to the ServoStudio 2 manual.
- 6. If required, define the drive communication address. Refer to *Drive Addressing*.

## 4.2 Power Up

After completing all hardware connections, you can turn on power to the drive.

Note

If logic and bus AC supplies are separate, it is recommended that logic AC be turned on before bus AC.

Look at the digital display on the CDHD2 front panel.

During power up, the digital display shows 5 dashes (----).

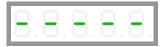

Upon initial power up, the digital display indicates a Parameter Memory Checksum Failure (Fe). This fault will be cleared once the drive is configured and the parameters are saved in the drive's non-volatile memory.

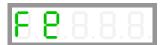

## 4.3 Drive Addressing

If only one drive is connected to the host computer, the drive address is set to 0 by default and does not need to be defined.

If more than one drive is connected to the host computer, they must each be assigned a unique communication address. When configuring a daisy-chain, address 0 cannot be used.

- MV models: Set the drive address using the operator panel parameter P0003 (refer to the instructions below), or VarCom variable ADDR. Then enter SAVE and power-cycle the drive.
- LV models: Set the drive address using the rotary address switch on the front panel. Then power-cycle the drive.

Note

The new address will take effect only after (SAVE and) power-cycle of the drive.

### **Setting the Drive Address**

| Code      | P0003                                                             | P0003                                                             |  |  |  |
|-----------|-------------------------------------------------------------------|-------------------------------------------------------------------|--|--|--|
| Parameter | Drive Co                                                          | mmunication Address                                               |  |  |  |
| VarCom    | ADDR                                                              |                                                                   |  |  |  |
| Sequence  | Press:                                                            | Mode                                                              |  |  |  |
|           | Select:                                                           | (up/down) Parameter mode                                          |  |  |  |
|           | Display: P0000                                                    |                                                                   |  |  |  |
|           | Select: (up/down) P0003                                           |                                                                   |  |  |  |
|           | Press: Shift                                                      |                                                                   |  |  |  |
|           | Display: 00000, flashing digit                                    |                                                                   |  |  |  |
|           | Select:                                                           | (up/down) address value; for example: 2                           |  |  |  |
|           | Display:                                                          | 0 0 0 0 2 , flashing 2                                            |  |  |  |
|           | Press:                                                            | Long Shift + Mode (0.5 second) to apply value and execute CONFIG. |  |  |  |
|           | or Press: Very Long Shift + Mode (2 seconds) for CONFIG and SAVE. |                                                                   |  |  |  |
|           | Done:                                                             | done                                                              |  |  |  |
|           | Power cy                                                          | cle the drive after changing the address.                         |  |  |  |

Within a CANopen network, a unique node address (identification number) must be allocated to each individual CANopen device.

Within an EtherCAT network, a physical node address (identification number) does not have to be specifically allocated to a device; the EtherCAT controller will assign the address. Two or more drives connected in the EtherCAT network can be set at the same physical address; the EtherCAT controller will automatically set the slave IDs.

## 4.4 Setup Preparation

#### 4.4.1 Hardware and Tools

All required hardware and tools are specified in the table below.

In addition, you will need:

- M4 ring or spade terminal for grounding on all models, except CDHD2-033, CDHD2-044, CDHD2-055.
- M6 ring for grounding on CDHD2-033, CDHD2-044, CDHD2-055.
- M2 spade terminal for logic connectors on CDHD2-033, CDHD2-044, CDHD2-055.
- A small, slotted screwdriver for setting switches.

Table 4-1. Required Tools (if not using ready-made cable assemblies)

| MV Models – 120/240 VAC  | MV Models – 120/240 VAC             |            |  |  |  |
|--------------------------|-------------------------------------|------------|--|--|--|
| Item                     | Model                               | Interface  |  |  |  |
|                          | All CDHD2 models                    |            |  |  |  |
| Crimping tool            | Molex 0638190000                    | P1         |  |  |  |
|                          | CDHD2-1D5<br>CDHD2-003              |            |  |  |  |
| Crimping tool            | YRF-1070                            | P2, P3     |  |  |  |
| Extraction tool          | EJ-JFAJ3                            | P2, P3     |  |  |  |
| Key for spring connector | J-FAT-OT                            |            |  |  |  |
|                          | CDHD2-4D5<br>CDHD2-006              |            |  |  |  |
| Crimping tool            | YRF-1070                            | P2, P3, P4 |  |  |  |
| Extraction tool          | EJ-JFAJ3                            | P2, P3, P4 |  |  |  |
| Key for spring connector | J-FAT-OT                            |            |  |  |  |
|                          | CDHD2-008<br>CDHD2-010<br>CDHD2-013 |            |  |  |  |
| Crimping tool            | YRF-1130                            | P2, P3, P4 |  |  |  |
| Crimping tool            | YRF-1070                            | P5         |  |  |  |
| Extraction tool          | EJ-JFAJ4                            | P2, P3, P4 |  |  |  |
| Extraction tool          | EJ-JFAJ3                            | P5         |  |  |  |

For other models, no additional tools are needed.

## 4.4.2 Cables and Crimping

The various cables required for CDHD2 systems are detailed in the section *Cables*. Prior to crimping, strip 2 mm at the end of wire, as shown in the following figure.

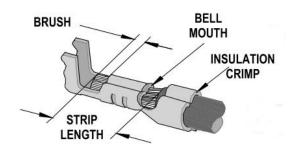

Figure 4-1. Stripped Wire in Crimp Pin

## 4.4.3 Mating Connectors – Control Board

For cable details, refer to Cables.

Table 4-2. Controller Interface C2 Mating Connector

| I/F | Mfr. | Item                       | Manufacturer<br>Part Number | Servotronix<br>Part Number |
|-----|------|----------------------------|-----------------------------|----------------------------|
| C2  | 3M   | Solder Plug Connector      | 10136-3000PE                | CONr00000036-01            |
|     | 3M   | Solder Plug Junction Shell | 10336-52F0-008              | HODr00000036-00            |

Table 4-3. Machine Interface C3 Mating Connector

| I/F | Mfr. | Item                       | Manufacturer<br>Part Number | Servotronix<br>Part Number |
|-----|------|----------------------------|-----------------------------|----------------------------|
| C3  | 3M   | Solder Plug Connector      | 10120-3000PE                | CONr00000020-38            |
|     | 3M   | Solder Plug Junction Shell | 10320-52F0-008              | HODr00000020-00            |

Table 4-4. Feedback C4 Mating Connector

| I/F | Mfr. | Item                       | Manufacturer<br>Part Number | Servotronix<br>Part Number |
|-----|------|----------------------------|-----------------------------|----------------------------|
| C4  | 3M   | Solder Plug Connector      | 10126-3000PE                | CONr00000026-31            |
|     | 3M   | Solder Plug Junction Shell | 10326-52F0-008              | HODr00000026-00            |

Table 4-5. Fieldbus Communication (EtherCAT/CAN) C5/C6 Mating Connector

| I/F   | Mfr.  | Item      | Manufacturer<br>Part Number | Servotronix<br>Part Number |
|-------|-------|-----------|-----------------------------|----------------------------|
| C5/C6 | Molex | Connector | 44915-0011                  | _                          |

Table 4-6. RS232 Serial Communication C7 Mating Connector

| I/F        | Mfr.          | Item      | Manufacturer<br>Part Number | Servotronix<br>Part Number |
|------------|---------------|-----------|-----------------------------|----------------------------|
| <b>C</b> 7 | AIM-Cambridge | Connector | 32-5964UL                   | _                          |

Table 4-7. RS232 Serial Communication C8 Mating Connector

| I/F | Mfr. | Item      | Manufacturer<br>Part Number | Servotronix<br>Part Number |
|-----|------|-----------|-----------------------------|----------------------------|
| C8  | TE   | Connector | 1658527-3                   | CONr00000010-67            |

## 4.4.4 Mating Connectors – Power Board

Note All power board mating connectors are supplied with the drive.

Table 4-8. CDHD2-1D5/CDHD2-003 (MV) Mating Connectors

| I/F | Function           | Mfr.  | Manufacturer<br>Part Number                | Servotronix<br>Part Number         |
|-----|--------------------|-------|--------------------------------------------|------------------------------------|
| P1  | STO                | Molex | Housing: 436450400<br>Crimp x4: 0430300001 | CONr10000004-09<br>PINr43030000-00 |
|     |                    |       |                                            | CONr00000004-AS<br>(STO jumper)    |
| P2  | P2 Motor           | JST   | Spring: 04JFAT-SBXGF-I                     | CONr10000004-19                    |
|     |                    |       | Housing: F32FSS-04V-KX                     | CONr10000004-13                    |
|     |                    |       | Crimp x4: SF3F-71GF-P2.0                   | PINrSF3F71GF-00                    |
| Р3  | AC Input and Regen | JST   | Spring: 06JFAT-SBXGF-I                     | CONr10000006-06                    |
|     |                    |       | Housing: F32FSS-06V-KX                     | CONr00000006-91                    |
|     |                    |       | Crimp x6: SF3F-71GF-P2.0                   | PINrSF3F71GF-00                    |

Table 4-9. CDHD2-4D5/CDHD2-006 (MV) Mating Connectors

| I/F    | Function | Mfr.  | Manufacturer<br>Part Number                        | Servotronix<br>Part Number         |
|--------|----------|-------|----------------------------------------------------|------------------------------------|
| P1 STO | STO      | Molex | Housing: 436450400<br>Crimp x4: 0430300001         | CONr10000004-09<br>PINr43030000-00 |
|        |          |       |                                                    | CONr00000004-AS<br>(STO jumper)    |
| P2     | Motor    | JST   | Spring: 04JFAT-SBXGF-I                             | CONr10000004-19                    |
|        |          |       | Housing: F32FSS-04V-KX<br>Crimp x4: SF3F-71GF-P2.0 | CONr10000004-13<br>PINrSF3F71GF-00 |
| Р3     | Regen    | JST   | Housing: F32FSS-02V-KX<br>Crimp x2: SF3F-71GF-P2.0 | CONr10000002-10<br>PINrSF3F71GF-0  |
| P4     | AC Input | JST   | Spring: 05JFAT-SBXGF-I                             | CONr10000005-04                    |
|        |          |       | Housing: F32FSS-05V-KX<br>Crimp x5: SF3F-71GF-P2.0 | CONr10000005-03<br>PINrSF3F71GF-00 |

Table 4-10. CDHD2-008/CDHD2-010/CDHD2-013 (MV) Mating Connectors

| I/F | Function       | Mfr.  | Manufacturer<br>Part Number | Servotronix<br>Part Number      |
|-----|----------------|-------|-----------------------------|---------------------------------|
| P1  | STO            | Molex | Housing: 436450400          | CONr10000004-09                 |
|     |                |       | Crimp x4: 0430300001        | PINr43030000-00                 |
|     |                |       |                             | CONr00000004-AS<br>(STO jumper) |
| P2  | Motor          | JST   | Housing: J43FSS-04V-KX      | CONr10000004-18                 |
|     |                |       | Crimp x4: SJ4F-71GF-M3.0    | CRPrSJ4F71GF-00                 |
| Р3  | Regen          | JST   | Housing: J42FSC-02V-K       | CONr10000002-14                 |
|     |                |       | Crimp x2: SJ4F-71GF-M3.0    | CRPrSJ4F71GF-00                 |
| P4  | Main AC Input  | JST   | Housing: J43FSS-03V-KX      | CONr10000003-19                 |
|     |                |       | Crimp x3: SJ4F-71GF-M3      | CRPrSJ4F71GF-0                  |
| P5  | Logic AC Input | JST   | Housing: F32FSS-02V-KX      | CONr10000002-10                 |
|     |                |       | Crimp x2: SF3F-71GF-P2.0    | PINrSF3F71GF-00                 |

Table 4-11. CDHD2-020/CDHD2-024 (MV) Mating Connectors

| I/F | Function       | Mfr.    | Manufacturer<br>Part Number                | Servotronix<br>Part Number         |
|-----|----------------|---------|--------------------------------------------|------------------------------------|
| P1  | STO            | Molex   | Housing: 436450400<br>Crimp x4: 0430300001 | CONr10000004-09<br>PINr43030000-00 |
|     |                |         |                                            | CONr0000004-AS<br>(STO jumper)     |
| P2  | Motor          | Phoenix | Spring: SPC 5/4-STCL-7,62<br>(1718504)     | CONr10000004-2                     |
| Р3  | Regen          | Phoenix | Spring: SPC 5/2-STCL-7,62<br>(1718481)     | CONr10000002-16                    |
| P4  | Main AC Input  | Phoenix | Spring: SPC 5/3-STCL-7,62<br>(1718494)     | CONr10000003-21                    |
| P5  | Logic AC Input | Phoenix | Spring: FKC 2.5/2-STF-5.08 (1873207)       | CONr10000002-25                    |

Table 4-12. CDHD2-033/CDHD2-044/CDHD2-055 (MV) Mating Connectors

| I/F | Function | Mfr.  | Manufacturer<br>Part Number                | Servotronix<br>Part Number         |
|-----|----------|-------|--------------------------------------------|------------------------------------|
| P1  | STO      | Molex | Housing: 436450400<br>Crimp x4: 0430300001 | CONr10000004-09<br>PINr43030000-00 |
|     |          |       |                                            | CONr00000004-AS<br>(STO jumper)    |

Table 4-13. CDHD2-003/CDHD2-006/CDHD2-012/CDHD2-015/CDHD2-018 (LV) Mating Connectors

| I/F | Function | Mfr.  | Manufacturer<br>Part Number | Servotronix<br>Part Number |
|-----|----------|-------|-----------------------------|----------------------------|
| P2  | Motor    | Würth | 691340500004                | CONr10000004-74            |
| Р3  | Power    | Würth | 691340500005                | CONr10000005-45            |

Note: LV model CDHD2-018: for future release.

#### 4.4.5 **Host Computer System**

The following computer system and software are required:

- 2 GHz CPU
- 1 GB RAM
- 1000 MB available on hard drive (after .net 4 is installed)
- Communication interface for connection to the drive; one of the following:
  - **USB** port
  - USB port and USB-to-RS232 adaptor with ferrite bead
  - RS232 port
- Operating system: Windows 7, Windows 8, Windows 10. 32-bit or 64-bit.
- For ServoStudio 2, the recommended screen resolution is 1280x800; minimal resolution is 1024x800. It is recommended that Windows display settings be set to Smaller – 100% (Default).
- .Net4 (for details, refer to .NET Framework System Requirements). If .NET 4 is not installed on the computer, ServoStudio 2 will guide you through the installation but will not install it automatically.
- ServoStudio 2, the graphical software interface for configuring and testing the drive. Download from the Servotronix website or contact Technical Support. Refer to Software Installation in the ServoStudio 2 manual.

Note | ServoStudio 2, provides compatibility with CDHD2 firmware version 2.0 and later.

#### Installing ServoStudio 2

- Download ServoStudio 2 software installation file from the Servotronix website or contact Technical Support.
- 2. Install ServoStudio 2 software on the host computer.
- When installation is complete, start ServoStudio 2 from the Windows Start menu or the shortcut on your desktop.

If the error message, The system cannot find the file specified, is displayed when installing the software, do the following:

#### Note

- Copy the installation file to the computer hard drive.
- Right-click the installation file, and select Run as Administrator.

#### **Installing USB Device Drivers for CDHD2**

The ServoStudio 2 installation attempts to install the USB drivers for CDHD2 automatically, using the driver files in C:\Program Files (x86)\ Servotronix\ServoStudio 2\Drivers\. Alternately, if the PC is connected to the Internet, and the PC and the CDHD2 are connected by USB cable, Windows will attempt to automatically download and install the USB drivers if does not detect them on the PC.

If neither automatic installation succeeds, install the drivers from the Windows Device Manager, according to the following steps.

- 1. Open the Windows Device Manager.
- 2. Under Ports or Universal Serial Bus controllers, find the device/icon marked as Unknown.
- 3. Right-click on the unknown device and select **Update Driver**.
- 4. Select Browse my computer, and browse to the location: C:\Program Files (x86)\ Servotronix\ServoStudio 2\Drivers\
- 5. Make sure the option **Include subfolders** is selected, and press **Next**.
- 6. When prompted by Windows, press Install.
- **7**. Repeat steps 3 to 6.

The USB drivers have two layers; therefore, it is recommended to repeat the **Update Driver** procedure twice.

#### **Notes**

CDHD2 USB drivers are digitally signed.

CDHD2 USB drivers are supported in Windows 7 and 10, 32-bit and 64-bit.

#### 4.4.6 Files for Fieldbus Devices

- EDS file for CDHD2 (if using CAN protocol) on the host computer or PLC controller. Download from the Servotronix website or contact Technical Support.
- XML file for CDHD2 (if using EtherCAT protocol) on the host computer or PLC controller.
   Download from the Servotronix website or contact Technical Support.

## 4.5 System Wiring

## 4.5.1 CDHD2-1D5/CDHD2-003 (MV) System Wiring

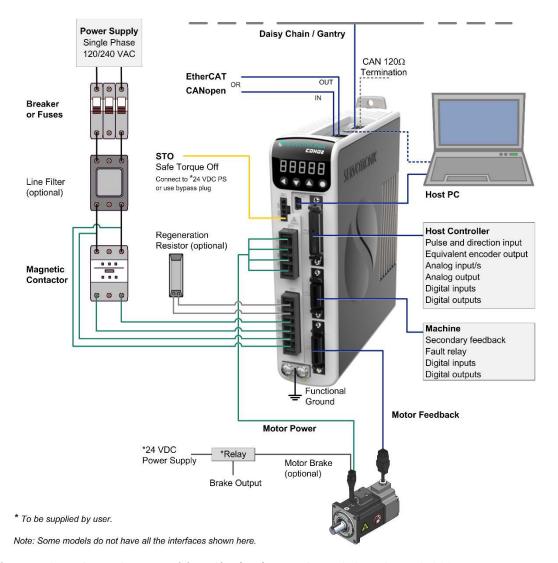

Figure 4-2. Servo System Wiring, Single Phase – CDHD2-1D5/CDHD2-003 (MV)

### 4.5.2 CDHD2-4D5/CDHD2-006 (MV) System Wiring

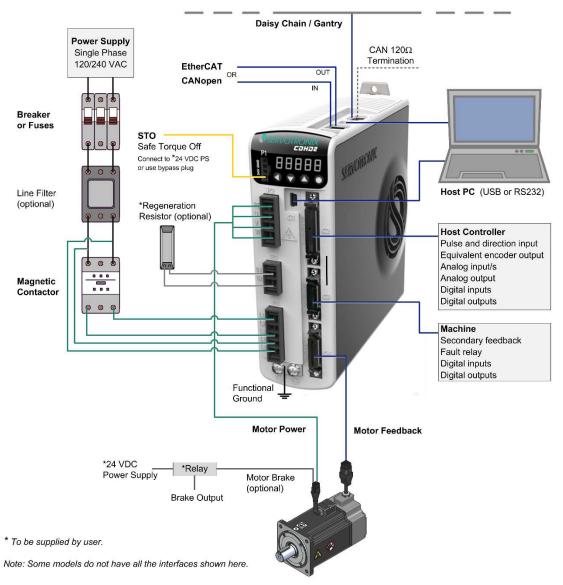

Figure 4-3. Servo System Wiring, Single Phase – CDHD2-4D5/CDHD2-006 (MV)

## 4.5.3 CDHD2-008/CDHD2-010/CDHD2-013 (MV) System Wiring

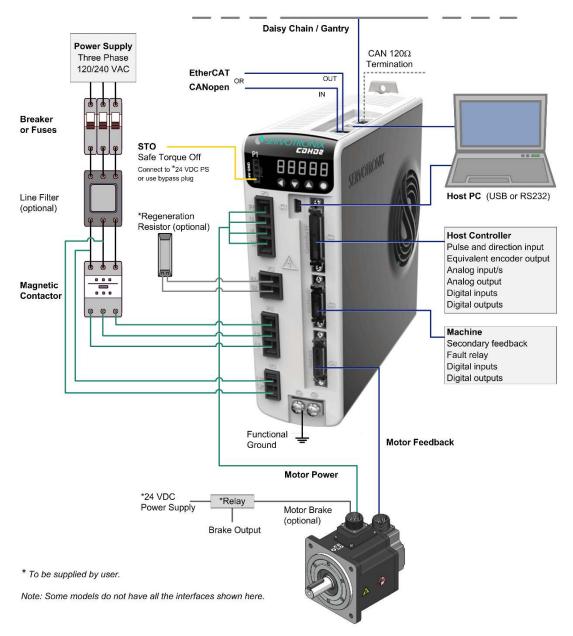

Figure 4-4. Servo System Wiring, Three Phase – CDHD2-008/CDHD2-010/CDHD2-013 (MV)

## 4.5.4 CDHD2-020/CDHD2-024 (MV) System Wiring

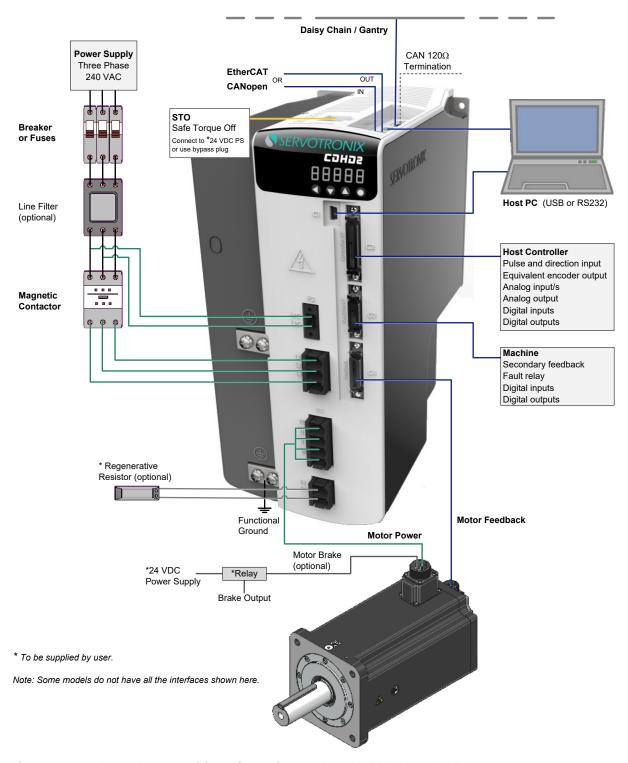

Figure 4-5. Servo System Wiring, Three Phase – CDHD2-020/CDHD2-024 (MV)

## 4.5.5 CDHD2-033/CDHD2-044/CDHD2-055 (MV) System Wiring

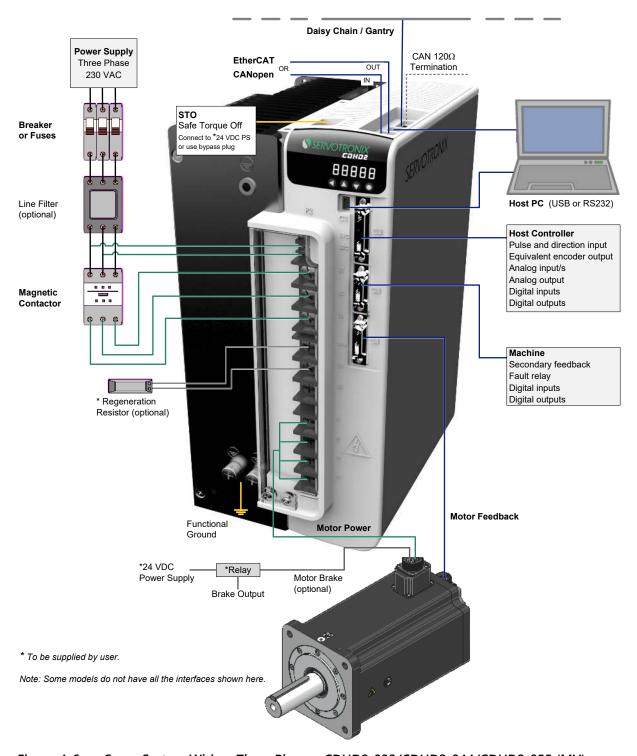

Figure 4-6. Servo System Wiring, Three Phase – CDHD2-033/CDHD2-044/CDHD2-055 (MV)

## 4.5.6 CDHD2-003/006/012/015/18 (LV) System Wiring

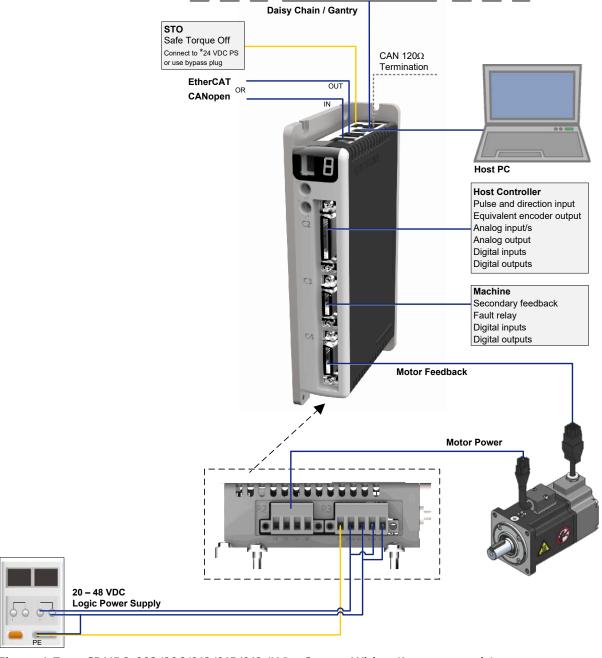

Figure 4-7. CDHD2-003/006/012/015/018 (LV) – System Wiring (1 power supply)

Note: LV model CDHD2-018: for future release.

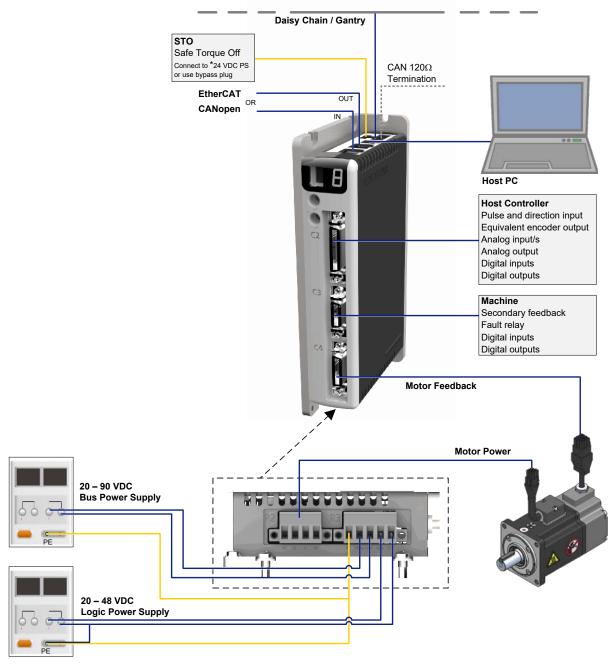

Figure 4-8. CDHD2-003/006/012/015/018 (LV) – System Wiring (2 power supplies)

Note: LV model CDHD2-018: for future release.

## 4.6 EMI Suppression

### 4.6.1 CE Filtering Techniques

The CDHD2 drive complies with the CE standards specified in *Standards Compliance*. Proper bonding, grounding and filtering techniques must be applied in order to meet this standard.

Noise currents often occur in two types. The first is conducted emissions that are passed through ground loops. The quality of the system grounding scheme inversely determines the noise amplitudes in the lines. These conducted emissions are of a common-mode nature from line to neutral (or ground). The second is radiated high-frequency emissions usually capacitively coupled from line-to-line and are differential in nature.

To properly mount the EMI filters, the enclosure should have an unpainted metallic surface. This allows for more surface area to be in contact with the filter housing and provides a lower impedance path between this housing and the back plane. The back panel, in turn, has a high frequency ground strap connection to the enclosure or earth ground.

#### 4.6.2 Grounding

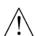

When connecting the CDHD2 to other control equipment, be sure to follow two basic guidelines to prevent damage to the drive:

- The CDHD2 must be grounded via the earth ground of the main AC voltage supply.
- Any motion controller, PLC or PC that is connected to the CDHD2 must be grounded to the same earth ground as the CDHD2.

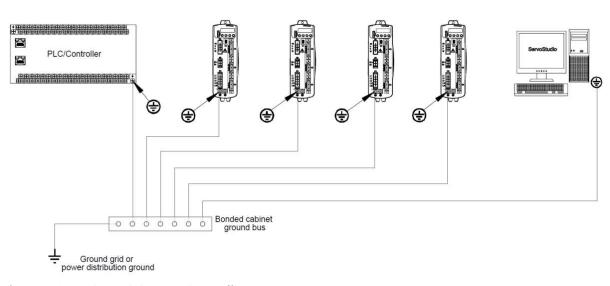

Figure 4-9. CDHD2 System Grounding

System grounding is essential for proper performance of the drive system.

The AC input voltage ground wire must be connected to the PE terminal, located on the CDHD2 front panel. This is necessary for both safety and EMI reduction.

Use a single point ground for the system (start wiring) to avoid ground loops.

It is strongly recommended that the CDHD2 be mounted to a metallic back panel, and that a high frequency ground be provided to connect the back panel to earth ground. Provide an electrical connection across the entire back surface of the drive panel. Electrically-conductive panels such as aluminum or galvanized steel are recommended. For painted and other coated metal panels, remove all coating behind the drive. The objective is to provide an extremely low impedance path between the filters, drives, power supplies, and earth ground for high-frequency signals that might cause EMI. Use a flat braid or copper busbar to achieve high-frequency grounding. Use the shortest braid possible when connecting high frequency grounds.

Ensure good connections between the cabinet components. Connect the back panel and cabinet door to the cabinet body using several conductive braids. Never rely on hinges or mounting bolts for ground connections. Ensure good ground connection from cabinet to proper earth ground. Ground leads should be the same gauge as the leads to main power or one gauge smaller.

The host computer must also be properly grounded.

### 4.6.3 Shielding and Bonding

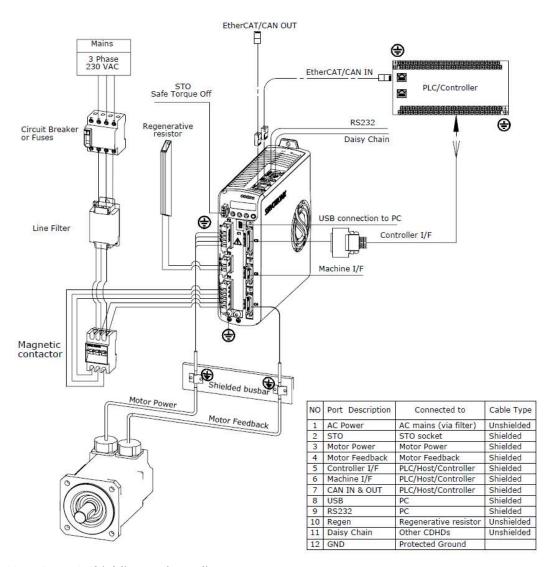

Figure 4-10. CDHD2 Shielding and Bonding

To minimize noise emissions and maximize the immunity levels of the drive system, motor and feedback cables must be shielded and properly bonded to a grounded surface.

The shield must be connected to ground at both ends of the cable. Its effect is to reduce the impedance between the cable shield and the back panel.

It is recommended that all shielded cables be bonded to the back panel.

The motor and feedback shielded cables should be exposed as close as possible to the drive. This exposed cable shield is bonded to the back panel using either non-insulated metallic cable clamps or cable bonding clamps.

It is recommended to use a star point shield connection with a shielding busbar.

## 4.6.4 Input Power Filtering

The CDHD2 electronic system components require EMI AC line filtering in the input power leads to meet the CE requirements for the industrial environment.

Care must be taken to adequately size the system. The type of filter is determined according to the voltage and current rating of the system and whether the incoming line is single phase or three phase. One input line filter can be used for multi-axis control applications.

For manufacturer names and part numbers of line filters recommended for the CDHD2, refer to *Line Filters*.

Implementation of the input power filter must adhere to the following guidelines:

- Maintain separation of leads entering and exiting the mains filter.
- Filter must be mounted on the same panel as the drive.
- Filter must be mounted as close as possible to the drive, to prevent noise from being capacitively coupled into other signal leads and cables.
- When mounting the filter to the panel, remove any paint or material covering. Use an unpainted metallic back panel, if possible.
- Filters are provided with a ground terminal, which must be connected to ground.
- Filters can produce high leakage currents. Filters must be grounded before connecting the supply.
- Filters should not be touched for 10 seconds after removing the supply.

#### 4.6.5 Additional EMI Suppression Recommendations

Power and control cables should be routed separately. A distance of at least 200 mm is recommended, and improves the interference immunity.

If input power and motor leads need to cross, make sure they cross at a 90° angle.

Feedback lines may not be extended, since this would cause the shielding to be interrupted, and possibly disturb the signal processing.

Splice cables properly. If you need to divide cables, use connectors with metal backshells. Make sure that both shells connect along the circumference of the shields. No portion of the cabling should be unshielded. Never divide a cable across a terminal strip.

For differential inputs for analog signals, use twisted-pair, shielded signal lines, connecting shields on both ends.

## 4.7 Electrical System Considerations

#### 4.7.1 Fuses

Circuit protection must be compliant with the National Electrical Code and/or the regulations defined by national, state, provincial and/or local authorities.

- US fuses: Class RK5 or CC or J or T, 600 VAC 200 kA, time-delay. The fuse must be UL and CSA listed; UR-recognized is not sufficient.
- EU fuses: Types gRL or gL, 400 V/500 V, time-delay.
- Fuse holders: Standard fuse blocks, or finger-safe fuse holders according to IEC 60529. For example:
  - Bussmann: CH Series modular fuse holders, fuse size up to 30A, class J, 3 poles: CH30J3
  - Ferraz: Ultrasafe fuse holders, fuse size up to 30A, class J, 3 poles: US3J3I

### 4.7.2 Leakage Current

Leakage current via the PE conductor results from the combination of equipment and cable leakage currents. The leakage current frequency pattern comprises a number of frequencies, whereby the residual-current circuit breakers definitively evaluate the 50 Hz current. For this reason, the leakage current cannot be measured using a conventional multimeter.

As a rule of thumb, the following assumption can be made for leakage current on cables, depending on the PWM frequency of the output stage:

- Ileak =  $n \times 20 \text{ mA} + L \times 1 \text{ mA/m}$  at 8 kHz PWM frequency at the output stage
- $lleak = n \times 20 \text{ mA} + L \times 2 \text{ mA/m}$  at a 16 kHz PWM frequency at the output stage (where lleak=leakage current, n=number of drives, L=length of motor cable)

Since the leakage current to PE is greater than 3.5 mA, compliance with IEC61800-5-1 requires that either the PE connection be doubled or a connecting cable with a cross-section greater than 10 mm<sup>2</sup> be used. Use the PE terminal and the PE connection screws to meet this requirement.

#### 4.8 Mechanical Installation

### 4.8.1 Mounting the CDHD2

Using the bracket on the back of the CDHD2, mount the CDHD2 on a grounded conductive metal panel. The panel must be sufficiently rigid.

For mounting dimensions, refer to *Dimensions*.

### 4.8.2 Mounting Multiple Units

When multiple CDHD2 units are mounted side-by-side within a cabinet or enclosure, the recommended minimum spacing between units is 10 mm. The recommended minimum top and bottom clearance is 50 mm for all CDHD2 models.

It is important to maintain an ambient temperature within the enclosure that does not exceed 45°C. If CDHD2 units are mounted on a backplane, also make sure the backplane temperature does not exceed 45°C. It is recommended that a cooling fan be installed at the bottom of the cabinet for best circulation.

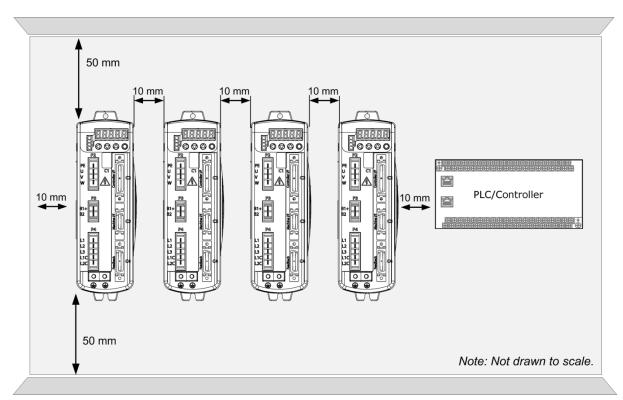

Figure 4-11. Mounting Multiple CDHD2 Units within Cabinet

# **4.9 Control Board Connections**

The control board interfaces vary depending on the specific CDHD2 model, as detailed in the following table.

Table 4-14. Controller Board Interfaces

| CDHD2 Model                |            | AP     | AF     | EC     | EB |
|----------------------------|------------|--------|--------|--------|----|
| Function                   | Interface  |        |        |        |    |
| USB serial communication   | C1         | _      |        |        |    |
| RS232 serial communication | <b>C</b> 7 |        |        |        | _  |
| CANopen communication      | C5 + C6    | _      |        | _      | _  |
| EtherCAT communication     |            | _      | _      |        |    |
| Daisy chain communication  | C8         |        |        |        |    |
| Controller interface       | C2         |        |        |        |    |
| Pulse and direction input  |            |        |        |        | _  |
| Equivalent encoder output  |            |        |        |        | _  |
| Analog inputs              |            | 1 or 2 | 1 or 2 | 1 or 2 | 2  |
| Analog output              |            | 1      | 1      | 1      | 0  |
| Digital inputs             | C2   C3    | 8      | 8      | 8      | 4  |
| Fast digital inputs        |            | 3      | 3      | 3      | 1  |
| Digital outputs            |            | 6      | 6      | 6      | 3  |
| Fast digital outputs       |            | 2      | 2      | 2      | 0  |
| Machine interface          | C3         |        |        |        | _  |
| Secondary feedback         |            |        |        |        | _  |
| Fault relay                |            |        |        |        | _  |
| Motor feedback interface   | C4         |        |        |        |    |
| Sine encoder               |            |        |        |        |    |
| Motor temperature sensor   |            |        |        |        |    |
| Motor feedback 8V supply   |            | _      |        |        | _  |
| Motor feedback resolver    |            |        |        |        | _  |

# 4.9.1 CDHD2-AP (MV) Control Board Pinouts

| I/F | Mfgr | Mating Connector           | Manufacturer PN | Servotronix PN  |
|-----|------|----------------------------|-----------------|-----------------|
| C2  | 3M   | Solder Plug Connector      | 10136-3000PE    | CONr00000036-01 |
|     | 3M   | Solder Plug Junction Shell | 10336-52F0-008  | HODr0000036-00  |
| СЗ  | ЗМ   | Solder Plug Connector      | 10120-3000PE    | CONr00000020-38 |
|     | 3M   | Solder Plug Junction Shell | 10320-52F0-008  | HODr00000020-00 |
| C4  | 3M   | Solder Plug Connector      | 10126-3000PE    | CONr00000026-31 |
| ĺ   | 3M   | Solder Plug Junction Shell | 10326-52F0-008  | HODr00000026-00 |

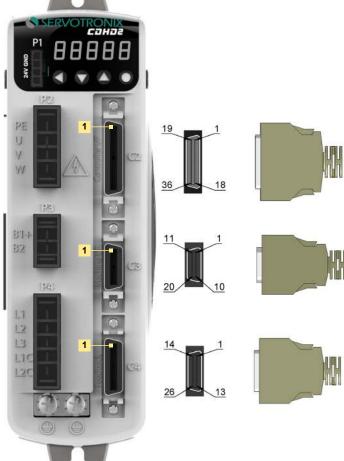

Each type of drive (AP, AF, EC, EB) has the same control board, regardless of rating.

|     | Controller I/F                 |       |                                |  |  |
|-----|--------------------------------|-------|--------------------------------|--|--|
|     | C2: MDR 36 Plu                 | ıg    | 24-28 AWG                      |  |  |
| 1   | Common output                  | 19    | Common input                   |  |  |
| 2   | Digital output 1               | 20    | Digital input 2                |  |  |
| 3   | Digital input 1                | 21    |                                |  |  |
| 4   | Equivalent encoder output A-   | 22    | Equivalent encoder output A    |  |  |
| 5   | Equivalent encoder output B-   | 23    | Equivalent encoder output B    |  |  |
| 6   | Equivalent encoder output Z-   | 24    | Equivalent encoder output Z    |  |  |
| 7   |                                | 25    | Ground                         |  |  |
| 8   | Analog input 1+                | 26    | Analog input 1-                |  |  |
| 9   | Direction input+               | 27    | Direction input-               |  |  |
|     | Secondary encoder B+           |       | Secondary encoder B-           |  |  |
| 10  | Ground                         | 28    | Pulse input+                   |  |  |
|     |                                |       | Secondary encoder A+           |  |  |
| 11  | Pulse input-                   | 29    | Ground                         |  |  |
|     | Secondary encoder A-           |       |                                |  |  |
| 12  | Fast digital output 8          | 30    | Fast digital output 7          |  |  |
| 13  | Ground                         | 31    | Digital input 3                |  |  |
| 14  | Digital input 4                | 32    | Fast digital input 5           |  |  |
| 15  | Fast digital input 6           | 33    | Digital output 2               |  |  |
| 16  | Digital output 3               | 34    | Fast digital output 24V return |  |  |
| 17  | Fast digital output 24V        | 35    | * Analog input 2-              |  |  |
| 18  | * Analog input 2+              | 36    | Analog output                  |  |  |
| * 0 | ptional. Refer to Ordering Opt | ions. |                                |  |  |

|   | 3 3 4 |                                            |    |                          |  |  |  |
|---|-------|--------------------------------------------|----|--------------------------|--|--|--|
|   |       | Machine I/F<br>C3: MDR 20 Plug   24-28 AWG |    |                          |  |  |  |
|   | 1     | Secondary encoder A+                       | 11 | Secondary encoder A-     |  |  |  |
|   |       | Pulse input +                              |    | Pulse input -            |  |  |  |
|   | 2     | Secondary encoder B+                       | 12 | Secondary encoder B-     |  |  |  |
|   |       | Direction input+                           |    | Direction input-         |  |  |  |
|   | 3     | Secondary encoder Z+                       | 13 | Secondary encoder Z-     |  |  |  |
| ĺ | 4     | Secondary encoder 5V                       | 14 | Secondary encoder ground |  |  |  |
| l | 5     | Digital input 7                            | 15 | Digital input 8          |  |  |  |
| 1 | 6     | Digital input 9                            | 16 | Digital input 10         |  |  |  |
|   | 7     | Fast digital input 11                      | 17 | Digital output 4         |  |  |  |
|   | 8     | Digital output 5                           | 18 | Digital output 6         |  |  |  |
|   | 9     | Common input                               | 19 | Common output            |  |  |  |
|   | 10    | Fault relay 1                              | 20 | Fault relay 2            |  |  |  |
|   |       |                                            |    |                          |  |  |  |

|    | Feedback                      |    |                          |  |  |
|----|-------------------------------|----|--------------------------|--|--|
|    | C4: MDR 26 Plug               | 2  | 4-28 AWG                 |  |  |
| 1  | Incremental encoder A +       | 14 | Incremental encoder A -  |  |  |
|    | SSI encoder data +            |    | SSI encoder data -       |  |  |
| 2  | Incremental encoder B +       | 15 | Incremental encoder B -  |  |  |
|    | SSI encoder clock +           |    | SSI encoder clock -      |  |  |
| 3  | Incremental encoder Z +       | 16 | Incremental encoder Z -  |  |  |
| 4  | Hall U +                      | 17 | Hall V+                  |  |  |
| 5  | Hall W +                      | 18 |                          |  |  |
| 6  | Resolver sine +               | 19 | Resolver sine -          |  |  |
| 7  | Resolver cosine +             | 20 | Resolver cosine -        |  |  |
| 8  | Resolver reference +          | 21 | Resolver reference -     |  |  |
| 9  | Sine encoder sine +           | 22 | Sine encoder sine -      |  |  |
| 10 | Sine encoder cosine +         | 23 | Sine encoder cosine -    |  |  |
| 11 | 5V supply for feedback device | 24 | Ground (5V return)       |  |  |
| 12 | Motor temperature sensor      | 25 | Motor temperature sensor |  |  |
| 13 | 5V supply for feedback device | 26 | Shield                   |  |  |

Figure 4-12. CDHD2 (MV) AP Models Control Board Pin Assignments

# 4.9.2 CDHD2-AF (MV) Control Board Pinouts

| I/F | Mfgr | Mating Connector           | Manufacturer PN | Servotronix PN  |
|-----|------|----------------------------|-----------------|-----------------|
| C2  | 3M   | Solder Plug Connector      | 10136-3000PE    | CONr00000036-01 |
|     | 3M   | Solder Plug Junction Shell | 10336-52F0-008  | HODr0000036-00  |
| СЗ  | 3M   | Solder Plug Connector      | 10120-3000PE    | CONr00000020-38 |
|     | 3M   | Solder Plug Junction Shell | 10320-52F0-008  | HODr00000020-00 |
| C4  | 3M   | Solder Plug Connector      | 10126-3000PE    | CONr00000026-31 |
|     | 3M   | Solder Plug Junction Shell | 10326-52F0-008  | HODr00000026-00 |

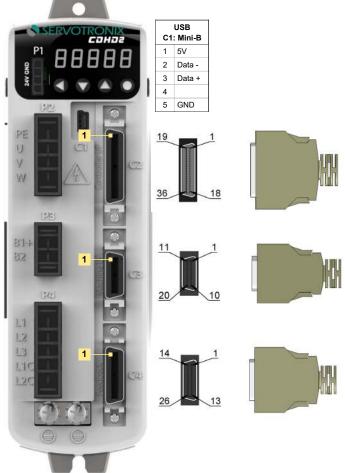

 ${\it Each type of drive} \ ({\it AP, AF, EC, EB}) \ {\it has the same control board, regardless of rating}.$ 

|     | Controller I/F                  |      |                                |  |  |
|-----|---------------------------------|------|--------------------------------|--|--|
|     | C2: MDR 36 Plug   24-28 AWG     |      |                                |  |  |
| 1   | Common output                   | 19   | Common input                   |  |  |
| 2   | Digital output 1                | 20   | Digital input 2                |  |  |
| 3   | Digital input 1                 | 21   |                                |  |  |
| 4   | Equivalent encoder output A-    | 22   | Equivalent encoder output A+   |  |  |
| 5   | Equivalent encoder output B-    | 23   | Equivalent encoder output B+   |  |  |
| 6   | Equivalent encoder output Z-    | 24   | Equivalent encoder output Z+   |  |  |
| 7   |                                 | 25   | Ground                         |  |  |
| 8   | Analog input 1+                 | 26   | Analog input 1-                |  |  |
| 9   | Direction input+                | 27   | Direction input-               |  |  |
|     | Secondary encoder B+            |      | Secondary encoder B-           |  |  |
| 10  | Ground                          | 28   | Pulse input+                   |  |  |
|     |                                 |      | Secondary encoder A+           |  |  |
| 11  | Pulse input-                    | 29   | Ground                         |  |  |
|     | Secondary encoder A-            |      |                                |  |  |
| 12  | Fast digital output 8           | 30   | Fast digital output 7          |  |  |
| 13  | Ground                          | 31   | Digital input 3                |  |  |
| 14  | Digital input 4                 | 32   | Fast digital input 5           |  |  |
| 15  | Fast digital input 6            | 33   | Digital output 2               |  |  |
| 16  | Digital output 3                | 34   | Fast digital output 24V return |  |  |
| 17  | Fast digital output 24V         | 35   | * Analog input 2-              |  |  |
| 18  | * Analog input 2+               | 36   | Analog output                  |  |  |
| * 0 | ptional. Refer to Ordering Opti | ons. |                                |  |  |

|    | Machine I/F           |     |                          |  |  |  |
|----|-----------------------|-----|--------------------------|--|--|--|
|    | C3: MDR 20 F          | lug | 24-28 AWG                |  |  |  |
| 1  | Secondary encoder A+  | 11  | Secondary encoder A-     |  |  |  |
|    | Pulse input +         |     | Pulse input -            |  |  |  |
| 2  | Secondary encoder B+  | 12  | Secondary encoder B-     |  |  |  |
|    | Direction input+      |     | Direction input-         |  |  |  |
| 3  | Secondary encoder Z+  | 13  | Secondary encoder Z-     |  |  |  |
| 4  | Secondary encoder 5V  | 14  | Secondary encoder ground |  |  |  |
| 5  | Digital input 7       | 15  | Digital input 8          |  |  |  |
| 6  | Digital input 9       | 16  | Digital input 10         |  |  |  |
| 7  | Fast digital input 11 | 17  | Digital output 4         |  |  |  |
| 8  | Digital output 5      | 18  | Digital output 6         |  |  |  |
| 9  | Common input          | 19  | Common output            |  |  |  |
| 10 | Fault relay 1         | 20  | Fault relay 2            |  |  |  |

|    | Feedback                         |     |                          |  |  |
|----|----------------------------------|-----|--------------------------|--|--|
|    | C4: MDR 26 Plug                  | 24- | 28 AWG                   |  |  |
| 1  | Incremental encoder A +          | 14  | Incremental encoder A -  |  |  |
|    | SSI encoder data +               |     | SSI encoder data -       |  |  |
| 2  | Incremental encoder B +          | 15  | Incremental encoder B -  |  |  |
|    | SSI encoder clock +              |     | SSI encoder clock -      |  |  |
| 3  | Incremental encoder Z +          | 16  | Incremental encoder Z -  |  |  |
| 4  | Hall U +                         | 17  | Hall V+                  |  |  |
| 5  | Hall W +                         | 18  | 8V supply                |  |  |
| 6  | Resolver sine +                  | 19  | Resolver sine -          |  |  |
| 7  | Resolver cosine +                | 20  | Resolver cosine -        |  |  |
| 8  | Resolver reference +             | 21  | Resolver reference -     |  |  |
| 9  | Sine encoder sine +              | 22  | Sine encoder sine -      |  |  |
| 10 | Sine encoder cosine +            | 23  | Sine encoder cosine -    |  |  |
| 11 | 5V/8V supply for feedback device | 24  | Ground (5V/8V return)    |  |  |
| 12 | Motor temperature sensor         | 25  | Motor temperature sensor |  |  |
| 13 | 5V/8V supply for feedback device | 26  | Shield                   |  |  |

Figure 4-13. CDHD2 (MV) AF Models Control Board Pin Assignments

# 4.9.3 CDHD2-EC (MV) Control Board Pinouts

| Mfgr | Mating Connector           | Manufacturer PN                                                                                                    | Servotronix PN                                                                                                    |
|------|----------------------------|----------------------------------------------------------------------------------------------------|----------------------------------------------------------------------------------------------------|
| 3M   | Solder Plug Connector      | 10136-3000PE                                                                                                    | CONr00000036-01                                                                                                    |
| 3M   | Solder Plug Junction Shell | 10336-52F0-008                                                                                                    | HODr00000036-00                                                                                                    |
| 3M   | Solder Plug Connector      | 10120-3000PE                                                                                                    | CONr00000020-38                                                                                                    |
| 3M   | Solder Plug Junction Shell | 10320-52F0-008                                                                                                    | HODr00000020-00                                                                                                    |
| ЗМ   | Solder Plug Connector      | 10126-3000PE                                                                                                    | CONr00000026-31                                                                                                    |
| 3M   | Solder Plug Junction Shell | 10326-52F0-008                                                                                                    | HODr00000026-00                                                                                                    |
|      | 3M<br>3M<br>3M<br>3M<br>3M | <ul> <li>3M Solder Plug Connector</li> <li>3M Solder Plug Junction Shell</li> <li>3M Solder Plug Connector</li> <li>3M Solder Plug Junction Shell</li> <li>3M Solder Plug Connector</li> </ul> | 3M         Solder Plug Connector         10136-3000PE           3M         Solder Plug Junction Shell         10336-52F0-008           3M         Solder Plug Connector         10120-3000PE           3M         Solder Plug Junction Shell         10320-52F0-008           3M         Solder Plug Connector         10126-3000PE |

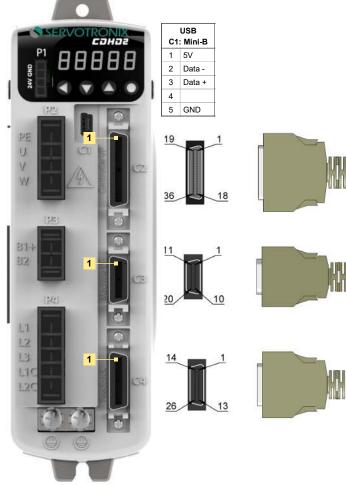

Each type of drive (AP, AF, EC, EB) has the same control board, regardless of rating.

|     | Controller I/F                  |       |                                |  |  |  |
|-----|---------------------------------|-------|--------------------------------|--|--|--|
|     | C2: MDR 36 Plu                  | ıg    | 24-28 AWG                      |  |  |  |
| 1   | Common output                   | 19    | Common input                   |  |  |  |
| 2   | Digital output 1                | 20    | Digital input 2                |  |  |  |
| 3   | Digital input 1                 | 21    |                                |  |  |  |
| 4   | Equivalent encoder output A-    | 22    | Equivalent encoder output A+   |  |  |  |
| 5   | Equivalent encoder output B-    | 23    | Equivalent encoder output B+   |  |  |  |
| 6   | Equivalent encoder output Z-    | 24    | Equivalent encoder output Z+   |  |  |  |
| 7   |                                 | 25    | Ground                         |  |  |  |
| 8   | Analog input 1+                 | 26    | Analog input 1-                |  |  |  |
| 9   | Direction input+                | 27    | Direction input-               |  |  |  |
|     | Secondary encoder B+            |       | Secondary encoder B-           |  |  |  |
| 10  | Ground                          | 28    | Pulse input+                   |  |  |  |
|     |                                 |       | Secondary encoder A+           |  |  |  |
| 11  | Pulse input-                    | 29    | Ground                         |  |  |  |
|     | Secondary encoder A-            |       |                                |  |  |  |
| 12  | Fast digital output 8           | 30    | Fast digital output 7          |  |  |  |
| 13  | Ground                          | 31    | Digital input 3                |  |  |  |
| 14  | Digital input 4                 | 32    | Fast digital input 5           |  |  |  |
| 15  | Fast digital input 6            | 33    | Digital output 2               |  |  |  |
| 16  | Digital output 3                | 34    | Fast digital output 24V return |  |  |  |
| 17  | Fast digital output 24V         | 35    | * Analog input 2-              |  |  |  |
| 18  | * Analog input 2+               | 36    | Analog output                  |  |  |  |
| * 0 | ptional. Refer to Ordering Opti | ions. |                                |  |  |  |

|    | Machine I/F           |      |                          |  |  |
|----|-----------------------|------|--------------------------|--|--|
|    | C3: MDR 20 P          | Plug | 24-28 AWG                |  |  |
| 1  | Secondary encoder A+  | 11   | Secondary encoder A-     |  |  |
|    | Pulse input +         |      | Pulse input -            |  |  |
| 2  | Secondary encoder B+  | 12   | Secondary encoder B-     |  |  |
|    | Direction input+      |      | Direction input-         |  |  |
| 3  | Secondary encoder Z+  | 13   | Secondary encoder Z-     |  |  |
| 4  | Secondary encoder 5V  | 14   | Secondary encoder ground |  |  |
| 5  | Digital input 7       | 15   | Digital input 8          |  |  |
| 6  | Digital input 9       | 16   | Digital input 10         |  |  |
| 7  | Fast digital input 11 | 17   | Digital output 4         |  |  |
| 8  | Digital output 5      | 18   | Digital output 6         |  |  |
| 9  | Common input          | 19   | Common output            |  |  |
| 10 | Fault relay 1         | 20   | Fault relay 2            |  |  |

|    | Feedback                         |             |                          |  |  |  |  |
|----|----------------------------------|-------------|--------------------------|--|--|--|--|
|    | C4: MDR 26 Plug                  | <del></del> |                          |  |  |  |  |
| 1  | Incremental encoder A +          | 14          | Incremental encoder A -  |  |  |  |  |
|    | SSI encoder data +               |             | SSI encoder data -       |  |  |  |  |
| 2  | Incremental encoder B +          | 15          | Incremental encoder B -  |  |  |  |  |
|    | SSI encoder clock +              |             | SSI encoder clock -      |  |  |  |  |
| 3  | Incremental encoder Z +          | 16          | Incremental encoder Z -  |  |  |  |  |
| 4  | Hall U +                         | 17          | Hall V+                  |  |  |  |  |
| 5  | Hall W +                         | 18          | 8V supply                |  |  |  |  |
| 6  | Resolver sine +                  | 19          | Resolver sine -          |  |  |  |  |
| 7  | Resolver cosine +                | 20          | Resolver cosine -        |  |  |  |  |
| 8  | Resolver reference +             | 21          | Resolver reference -     |  |  |  |  |
| 9  | Sine encoder sine +              | 22          | Sine encoder sine -      |  |  |  |  |
| 10 | Sine encoder cosine +            | 23          | Sine encoder cosine -    |  |  |  |  |
| 11 | 5V/8V supply for feedback device | 24          | Ground (5V/8V return)    |  |  |  |  |
| 12 | Motor temperature sensor         | 25          | Motor temperature sensor |  |  |  |  |
| 13 | 5V/8V supply for feedback device | 26          | Shield                   |  |  |  |  |

Figure 4-14. CDHD2 (MV) EC Models Control Board Pin Assignments

# 4.9.4 CDHD2-EB (MV) Control Board Pinouts

| I/F | Mfgr | Mating Connector           | Manufacturer PN | Servotronix PN  |
|-----|------|----------------------------|-----------------|-----------------|
| C2  | 3M   | Solder Plug Connector      | 10136-3000PE    | CONr00000036-01 |
|     | 3M   | Solder Plug Junction Shell | 10336-52F0-008  | HODr00000036-00 |
| C4  | 3M   | Solder Plug Connector      | 10126-3000PE    | CONr00000026-31 |
|     | 3M   | Solder Plug Junction Shell | 10326-52F0-008  | HODr00000026-00 |

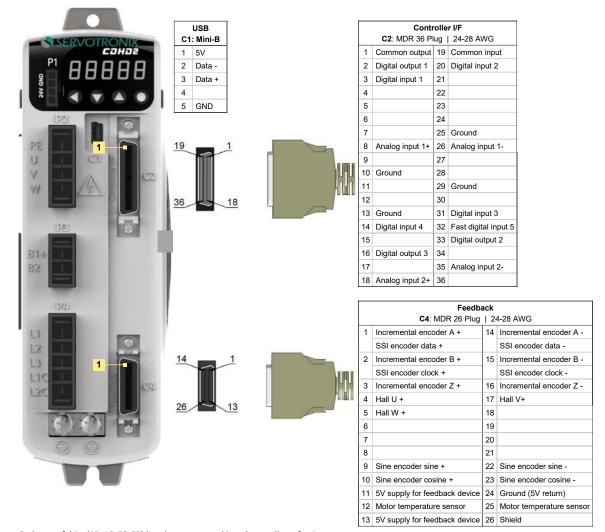

 $\textit{Each type of drive (AP, AF, EC, EB)} \ \textit{has the same control board, regardless of rating.}$ 

Figure 4-15. CDHD2 (MV) EB Models Control Board Pin Assignments

## 4.9.5 CDHD2 (MV) Control Board Top Panel Pinouts

Note EB models do not have RS232 port (interface C7).

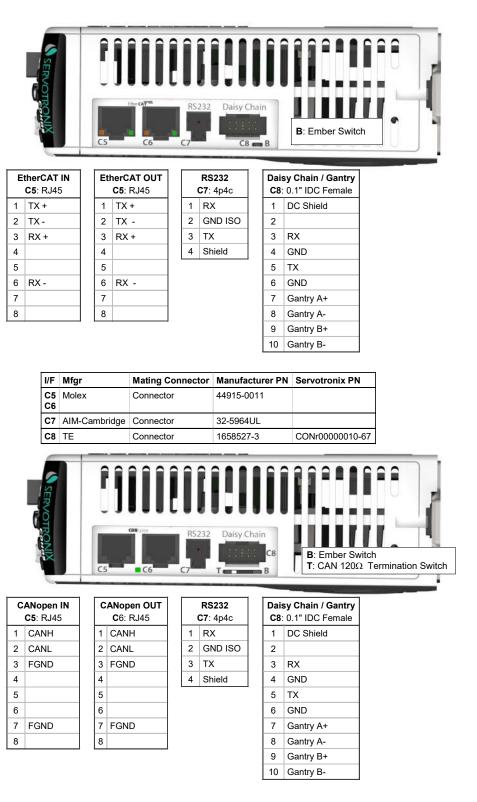

Figure 4-16. CDHD2 (MV) Control Board Pin Assignments – Top Panel

# 4.9.6 CDHD2-AF/EC (LV) Control Board Pinouts

| I/F | Mfgr | Mating Connector           | Manufacturer PN | Servotronix PN  |
|-----|------|----------------------------|-----------------|-----------------|
| C2  | 3M   | Solder Plug Connector      | 10136-3000PE    | CONr00000036-01 |
|     | 3M   | Solder Plug Junction Shell | 10336-52F0-008  | HODr0000036-00  |
| СЗ  | 3M   | Solder Plug Connector      | 10120-3000PE    | CONr00000020-38 |
|     | 3M   | Solder Plug Junction Shell | 10320-52F0-008  | HODr00000020-00 |
| C4  | 3M   | Solder Plug Connector      | 10126-3000PE    | CONr00000026-31 |
|     | 3M   | Solder Plug Junction Shell | 10326-52F0-008  | HODr00000026-00 |

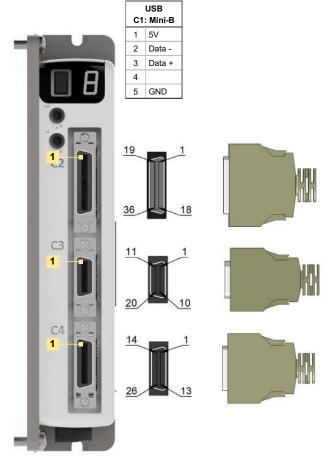

|     | Controller I/F C2: MDR 36 Plug   24-28 AWG |       |                                |  |  |  |  |
|-----|--------------------------------------------|-------|--------------------------------|--|--|--|--|
| 1   | Common output                              | 19 1  | Common input                   |  |  |  |  |
| 2   | Digital output 1                           | 20    | Digital input 2                |  |  |  |  |
|     |                                            | 21    | Digital input 2                |  |  |  |  |
| 3   | Digital input 1                            |       |                                |  |  |  |  |
| 4   | Equivalent encoder output A-               | -     | Equivalent encoder output A+   |  |  |  |  |
| 5   | Equivalent encoder output B-               | 23    | Equivalent encoder output B+   |  |  |  |  |
| 6   | Equivalent encoder output Z-               | 24    | Equivalent encoder output Z+   |  |  |  |  |
| 7   |                                            | 25    | Ground                         |  |  |  |  |
| 8   | Analog input 1+                            | 26    | Analog input 1-                |  |  |  |  |
| 9   | Direction input+                           | 27    | Direction input-               |  |  |  |  |
|     | Secondary encoder B+                       |       | Secondary encoder B-           |  |  |  |  |
| 10  | Ground                                     | 28    | Pulse input+                   |  |  |  |  |
|     |                                            |       | Secondary encoder A+           |  |  |  |  |
| 11  | Pulse input-                               | 29    | Ground                         |  |  |  |  |
|     | Secondary encoder A-                       |       |                                |  |  |  |  |
| 12  | Fast digital output 8                      | 30    | Fast digital output 7          |  |  |  |  |
| 13  | Ground                                     | 31    | Digital input 3                |  |  |  |  |
| 14  | Digital input 4                            | 32    | Fast digital input 5           |  |  |  |  |
| 15  | Fast digital input 6                       | 33    | Digital output 2               |  |  |  |  |
| 16  | Digital output 3                           | 34    | Fast digital output 24V return |  |  |  |  |
| 17  | Fast digital output 24V                    | 35    | * Analog input 2-              |  |  |  |  |
| 18  | * Analog input 2+                          | 36    | Analog output                  |  |  |  |  |
| * 0 | ptional. Refer to Ordering Opti            | ions. | ,                              |  |  |  |  |

|    | Machine I/F                 |    |                          |  |  |  |  |
|----|-----------------------------|----|--------------------------|--|--|--|--|
|    | C3: MDR 20 Plug   24-28 AWG |    |                          |  |  |  |  |
| 1  | Secondary encoder A+        | 11 | Secondary encoder A-     |  |  |  |  |
|    | Pulse input +               |    | Pulse input -            |  |  |  |  |
| 2  | Secondary encoder B+        | 12 | Secondary encoder B-     |  |  |  |  |
|    | Direction input+            |    | Direction input-         |  |  |  |  |
| 3  | Secondary encoder Z+        | 13 | Secondary encoder Z-     |  |  |  |  |
| 4  | Secondary encoder 5V        | 14 | Secondary encoder ground |  |  |  |  |
| 5  | Digital input 7             | 15 | Digital input 8          |  |  |  |  |
| 6  | Digital input 9             | 16 | Digital input 10         |  |  |  |  |
| 7  | Fast digital input 11       | 17 | Digital output 4         |  |  |  |  |
| 8  | Digital output 5            | 18 | Digital output 6         |  |  |  |  |
| 9  | Common input                | 19 | Common output            |  |  |  |  |
| 10 | Fault relay 1               | 20 | Fault relay 2            |  |  |  |  |

|    | Feedback                         |           |                          |  |  |  |  |
|----|----------------------------------|-----------|--------------------------|--|--|--|--|
|    | C4: MDR 26 Plug                  | 24-28 AWG |                          |  |  |  |  |
| 1  | Incremental encoder A +          | 14        | Incremental encoder A -  |  |  |  |  |
|    | SSI encoder data +               |           | SSI encoder data -       |  |  |  |  |
| 2  | Incremental encoder B +          | 15        | Incremental encoder B -  |  |  |  |  |
|    | SSI encoder clock +              |           | SSI encoder clock -      |  |  |  |  |
| 3  | Incremental encoder Z +          | 16        | Incremental encoder Z -  |  |  |  |  |
| 4  | Hall U +                         | 17        | Hall V+                  |  |  |  |  |
| 5  | Hall W +                         | 18        | 8V supply                |  |  |  |  |
| 6  | Resolver sine +                  | 19        | Resolver sine -          |  |  |  |  |
| 7  | Resolver cosine +                | 20        | Resolver cosine -        |  |  |  |  |
| 8  | Resolver reference +             | 21        | Resolver reference -     |  |  |  |  |
| 9  | Sine encoder sine +              | 22        | Sine encoder sine -      |  |  |  |  |
| 10 | Sine encoder cosine +            | 23        | Sine encoder cosine -    |  |  |  |  |
| 11 | 5V/8V supply for feedback device | 24        | Ground (5V/8V return)    |  |  |  |  |
| 12 | Motor temperature sensor         | 25        | Motor temperature sensor |  |  |  |  |
| 13 | 5V/8V supply for feedback device | 26        | Shield                   |  |  |  |  |

Figure 4-17. CDHD2 (LV) Control Board Pin Assignments (AF and EC Models)

## 4.9.7 CDHD2-AF/EC (LV) Control Board Top Panel Pinouts

B: Ember Switch

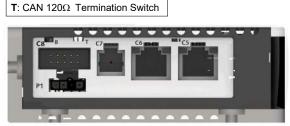

|                                             |           |   |                   | _ |                          |      |                         |   |      |
|---------------------------------------------|-----------|---|-------------------|---|--------------------------|------|-------------------------|---|------|
| Daisy Chain / Gantry<br>C8: 0.1" IDC Female |           |   | RS232<br>C7: 4p4c |   | EtherCAT OUT<br>C5: RJ45 |      | EtherCAT IN<br>C5: RJ45 |   |      |
| 1                                           | DC Shield | 1 | RX                | 1 | 1                        | TX + | 1 [                     | 1 | TX + |
| 2                                           |           | 2 | GND ISO           |   | 2                        | TX - |                         | 2 | TX - |
| 3                                           | RX        | 3 | TX                |   | 3                        | RX + | 1 1                     | 3 | RX + |
| 4                                           | GND       | 4 | Shield            |   | 4                        |      |                         | 4 |      |
| 5                                           | TX        |   | •                 | _ | 5                        |      | l                       | 5 |      |
| 6                                           | GND       |   |                   |   | 6                        | RX - |                         | 6 | RX - |
| 7                                           | Gantry A+ |   |                   |   | 7                        |      | 1                       | 7 |      |
| 8                                           | Gantry A- |   |                   |   | 8                        |      |                         | 8 |      |
| 9                                           | Gantry B+ |   |                   |   |                          |      | - 1                     |   |      |
| 10                                          | Gantry B- |   |                   |   |                          |      |                         |   |      |

| Daisy Chain / Gantry<br>C8: 0.1" IDC Female |           |   | <b>RS232 C7</b> : 4p4c |   | CANopen OUT<br>C6: RJ45 |     | CANopen IN<br>C5: RJ45 |      |
|---------------------------------------------|-----------|---|------------------------|---|-------------------------|-----|------------------------|------|
| 1                                           | DC Shield | 1 | RX                     | 1 | CANH                    |     | 1                      | CANH |
| 2                                           |           | 2 | GND ISO                | 2 | CANL                    |     | 2                      | CANL |
| 3                                           | RX        | 3 | TX                     | 3 | FGND                    |     | 3                      | FGND |
| 4                                           | GND       | 4 | Shield                 | 4 |                         |     | 4                      |      |
| 5                                           | TX        |   |                        | 5 |                         |     | 5                      |      |
| 6                                           | GND       |   |                        | 6 |                         |     | 6                      |      |
| 7                                           | Gantry A+ |   |                        | 7 | FGND                    |     | 7                      | FGND |
| 8                                           | Gantry A- |   |                        | 8 |                         |     | 8                      |      |
| 9                                           | Gantry B+ |   |                        |   | :                       | • • |                        |      |
| 10                                          | Gantry B- |   |                        |   |                         |     |                        |      |

| I/F      | Mfgr          | Mating Connector | Manufacturer PN | Servotronix PN |
|----------|---------------|------------------|-----------------|----------------|
| C5<br>C6 | Molex         | Connector        | 44915-0011      |                |
| C7       | AIM-Cambridge | Connector        | 32-5964UL       |                |
| C8       | TE            | Connector        | 1658527-3       | CONr0000010-67 |

Figure 4-18. CDHD2 (LV) Control Board Pin Assignments – Top Panel

## 4.9.8 USB Serial Communication - C1

For commissioning, the drive can be connected to the host computer through interface C1 (USB port). It is strongly recommended that you use the USB cable supplied by Servotronix, which has been tested and proven for reliability.

Alternately, interface C7 (RS232 port) can be used.

Refer to Host Computer System.

Note CDHD2 USB drivers are digitally signed.

#### 4.9.9 RS232 Serial Communication – C7

For commissioning, the drive can be connected to the host computer through interface C7 (RS232 port). Alternately, interface C1 (USB port) can be used.

#### 4.9.10 Fieldbus Communication – C5 and C6

Interfaces C5 and C6 are RJ45 ports that serve as transmitter and receiver for drives operating on a CAN or EtherCAT network.

The LEDs on interfaces C5 and C6 indicate fieldbus status. Refer to Fieldbus Status - LEDs.

Refer to the CDHD2 EtherCAT and CANopen Reference Manual for details on installation, configuration and operation of drives being used on CAN and EtherCAT networks.

An adapter is available to enable the connection of a RJ45 port to a D9 interface. Refer to D9-RJ45 Adapter.

## 4.9.11 Daisy Chain and Gantry Communication – C8

The CDHD2 can be addressed and controlled on a daisy-chained RS232 line.

In a daisy-chain RS232 configuration, all drives must be daisy-chained through interface C8. Each drive must have a unique address to enable its identification on the network.

A daisy-chained drive can be assigned an address from 1 to 99 by setting parameter P0003 from the operator panel, or VarCom variable ADDR.

When configuring a daisy-chain, address 0 cannot be used.

#### 4.9.12 Controller Interface - C2

Wire the digital and analog inputs and outputs according to the requirements of your application.

Unused pins must remain unwired.

Common input and common output on the Controller interface (C2) and the Machine interface (C3) are connected internally.

24 VDC supply and return can be connected on either the Controller interface (C2) or the Machine interface (C3), but it is not necessary to connect it on both.

All digital inputs and digital outputs on all CDHD2 models are opto-isolated.

Fast outputs are sink only. All other digital inputs and digital outputs can be connected as either source or sink.

If both the fast and regular digital outputs are configured as sink, one power supply can usually be used for all outputs.

It is recommended to use a fast output (7 or 8) for the motor brake release signal.

A separate power supply is required for the motor brake. An external flywheel diode must be added if the load is inductive (e.g., relay).

Table 4-15. Controller Interface – AP/AF/EC Models

| Pin | Function                     | Description                                                                                                    | Pin | Function                           | Description                                                                                                    |
|-----|------------------------------|----------------------------------------------------------------------------------------------------|-----|------------------------------------|----------------------------------------------------------------------------------------------------|
| 1   | Common output                |                                                                                                    | 19  | Common input                       |                                                                                                    |
| 2   | Digital output 1             | Opto-isolated<br>programmable digital<br>output. Read using OUT1                                                                    | 20  | Digital input 2                    | Opto-isolated programmable digital input. Read using IN2                                                                               |
| 3   | Digital input 1              | Opto-isolated programmable digital input. Read using IN1                                                                            | 21  |                                    |                                                                                                    |
| 4   | Equivalent encoder output A- | Low side of the equivalent encoder output signal A (RS422)                                                                          | 22  | Equivalent encoder output A+       | High side of the equivalent encoder output signal A (RS422)                                                                            |
| 5   | Equivalent encoder output B- | Low side of the equivalent encoder output signal B (RS422)                                                                          | 23  | Equivalent<br>encoder output<br>B+ | High side of the equivalent encoder output signal B (RS422)                                                                            |
| 6   | Equivalent encoder output Z- | Low side of the equivalent encoder output index (RS422)                                                                             | 24  | Equivalent encoder output Z+       | High side of the equivalent encoder output index (RS422)                                                                               |
| 7   |                              |                                                                                                    | 25  | Ground                             | Digital ground                                                                                                    |
| 8   | Analog input 1+              | High side of the differential analog command input (±10 VDC)                                                                        | 26  | Analog input 1-                    | Low side of the differential analog command input (±10 VDC)                                                                            |
| 9   | Direction input+             | High side of the direction<br>signal (RS422), or<br>High side of the down<br>count signal                                           | 27  | Direction input-                   | Low side of the direction<br>signal (RS422), or<br>Low side of the down<br>count signal                                                |
|     | Secondary encoder B+         | High side of the secondary encoder input signal B (RS422)                                                                           |     | Secondary<br>encoder B-            | Low side of the secondary encoder input signal B (RS422)                                                                               |
| 10  | Ground                       |                                                                                                    | 28  | Pulse input+                       | High side of the pulse<br>signal (RS422), or<br>High side of the master<br>encoder signal A, or<br>High side of the up count<br>signal |
|     |                              |                                                                                                    |     | Secondary<br>encoder A+            | High side of the secondary encoder input signal A (RS422)                                                                              |
| 11  | Pulse input-                 | Low side of the pulse<br>signal (RS422), or<br>Low side of the master<br>encoder signal A, or<br>Low side of the up count<br>signal | 29  | Ground                             | Digital ground                                                                                                    |

| Pin | Function                   | Description                                                    | Pin | Function                          | Description                                                         |
|-----|----------------------------|----------------------------------------------------------------|-----|-----------------------------------|---------------------------------------------------------------------|
|     | Secondary encoder<br>A-    | Low side of the<br>secondary encoder input<br>signal A (RS422) |     |                                   |                                                                     |
| 12  | Fast digital output 8      |                                                                | 30  | Fast digital output 7             |                                                                     |
| 13  | Ground                     | Digital ground                                                 | 31  | Digital input 3                   | Opto-isolated programmable digital input. Read using IN3            |
| 14  | Digital input 4            | Opto-isolated programmable digital input. Read using IN4       | 32  | Fast digital input 5              | Fast opto-isolated<br>programmable digital<br>input. Read using IN5 |
| 15  | Fast digital input 6       | Fast opto-isolated programmable digital input. Read using IN6  | 33  | Digital output 2                  | Opto-isolated programmable digital output. Read using OUT2          |
| 16  | Digital output 3           | Opto-isolated programmable digital output. Read using OUT3     | 34  | Fast digital output<br>24V return |                                                                     |
| 17  | Fast digital output<br>24V |                                                                | 35  | * Analog input 2-                 | Low side of the second<br>differential analog input<br>(±10 VDC)    |
| 18  | * Analog input 2+          | High side of the second differential analog input (±10 VDC)    | 36  | Analog output                     | Analog output,<br>referenced to digital<br>ground (0-10 VDC)        |

Notes

Blank cells indicate unused pins; these pins must remain unwired.

<sup>\*</sup> Optional, see *Ordering Information*.

Table 4-16. Controller Interface – EB Models

| Pin | Function         | Description                                                  | Pin | Function             | Description                                                   |
|-----|------------------|--------------------------------------------------------------|-----|----------------------|---------------------------------------------------------------|
| 1   | Common output    |                                                              | 19  | Common input         |                                                               |
| 2   | Digital output 1 | Opto-isolated programmable digital output. Read using OUT1   | 20  | Digital input 2      | Opto-isolated programmable digital input. Read using IN2      |
| 3   | Digital input 1  | Opto-isolated programmable digital input. Read using IN1     | 21  |                      |                                                               |
| 4   |                  |                                                              | 22  |                      |                                                               |
| 5   |                  |                                                              | 23  |                      |                                                               |
| 6   |                  |                                                              | 24  |                      |                                                               |
| 7   |                  |                                                              | 25  | Ground               | Digital ground                                                |
| 8   | Analog input 1+  | High side of the differential analog command input (±10 VDC) | 26  | Analog input 1-      | Low side of the differential analog command input (±10 VDC)   |
| 9   |                  |                                                              | 27  |                      |                                                               |
| 10  | Ground           | Digital ground                                               | 28  |                      |                                                               |
| 11  |                  |                                                              | 29  | Ground               | Digital ground                                                |
| 12  |                  |                                                              | 30  |                      |                                                               |
| 13  | Ground           | Digital ground                                               | 31  | Digital input 3      | Opto-isolated programmable digital input. Read using IN3      |
| 14  | Digital input 4  | Opto-isolated programmable digital input. Read using IN4     | 32  | Fast digital input 5 | Fast opto-isolated programmable digital input. Read using IN5 |
|     |                  |                                                              | 33  | Digital output 2     | Opto-isolated programmable digital output. Read using OUT2    |
| 16  | Digital output 3 | Opto-isolated programmable digital output. Read using OUT3   | 34  |                      |                                                               |
| 17  |                  |                                                              | 35  | Analog input 2-      | Low side of the second differential analog input (±10 VDC)    |
| 18  | Analog input 2+  | High side of the second differential analog input (±10 VDC)  | 36  |                      |                                                               |

Note Blank cells indicate unused pins; these pins must remain unwired.

## **Digital and Analog Inputs and Outputs Wiring – C2**

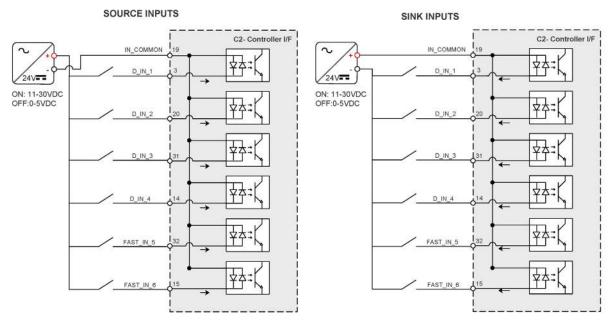

Figure 4-19. Digital Input Wiring – C2

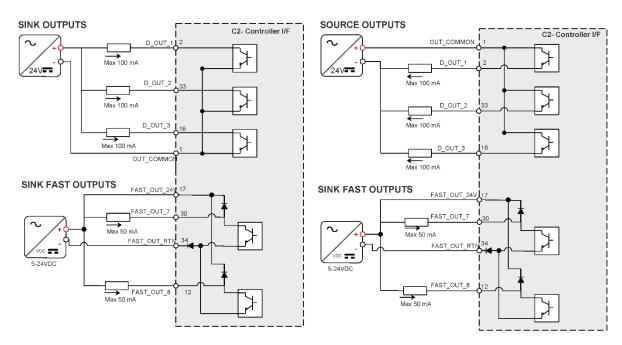

Figure 4-20. Digital Output Wiring – C2

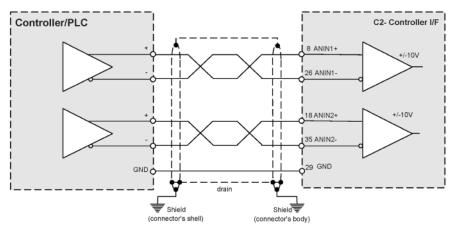

Figure 4-21. Analog Input Wiring – C2

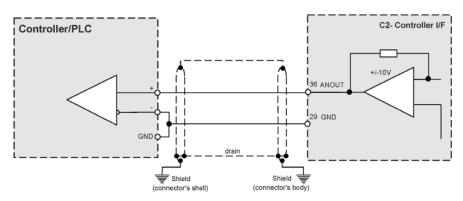

Figure 4-22. Analog Output Wiring – C2

### Pulse and Direction Opto-Isolated Wiring - C2

The CDHD2 enables the connection of PLCs with a 24 VDC single-end signal to the drive.

This type of signaling requires the use of the fast digital inputs on the CDHD2 Controller interface (C2).

For this configuration, CDHD2 inputs 5 and 6 must be set to INMODE 17 and 18, respectively. (Applicable/recognized in GEARMODE 0, 1, 2).

- The Pulse signal is connected to fast digital input 5 on pin 32.
- The Direction signal is connected to fast digital input 6 on pin 15.
- The cable shield on the PLC side can be connected to any available shield connector.
- The cable shield on the CDHD2 side can be connected to the shell of the 36-pin connector.

Note The 24 VDC power supply must be provided by the user.

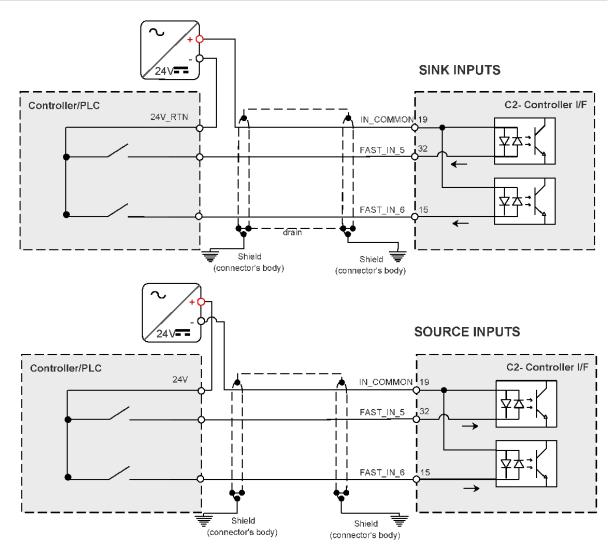

Figure 4-23. Pulse and Direction Opto-Isolated Inputs Wiring – C2

### Pulse and Direction Differential Inputs Wiring – C2

When using the CDHD2 Controller interface (C2):

• The Pulse signals are received from the controller or PLC on pins 28 and 11.

• The Directions signals are received from the controller or PLC on pins 9 and 27.

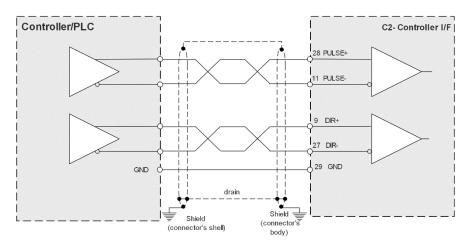

Figure 4-24. Pulse and Direction Differential Inputs Wiring – C2

### Simulated Encoder Equivalent Outputs Wiring – C2

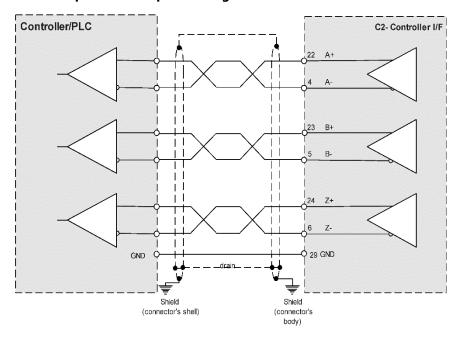

Figure 4-25. Simulated Encoder Equivalent Outputs Wiring – C2

## 4.9.13 Machine Interface - C3

Note | EB Models – CDHD2 EB models do not have a Machine interface.

Wire the machine inputs and outputs according to the requirements of your application.

Unused pins must remain unwired.

Common input and common output on the Controller interface (C2) and the Machine interface (C3) are connected internally.

24 VDC supply and return can be connected on either the Controller interface (C2) or the Machine interface (C3), but it is not necessary to connect it on both.

All digital inputs and digital outputs on all CDHD2 models are opto-isolated.

Fast outputs are sink only. All other digital inputs and digital outputs can be connected as either source or sink.

If both the fast and regular digital outputs are configured as sink, one power supply can usually be used for all outputs.

It is recommended to use a fast output (7 or 8) for the motor brake release signal.

A separate power supply is required for the motor brake. An external flyback diode must be added if the load is inductive (e.g., relay).

Table 4-17. Machine Interface - AP/AF/EC Models

| Pin | Function                | Description                                               | Pin | Function                    | Description                                                    |
|-----|-------------------------|-----------------------------------------------------------|-----|-----------------------------|----------------------------------------------------------------|
| 1   | Secondary<br>encoder A+ |                                                           |     | Secondary<br>encoder A-     | Low side of the secondary<br>encoder input signal A<br>(RS422) |
|     | Pulse input+            | High side of the pulse signal                             |     | Pulse input-                | Low side of the pulse signal                                   |
| 2   | Secondary<br>encoder B+ | High side of the Secondary encoder input signal B (RS422) | 12  | Secondary<br>encoder B-     | Low side of the secondary encoder input signal B (RS422)       |
|     | Direction input+        | High side of the direction signal                         |     | Direction input-            | Low side of the direction signal                               |
| 3   | Secondary<br>encoder Z+ | High side of the secondary encoder input index (RS422)    | 13  | Secondary<br>encoder Z-     | Low side of the secondary<br>encoder input index<br>(RS422)    |
| 4   | Secondary<br>encoder 5V | 5 VDC supply for the secondary encoder                    | 14  | Secondary<br>encoder ground | Ground of the 5 VDC supply for the secondary encoder.          |
| 5   | Digital input 7         | Opto-isolated programmable digital input. Read using IN7  | 15  | Digital input 8             | Opto-isolated programmable digital input. Read using IN8       |
| 6   | Digital input 9         | Opto-isolated programmable digital input. Read using IN9  | 16  | Digital input 10            | Opto-isolated programmable digital input. Read using IN10      |

| Pin | Function              | Description                                                    | Pin | Function         | Description                                                |
|-----|-----------------------|----------------------------------------------------------------|-----|------------------|------------------------------------------------------------|
| 7   | Fast digital input 11 | Fast opto-isolated programmable digital input. Read using IN11 | 17  | Digital output 4 | Opto-isolated programmable digital output. Read using OUT4 |
| 8   | Digital<br>output 5   | Opto-isolated programmable digital output. Read using OUT5     | 18  | Digital output 6 | Opto-isolated programmable digital output. Read using OUT6 |
| 9   | Common input          |                                                                | 19  | Common output    |                                                            |
| 10  | Fault relay 1         | Terminal 1 of the dry contact fault relay                      | 20  | Fault relay 2    | Terminal 2 of the dry contact fault relay                  |

# **Digital Inputs and Outputs Wiring – C3**

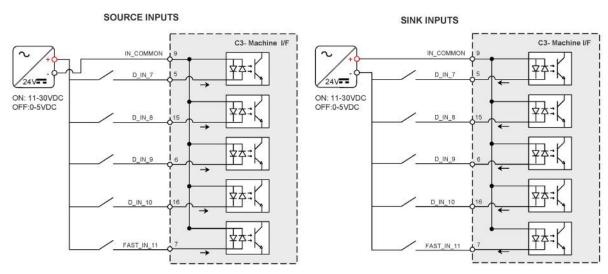

Figure 4-26. Digital Input Wiring – C3

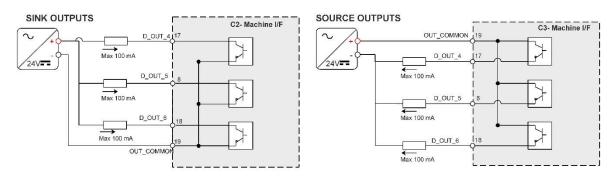

Figure 4-27. Digital Output Wiring – C3

## 4.9.14 Motor Brake Wiring

The CDHD2 does not have sufficient amperage to activate a motor brake, but can control a motor brake via an external relay. The selection of power supply, relay and diodes depends on the specification of the actual motor brake used in your application.

You can connect the relay to any digital output on the CDHD2 Machine I/F (C3) or Controller interface (C2). It is recommended that you connect to fast digital output 7.

Motor brake wiring requires the following:

- Flyback diodes: D1 and D2 (for example, PN 1N4002)
- Relay: 24 V < 100mA</li>
- Relay coil: > 500  $\Omega$
- External power supply: 24V

When using an inductive load, such as motor brake, be sure to install flyback diodes according to wiring diagram.

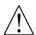

When using a DC relay to switch inductive loads, such as a relay sequence circuit, a motor brake, or a DC solenoid, it is important to always absorb surges (e.g., with a diode) to protect the contacts; that is, the drive's digital inputs and outputs. Switching these inductive loads on and off can generate a counter-electromotive force (Back-EMF) of several hundred to several thousand volts, which can severely damage contacts and greatly shorten product life.

Refer also to Motor Brake Control via Relay.

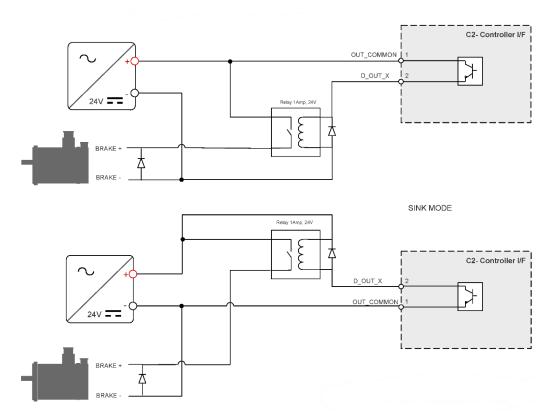

Figure 4-28. Motor Brake Wiring CDHD2 (MV models)

## 4.9.15 Secondary Feedback Wiring

The following tables show the most common secondary feedback variations. If you need additional information, or your motor feedback does not match any one of the following, contact Technical Support.

Use the User Motor Pin# column in these tables to record the pin numbers of your specific feedback device for future reference.

### Wiring – BiSS-C Encoder

Table 4-18. BiSS-C Encoder

| Pin # | Twisted Pair  | User Encoder Pin# | Signal Description   |
|-------|---------------|-------------------|----------------------|
| 1     | Turistad Dair |                   | Serial Data + (SLO+) |
| 11    | Twisted Pair  |                   | Serial Data - (SLO-) |
| 2     | Twisted Pair  |                   | Serial Clock + (MA+) |
| 12    |               |                   | Serial Clock - (MA-) |
| 4     |               |                   | +5 VDC               |
| 14    |               |                   | 0 VDC                |

### Wiring – HEIDENHAIN (EnDat 2.x Communication Only)

Table 4-19. Feedback Wiring – HEIDENHAIN (EnDat 2.x Communication Only)

| Pin# | Twisted Pair | User Encoder Pin# | Signal Description |
|------|--------------|-------------------|--------------------|
| 1    | Twisted Dair |                   | Serial Data +      |
| 11   | Twisted Pair |                   | Serial Data -      |
| 2    | Twisted Dais |                   | Serial Clock +     |
| 12   | Twisted Pair |                   | Serial Clock -     |
| 4    |              |                   | +5 VDC             |
| 14   |              |                   | 0 VDC              |

### Wiring - Incremental Encoder A Quad B, Index Pulse and Halls

Table 4-20. Feedback Wiring – Incremental Encoder A Quad B, Index Pulse and Halls

| Pin# | Twisted Pair | User Encoder Pin# | Signal Description     |
|------|--------------|-------------------|------------------------|
| 1    | Twisted Pair |                   | Incremental Encoder A+ |
| 11   |              |                   | Incremental Encoder A- |
| 2    | Twisted Pair |                   | Incremental Encoder B+ |
| 12   |              |                   | Incremental Encoder B- |
| 3    | Twisted Pair |                   | Incremental Encoder Z+ |
| 13   |              |                   | Incremental Encoder Z- |
| 4    |              |                   | +5 VDC                 |
| 14   |              |                   | 0 VDC                  |

# 4.9.16 Motor Feedback Interface - C4

Wire the motor feedback interface according to the type of feedback device to be used in your application. Refer to the tables in *Motor Feedback Wiring* for common types of feedback wiring.

Pins 1, 2, 14 and 15 have dual functionality.

Pin 25 for the motor temperature sensor is connected internally in the drive to CDHD2 ground.

Unused pins must remain unwired.

Serial communication encoders, such as Tamagawa and Nikon have the following properties:

## Note

- Serial encoder data is bidirectional.
- Serial encoder clock is only output.
- Low-voltage indication comes directly from the encoder; the drive does not have the capability to verify encoder battery voltage.

Table 4-21. Motor Feedback Interface (C4)

| Pin | Function                        | Pin | Function                 |
|-----|---------------------------------|-----|--------------------------|
| 1   | Incremental encoder A +         | 14  | Incremental encoder A -  |
|     | SSI encoder data +              |     | SSI encoder data -       |
| 2   | Incremental encoder B +         | 15  | Incremental encoder B -  |
|     | SSI encoder clock +             |     | SSI encoder clock -      |
| 3   | Incremental encoder Z +         | 16  | Incremental encoder Z -  |
| 4   | Hall U +                        | 17  | Hall V+                  |
| 5   | Hall W +                        | 18  | AF/EC only: 8V supply    |
| 6*  | Resolver sine +                 | 19* | Resolver sine -          |
| 7*  | Resolver cosine +               | 20* | Resolver cosine -        |
| 8*  | Resolver reference +            | 21* | Resolver reference -     |
| 9   | Sine encoder sine +             | 22* | Sine encoder sine -      |
| 10  | Sine encoder cosine +           | 23  | Sine encoder cosine -    |
| 11  | Power supply to feedback device | 24  | Ground                   |
| 12  | Motor temperature sensor        | 25  | Motor temperature sensor |
| 13  | Power supply to feedback device | 26  | Shield                   |

<sup>\*</sup> Not on EB model.

# 4.9.17 Motor Feedback Wiring

The following tables show the most common feedback variations. If you need additional information, or your motor feedback does not match any one of the following, contact Technical Support.

Use the User Motor Pin# column in these tables to record the pin numbers of your specific motor for future reference.

Use the ServoStudio 2 Motor Setup procedure and the Feedback screens to define motor feedback type, resolution, and other parameters.

## Wiring – sensAR Encoder

Table 4-22. Feedback Wiring – sensAR Encoder

| Pin # | Twisted Pair | User Motor Pin# | Signal Description |
|-------|--------------|-----------------|--------------------|
| 1     | T :          |                 | Serial Data +      |
| 14    | Twisted Pair |                 | Serial Data -      |
| 11    |              |                 | +5 VDC             |
| 24    |              |                 | 0 VDC              |
| 26    |              |                 | Shield             |

## Wiring – BiSS-C Encoder

Table 4-23. Feedback Wiring – BiSS-C Encoder

| Pin# | Twisted Pair | User Motor Pin# | Signal Description   |
|------|--------------|-----------------|----------------------|
| 1    | Twisted Pair |                 | Serial Data + (SLO+) |
| 14   |              |                 | Serial Data - (SLO-) |
| 2    | Twisted Pair |                 | Serial Clock + (MA+) |
| 15   |              |                 | Serial Clock - (MA-) |
| 11   |              |                 | +5 VDC               |
| 24   |              |                 | 0 VDC                |
| 26   |              |                 | Shield               |

#### Wiring – Incremental Encoder A Quad B, Index Pulse and Halls

Table 4-24. Feedback Wiring – Incremental Encoder A Quad B, Index Pulse and Halls

| Pin# | Twisted Pair   | User Motor Pin# | Signal Description     |
|------|----------------|-----------------|------------------------|
| 1    | Turista d Dain |                 | Incremental Encoder A+ |
| 14   | Twisted Pair   |                 | Incremental Encoder A- |
| 2    | Twisted Pair   |                 | Incremental Encoder B+ |
| 15   |                |                 | Incremental Encoder B- |
| 3    | Twisted Pair   |                 | Incremental Encoder Z+ |

| Pin# | Twisted Pair  | User Motor Pin# | Signal Description       |
|------|---------------|-----------------|--------------------------|
| 16   |               |                 | Incremental Encoder Z-   |
| 4    |               |                 | Hall U                   |
| 17   |               |                 | Hall V                   |
| 5    |               |                 | Hall W                   |
| 12   | Twisted Pair  |                 | Motor Temperature Sensor |
| 25   | i wisted Pair |                 | Motor Temperature Sensor |
| 11   |               |                 | +5 VDC                   |
| 24   |               |                 | 0 VDC                    |
| 26   |               |                 | Shield                   |

Note If the motor does not support a temperature sensor, do not connect pins 12 and 25.

## Wiring - Single-Ended Halls

Table 4-25. Feedback Wiring – Single-Ended Halls

| Pin# | Twisted Pair   | User Motor Pin# | Signal Description       |
|------|----------------|-----------------|--------------------------|
| 4    |                |                 | Hall U                   |
| 17   |                |                 | Hall V                   |
| 5    |                |                 | Hall W                   |
| 11   |                |                 | +5 VDC                   |
| 24   |                |                 | 0 VDC                    |
| 12   | Tarista d Dain |                 | Motor Temperature Sensor |
| 25   | Twisted Pair   |                 | Motor Temperature Sensor |
| 26   |                |                 | Shield                   |

If the motor does not support a temperature sensor, do not connect pins 12 and 25.

Notes

Halls are single-ended signals. If you want to use differential Hall signals, refer to the relevant wiring tables.

## Wiring – Incremental Encoder A Quad B, Index Pulse and Differential Halls

Table 4-26. Feedback Wiring – Incremental Encoder A Quad B, Index Pulse and Differential Halls

| Pin # | Twisted Pair   | User Motor Pin# | Signal Description     |
|-------|----------------|-----------------|------------------------|
| 1     | Turista d Dain |                 | Incremental Encoder A+ |
| 14    | Twisted Pair   |                 | Incremental Encoder A- |
| 2     | Twisted Pair   |                 | Incremental Encoder B+ |
| 15    |                |                 | Incremental Encoder B- |
| 9     |                |                 | Hall U+                |
| 22    |                |                 | Hall U-                |

| Pin# | Twisted Pair | User Motor Pin# | Signal Description       |
|------|--------------|-----------------|--------------------------|
| 10   |              |                 | Hall V+                  |
| 23   |              |                 | Hall V-                  |
| 3    |              |                 | Hall W+                  |
| 16   |              |                 | Hall W-                  |
| 12   | Twisted Pair |                 | Motor Temperature Sensor |
| 25   |              |                 | Motor Temperature Sensor |
| 11   |              |                 | +5 VDC                   |
| 24   |              |                 | 0 VDC                    |
| 26   |              |                 | Shield                   |

If the motor does not support a temperature sensor, do not connect pins 12 and 25.

To use differential Halls with A quad B and index, connect the Halls to the Machine interface as follows:

Hall U+ to Machine I/F pin 1, Hall U- to Machine I/F pin 11.

Notes Hall V

Hall V+ to Machine I/F pin 2, Hall V- to Machine I/F pin 12.

Hall W+ to Machine I/F pin 3, Hall W- to Machine I/F pin 13.

Connect the encoder A, B, I, and power supply to the Motor Feedback connector.

For A/B feedback only (without Halls), phase find (PHASEFIND) must be executed on every power up.

### Wiring - Differential Halls Only

Table 4-27. Feedback Wiring – Differential Halls Only

| Pin# | Twisted Pair | User Motor Pin# | Signal Description |
|------|--------------|-----------------|--------------------|
| 9    |              |                 | Hall U+            |
| 22   |              |                 | Hall U-            |
| 10   |              |                 | Hall V+            |
| 23   |              |                 | Hall V-            |
| 3    |              |                 | Hall W+            |
| 16   |              |                 | Hall W-            |
| 11   |              |                 | +5 VDC             |
| 24   |              |                 | 0 VDC              |
| 26   |              |                 | Shield             |

## Wiring - Tamagawa Incremental

Table 4-28. Feedback Wiring – Tamagawa Incremental

| Pin # | Twisted Pair | User Motor Pin# | Signal Description               |
|-------|--------------|-----------------|----------------------------------|
| 1     | Twisted Pair |                 | Incremental Encoder A+ / Hall U+ |

| Pin # | Twisted Pair   | User Motor Pin# | Signal Description               |
|-------|----------------|-----------------|----------------------------------|
| 14    |                |                 | Incremental Encoder A- / Hall U- |
| 2     | Turista d Dain |                 | Incremental Encoder B+ / Hall V+ |
| 15    | Twisted Pair   |                 | Incremental Encoder B- / Hall V- |
| 3     |                |                 | Incremental Encoder Z+ / Hall W+ |
| 16    | Twisted Pair   |                 | Incremental Encoder Z- / Hall W- |
| 12    | Todata d Daia  |                 | Motor Temperature Sensor         |
| 25    | Twisted Pair   |                 | Motor Temperature Sensor         |
| 11    |                |                 | +5 VDC                           |
| 24    |                |                 | 0 VDC                            |
| 26    |                |                 | Shield                           |

If the motor does not support a temperature sensor, do not connect pins 12 and 25.

Incremental encoders with Hall sensors and index pulse.

## Notes

A, B and Z signals use the same wiring as Hall sensors U, V, and W.

On power up, feedback briefly sends Hall readings, and then continuously sends the A, B and Z signals.

On every power up, phase find (PHASEFIND) must be executed.

### Wiring - Sine Encoder

Table 4-29. Feedback Wiring – Sine Encoder

| Pin# | Twisted Pair | User Motor Pin# | Signal Description       |
|------|--------------|-----------------|--------------------------|
| 9    | Twisted Pair |                 | Sine Encoder Sine+       |
| 22   | TWISTER Pair |                 | Sine Encoder Sine-       |
| 10   | Twisted Pair |                 | Sine Encoder Cosine+     |
| 23   |              |                 | Sine Encoder Cosine-     |
| 12   | Twisted Pair |                 | Motor Temperature Sensor |
| 25   | TWISTER Pair |                 | Motor Temperature Sensor |
| 11   |              |                 | +5VDC                    |
| 24   |              |                 | 0VDC                     |
| 26   |              |                 | Shield                   |

### Notes

If the motor does not support a temperature sensor, do not connect pins 12 and 25. On every power up, phase find (PHASEFIND) must be executed.

## Wiring – Sine Encoder with Halls

Table 4-30. Feedback Wiring – Sine Encoder with Halls

| Pin# | Twisted Pair | User Motor Pin# | Signal Description       |
|------|--------------|-----------------|--------------------------|
| 9    | Twisted Pair |                 | Sine Encoder Sine+       |
| 22   |              |                 | Sine Encoder Sine-       |
| 10   | Twisted Pair |                 | Sine Encoder Cosine+     |
| 23   |              |                 | Sine Encoder Cosine-     |
| 4    |              |                 | Hall U                   |
| 17   |              |                 | Hall V                   |
| 5    |              |                 | Hall W                   |
| 12   | Twisted Pair |                 | Motor Temperature Sensor |
| 25   |              |                 | Motor Temperature Sensor |
| 11   |              |                 | +5 VDC                   |
| 24   |              |                 | 0 VDC                    |
| 26   |              |                 | Shield                   |

**Note** If the motor does not support a temperature sensor, do not connect pins 12 and 25.

## Wiring – Sine Encoder with Index

Table 4-31. Feedback Wiring – Sine Encoder with Index

| Pin# | Twisted Pair | User Motor Pin# | Signal Description       |
|------|--------------|-----------------|--------------------------|
| 9    | Twisted Pair |                 | Sine Encoder Sine+       |
| 22   |              |                 | Sine Encoder Sine-       |
| 10   | Twisted Pair |                 | Sine Encoder Cosine+     |
| 23   |              |                 | Sine Encoder Cosine-     |
| 3    | Twisted Pair |                 | Sine Encoder Z+          |
| 16   |              |                 | Sine Encoder Z-          |
| 12   | Twisted Pair |                 | Motor Temperature Sensor |
| 25   |              |                 | Motor Temperature Sensor |
| 11   |              |                 | +5 VDC                   |
| 24   |              |                 | 0 VDC                    |
| 26   |              |                 | Shield                   |

Note If the motor does not support a temperature sensor, do not connect pins 12 and 25.

## Wiring – Sine Encoder with Index and Halls

Table 4-32. Feedback Wiring – Sine Encoder with Index and Halls

| Pin # | Twisted Pair | User Motor Pin# | Signal Description       |
|-------|--------------|-----------------|--------------------------|
| 9     | Twisted Pair |                 | Sine Encoder Sine+       |
| 22    |              |                 | Sine Encoder Sine-       |
| 10    | Twisted Pair |                 | Sine Encoder Cosine+     |
| 23    |              |                 | Sine Encoder Cosine-     |
| 3     | Twisted Pair |                 | Sine Encoder Z+          |
| 16    |              |                 | Sine Encoder Z-          |
| 4     |              |                 | Hall U                   |
| 17    |              |                 | Hall V                   |
| 5     |              |                 | Hall W                   |
| 12    | Twisted Pair |                 | Motor Temperature Sensor |
| 25    |              |                 | Motor Temperature Sensor |
| 11    |              |                 | +5 VDC                   |
| 24    |              |                 | 0 VDC                    |
| 26    |              |                 | Shield                   |

**Note** If the motor does not support a temperature sensor, do not connect pins 12 and 25.

## Wiring – Sick 5V (HIPERFACE Protocol and Sine Signal)

Table 4-33. Feedback Wiring – Sick 5V (HIPERFACE Protocol and Sine Signal)

| Pin # | Twisted Pair  | User Motor Pin# | Signal Description       |
|-------|---------------|-----------------|--------------------------|
| 1     | Twisted Dair  |                 | Serial Data +            |
| 14    | Twisted Pair  |                 | Serial Data -            |
| 9     | Twisted Dair  |                 | Sine Encoder Sine+       |
| 22    | Twisted Pair  |                 | Sine Encoder Sine-       |
| 10    | Twisted Pair  |                 | Sine Encoder Cosine+     |
| 23    |               |                 | Sine Encoder Cosine-     |
| 12    | Twisted Pair  |                 | Motor Temperature Sensor |
| 25    | i wisted Pair |                 | Motor Temperature Sensor |
| 11    |               |                 | +5 VDC                   |
| 24    |               |                 | 0 VDC                    |
| 26    |               |                 | Shield                   |

If the motor does not support a temperature sensor, do not connect pins 12 and 25.

### Wiring – Sick 8V (HIPERFACE Protocol and Sine Signal)

Table 4-34. Feedback Wiring – Sick 8V (HIPERFACE Protocol and Sine Signal)

| Pin # | Twisted Pair   | User Motor Pin# | Signal Description       |
|-------|----------------|-----------------|--------------------------|
| 1     | Twisted Pair   |                 | Serial Data +            |
| 14    | i wisted Pair  |                 | Serial Data -            |
| 9     | Twisted Dair   |                 | Sine Encoder Sine+       |
| 22    | Twisted Pair   |                 | Sine Encoder Sine-       |
| 10    | Twisted Pair   |                 | Sine Encoder Cosine+     |
| 23    | i wisted Pair  |                 | Sine Encoder Cosine-     |
| 12    | Turista d Dain |                 | Motor Temperature Sensor |
| 25    | Twisted Pair   |                 | Motor Temperature Sensor |
| 18    |                |                 | +8 VDC                   |
| 24    |                |                 | 0 VDC                    |
| 26    |                |                 | Shield                   |

**Note** If the motor does not support a temperature sensor, do not connect pins 12 and 25.

## Wiring – HEIDENHAIN (EnDat 2.x Communication Only)

Feedback Wiring – HEIDENHAIN (EnDat 2.x Communication Only)

| Pin # | Twisted Pair   | User Motor Pin# | Signal Description       |
|-------|----------------|-----------------|--------------------------|
| 1     | Twisted Pair   |                 | Serial Data +            |
| 14    | i wisted Pair  |                 | Serial Data -            |
| 2     | Turista d Dain |                 | Serial Clock +           |
| 15    | Twisted Pair   |                 | Serial Clock -           |
| 12    | Total - d Dain |                 | Motor Temperature Sensor |
| 25    | Twisted Pair   |                 | Motor Temperature Sensor |
| 11    |                |                 | +5 VDC                   |
| 24    |                |                 | 0 VDC                    |
| 26    |                |                 | Shield                   |

**Note** If the motor does not support a temperature sensor, do not connect pins 12 and 25. Refer to *EnDat 2.x Bidirectional Interface*.

### Wiring – HEIDENHAIN (EnDat 2.x with Sine/Cosine)

Table 4-36. Feedback Wiring – HEIDENHAIN (EnDat 2.x with Sine/Cosine)

| Pin# | Twisted Pair | User Motor Pin# | Signal Description |
|------|--------------|-----------------|--------------------|
| 1    | Twisted Pair |                 | Serial Data +      |

| 14 |                | Serial Data -        |
|----|----------------|----------------------|
| 2  | Turista d Dair | Serial Clock +       |
| 15 | Twisted Pair   | Serial Clock -       |
| 9  | Twisted Pair   | Sine Encoder Sine+   |
| 22 | TWISLEG Pair   | Sine Encoder Sine-   |
| 10 | Twisted Pair   | Sine Encoder Cosine+ |
| 23 | TWISLEG Pair   | Sine Encoder Cosine- |
| 11 |                | +5 VDC               |
| 24 |                | 0 VDC                |
| 26 |                | Shield               |

Note

If the motor does not support a temperature sensor, do not connect pins 12 and 25. Refer to EnDat 2.x Bidirectional Interface.

## Wiring - Tamagawa 17/23-bit / Nikon 17/20/24-bit - Single Turn

Table 4-37. Feedback Wiring – Single Turn: Tamagawa 17/23-bit | Nikon 17/20/24-bit

| Pin # | Twisted Pair | User Motor Pin# | Signal Description |
|-------|--------------|-----------------|--------------------|
| 1     | Twisted Pair |                 | Serial Data +      |
| 14    |              |                 | Serial Data -      |
| 11    |              |                 | +5 VDC             |
| 24    |              |                 | 0 VDC              |
| 26    |              |                 | Shield             |

## Wiring - Tamagawa 17/23-bit / Nikon 17/20/24-bit - Multi-turn

Feedback Wiring - Multi-turn: Tamagawa 17/23-bit | Nikon 17/20/24-bit Table 4-38.

| Pin# | Twisted Pair | User Motor Pin# | Signal Description |
|------|--------------|-----------------|--------------------|
| 1    | Twisted Pair |                 | Serial Data +      |
| 14   |              |                 | Serial Data -      |
| 11   |              |                 | +5 VDC             |
| 24   |              |                 | 0 VDC              |
| 26   |              |                 | Shield             |

Encoder backup battery is external to the CDHD2 drive.

**Note** Recommended battery is lithium 3.6V, 1000 mAh.

Use the backup battery recommended by the encoder manufacturer.

#### Wiring – Resolver

Table 4-39. Feedback Wiring – Resolver

| Pin # | Twisted Pair   | User Motor Pin# | Signal Description                                                       |
|-------|----------------|-----------------|--------------------------------------------------------------------------|
| 6     | T ' . ID '     |                 | Resolver Sine +                                                          |
| 19    | Twisted Pair   |                 | Resolver Sine -                                                          |
| 7     | T '            |                 | Resolver Cosine +                                                        |
| 20    | Twisted Pair   |                 | Resolver Cosine -                                                        |
| 8     | T ' . ID '     |                 | Resolver Reference +                                                     |
| 21    | Twisted Pair   |                 | Resolver Reference -                                                     |
| 12    | Touista d Dain |                 | Motor Temperature Sensor                                                 |
| 25    | Twisted Pair   |                 | Motor Temperature Sensor                                                 |
| 24    | Ground         |                 | Optional: Internal shield of each twisted pair (sine, cosine, reference) |
| 26    |                |                 | Cable Shield                                                             |

If the motor does not support a temperature sensor, do not connect pins 12 and 25.

Notes

Halls are single-ended signals. If you want to use differential Hall signals, refer to the relevant wiring tables.

## 4.9.18 Gantry System Wiring

The two drives for the two axes of a CDHD2 gantry system can be connected to each other either through the C8 or the C3 interface.

To ensure noise immunity, it is strongly recommended that the drives be connected through the shielded C3 interface.

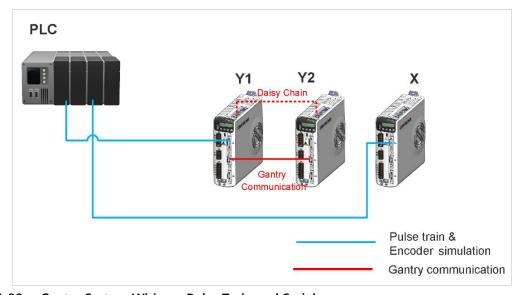

Figure 4-29. Gantry System Wiring – Pulse Train and Serial

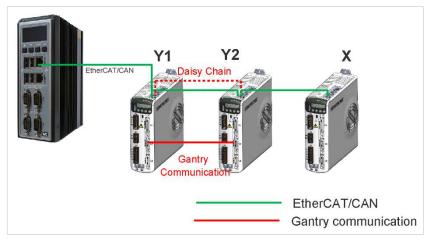

Figure 4-30. Gantry System Wiring – EtherCAT/CAN

Table 4-40. Gantry Daisy Chain C8 Wiring

| Gantry Master<br>(Y1) Drive | Gantry Difference<br>(Y2) Drive | Twisted Pair | Signal Description |
|-----------------------------|---------------------------------|--------------|--------------------|
| 7                           | 7                               | Twisted Pair | Serial Data Tx+    |
| 8                           | 8                               |              | Serial Data Tx-    |
| 9                           | 9                               | Twisted Pair | Serial Data Rx+    |
| 10                          | 10                              |              | Serial Data Rx-    |

Table 4-41. Gantry Daisy Chain C3 Wiring

| Gantry Master (Y1)<br>Drive | Gantry Difference<br>(Y2) Drive | Twisted Pair | Signal Description |
|-----------------------------|---------------------------------|--------------|--------------------|
| 1                           | 1                               | Twisted Pair | Serial Data Tx+    |
| 11                          | 11                              |              | Serial Data Tx-    |
| 2                           | 2                               | Twisted Pair | Serial Data Rx+    |
| 12                          | 12                              |              | Serial Data Rx-    |

## 4.10 Power Board Connections

The power board interfaces vary depending on the specific CDHD2 model.

Refer to the Power Board Pinout diagrams.

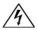

Make sure the main voltage rating matches the drive specification. Applying incorrect voltage may cause drive failure.

Do not apply power until all hardware connections are complete.

## 4.10.1 CDHD2-1D5/CDHD2-003 (MV) Power Board Pinouts

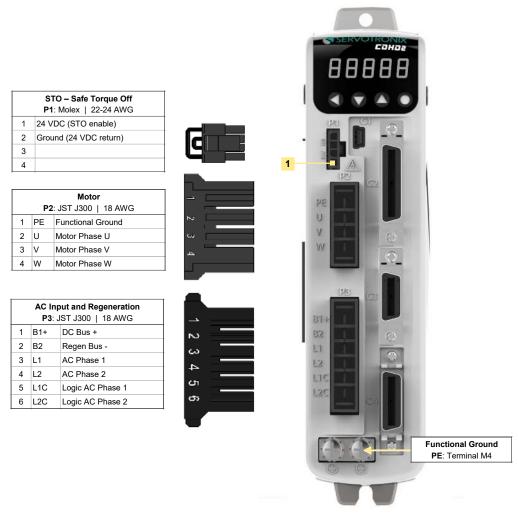

All drives of the specified rating have the same power board.

Figure 4-31. CDHD2-1D5/CDHD2-003 (MV) Power Board Pin Assignments

## 4.10.2 CDHD2-4D5/CDHD2-006 (MV) Power Board Pinouts

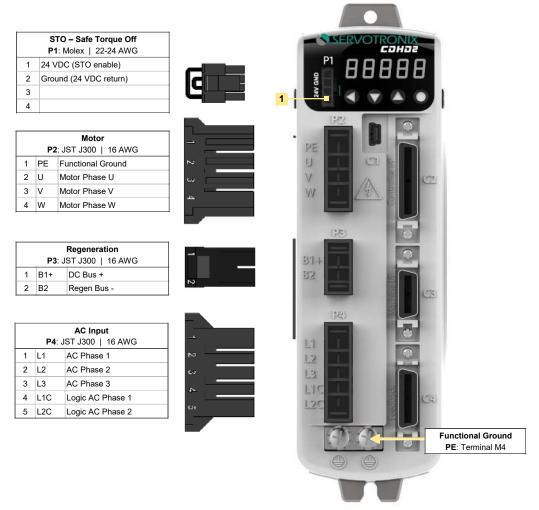

All drives of the specified rating have the same power board.

Figure 4-32. CDHD2-4D5/CDHD2-006 (MV) Power Board Pin Assignments

# 4.10.3 CDHD2-008/CDHD2-010/CDHD2-013 (MV) Power Board Pinouts

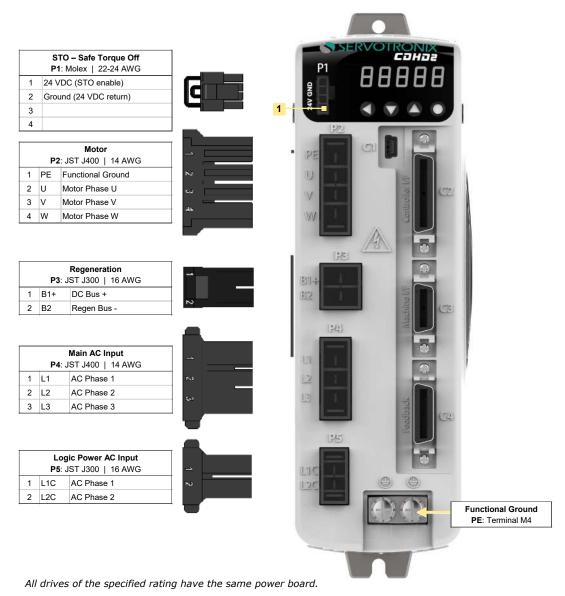

Figure 4-33. CDHD2-008/CDHD2-010/CDHD2-013 (MV) Power Board Pin Assignments

# 4.10.4 CDHD2-020/CDHD2-024 (MV) Power Board Pinouts

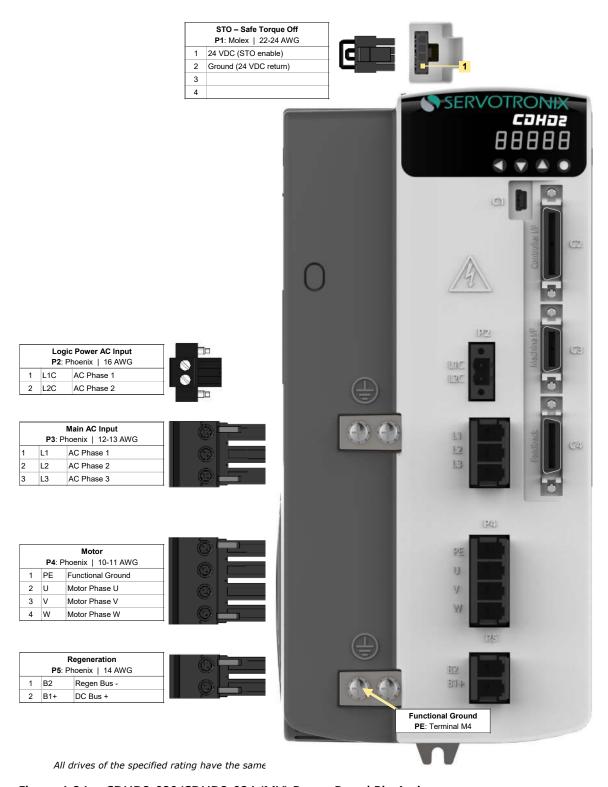

Figure 4-34. CDHD2-020/CDHD2-024 (MV) Power Board Pin Assignments

## 4.10.5 CDHD2-033/CDHD2-044/CDHD2-055 (MV) Power Board Pinouts

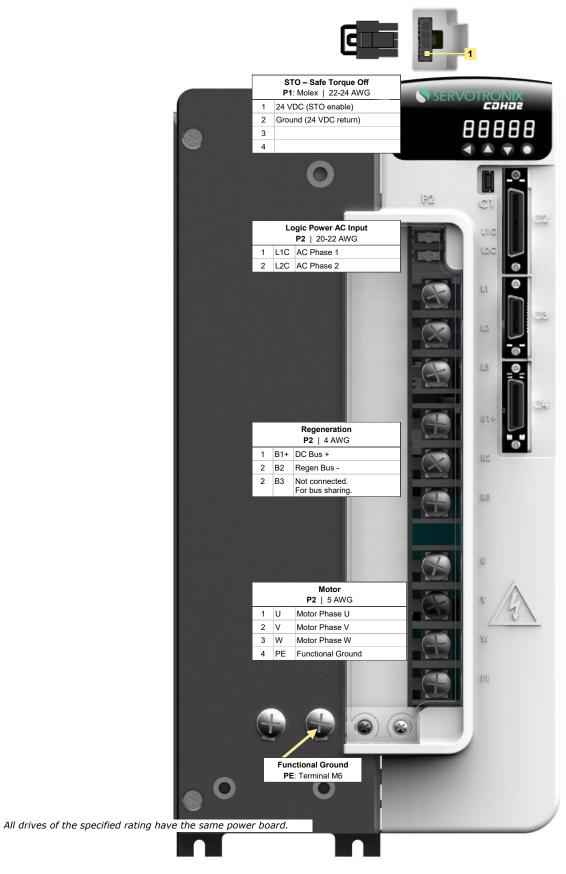

Figure 4-35. CDHD2-033/CDHD2-044/CDHD2-055 (MV) Pin Assignments

### 4.10.6 CDHD2-003/006/012/015/018 (LV) Power Board Pinouts

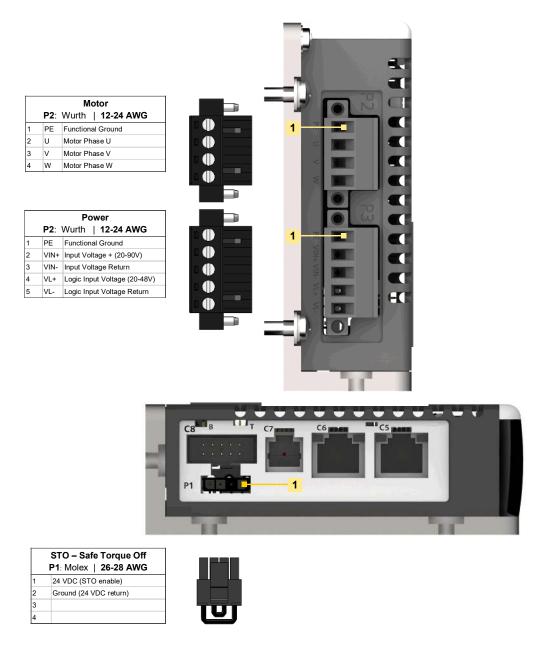

Figure 4-36. CDHD2-003/006/012/015/018 (LV) – Power Board Pin Assignments

Note: LV model CDHD2-018: for future release.

### 4.10.7 STO - P1

Safe torque off (STO) is a safety function that prevents the drive from delivering power to the motor which can generate torque.

For complete installation and operation details, refer to Safe Torque Off (STO) Overview

Table 4-42. STO Interface

| Pin | Pin Label | Function                                         |
|-----|-----------|--------------------------------------------------|
| 1   | 24V       | STO Power Supply                                 |
| 2   | GND       | STO Return                                       |
| 3   |           | 24V Return, provided by the drive for STO bypass |
| 4   |           | 24V Supply, provided by the drive for STO bypass |

Note

If the application does not require STO control, jumper pin 4 to pin 1, and pin 3 to pin 2, to bypass the STO, using the supplied STO bypass plug.

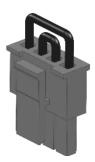

Figure 4-37. STO Bypass Plug

An example of a STO system configuration is shown in the following diagram.

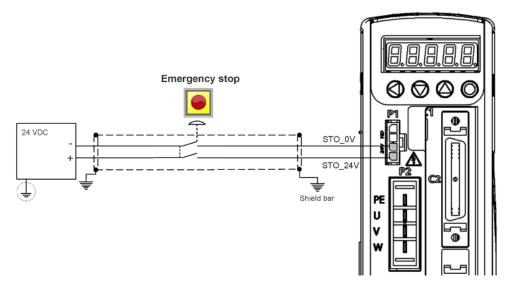

Figure 4-38. STO – Emergency Stop Circuit Wiring – Example

# 4.10.8 Motor Power - P2, P4

The Motor Power interfaces and connectors vary among CDHD2 models.

Refer to the Power Board Pinouts diagrams.

### 4.10.9 Regeneration Resistor - P3, P5

The Regeneration Resistor interfaces and connectors vary among CDHD2 models.

Refer to the Power Board Pinouts diagrams.

If the application requires a regeneration (regen) resistor, connect the regen resistor between terminals B1+ and B2.

### 4.10.10 AC Input - Bus Power and Logic Power - P3, P4, P5

The AC Input interfaces and connectors vary among CDHD2 models.

On CDHD2-1D5 and CDHD2-003, Regen and AC Input Voltage are combined on one connector. Since these models support only single-phase AC, they do not have a L3 terminal for bus power.

Refer to the Power Board Pinouts diagrams.

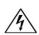

Make sure the main voltage rating matches the drive specification. Applying incorrect voltage may cause drive failure.

Do not apply power until all hardware connections are complete.

Prevent inrush surge:

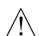

Bus Power (L1-L2-L3): After switching off bus power, wait 1 minute before switching on again.

Logic Power (L1C-L2C): After switching off logic power, wait 1 minute before switching on again.

#### **Procedure: Connecting Power**

1. Connect the AC input voltage ground wire to the PE terminal, located on the CDHD2 front panel. Use an M4 ring or spade terminal.

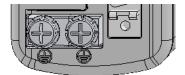

Figure 4-39. Ground Terminals

- 2. Connect L1, L2 and L3 (for bus power).
  - If the main voltage is from a single-phase source, connect line and neutral to L1 and L3.
  - If the main voltage is from a three-phase source, connect the phases to L1, L2 and L3.
- 3. Connect L1C and L2C (for logic power).
  - If the main voltage is from a single-phase source, connect line and neutral to L1C and L2C.
  - If the main voltage is from a three-phase source, connect any two phases to L1C and L2C.

## 4.11 Regeneration

### 4.11.1 Regenerative Energy Overview

When a motor and load decelerate rapidly, kinetic energy of the load drives the motor shaft energy back to the drive; this is called regenerative energy, or regeneration. This energy must be dissipated or absorbed.

Regenerative energy that is not dissipated is added to the electrical energy already stored in the capacitors of the bus module. If the capacitors are capable of storing the energy, the system does not require a regeneration resistor.

In some cases, often due to a high inertial mismatch between the load and motor, excessive energy is added to the capacitors, causing the voltage on the capacitors to reach the overvoltage threshold, which then disables the drive. To prevent over-voltage, and potential damage to the system, the excessive regenerative energy must be dissipated by a regeneration resistor.

To determine whether a system requires a regeneration resistor, and if so, the level of capacity, refer to Regeneration Resistance Calculations to calculate system properties.

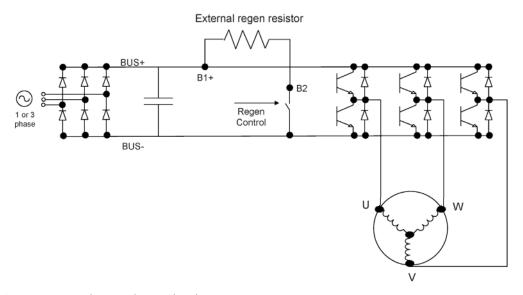

Figure 4-40. Regeneration Resistor Circuit

### 4.11.2 Regeneration Resistance Calculations

### **CDHD2 Bus Specifications**

Table 4-43. Bus Specifications - Single Phase 120/240 L-L VAC

| Drive Model | Capacitance (µF) | VNOM (VDC) | VLow (VDC) | VHigh (VDC) | VMAX (VDC) |
|-------------|------------------|------------|------------|-------------|------------|
| CDHD2-1D5   | 360              | 170/340    | 380        | 400         | 420        |
| CDHD2-003   | 660              | 170/340    | 380        | 400         | 420        |
| CDHD2-4D5   | 1120             | 170/340    | 380        | 400         | 420        |
| CDHD2-006   | 1120             | 170/340    | 380        | 400         | 420        |

Table 4-44. Bus Specifications - Three Phase 120/240 L-L VAC

| Drive Model | Capacitance (µF) | VNOM (VDC) | VLow (VDC) | VHigh (VDC) | VMAX (VDC) |
|-------------|------------------|------------|------------|-------------|------------|
| CDHD2-4D5   | 1120             | 170/340    | 380        | 400         | 420        |
| CDHD2-006   | 1120             | 170/340    | 380        | 400         | 420        |
| CDHD2-008   | 2110             | 170/340    | 380        | 400         | 420        |
| CDHD2-010   | 2110             | 170/340    | 380        | 400         | 420        |
| CDHD2-013   | 2110             | 170/340    | 380        | 400         | 420        |
| CDHD2-020   | 3280             | 170/340    | 380        | 400         | 420        |
| CDHD2-024   | 3280             | 170/340    | 380        | 400         | 420        |

### **Calculating the Energy Returned for Each Deceleration**

$$E_{dec} = \frac{1}{2} (J_M + J_L) (\omega_1^2 - \omega_2^2)$$

Where:

 $E_{dec}$  = Energy returned during deceleration (J or ft·lb)

 $J_M$  = Rotor inertia (kg·m<sup>2</sup> or lb·ft·sec2 )  $J_L$  = Load inertia (kg·m<sup>2</sup> or lb·ft·sec2)

 $\omega_1$  = Speed at the start of deceleration (rad/s)  $\omega_2$  = Speed at the end of deceleration (rad/s)

### **Determining the Amount of Energy Dissipated by the Motor**

Due to current flow through the motor winding resistance, some energy is dissipated by the motor:

$$E_{\text{motor}} = 3I_{\text{M}}^2 \cdot (R_{\text{M}}/2) \cdot t_{\text{d}}$$

Where:

 $E_{motor}$  = Energy dissipated by the motor (J)

 $R_M$  = Motor resistance ( $\Omega$  L-L)

I<sub>M</sub> = Current during deceleration (ARMS/phase)

 $t_d$  = Time of deceleration (s)

#### **Determining the Amount of Energy Dissipated by Friction**

$$E_{friction} = \frac{1}{2}T_f(\omega_1 - \omega_2)t_d$$

Where:

 $E_{friction}$  = Energy dissipated by friction (J or ft·lb)

 $T_f$  = Friction torque (N·m or Ib·ft)

 $\omega_1$  = Speed at the start of deceleration (rad/s)  $\omega_2$  = Speed at the end of deceleration (rad/s)

 $t_d$  = Time of deceleration (s)

#### Determining the Energy to be Dissipated by the Amplifier

$$E_{M} = E_{dec} - E_{motor} - E_{friction}$$

Where:

 $E_{M}$  = Total energy to be dissipated by the amplifier (J or ft·lb)

If this energy is less than that which the bus module can store, no regeneration resistor is needed.

E<sub>M</sub> should be expressed in joule. The conversion ratio from ft·lb to joule is:

1 ft·lb = 1.356 J

#### **Determining the Energy the Bus Can Absorb**

$$E_{BUS} = \frac{1}{2}C(V_{M}^{2}-(V_{NOM})^{2})$$

 $E_{BUS}$  = Energy the bus module can absorb (J)

C = Bus module capacitance (F); refer to section Bus Specifications

 $V_M$  = Maximum bus voltage (V); refer to section *Bus Specifications* 

 $V_{NOM}$  = Nominal bus voltage =  $\sqrt{2}V_{mains}$  (V)

Determine if a regeneration resistor is required

If  $E_{BUS} > E_{M}$  Regeneration resistor is not required.

If  $E_{BUS} < E_{M}$  Regeneration resistor is required.

#### **Determining Resistor Value**

The procedure for calculating regeneration requirements is twofold. Both the regeneration resistance value and the resistor wattage must be determined.

#### **Determining the Resistance Value**

$$R_{Max} = \frac{V_M^2}{V_R I_M \sqrt{3}}$$

Where:

 $V_B$  = Motor back EMF less motor losses.

$$V_B = K_B N - \sqrt{3} I_M (R_M/2)$$

 $V_M$  = Maximum bus voltage (V); refer to section *Bus Specifications* 

 $K_B$  = Back EMF constant (V L-L / rpm)

N = motor speed prior to deceleration (rpm) $<math>I_M = Current during deceleration (ARMS/phase)$ 

 $R_M$  = Motor resistance ( $\Omega$  L-L)

#### **Determining the Average Dissipated Power**

$$P_{AV} = \frac{E_{M} - \frac{1}{2}C(V_{High}^{2} - V_{Low}^{2})}{t_{cycle}}$$

Where:

 $E_{\rm M}$  = Total energy needs to be dissipated by the amplifier (J)

C = Bus module capacitance (F); refer to section Bus Specifications

 $V_{High}$  = Hysteresis point: Regen circuit turn on(V); refer to section *Bus Specifications*  $V_{Low}$  = Hysteresis point: Regen circuit turn off (V); refer to section *Bus Specifications* 

 $t_{cycle}$  = Time between decelerations + time of deceleration (s)

#### **Determining the Peak Resistor Power**

$$P_{PK} = \frac{V_{M}^{2}}{R_{Regen}}$$

 $R_{Regen}$  = Regeneration resistor resistance ( $\Omega$  L-L)

V<sub>M</sub> = Maximum bus voltage (V); refer to section *Bus Specifications* 

#### Regeneration Calculation in US Standards Units - Example

#### **Motor and Drive Specifications**

CDHD2-006 drive with 240 VAC single phase input

 $J_{motor} = 0.000484 \text{ lb} \cdot \text{ft} \cdot \text{sec2}$ 

 $R_M = 1.32 \Omega$ 

 $I_{peak} = 18 A$ 

 $T_M = 19.8 lb \cdot ft$ 

C = 0.001120 F

 $V_{M} = 420 V$ 

 $K_B = 81.2 \text{ V/krpm} = 0.0812 \text{ V/rpm}$ 

 $k_t = 1.188 \text{ lb-ft/A}$ 

#### **System Specifications**

$$T_f = 1.5 lb \cdot ft$$

 $J_{Load} = 0.0015 lb \cdot ft \cdot sec2$ 

 $V_{Max} = 2,500 \text{ rpm} => \omega_{M} = 261 \text{ rad/s}$ 

$$V_{NOM} = 240 \text{ Vrms} = 340 \text{ VDC}$$

Time between decelerations = 5 s

#### **Time of Deceleration Calculation**

$$t_d = \frac{(J_{Motor} + J_{Load}) \cdot (\omega_M)}{(T_M + T_f)} = (0.000484 + 0.001) \cdot (261) / (19.8 + 1.5) = 0.0181 \text{ s}$$

### **Current During Deceleration Calculation**

$$I_{M} = \frac{(J_{Motor} + J_{Load})}{k_{t}} \cdot \frac{\omega_{1} - \omega_{2}}{t_{rl}} = \frac{0.001 + 0.000484}{1.188} \cdot \frac{261}{0.0181} = 18 \text{ A}$$

#### **Energy Calculation**

$$\begin{split} E_{dec} &= \frac{1}{2} (J_M + J_L) (\omega_1^2 - \omega_2^2) = \frac{1}{2} (0.0015 + 0.000484) (261^2 - 0) = 67.57 \text{ ft} \cdot \text{lb} = 91.63 \text{ J} \\ E_{motor} &= 3 I_M^2 \cdot (R_M/2) \cdot t_d = 3 \cdot 18^2 \cdot \left(\frac{1.32}{2}\right) \cdot 0.0181 = 11.61 \text{ J} \\ E_{friction} &= \frac{1}{2} T_f (\omega_1 - \omega_2) t_d = \frac{1}{2} \cdot 1.5 (261 - 0) \cdot 0.0181 = 3.54 \text{ ft} \cdot \text{lb} = 4.8 \text{ J} \\ E_M &= E_{dec} - E_{motor} - E_{friction} = 91.633 - 11.611 - 4.8 = 75.22 \text{ J} \\ E_{BUS} &= \frac{1}{2} C \left(V_M^2 - V_{NOM}^2\right) = \frac{1}{2} \cdot 0.001120 \left(420^2 - 340^2\right) = 34.05 \text{ J} \end{split}$$

Since  $E_M > E_{BUS}$ , a regeneration resistor is required.

#### **Resistor Specification Calculation**

$$\begin{split} V_B &= K_B N - \sqrt{3} I_M \left( \frac{R_M}{2} \right) = 0.0812 * 2500 - \sqrt{3} \cdot 18 \cdot \left( \frac{1.32}{2} \right) = 182.423 \text{ V} \\ R_{MAX} &= \frac{V_M^2}{V_B I_M \sqrt{3}} = \frac{420^2}{182.423 \cdot 18 \cdot \sqrt{3}} = 31.02 \ \Omega \\ P_{AV} &= \frac{E_M - \frac{1}{2} C \left( V_{High}^2 - V_{Low}^2 \right)}{t_{cycle}} = \frac{75.22 - \frac{1}{2} \cdot 0.001120 \cdot \left( 400^2 - 380^2 \right)}{5.0181} = 13.25 \ W \\ P_{PK} &= \frac{V_M^2}{R_{Regen}} = \frac{420^2}{1.32} = 5686.65 \ W \end{split}$$

### Regeneration Calculation in MKS Units - Example

#### **Motor and Drive Specifications**

CDHD2-006 drive with 240 VAC single phase input

$$J_{motor} = 0.0006562 \text{ kg} \cdot \text{m}^2$$

$$R_M = 1.32 \Omega$$

$$I_{peak} = 18 A$$

$$T_{M} = 16.08 \text{ N} \cdot \text{m}$$

$$C = 0.001120 F$$

$$V_{M} = 420 V$$

$$K_B = 81.2 \text{ V/krpm} = 0.0812 \text{ V/rpm}$$

$$k_t = 1.042 \text{ N} \cdot \text{m/A}$$

#### **System Specifications**

$$T_f = 2.5 \text{ N-m}$$

$$J_{load} = 0.0015 \text{ kg} \cdot \text{m}^2$$

$$V_{Max}$$
 = 2,500 RPM =>  $\omega_{M}$  = 261 rad/s

$$V_{NOM} = 220 \text{ Vrms} = 340 \text{ VDC}$$

Time between deceleration = 5 s

#### **Time of Deceleration Calculation**

$$t_d = \frac{(J_{Motor} + J_{Load}) \cdot (\omega_M)}{(T_M + T_f)} = \frac{(0.0006562 + 0.0015)(261)}{(16.08 + 2.5)} = 0.03 \text{ s}$$

#### **Current During Deceleration Calculation**

$$I_{M} = \frac{(J_{Motor} + J_{Load})}{k_{t}} \cdot \frac{\omega_{1} - \omega_{2}}{t_{d}} = \frac{0.0006562 + 0.0015}{1.042} \cdot \frac{261}{0.03} = 18 \text{ A}$$

#### **Energy Calculation**

$$\begin{split} E_{dec} &= \frac{1}{2} (J_M + J_L) (\omega_1^2 - \omega_2^2) = \frac{1}{2} (0.0006562 + 0.0015) (261^2 - 0) = 73.44 \ J \\ E_{motor} &= 3 I_M^2 \cdot (R_M / 2) \cdot t_d = 3 \cdot 18^2 \cdot \left(\frac{1.32}{2}\right) \cdot 0.03 = 19.24 \ J \\ E_{friction} &= \frac{1}{2} T_f (\omega_1 - \omega_2) t_d = \frac{1}{2} \cdot 2.5 \cdot (261 - 0) \cdot 0.03 = 9.78 \ J \\ E_M &= E_{dec} - E_{motor} - E_{friction} = 73.44 - 19.24 - 9.78 = 44.42 \ J \\ E_{BUS} &= \frac{1}{2} C \left(V_M^2 - V_{NOM}^2\right) = \frac{1}{2} \cdot 0.001120 (420^2 - 340^2) = 34.05 \ J \end{split}$$

Since  $E_M > E_{BUS}$ , a regeneration resistor is required.

#### **Resistor Specification Calculation**

$$\begin{split} V_B &= K_B N - \sqrt{3} I_M \left(\frac{R_M}{2}\right) = 0.0812 \cdot 2500 - \sqrt{3} \cdot 18 \cdot \left(\frac{1.32}{2}\right) = 182.423 \text{ V} \\ R_{MAX} &= \frac{V_M^2}{V_B I_M \sqrt{3}} = \frac{420^2}{182.423 \cdot 18 \cdot \sqrt{3}} = 31.02 \ \Omega \\ P_{AV} &= \frac{E_M - \frac{1}{2} C \left(V_{High}^2 - V_{Low}^2\right)}{t_{cycle}} = \frac{44.42 - \frac{1}{2} \cdot 0.001120 \cdot \left(400^2 - 380^2\right)}{5.03} = 7.1 \ W \\ P_{PK} &= \frac{V_M^2}{R_{Regen}} = \frac{420^2}{1.32} = 5686.65 \ W \end{split}$$

### 4.11.3 Regeneration Resistor Overload Protection

Motor energy regeneration is always active in the CDHD2.

There are two modes for the motor energy regeneration function:

• Regeneration with resistor overload protection.

The regeneration resistor circuitry itself requires overload protection to ensure the resistor functions reliably. In this mode, use the configurable CDHD2 regeneration resistor parameters to apply this protection.

• Regeneration without resistor overload protection. This is also referred to as the bang-bang mode.

In bang-bang mode, when bus voltage exceeds the upper threshold level (400V for medium voltage (MV) drives, 790V for high voltage (HV) drives), the regeneration resister will be activated by the drive; when bus voltage is reduced to the lower threshold level (380V for MV drives, 770V for HV drives), the regeneration resister will be deactivated.

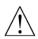

Use the regeneration resistor protection with caution.

If the motor increases bus voltage, resulting in activation of the protection mechanism, an over-voltage condition may result.

### 4.11.4 Regeneration Resistor Parameters

The regeneration resistor capacity is defined by several parameters.

To activate the regeneration resistor protection function in the CDHD2, parameter REGENRES and/or parameter REGENPOW must be set to a value other than -1, which is the default value.

| VarCom         | Description                                                                                              |
|----------------|----------------------------------------------------------------------------------------------------|
| REGENRES       | Resistance of the regeneration resistor, in ohms.                                                        |
| REGENPOW       | Power of the regeneration resistor, in watts.                                                            |
| REGENMAXONTIME | The maximum time for which the regeneration resistor may be continually activated (on), in milliseconds. |
| REGENMAXPOW    | The maximum calculated power of the regeneration resistor, in watts.                                     |

If the system does not have a regeneration resistor, set REGENRES = -1 and REGENPOW = -1

Note

If the system has a regeneration resistor, a value of -1 for either REGENRES or REGENPOW deactivates the regeneration resistor overload protection algorithm.

# 4.12 Firmware Update

### 4.12.1 Firmware Update Preparation

Important: Before updating the firmware, be sure to do the following:

- Refer to the Release Notes and any other documentation supplied with the new firmware.
- Since parameter settings may be lost during the update, backup drive parameters from each drive in the system, and keep these files secure. After the update is completed, the parameters can be reloaded/restored.

To backup parameters, go the ServoStudio 2 Backup & Restore screen, and press the **Save to Backup** button.

### 4.12.2 Firmware Update Options

The Download Firmware button in the ServoStudio 2 **Drive Information** screen opens the Firmware Download dialog box.

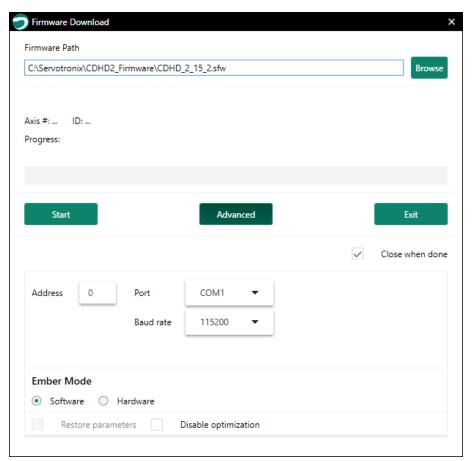

Figure 4-41. Firmware Download

| Firmware Path           | The path and name of the file containing the firmware update.  The file name indicates the firmware version; for example:  2_00_0*.sfw represents firmware version 2.0.x.  The default path is \My Documents\ServoStudio 2.  Press <b>Browse</b> to select another path.                                                                                                    |
|-------------------------|----------------------------------------------------------------------------------------------------|
| Start                   | Activates the firmware update.                                                                                                    |
| Advanced                | Expands the dialog to show additional options                                                                                                    |
| Close When Done         | When selected, the Firmware Download dialog box closes automatically once the procedure is completed.                                                                                                    |
| Address                 | <ul> <li>When only one drive is connected to the host computer, a drive address is not needed.         The software attempts to communicate with the drive that was communicating with the host before the Firmware Download process was activated. Thus, if the drive responds to serial communication, the firmware download process will proceed.     </li> <li>When multiple drives are connected to the host in a daisy-chain, a drive address must be specified.         When a drive address is specified, the software starts by sending the command \\ which stops all drives connected to the selected serial port from responding to serial communication. It then issues the command \\ nn  which instructs only the drive with address \( nn \) to respond. Then it begins the firmware download.</li> </ul> |
| Port                    | The COM port of the host computer to which the drive is connected. Make sure this COM port is not being used by any other application.                                                                                                    |
| Baud Rate               | The rate must be set to 115200.                                                                                                    |
| Ember Mode              | <ul> <li>Ember is the process used for burning new firmware on the drive's flash memory.</li> <li>Software: Normally use the default Software option.</li> <li>Hardware: If the firmware loading process has been interrupted and you are unable to establish communication with the drive, use this option.</li> </ul>                                                                                                    |
| Disable<br>Optimization | The firmware update procedure uses an optimization method to improve performance. In rare instances this optimization may cause the procedure to fail. In such an instance, disable the optimization and restart the firmware update.                                                                                                    |
| Restore Parameters      | When selected, the firmware update procedure stores all user parameters to memory before downloading the firmware and restores the parameters after the update. This option can be disabled.  This option is not available if host and drive are not communicating.  Note: Regardless of this option setting, it is strongly recommended that you use the Save to Backup option in the Backup & Restore screen to preserve the existing drive parameters before updating the firmware.                                                                                                    |

### 4.12.3 Firmware Update over Serial Connection

#### **Procedure: Updating Drive Firmware over Serial Connection**

1. Download the drive's firmware file (\*.sfw) from the product web page to a host computer.

2. From the ServoStudio 2 Drive Info screen, press Download Firmware.

The Firmware Download dialog box opens and allows you to send the firmware file to the drive over a serial communication link.

- 3. Browse to and select the firmware file.
- 4. Press Start to download the firmware file to the drive.

During the firmware update process, the digital display shows (FLOAd):

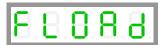

The process takes several minutes.

When the process is complete, the new firmware starts running.

- 5. Download the drive parameter file to the drive.
- **6.** Execute SAVE to save the parameters in the drive's non-volatile memory.
- 7. Cycle power and run the machine.
  If machine behavior has changed, contact Technical Support.
- **8.** Retrieve the parameter file from the drive, and save the file for future reference and backup.
- 9. Repeat the firmware update procedure for each drive in the machine.

## 4.12.4 Firmware Update over EtherCAT

Firmware updates can be performed using File over EtherCAT (FoE) download protocol. The CDHD2 runs in a bootloader state to allow firmware download to the host controller via the EtherCAT network. Standardized firmware download to devices is therefore possible, even without the support of TCP/IP.

Drive Resident (Bootloader) must be version 1.3.1 or higher.

Note

The version can be checked in the ServoStudio 2 Terminal screen, by means of the command VER. If the system has a regeneration resistor, a value of -1 for either REGENRES or REGENPOW deactivates the regeneration resistor overload protection algorithm.

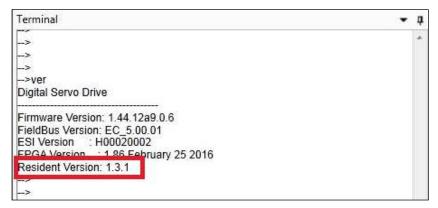

Figure 4-42.

#### **Procedure: Updating Drive Firmware over EtherCAT**

Install TwinCAT 3.0 on the host PC.
 Follow the instructions provided by Beckhoff.

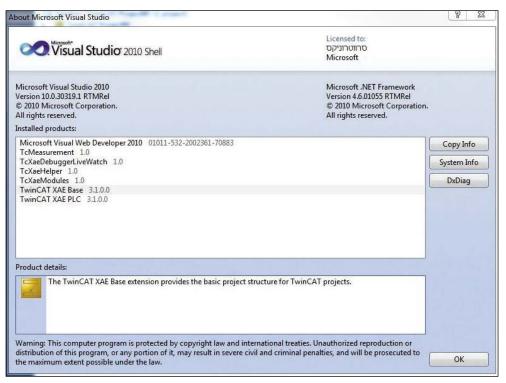

Figure 4-43.

- 2. In TwinCAT connect to the CDHD2 drive.
- 3. In the TwinCAT navigation menu, select I/O > Devices ... CDHD2 drive.

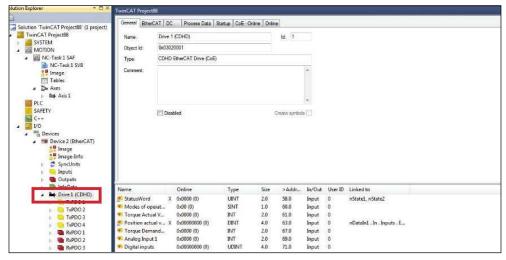

Figure 4-44.

4. Go to the Online tab.

Press Bootstrap.

Wait until Current States becomes BOOT.

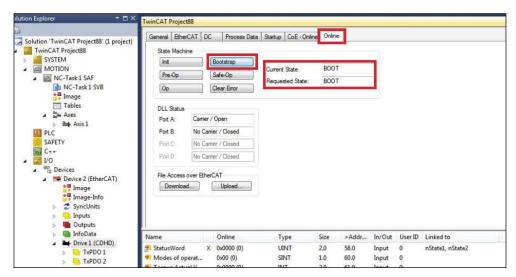

Figure 4-45.

- 5. Press Download.
- **6.** The File Manager dialog box opens.

Browse to and select the CDHD2 firmware file (with \*.i00 extension). Press Open.

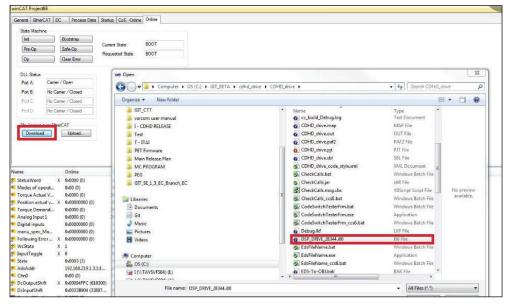

Figure 4-46.

The Edit FoE Name dialog box opens.Do not change anything in this dialog box. Simply press OK.

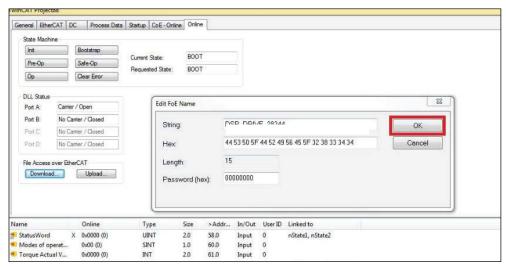

Figure 4-47.

8. The firmware update process begins.

The digital display shows:

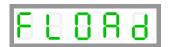

In the TwinCAT status bar at the bottom of the screen, Downloading is displayed at the left, and a progress bar is displayed at the right.

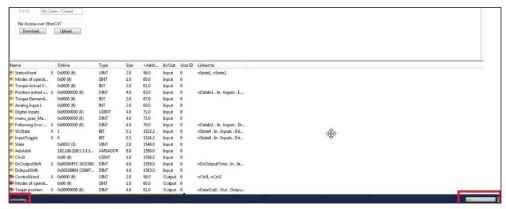

Figure 4-48.

**9.** When the firmware updated is completed, Current State switches from BOOT to PREOP.

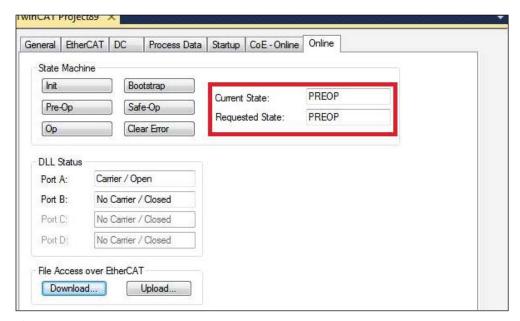

Figure 4-49.

### 4.12.5 Resuming Operation After Firmware Update

#### **Procedure: Resuming Operation After Firmware Update**

- 1. Go to the ServoStudio 2 **Drive Info** screen in ServoStudio 2, and check the drive firmware version to verify that the new firmware has been loaded.
- 2. Open the **Backup & Restore** screen, and press the Restore button to reload the previously backed up parameters the drive
- 3. Check the version release note, and set any parameters that may have been added to the new version.
- 4. Save the parameters to the non-volatile parameter memory: either execute the serial command SAVE command, or press the Save button on the ServoStudio 2 toolbar, or use the operator panel command C0006 and wait for the display to show done.
- 5. Cycle power, and run the machine. If machine behavior has changed, contact Technical Support.

#### 4.12.6 Ember Mode

Ember is the process used for burning new firmware on the drive's flash memory. The drive must be in the Ember mode for the firmware to be loaded. The drive has two Ember modes, Software and Hardware.

Normally, you can and should communicate with the drive in Software Ember mode for loading new firmware.

However, if the firmware loading process has been interrupted and you are unable to establish communication with the drive, you need to use the Ember Hardware mode.

To activate the Hardware Ember mode, use a small screwdriver or similar tool to gently press the Hardware Ember switch. This switch is located on the top of the drive next to the daisy chain connector (C8).

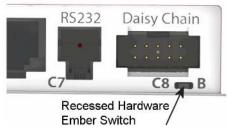

Figure 4-50. Location of Hardware Ember Switch

Pressing the switch sets the drive to serial communication Boot-Up mode.

If the drive has a fan, the fan rotates at maximum speed. The fan speed will revert to normal after the firmware has been downloaded successfully and the drive has restarted.

While in Boot-Up mode, the 5-digit digital display shows five dashes (- - - - -).

#### 4.12.7 Parameter Download over EtherCAT

To automate and simplify the process of downloading parameters to multiple drives, parameters can be downloaded using File over EtherCAT (FoE) download protocol.

#### **Procedure: Downloading Parameters over EtherCAT**

1. Use ServoStudio 2, backup the parameters in the drive to an SSV file.

For example, save to a file called CDHD2\_parameters.SSV.

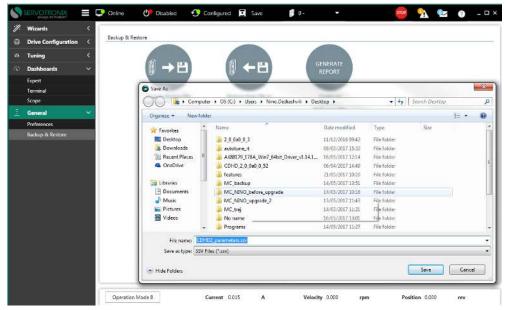

Figure 4-51.

Using TwinCAT, connect to CDHD2 drive.Be sure the drive is in Init or Pre-Op state.

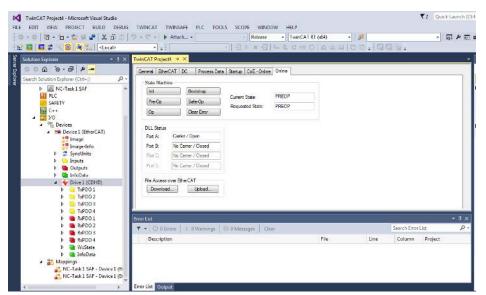

Figure 4-52.

3. Press the Download button, and select the SSV parameter file that you saved in Step 1.

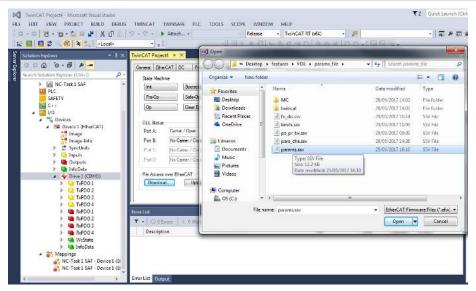

Figure 4-53.

**4.** Be sure the file name includes the extension .SSV (By default, TwinCAT does not add the extension.)

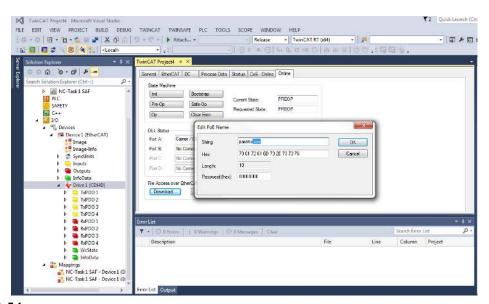

Figure 4-54.

**5.** Press OK.

Look at the drive. The digital display shows FoE while the parameters are downloading.

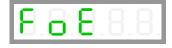

**6.** Wait about 10 seconds. When the download is complete, the digital display returns to its previous setting.

CDHD2 Motor Setup

# 5 Motor Setup

As of firmware version 1.40.0, the drive attempts to detect a motor feedback device and an electronic motor nameplate (MTP) at power-up. If an MTP is detected, certain motor and feedback parameters are transferred directly to the drive and cannot be manipulated. The electronic nameplate thus makes commissioning very simple and reliable.

If an electronic motor nameplate is not detected at power-up, you can use the **Motor** screen or the **Motor Setup wizard** to select a motor from the ServoStudio 2 databases (motor libraries). You can simply select the motor family and motor part number, and ServoStudio 2 will prepare the appropriate motor and feedback parameters. The screen allows you to modify and send parameters to the drive, read parameters from the drive, and save parameters.

Disable the drive before manipulating motor and feedback parameters.

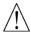

Many parameters can be modified while the drive is enabled. Exercise caution, however, as motor behavior will change.

If a parameter cannot be modified while the drive is enabled, ServoStudio 2 will prompt you to disable the drive.

# 5.1 Motor Setup Wizard

The ServoStudio 2 Motor Setup wizard provides the quickest and easiest method for getting the drive and motor up and running. It configures the essential parameters and the current control loop for a motor without a load.

It is recommended that you use the Motor Setup wizard when connecting the host computer, drive and motor for the first time.

This chapter describes the functions and parameters that are configured during the setup and initialization of the motor.

#### **Motor Setup - Connection**

Typically, the wizard begins with a step to establish communication between the drive and the ServoStudio 2 software.

If ServoStudio 2 is already communicating with the drive, the wizard will skip this step.

Motor Setup CDHD2

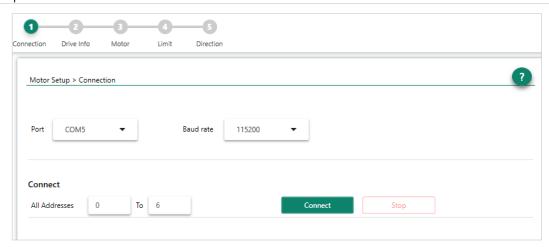

Figure 5-1. Motor Setup Wizard – Connection

- 1. Select either a specific COM port or Search All.
- 2. Press Connect.

Refer to Communication.

#### **Motor Setup - Drive Identification**

If ServoStudio 2 is already communicating with the drive, the wizard will begin at **Drive Information**.

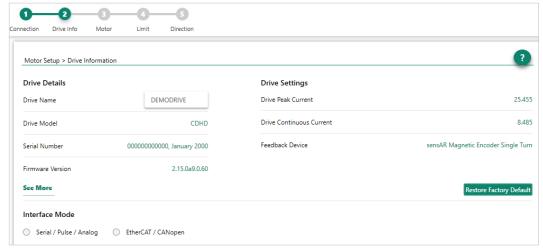

Figure 5-2. Motor Setup Wizard – Drive Information

- 1. Review the drive information.
- 2. Enter a name for the drive, and press Enter after typing the name.

The name field will change from blue to white, indicating the name has been sent to the drive.

This step also includes an option to restore the drive's factory settings: **Restore Factory Default**.

CDHD2 Motor Setup

This step also shows and allows setting the Command Interface Mode:

• **Serial/Pulse/Analog** indicates drive is active (Servo On) and motion commands are transmitted via a serial, pulse or analog interface. COMMODE 0.

• EtherCAT/CANopen indicates drive is active (Servo On) and motion commands are transmitted via an EtherCAT or CANopen interface. COMMODE 1.

Note

For CDHD2 AF, EC, EB models and DDHD AF models, both interface options are available. For CDHD2 AP and DDHD AP models, only the EtherCAT/CANopen option is available.

#### **Motor Setup – Motor Identification and Initialization**

If the drive detects an electronic motor nameplate, the parameters in this screen are set automatically and cannot be manipulated. Simply press **Next** to continue to the next step.

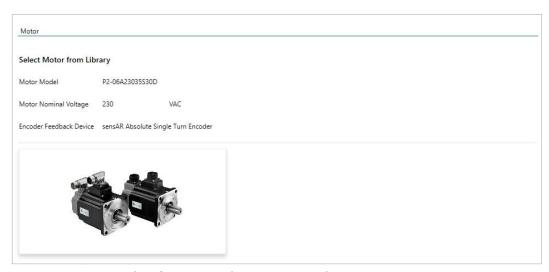

Figure 5-3. Motor Setup Wizard – Automatic Motor Detection

If the drive does not detect an electronic nameplate (or if the software is not communicating with the drive), you can select a motor from the ServoStudio 2 motor libraries.

If your motor is not listed in the default set of motor libraries, press **Define New Motor**, and use the *New Motor Wizard* to enter the parameters for your motor.

**Motor Setup** CDHD2

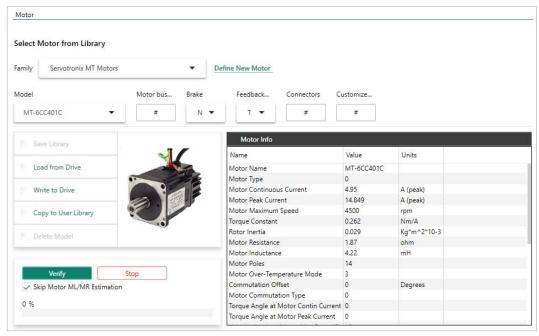

Figure 5-4. Motor Setup Wizard - Motor Selection

- 1. Select the motor Family
- 2. Select the motor Model.
- 3. Select the characters that match the label on the motor (# means the field can be ignored).
- 4. Press Verify to send parameters to the drive and test the motor configuration.

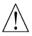

Verify enables the drive and moves the motor!

#### **Motor Setup – Current, Velocity and Position Limits**

The wizard suggests Low, Medium or High limit values for current and velocity. The values are equivalent to 25%, 50% and 100%, respectively, of the maximum range.

Refer to Current Limits and Velocity Limits.

The wizard also allows you to set the position error threshold level, that is, the maximum value that will not produce a fault.

Refer to VarCom PEMAX.

**Note** If the limits are set too low, the Autotuning wizard might not produce the optimal result.

CDHD2 Motor Setup

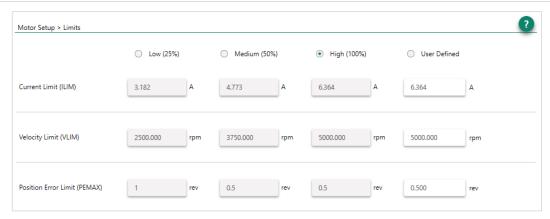

Figure 5-5. Motor Setup Wizard – Limits

- 1. Do either of the following to set velocity and current limits, and the position error limit:
  - Select the suggested Low, Medium or High values.
  - Select User Defined, and enter your preferred values.
- 2. Press Approve to send the values to the drive.

If Current Limit or Velocity Limit is set to a user-defined value of 0, it will prevent motion from occurring.

If Position Error Limit is set to a user-defined value of 0, no position error limit is set, and no faults will be produced.

#### **Motor Setup - Motor Direction**

The wizard simplifies the process of defining the rotation direction for a movement command. Otherwise, VarCom instructions are required.

Refer to VarCom MPHASE and DIR.

To visually test the direction of motion, press and hold the directional buttons. The test speed is defined as a percentage of Motor Continuous Current. Use a low value so that the direction of motor movement can be easily viewed. By default, it is set to 5.

The Motor Setup wizard simplifies the process of defining the rotation direction for a positive command. Otherwise, VarCom instructions are required.

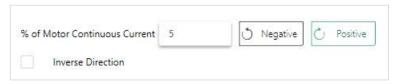

Figure 5-6. Motor Setup Wizard – Motor Direction

1. To verify motor motion direction, press Negative or Positive.

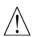

Negative and Positive enable the drive and move the motor!

To reverse the direction to match your system, enable the option Inverse Direction.Refer to VarCom MPHASE and DIR.

Motor Setup CDHD2

3. To complete the procedure, press SAVE or DONE.

#### **Motor Setup - Save**

When the Motor Setup is completed, it is recommended that you save parameters to the drive's non-volatile memory and to a file on the host computer for backup.

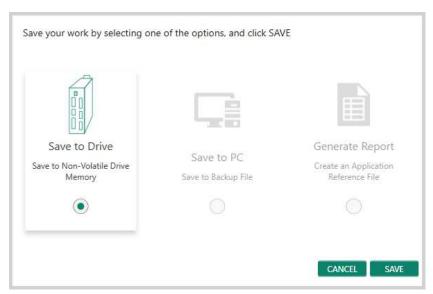

Figure 5-7. Motor Setup Wizard –Save

Do both of the following:

- Press **Save to Drive** to save the parameters from the drive's RAM to the drive's permanent memory.
- Press Save to PC to save the parameters in drive RAM to a backup file on the computer.
   The parameters are saved in a text file with either TXT or SSV extension. The text file can be edited using Notepad or any other text editor.

It is also recommended that you create an application report:

Press Generate Report.

When activated, the Report Generator opens a dialog box that allows you to enter application and user information. It then generates a set of CSV and TXT files within a zip file. The file can be attached to an email that is automatically addressed to Technical Support. You can change the address and send to a different recipient.

Refer to Report Generator in the ServoStudio 2 manual.

### 5.2 Drive Identification

Drive information is presented and confirmed in the Motor Setup wizard.

The ServoStudio 2 Drive Info screen allows you to view drive properties and define the drive name.

The following parameters are used to view and configure drive information:

CDHD2 Motor Setup

| VarCom    | Description                                                                                                    |
|-----------|----------------------------------------------------------------------------------------------------|
| INFO      | Hardware-defined. Returns the drive model and serial number, and version numbers of firmware, control board, power board and FPGA.                                                                          |
| DRIVENAME | Optional, user-defined parameter. It is useful when an application has more than one drive. It is recommended that you provide a name for the drive that reflects the function it performs, such as Axis-1. |

### **5.3** Motor Identification

Motor selection and properties are presented and confirmed in the Motor Setup wizard.

If the drive does not detect an electronic motor nameplate (MTP), the **Motor** screen allows you to define and initialize the motor.

You can select the motor family and motor part number from the ServoStudio 2 databases (motor libraries) and ServoStudio 2 will prepare the appropriate motor and feedback parameters.

If your motor is not listed in the default set of motor libraries, use the **New Motor wizard** to define a new motor.

The following parameter is used to view and configure motor identity:

| VarCom    | Description                                                                                                    |
|-----------|----------------------------------------------------------------------------------------------------|
| MOTORNAME | If the motor is selected from a library in the ServoStudio 2 database, the name is automatically assigned. Motor names can also be assigned and modified by users. |
|           | The motor name always begins with a quotation mark ("). For example: "MT-6CC401C                                                                                   |

### 5.4 Motor Initialization

Motor commutation is performed in the Motor Setup wizard.

If the drive does not detect an electronic motor nameplate (MTP), the Motor screen provides the **Verify** and **Stop** buttons to start and stop the MOTORSETUP process.

The command MOTORSETUP initiates a quick commissioning procedure for setting the parameters that define motor commutation.

During the initialization process, the rotary motor moves forward/backward about two mechanical revolutions in forced commutation, which does not require feedback. MOTORSETUP detects the state of Hall switches, index position and polarity, the order of the electrical phases, the direction of motor movement, and the feedback resolution per electrical revolution.

Based on the data collected, the drive updates the parameters MFBDIR, MPHASE, MPOLES, MENCRES and MENCZPOS, making it possible to begin working with the motor and wiring that are connected to the drive.

If the procedure fails, the original values of MFBDIR, MPHASE, MPOLES, MENCRES and MENCZPOS will be restored.

Motor Setup CDHD2

Notes

Not all parameters are updated by the procedure. It depends which parameters are in use, as determined by MENCTYPE.

The value of MICONT is very important, since this value sets the limit for the current used during the procedure.

#### Procedure: MOTORSETUP

To execute the Motor Initialization procedure, do the following:

- 1. Disable the drive.
- 2. Clear any faults in the drive.
- 3. Enter the command MOTORSETUP.
- **4.** Enable the drive (otherwise the process will hang at Stage 5/51).

The procedure will execute a series of steps.

Once the Motor Initialization procedure is started (even when the drive is disabled) the digital display shows **At 1**.

When the setup finishes successfully, the display returns to its normal state; if the setup fails, the display shows - 5.

To cancel the motor setup procedure, enter the command MOTORSETUP 0

Any parameters that were modified by the MOTORSETUP procedure will be restored to their previous values.

To view the status of the procedure, enter the command MOTORSETUPST.

#### 5.5 Current Limits

Current limits are modified and/or confirmed in the Motor Setup.

The Current Limits tab in the ServoStudio 2 Limits screen allows you to define position limits.

The following parameters are used to define the maximum current for the system and to set the current limits for an application.

| VarCom  | Description                                                                                                    |
|---------|----------------------------------------------------------------------------------------------------|
| DIPEAK  | The rated peak current of the drive. Hardware defined. Read only.                                                           |
| MIPEAK  | The rated peak current of the motor. The value can be manipulated.                                                          |
| IMAX    | This value is the maximum current for a drive and motor combination, as calculated by the software. Read only.              |
| ILIM    | The current limit for the application. This parameter lets you limit the drive's peak current to a value lower than DIPEAK. |
| ILIMACT | The actual drive current limit. Read only.                                                                                  |

CDHD2 Motor Setup

# 5.6 Velocity Limits

Velocity limits are modified and/or confirmed in the Motor Setup wizard.

The **Velocity Limits** tab in the ServoStudio 2 **Limits** screen allows you to define position limits.

The maximum speed that the drive can compute is hardware defined.

The following parameters are used to define the maximum velocity for the system and to set the velocity limit for an application.

| VarCom | Description                                                                                                    |
|--------|----------------------------------------------------------------------------------------------------|
| MSPEED | The maximum motor speed, as defined in the motor datasheet.                                                              |
| VMAX   | This value is the maximum velocity for a drive and motor combination. VMAX is based on maximum motor speed. Read only.   |
| VLIM   | The maximum application velocity. This parameter lets you limit the motor's maximum velocity to a value lower than VMAX. |

### **5.7 Position Limits**

Position limits are modified and/or confirmed in the Motor Setup wizard procedure.

The **Position Limits** tab in the ServoStudio 2 **Limits** screen allows you to define position limits.

The following parameters are used to define positioning limit mechanisms and error tolerances.

| VarCom                       | Description                                                                                                    |
|------------------------------|----------------------------------------------------------------------------------------------------|
| PEMAX                        | The maximum position error allowed without producing a fault, in counts.                                                    |
| PEINPOS                      | The window of tolerance for declaring an "in position" state.                                                               |
| INMODE # 5                   | Defines digital input # as the signal that indicates whether the position limit has been reached in the positive direction. |
| INMODE # 6                   | Defines digital input # as the signal that indicates whether the position limit has been reached in the negative direction. |
| LIMSWITCHPOS<br>LIMSWITCHNEG | Indicate the status of all positive and negative limit events. Read only.                                                   |
| POSLIMMODE                   | Enables and disables the use of software position limits and/or transient position limits and/or homing limits.             |
| POSLIMPOS<br>POSLIMNEG       | The maximum and minimum values, in counts, for the software position limits.                                                |

**Motor Setup** CDHD2

#### 5.8 **Motor Direction**

When the motion command is positive, the direction of motion can be explicitly reversed. The positive direction for a rotary motor, for example, can be either clockwise or counterclockwise, depending on the application requirements.

Motion direction is tested and/or reversed and/or confirmed in the Motor Setup wizard.

The following parameters are used to define motor direction:

| VarCom | Description                                                                                                    |
|--------|----------------------------------------------------------------------------------------------------|
| DIR    | Motor direction.  DIR can be used to invert the values of position feedback (PFB), velocity (V) and current (ICMD), thereby inverting the direction of motor movement. |
| MPHASE | The resolver/encoder phase relative to the standard commutation table. To reverse the direction of rotation, 180 degrees is added to the value of MPHASE.              |
| MFBDIR | Defines several direction and polarity settings. MFBDIR values are set by the MOTORSETUP procedure.                                                                    |

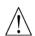

#### Caution!

The values of DIR and MPHASE must be changed at the same time, before the drive is enabled, otherwise a commutation fault (motor runaway) may occur.

#### 5.9 **New Motor Wizard**

If the drive detects an electronic motor nameplate, the New Motor wizard is not available when operating online.

If you are using a motor whose parameters are not available in the default sets of motor libraries in ServoStudio 2, you can use the New Motor wizard to define your motor. Once defined, the new motor is added to the set of User Motors in the motor library.

The wizard can be activated either from the Motor screen, or during the Motor Selection step in the Motor Setup wizard.

Press Define New Motor to activate the wizard.

It is recommended that you activate the New Motor wizard from the Motor screen, because Note parameters cannot be saved to the User Motor library when the wizard is activated from Motor Setup.

A series of dialog boxes prompts you to provide motor parameters, which you should be able to extract from the motor datasheet.

The New Motor wizard allows you to select units and enter values according to the information in your motor's datasheet. In addition, the wizard includes a unit conversion function. Once you have entered all data in the wizard, ServoStudio 2 converts the units into the equivalent values used by the drive. These converted values are maintained in the motor library and in the drive.

CDHD2 Motor Setup

### **New Motor - Motor Specification**

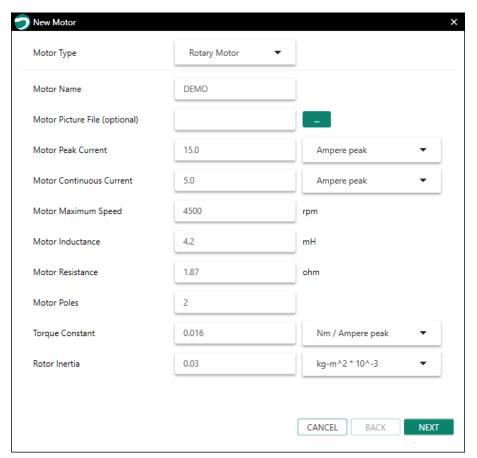

Figure 5-8. New Motor Definition

| VarCom    | Description                               |
|-----------|-------------------------------------------|
| MOTORTYPE | Rotary Motor / Linear Motor               |
| MIPEAK    | Motor Peak Current                        |
| MICONT    | Motor Continuous Current                  |
| MSPEED    | Motor Maximum Speed                       |
| ML        | Motor Inductance                          |
| MR        | Motor Resistance                          |
| MPOLES    | Motor Poles                               |
| MKT       | Torque Constant (Rotary Motor)            |
| MJ        | Rotor Inertia (Rotary Motor)              |
| MKF       | Torque Constant (Linear Motor)            |
| MMASS     | Mass of Motor Without Load (Linear Motor) |
| MPITCH    | Motor Pitch (Linear Motor)                |

Motor Setup CDHD2

### **New Motor – Motor Feedback Selection**

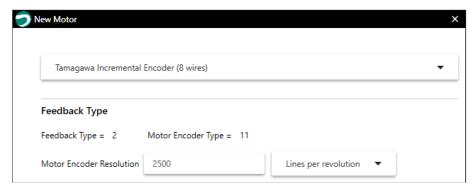

Figure 5-9. New Motor - Feedback

| VarCom       | Description              |
|--------------|--------------------------|
| FEEDBACKTYPE | Feedback Type            |
| MENCTYPE     | Motor Encoder Type       |
| MENCRES      | Motor Encoder Resolution |

### **New Motor – Thermal Protection Definition**

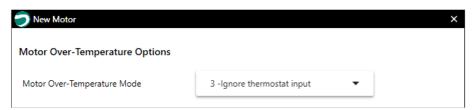

Figure 5-10. New Motor – Thermal Protection

| VarCom   | Description                 |
|----------|-----------------------------|
| THERMODE | Motor Over-Temperature Mode |

CDHD2 Motor Setup

#### **New Motor – Verify**

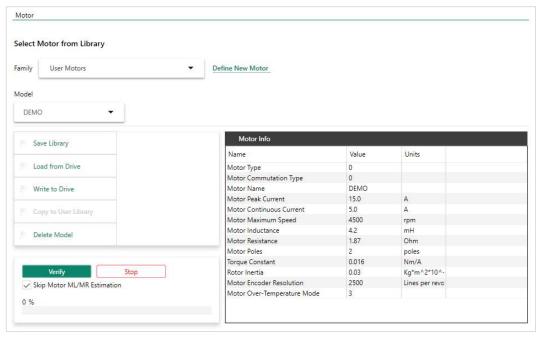

Figure 5-11. New Motor – Verify

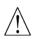

Verify enables the drive and moves the motor!

Complete the procedure according to where the New Motor wizard was activated,

- If the New Motor wizard was activated from the Motor screen, press these buttons in the following order:
  - a. Save Library to save the set of motor parameters to the User Motors library.
  - b. Write to Drive to send the parameters to the drive.
  - **c. Verify** to test the motor configuration.
  - d. Wait for the Motor Setup Successful message to appear.
- If the New Motor wizard was activated from the Motor Setup wizard, press Verify to send parameters to the drive and test the motor configuration. Wait for the Motor Setup Successful message. (The motor cannot be saved to the User Motors library.)

Application Setup CDHD2

# 6 Application Setup

#### 6.1 Parameters

### **6.1.1 Configuration Parameters**

VarCom is a proprietary set of commands and variables, or parameters, used to configure drive functionality when the host and drive are communicating over a serial connection.

VarCom parameters can be accessed and manipulated through ServoStudio 2 software, in either graphical interface screens, or a command-line terminal screen.

While setting parameters, pay close attention to any warning or error messages that appear in ServoStudio 2, and any flashing codes on the drive digital display.

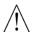

Disable the drive before manipulating motor and feedback parameters.

Many parameters can be modified while the drive is enabled. Exercise caution, however, as motor behavior may change.

If a parameter cannot be modified while the drive is enabled, a prompt to disable the drive will be displayed.

### 6.1.2 Managing Parameters - Drive Memory

The CDHD2 drive has two types of memory for storing the drive's parameters:

- Flash: Non-volatile memory. It holds the drive's default parameter values (contained within the drive's firmware), as well as the saved set of parameters.
- RAM: Volatile memory. The drive's working memory. Parameter values are maintained
  in RAM while you configure and test the drive and adjust parameters. If power to the
  drive is disconnected, any unsaved changes in the parameters will be lost.

During power up, the CDHD2 loads parameter values from the non-volatile memory to RAM, and a checksum of these parameter values is calculated. If the checksum is invalid, default parameter values (which are hard-coded in the drive's firmware) are loaded into RAM and a Parameter Memory Checksum Failure fault is set.

Certain parameters may be stored on an electronic motor nameplate (MTP), such as used in the sensAR magnetic encoder. When detected, the values of these parameters are loaded directly from the encoder memory to the drive RAM at power-up.

The following diagram illustrates the relationships among the different types of memory and commands used for managing the drive parameters.

CDHD2 Application Setup

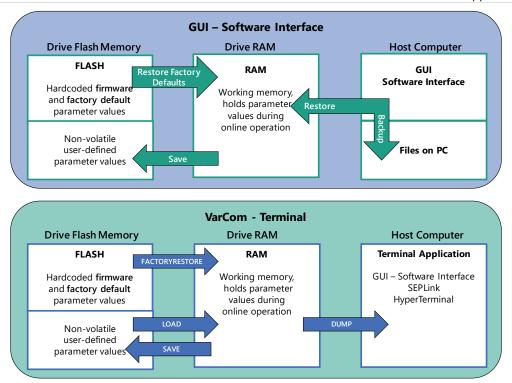

Figure 6-1. Memory and Commands for Managing Parameters

In ServoStudio 2, drive parameters can be saved to non-volatile memory at any time by pressing the Save button on the toolbar.

# 6.2 Application Setup Wizard

The Application Setup wizard guides you through a procedure that will set drive parameters for your specific application.

The specific Application Setup procedure is determined by the Interface Mode selected in the first step. Subsequent steps may include PDO mapping, definition of position units, gearing ratios, limits, homing, and functionality of inputs and outputs.

Note

When the software is offline, all Interface Modes are displayed.

When the software is communicating with the drive, only the relevant modes are shown.

### **Application Setup – Communication**

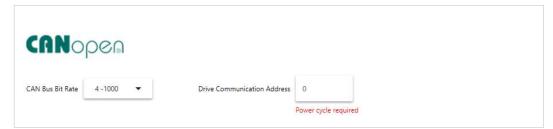

Figure 6-2. ServoStudio 2 – Application Setup Wizard – Communication

Displayed when the Interface Mode is: CANopen

Application Setup CDHD2

Defines the communication settings for a drive system operating in a CANopen network. Refer to chapter *Communication*.

#### **Application Setup - Operation Mode**

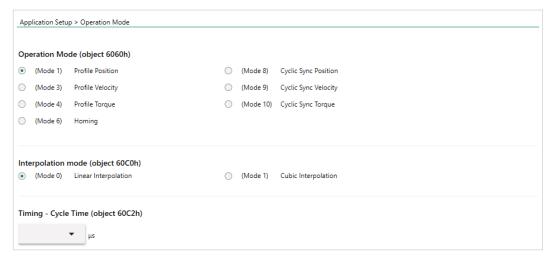

Figure 6-3. ServoStudio 2 – Application Setup Wizard – Operation Mode (CANopen/EtherCAT)

Defines the operation mode for a drive system operating in a CANopen or EtherCAT network. Refer to the EtherCAT/CANopen Reference Manual.

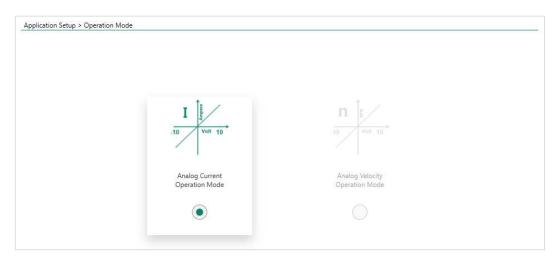

Figure 6-4. ServoStudio 2 – Application Setup Wizard – Operation Mode (Analog Command)

Defines the operation mode for a drive system operating according to analog commands. Refer to Analog Current Operation Mode and Analog Velocity Operation Mode.

### **Application Setup - Pulse Train**

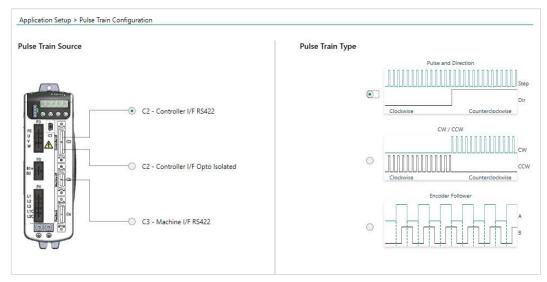

Figure 6-5. ServoStudio 2 – Application Setup Wizard – Pulse Train

Defines the gearing method for a drive system operating according to gearing (pulse train).

Refer to: Gearing/Pulse Train Operation

# **Application Setup - Resolution**

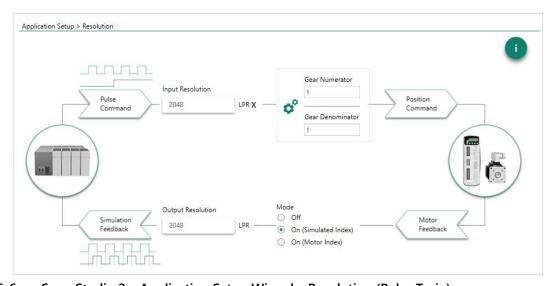

Figure 6-6. ServoStudio 2 – Application Setup Wizard – Resolution (Pulse Train)

Defines the resolution, gearing ratio, and feedback parameters for a drive system operating according to gearing (pulse train).

Refer to: Gearing/Pulse Train Operation

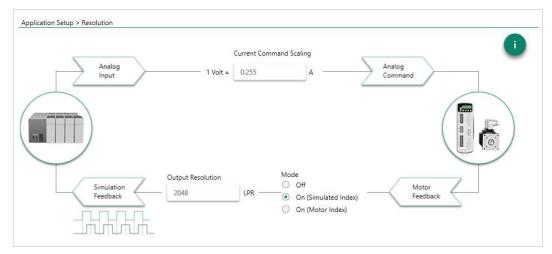

Figure 6-7. ServoStudio 2 – Application Setup Wizard – Resolution (Analog Command)

Defines the resolution, gearing ratio, and feedback parameters for a drive system operating according to analog commands.

### **Application Setup - Filters**

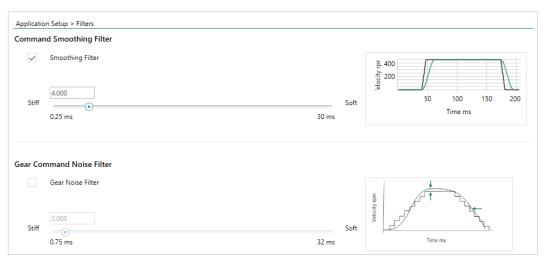

Figure 6-8. ServoStudio 2 – Application Setup Wizard – Filters (Pulse Train)

Defines the resolution, gearing ratio, and feedback parameters for a drive system operating according to gearing (pulse train).

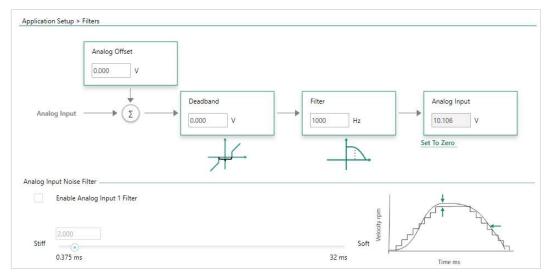

Figure 6-9. ServoStudio 2 – Application Setup Wizard – Filters (Analog Command)

Defines the filtering parameters for a drive system operating according to analog commands.

### **Application Setup – Limits**

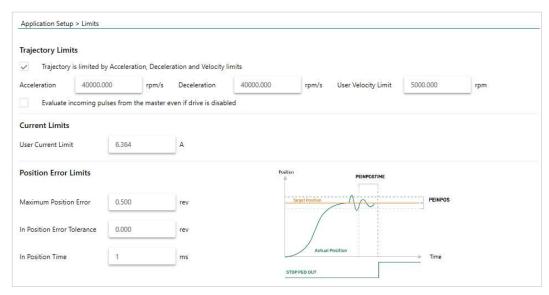

Figure 6-10. ServoStudio 2 – Application Setup Wizard – Limits (Pulse Train)

Defines the limit parameters for a drive system operating according to gearing (pulse train).

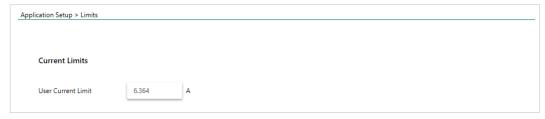

Figure 6-11. ServoStudio 2 – Application Setup Wizard – Limits (Analog Command)

Defines the limit parameters for a drive system operating according to analog commands.

### **Application Setup - PDO Mapping**

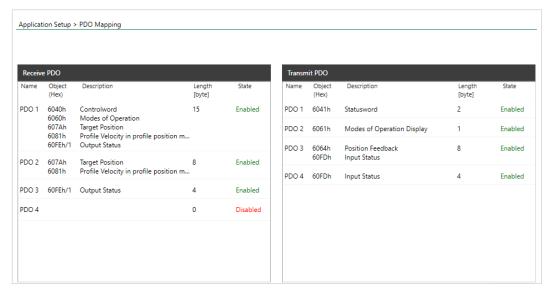

Figure 6-12. ServoStudio 2 – Application Setup Wizard – PDO Mapping (CANopen/EtherCAT)

Displayed when Interface Mode is:

- EtherCAT
- CANopen

### **Application Setup – Position Units**

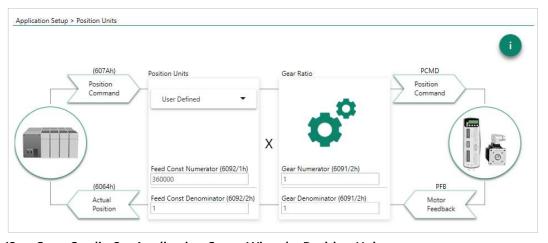

Figure 6-13. ServoStudio 2 – Application Setup Wizard – Position Units

Displayed when Interface Mode is:

- EtherCAT
- CANopen

#### **Application Setup – Inputs/Outputs**

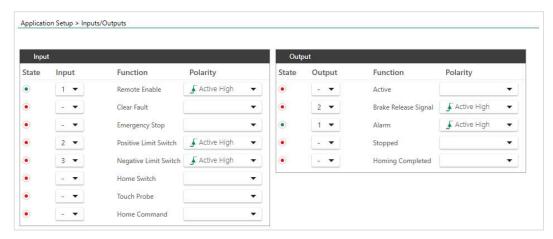

Figure 6-14. ServoStudio 2 – Application Setup Wizard – Inputs/Outputs

Displayed when Interface Mode is:

- EtherCAT
- CANopen
- Pulse train
- Analog Command
- USB/RS232

### **Application Setup - Homing**

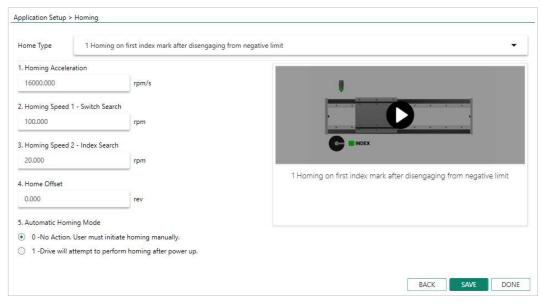

Figure 6-15. ServoStudio 2 – Application Setup Wizard – Homing

Displayed when Interface Mode is:

EtherCAT

- CANopen
- Pulse train
- USB/RS232

# **Application Setup – Save**

This option appears in the Application Setup – Homing step when the software is communicating with the drive.

# 6.3 Communication

Commissioning the drive through ServoStudio 2 requires a serial RS232 or USB connection. Once the drive is configured, you can then connect it to a PLC or controller over an EtherCAT or CANopen network.

Note

For communication through serial RS232/USB connections and pulse train/analog interfaces, the drive must be set to COMMODE 0.

For communication over Ethernet or CAN networks, the drive must be set to COMMODE 1. COMMODE 1 is the drive's factory default setting.

The following parameters are used to configure and monitor communication:

| VarCom     | Description                                                                                                    |  |
|------------|----------------------------------------------------------------------------------------------------|--|
| COMMODE 0  | <ul> <li>While COMMODE 0 is in effect:</li> <li>Serial RS232/USB communication is enabled.</li> <li>EtherCAT/CANopen communication is disabled.</li> <li>Reference commands are accepted via serial/pulse/analog interfaces only.</li> <li>The drive can be fully controlled (enabled, motor movement, parameter modification) by both the operator panel and ServoStudio 2</li> <li>Note: Neither the operator panel nor ServoStudio 2 takes precedence.</li> </ul>                                                                                                    |  |
| COMMODE 1  | <ul> <li>Applicable only for CDHD2 AF, EC and EB models.</li> <li>While COMMODE 1 is in effect:</li> <li>EtherCAT/CANopen communication is enabled.</li> <li>Serial RS232/USB communication can be used as a utility for monitoring and changing parameters with limited functionality.</li> <li>Reference commands cannot be received via serial/ pulse/analog interfaces.</li> <li>The drive can be fully controlled by a fieldbus device.</li> <li>The drive cannot be enabled and the motor cannot be moved through ServoStudio 2 or the operator panel.</li> <li>Note: Certain functions must be performed by means of ServoStudio 2 or the operator panel. These functions are restricted to parameters that do not interfere with fieldbus operation. If you attempt to set a parameter that interferes with fieldbus operation, the drive will issue an error code in the digital display and/or an error message in ServoStudio 2.</li> </ul> |  |
| BAUDRATE   | Sets the serial communication bit rate between the drive and the host computer.                                                                                                    |  |
| CANBITRATE | Sets the CAN bus communication bit rate between the drive and the host computer.                                                                                                    |  |

The ServoStudio 2 Communication screen allows you to establish communication between the host computer and the drive over a serial connection. Alternately, the first step of the Motor Setup wizard will configure communication between the host computer and the drive.

#### 6.3.1 Serial Baud Rate

The CDHD2 default baud rate is 115200. If the setting is changed and saved in the drive's non-volatile memory, the drive will use the saved baud rate at power up.

In the event of a connectivity problem, for example, you can try using a lower baud rate.

### **Procedure: Modifying the Serial Baud Rate**

To modify baud rate settings, the change must be made in both the drive and ServoStudio 2 software.

- 1. Change the baud rate in the drive:
  - Go to the Terminal screen.
  - Issue a command to change the baud rate; for example: BAUDRATE 19200
  - Press Enter.

Communication is lost as soon as Enter is pressed, and ServoStudio 2 goes offline.

- 2. Change the baud rate in ServoStudio 2.
  - Go to the Communication screen.
  - Select the same baud rate specified in Terminal for the drive.

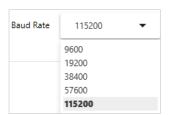

Figure 6-16. Serial Baud Rates

Press Connect.

If successful, ServoStudio 2 will reconnect with the drive and go back online.

### 6.3.2 CANopen Bit Rate

### **Procedure: Establishing CANopen Communication**

To establish, verify and modify CANopen communication, use ServoStudio 2 over a serial connection.

- 1. Be sure the CANopen interface is installed according to manufacturer instructions.
- 2. In the ServoStudio 2 Drive Information screen, select the Interface Mode option: EtherCAT/CANopen.
- In the ServoStudio 2 Terminal screen, make sure the following settings are in effect:
   COMMODE 1
   CANBITRATE 3 (or 4, if required by system)

For the CANBITRATE setting to take effect, a SAVE command followed by a cycle power sequence must be executed.

# 6.4 Power Rating

When the motor is selected from the ServoStudio 2 Motor Library, power rating parameters are pre-set and written to the drive. These parameters are manufacturer-defined and should not be manipulated by the user; if you want to make any changes to these parameters, contact Technical Support.

Use the ServoStudio 2 Power Rating screen to view current and voltage values, and set some voltage parameters.

The following parameters are used to monitor and manipulate power rating.

| VarCom      | Description                                                                  |  |
|-------------|------------------------------------------------------------------------------|--|
| DICONT      | Drive continuous current. Defined in hardware. Read only.                    |  |
| DIPEAK      | Drive peak current. Defined in hardware. Read only.                          |  |
| OVTHRESH    | The level for detection of bus over-voltage. Defined in hardware. Read only. |  |
| UVMODE      | Defines how the drive will respond to an under-voltage fault.                |  |
| UVRECOVER   | Defines how the drive will recover from an under-voltage fault.              |  |
| UVTHRESH    | The level for detection of bus under-voltage condition.                      |  |
| UVTIME      | The duration of an under-voltage condition before latching a fault.          |  |
| VBUS        | Bus voltage (DC).                                                            |  |
| VBUSREADOUT | The actual bus voltage of the drive. Defined in hardware. Read only.         |  |

### 6.5 Feedback

When the CDHD2 drive system includes an electronic motor nameplate, certain feedback parameters are transferred directly to the drive after power-up and cannot be manipulated.

When the motor is selected from the ServoStudio 2 Motor Library, motor feedback parameters are pre-set and written to the drive. These parameters are manufacturer-defined and should not be manipulated by the user; if you want to make any changes to these parameters, contact Technical Support.

FEEDBACKTYPE defines the type of motor feedback used in the drive application.

The CDHD2 supports various motor feedback technologies and devices, including:

- BiSS-C encoder
- EnDat encoder
- HIPERFACE encoder
- Incremental A-quad-B encoder, with or without Hall sensors (or commutation tracks)
- Nikon encoder
- Resolver
- sensAR encoder
- Sine encoder
- Tamagawa encoder

#### 6.5.1 **Incremental Encoder**

#### **Types and Resolution**

The CDHD2 supports several types of incremental encoders.

The following parameters are used to configure and monitor incremental encoders.

| VarCom   | Description                                                                                        |  |
|----------|----------------------------------------------------------------------------------------------------|--|
| MENCTYPE | The type of encoder being used on the motor.                                                       |  |
| MENCRES  | The resolution of the encoder, in number of lines per revolution of the motor.                     |  |
|          | For an incremental encoder, MENCRES $\times$ 4 equals the number of encoder counts per revolution. |  |

The CDHD2 monitors all encoder signal wires, and generates an A/B Line Break fault (digital display: r4 | Fr4) if any wire is broken.

# **Hall Signals**

The CDHD2 supports single-ended (or open-collector) and differential Hall signals.

The following parameters are used to configure and monitor Hall commutation sensors.

| VarCom    | Description                                                                       |  |
|-----------|-----------------------------------------------------------------------------------|--|
| HALLSTYPE | The type of Hall signals.                                                         |  |
| HALLS     | Reads the state of the Hall signals.                                              |  |
| HALLSINV  | Inverts the polarity of individual Hall signals associated with motor phases UVW. |  |

The CDHD2 monitors the state of the Hall signals, and will generate an Illegal Halls fault (digital display: r6 | Fr6) if either state 000 or 111 is detected.

It will generate a Differential Halls Line Break fault (digital display: r38 | Fr38) if it fails to detect the differential Hall signals.

Differential Hall signals can be used with Incremental A and B signals or as Halls only using Note the standard motor feedback C4 connector. If your application requires differential Hall signals with incremental A, B and index signals, contact Technical Support.

#### **Encoder Index**

Encoders often have an additional channel, referred to as a marker channel, zero pulse, or index channel. This channel outputs one pulse per revolution, and is typically an extremely narrow pulse equal to about one-quarter of the width of an A or B channel pulse, but may be wider. The encoder index can be used for homing (absolute position reference) and for commutation alignment.

You can also use the command Find Index in the ServoStudio 2 Motor Feedback screen to determine the position of the index signal.

The following parameter is used to set and monitor the encoder index.

| VarCom   | Description                 |
|----------|-----------------------------|
| MENCZPOS | The encoder index position. |

The CDHD2 monitors the index signal wires, and will generate an Index Line Break fault (digital display: r5 | Fr5) if any wire is broken.

### **Phase Finding**

The Phase Finding procedure is used to initialize commutation for incremental encoder systems.

Note

The Phase Finding procedure can be used only on a balanced axis; it cannot be used for unbalanced mechanics, such as a vertical Z-axis. In addition, it cannot be used when gantry mode is in effect.

You can also use the command Find Phase in the ServoStudio 2 Motor Feedback screen to determine the correct commutation.

The following parameters are used to configure phase finding.

| VarCom        | Description                                                                      |  |
|---------------|----------------------------------------------------------------------------------|--|
| PHASEFINDMODE | The method to be used for the commutation phase finding.                         |  |
| PHASEFIND     | Starts the commutation initialization procedure for incremental encoder systems. |  |
| PHASEFINDGAIN | Adjusts the gain of the phase finding mechanism.                                 |  |
| PHASEFINDI    | Adjusts the current of the phase finding mechanism.                              |  |
| PHASEFINDTIME | The duration of the phase finding mechanism in a soft start.                     |  |

#### 6.5.2 Sine Encoder

Sine encoders are very similar to incremental encoders. The difference is that sine encoders send the A and B channels to the drive as 1V peak-to-peak sine-waves, while incremental encoders generate digital pulses.

# 6.5.3 sensAR Absolute Magnetic Encoder

The sensAR series of absolute magnetic encoders was developed by Servotronix.

The sensAR encoder has an electronic motor nameplate (MTP), which means a set of motor parameters is embedded in the encoder's non-volatile memory.

The CDHD2 attempts to detect an electronic motor nameplate at power-up. If detected, motor and feedback parameters are transferred directly to the drive, and cannot be manipulated by the user.

The Servotronix PRO2 and PRHD2 motors are typically equipped with a sensAR encoder.

The sensAR encoder has two different types:

 Absolute Single Turn (FEEDBACKTYPE=12): After a power cycle the encoder retains its absolute position within one mechanical revolution. The multi-turn absolution position is 0.

Absolute Multi-turn (FEEDBACKTYPE=19): After a power cycle the encoder retains its
absolute position within one mechanical revolution as well as the total number of motor
revolutions since the last power cycle. A multi-turn encoder eliminates the need for
homing after every power cycle.

The multi-turn encoder can store up to 65535 revolutions, provided it has an external backup battery. The encoder battery sits in a battery compartment on the cable between the motor and the drive. If the cable between the motor and the battery compartment is disconnected, or if the encoder does not receive voltage from the battery or the drive, the encoder loses the multi-turn number of resolutions; however, the single-turn absolute position is retained.

The following commands are used for configuring and enabling the multi-turn absolute encoder.

| VarCom        | Description                                                                                                    |  |
|---------------|----------------------------------------------------------------------------------------------------|--|
| MTTURNRESET   | Resets the position counter of an absolute multi-turn encoder, and clears battery no voltage fault.                                                                                                    |  |
| IGNOREBATTFLT | IGNOREBATTFLT=1 prevents a multi-turn absolute encoder from issuing a fault due to a dead, disconnected, or missing backup battery, thus allowing the encoder to be used as a single-turn absolute encode |  |

#### **Multi-turn Encoder Backup Battery Replacement**

The battery voltage level is measured during the power-up sequence only. If the battery voltage drops below the specified values during operation, no warnings or faults are issued until a power cycle is performed.

- If battery power drops below 3.15V, the encoder issues a battery low voltage warning. The battery should be replaced as soon as possible.
  - When replacing the battery, keep the drive under power to maintain the multi-turn position in memory during the replacement. Remove the old battery and insert a new one.
- If battery power drops below 3.0V, the encoder issues a battery no voltage fault (r 4 0);
   the drive detects the fault and disables the motor. Multi-turn data is no longer reliable.
  - Replace the battery: Shut off power to the drive. Remove the old battery and insert a new one. Power on the drive. Issue the command MTTURNRESET to reset the position counter of the multi-turn encoder. MTTURNRESET also clears the fault.

#### 6.5.4 BiSS-C Interface

BiSS is an open interface for sensors and actuators. The BiSS-C standard allows vendors of such feedback devices to define a small set of commands that will cause the feedback device to perform certain functions. BiSS-C implementation in the drive is fully bidirectional.

The following commands are used to configure and monitor a BISS-C feedback device.

| VarCom      | Description                                                                                                    |
|-------------|----------------------------------------------------------------------------------------------------|
| BISSCFIELDS | Sets the number of bits allocated for transmission of position data within a BiSS-C packet, and the number of effective bits. It is applicable for both rotary and linear encoders. |
|             | The values used for the command arguments are taken from the information found in the datasheet provided by the encoder manufacturer.                                               |
| BISSCINFO   | Returns information about the BiSS-C device.                                                                                                    |

#### 6.5.5 EnDat 2.x Bidirectional Interface

The EnDat interface is a digital, bidirectional interface for encoders. It is capable of transmitting position values from incremental and absolute encoders as well as transmitting or updating information stored in the encoder, or saving new information. The serial transmission method requires only four signal lines. The data is transmitted in synchronism with the clock signal from subsequential electronics. The type of transmission (e.g., position values, parameters, diagnostics) is selected by mode commands that the subsequential electronics send to the encoder.

CDHD2 supports the EnDat 2.1 communication protocol, which is a subset of the EnDat 2.2 protocol. All EnDat 2.2 capable devices support the 2.1 protocol, including the commands and queries that are relevant to CDHD2; accordingly, all EnDat 2.2 capable devices will work with CDHD2.

EnDat 2.x can be used with the CDHD2 in following ways:

- EnDat 2.x Communication Only: for setups in which the drive relies only on the serial data from the feedback device as the source of position information.
- EnDat 2.x with Sine/Cosine: for setups in which (a) the drive performs encoder initialization and uses the serial data for position initialization, and (b) position update during operation is derived from the sine/cosine signals.

CDHD2 does not support the ability to query and set parameters during position-feedback operations.

CDHD2 communication rate is 2 MHz. (To modify the communication rate, refer to VarCom FEEDBACKBR.)

EnDat 2.x Encoder with Sine Signals: The value of PFB is calculated from the value of HWPOS and the sine/cosine signals during EnDat initialization upon power up, and upon clearing a feedback related fault. Initialization takes a few seconds. During this time, the value of PFB value is undetermined, and therefore the drive cannot be enabled.

**Notes** 

Initialization of the EnDat encoder takes about 2.5 seconds; during this process the message "ENDAT initialization incomplete" will be displayed if the drive status is queried (using command ST).

The +5 VDC supply to the EnDat encoder must be switched off during (re)initialization. During the EnDat initialization, the CDHD2 switches off the +5 VDC it supplies to the encoder. However, if the encoder receives +5 VDC from a different source, and it is not switched off, initialization is likely to fail.

# 6.5.6 Encoder Simulation Output

An encoder simulation output, also referred to as an equivalent encoder output (EEO) or a buffered encoder output, is available on the Controller interface (C2).

The following parameters are used to configure simulation.

| VarCom     | Description                                                                           |  |
|------------|---------------------------------------------------------------------------------------|--|
| ENCOUTMODE | Switches the encoder simulation on or off, and sets the functionality.                |  |
| ENCOUTRES  | The resolution, in equivalent lines-per-revolution, of the encoder simulation output. |  |
| ENCOUTZPOS | The index offset value of the encoder simulation output.                              |  |

#### 6.5.7 Resolver

A resolver is a rotary transformer used to measure the motor shaft position.

The resolver has a primary winding, and two secondaries – a sine and cosine in sync with the motor rotation. The level of voltage on the sine and cosine waves correlates to the position of the shaft within one magnetic cycle of the resolver (one pole pair).

Resolvers typically enable slower dynamic tracking than encoders.

The following parameters are used to configure and monitor resolver feedback.

| VarCom       | Description                                                                                                    |  |
|--------------|----------------------------------------------------------------------------------------------------|--|
| RESAMPLRANGE | The acceptable range of resolver sine/cosine signals, expressed as a percentage, around their nominal value.                                                                                                    |  |
| MRESPOLES    | The number of individual poles in the resolver feedback device.                                                                                                    |  |
| RESFILTMODE  | Defines whether feedback position interpolation is performed on the resolver feedback in order to generate a continuous stream of data.                                                                                                    |  |
| RESBW        | The resolver conversion bandwidth. High bandwidth produces better dynamic tracking and less phase lag in high frequencies. Lower bandwidth results in better noise reduction. RESBW sets the most balanced value according to specific application requirements. |  |

Note

The automatic tuning of the resolver reference amplitude takes about 3–5 seconds after the drive is powered on. During this time the drive cannot be enabled.

#### 6.5.8 Resolver and Sine Encoder Calibration

#### **Resolver and Sine Encoder Calibration Overview**

When the CDHD2 is initially connected to a motor equipped with either a resolver or a sine encoder, CDHD2 parameters must be calibrated. Calibration is required during system assembly. Since analog component values might change over time, it is prudent to repeat the calibration procedure once every two years. Once the calibration procedure is completed, the calibration parameters are saved in the CDHD2.

For the calibration, CDHD2 needs to read 128 sine signals either in one direction or back and forth.

Commonly a resolver will need 128 motor revolutions to generate the necessary 128 sine signals. Therefore, the motor needs to be moved, at a limited speed, by a movement command.

Sine encoders can typically generate 128 sine signals well within one motor revolution. Therefore, the motor may be moved by hand for the calibration.

#### **Resolver and Sine Encoder Parameters**

The following parameters are used to configure and monitor resolver/sine encoder calibration.

| VarCom      | Description                                                                                                    |  |
|-------------|----------------------------------------------------------------------------------------------------|--|
| SININITMODE | Enables/disables the automatic calibration of sine encoder or resolver sine and cosine signals at power up.                                                                                                    |  |
| SININIT     | Activates a procedure that calibrates sine encoder or resolver sine and cosine signals. The calibration serves to reduce Harmonic errors in the sine encoder or resolver reading.  The procedure averages sine encoder or resolver signals over several |  |
|             | motor turns to determine the gain and offset correction.                                                                                                    |  |
| SININITST   | Reports the status of the sine encoder or resolver calibration procedure.                                                                                                    |  |
| SINPARAM    | Returns the parameters that are used for calibrating sine encoder or resolver sine and cosine signals. The parameters are in hexadecimal representation.                                                                                                |  |

#### **Motor Revolutions Required for Calibration**

If your application has limited travel, you can run the motor back and forth 128 times. The length of each of these 128 movements must be at least 1.5 sine cycles. If running the motor in one direction, the number of revolutions required for the calibration is calculated as follows:

Resolver: 
$$128 \div \frac{\text{MRESPOLES}}{2}$$

Where MENRESPOLES is the number of individual poles in the resolver feedback device.

For example, if MRESPOLES=4, the motor needs to make 64 revolutions for calibration.

Sine encoder: 
$$\frac{MENCRES}{128}$$

Where MENCRES is the number of since cycles per motor revolution or per motor pitch.

#### **Motor Speed Limitations During Calibration**

During the calibration procedure, the motor speed must not exceed the following values:

Resolver:  $\frac{3750 \cdot 2}{MENCRES}$  rpm

Sine encoder:  $\frac{3750}{\text{MENCRES}}$  rpm

#### **Calibrating Resolver and Sine Encoder**

### **Procedure: Resolver Calibration Using Terminal**

1. In the Terminal interface, enter the sine/cosine calibration command:

SININIT <Enter>

- 2. Enter a command to run the motor at a low speed, such as 800 rpm, for about 10 seconds, according to the operation mode of your application.
- 3. Enter the sine/cosine calibration status command:

SININITST < Enter>

**4.** Wait until SININITST changes to 1, and then reverts to 0.

Example: The motor runs in a velocity control loop at 600 rpm, and the calibration procedure is executed.

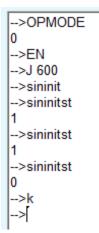

Figure 6-17.

### **Procedure: Resolver Calibration Using ServoStudio 2**

1. In the Feedback screen, select Feedback > Resolver.

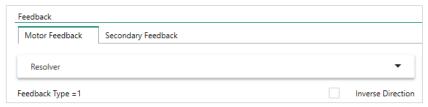

Figure 6-18.

- 2. In the Motion screen, set the parameters, for example:
  - Select Operation Mode> Serial Velocity.
  - Set Velocity to 600 rpm.

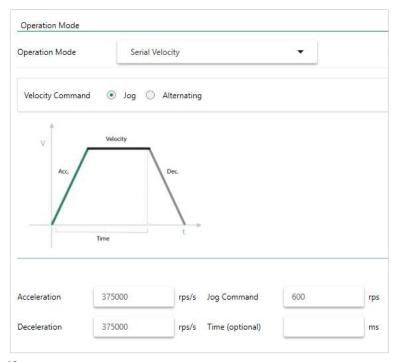

Figure 6-19.

3. In the Feedback screen, set the following:

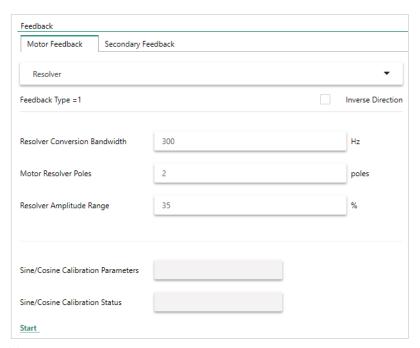

Figure 6-20.

- a. Note that Sine/Cosine Calibration Status is 0.
- **b.** Press the Start button to begin the calibration procedure.
- c. Note that Sine/Cosine Calibration Status changes to 1.
- d. Wait until Sine/Cosine Calibration Status reverts to 0.

Calibration is complete.

#### **Procedure:** Sine Encoder Calibration Using Terminal

1. In the Terminal interface, enter the sine/cosine calibration command:

SININIT <Enter>

- 2. Enter a command to run the motor at a low speed, such as 100 rpm, according to the operation mode of your application (current, velocity or position mode). Alternately, move the motor by hand.
- 3. Enter the sine/cosine calibration status command:

SININITST <Enter>

4. Wait until SININITST changes to 1, and then reverts to 0.

**Example**: The motor runs in a velocity control loop at 6 rpm, and the calibration procedure is executed.

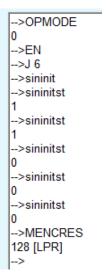

Figure 6-21.

### **Procedure:** Sine Encoder Calibration Using ServoStudio 2

ServoStudio 2 does not currently support sine encoder calibration.

### **Sine Encoder and Resolver Diagnostics**

#### **Sine Encoder and Resolver Diagnostics Overview**

When working with a sine encoder or a resolver, the CDHD2 measures the levels of the sine and cosine signals, and checks that they are within a certain range. When the signals are out of range, two possible faults can result:  $r4 \mid Fr4$  and  $r8 \mid Fr8$ .

If these faults occur, it is very useful to record the sine and the cosine signals, to determine whether they are valid.

### **Recording the Signals**

The sine and the cosine signals can be recorded by recording particular drive-internal data. A typical RECORD command is as follows:

```
record 1 1000 "@_AX0_s16_Sine.s16 "@_AX0_s16_Cosine.s16
```

This command records 1000 samples of the sine and the cosine values, at intervals of 31.25 µs (the drive's basic sampling rate).

A typical recording of a sine encoder might look as shown in the following figure.

The recorded data is presented in internal drive units (counts of the analog-to-digital converter).

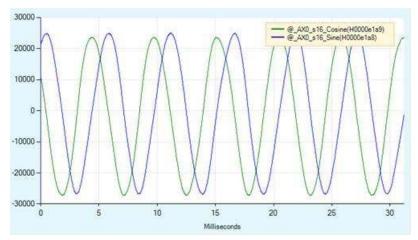

Figure 6-22. Sine Encoder Recording – Example

A typical recording of resolver might look as shown in the following figure.

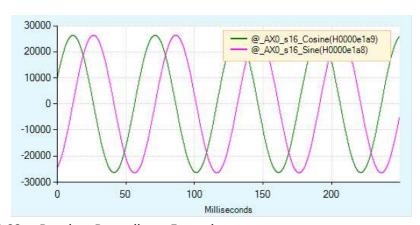

Figure 6-23. Resolver Recording – Example

### **Converting to Physical Values**

The recorded data is in internal drive units, and needs to be converted to physical units; that is, the input voltage to the drive.

Since the physical sine and cosine signals are scaled differently for the sine encoder and the resolver, the following equations are used to convert the recorded data:

Sine encoder: Input Voltage = 
$$\frac{\text{Recorded Value}}{32768} \times \frac{10}{16.2}$$
  
Resolver: Input Voltage =  $\frac{\text{Recorded Value}}{32768} \times \frac{10}{3.25}$ 

# **Examining the Plot**

The recorded data can be scaled in the ServoStudio 2 Scope screen.

When examining the sine and cosine signals from a sine encoder, you need to multiply the signals by 0.00001883 (calculated from 1/32768 x 10/16.2)

The resulting plot in the Scope screen will look like the one shown in the following figure. This plot shows the signal levels of the actual input signal (in volts). As expected, the sine encoder signals are close to 1V peak-to-peak.

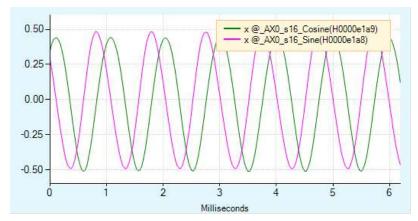

Figure 6-24. Signals from Sine Encoder – Example

When examining the sine and cosine signals from a resolver, you need to multiply the signals by 0.0000939 (calculated from  $1/32768 \times 10/3.25$ ).

The resulting plot in the Scope screen will look like the one shown in the following figure. This plot shows the signal levels of the actual input signal (in volts).

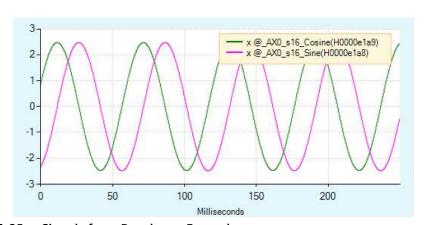

Figure 6-25. Signals from Resolver – Example

# 6.6 Secondary Feedback

Refer also to Dual Feedback Position Control Loop Tuning.

# 6.6.1 Secondary Feedback Overview (Dual Loop Control)

The CDHD2 enables correction of positioning errors by means of a secondary feedback device and dual loop control.

In dual loop control, two feedback devices (typically, encoders) are connected to one axis: one feedback device is mounted on the motor and a secondary feedback device is connected to the load. The load feedback device serves to control positioning, while the motor feedback device is used to control velocity and current.

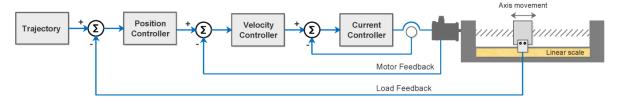

Figure 6-26. Dual Loop Control with Secondary Feedback

In dual loop control, the secondary (load) encoder acts as the main positioning feedback. Thus, the following functions are performed on the load feedback:

- Homing, including homing on index. Refer to *Homing*.
- Encoder simulation output. Refer to Encoder Simulation Output.
- AB quadrature encoder interpolation.
- Touch probe capture.

Dual loop control can be used in the following operation modes:

- OPMODE 4 (Gearing/Pulse Train)
- OPMODE 8 (Serial Position)
- CiA 402 mode 1 (Profile Position)
- CiA 402 mode 8 (Cyclic Synchronous Position)

For dual loop control, the motor feedback device is connected to the CDHD2 Feedback interface (C4), and the load feedback device is connected to the Secondary Encoder pins on the CDHD2 Machine interface (C3).

When dual loop control is used, the gearing input must be from the Controller interface (C2); GEARMODE 0, 1 and 2.

Note

When the CDHD2 error correction function is used in a dual control loop system, the correction is performed on the secondary (load) encoder value.

# 6.6.2 Secondary Feedback Devices

CDHD2 dual loop control can be implemented with either rotary motors (MOTORTYPE=0) or linear motors (MOTORTYPE=2).

In addition, secondary feedback devices for dual loop control can be AB quadrature, BiSS-C interface, or EnDat 2.2.

For stable dual loop control, the effective resolution of the motor encoder must be higher than that of the load feedback device. A lower motor encoder resolution will cause the position loop to issue VCMD whose resolution is too high and cannot be executed by the velocity loop. A load encoder with a higher resolution can be used if the load encoder is serving closed position and velocity control loops, and the motor encoder is serving the current control loop.

# 6.6.3 Secondary Feedback EtherCAT/CANopen

In EtherCAT and CANopen, the drive reports Position Feedback (object 6064h), Velocity Feedback (object 606Ch), and Position Error (Object 60F4h).

- When dual loop is activated, these objects are reported according to the load feedback.
- When dual loop is not activated (default), these objected are reported according to the motor feedback.

# 6.6.4 Secondary Feedback Units

#### **User Units**

Secondary feedback uses the same parameters as motor feedback.

- If the load feedback is a rotary encoder: SFB, SFBVEL are displayed in rotary units: UNITSROTPOS, UNITSROTACC and UNITSROTVEL.
- If the load feedback is a linear encoder: SFB, SFBVEL are displayed in linear units: UNITSLINACC, UNITSLINVEL, UNITSLINPOS.

#### **Secondary Feedback Motor to Load Ratio**

[LMUNITSNUM / LMUNITSDEN] is a mechanical ratio, defined as follows:

- For rotary systems: 1 motor revolution per *n* load revolutions.
- For linear systems: 1 motor revolution per *n* millimeters linear movement.

#### **Rotary Motor and Linear Encoder on Load – Example**

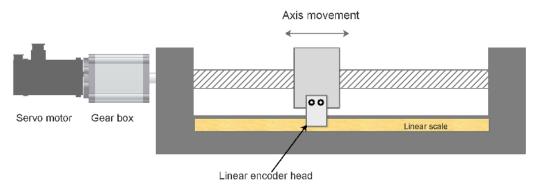

Figure 6-27. Rotary Motor with Gear and Ball Screw and Linear Encoder on Load

Motor reducer ratio: 1:11

Ball screw lead: 20 mm

$$\frac{LMUNITSNUM}{LMUNITSDEN} = \frac{1}{11} * \frac{1}{20} = \frac{1}{220}$$

# **Rotary Motor and Rotary Encoder on Load – Example**

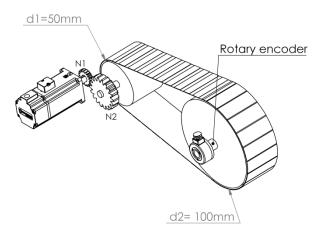

Figure 6-28. Rotary Motor and Rotary Encoder on Load

Pulley diameter on motor side: 50 mm

Pulley diameter on load side: 100 mm

N1: number of teeth on gear N1 (10)

N2: number of teeth on gear N2 (60)

$$\frac{\text{LMUNITSNUM}}{\text{LMUNITSDEN}} = \frac{10 \times 100}{60 \times 50} = \frac{1}{3}$$

# **6.6.5** Secondary Feedback Parameters

The following parameters are used to configure and monitor dual-feedback applications.

| VarCom     | Description                                         | Explained                                                                                                    |
|------------|-----------------------------------------------------|----------------------------------------------------------------------------------------------------|
| SFBMODE    | Secondary Feedback Mode                             | Activates/deactivates the dual feedback control mode.                                                               |
| SFBTYPE    | Secondary Feedback Type                             | The type of feedback device (rotary or linear) and communication interface.                                         |
| SFBENCTYPE | Secondary Feedback Type of<br>AB Quadrature Encoder | The type of AB quadrature encoder on the load.                                                                      |
| SFBDIR     | Secondary Feedback Direction                        | The positive direction of feedback from the load.                                                                   |
| SFBOFFSET  | Secondary Feedback Offset                           | The offset value added to SFB.                                                                                      |
| SFBRES     | Secondary Feedback<br>Resolution                    | The resolution of the feedback device on<br>the load, in number of lines per revolution<br>or lines per millimeter. |
| LMUNITSDEN | Motor to Load Mechanical<br>Ratio Denominator       | The denominator of the motor feedback to load feedback scaling ratio.                                               |
| LMUNITSNUM | Motor to Load Mechanical<br>Ratio Numerator         | The numerator of the motor feedback to load feedback scaling ratio.                                                 |
| MFB        | Motor Feedback Position<br>(Read only)              | The position according to the feedback device on the motor.                                                         |

| VarCom  | Description                             | Explained                                                             |
|---------|-----------------------------------------|-----------------------------------------------------------------------|
| SFB     | Secondary Feedback Position (Read only) | The position according to the feedback device on the load.            |
| PFB     | Feedback Position (Read only)           | The position (of motor or load), according to SFBMODE.                |
| MVEL    | Motor Velocity (Read only)              | The velocity of the motor.                                            |
| SFBVEL  | Secondary Feedback Velocity (Read only) | The velocity of the load.                                             |
| SFBVLIM | Secondary Feedback Velocity<br>Limit    | User-defined maximum velocity for the load.                           |
| V       | Velocity (Read only)                    | The velocity (of motor or load), according to SFBMODE.                |
| MACC    | Motor Acceleration                      | The acceleration value according to the feedback device on the motor. |
| SFBACC  | Secondary Feedback<br>Acceleration      | The acceleration value according to the feedback device on the load.  |
| ACC     | Acceleration                            | The acceleration value (of motor or load) according to SFBMODE.       |
| MDEC    | Motor Deceleration                      | The deceleration value according to the feedback device on the motor. |
| SFBDEC  | Secondary Feedback<br>Deceleration      | The deceleration value according to the feedback device on the load.  |
| DEC     | Deceleration                            | The deceleration value (of motor or load) according to SFBMODE.       |

# 6.7 Motion Units

The CDHD2 has configurable units of acceleration, velocity and position, for both linear and rotary motor systems. The unit definitions can be a user preference, or a property of the specific motor being used.

Use the ServoStudio 2 Motion Units screen for viewing and defining motion units.

The following parameters are used to monitor and manipulate motion units.

| VarCom       | Description                                                                                                    |
|--------------|----------------------------------------------------------------------------------------------------|
| UNITSROTPOS  | The units of position variables in a rotary system.                                                                                                    |
| UNITSROTVEL  | The units of velocity variables in a rotary system.                                                                                                    |
| UNITSROTACC  | The units of acceleration and deceleration variables in a rotary system.                                                                                                    |
| UNITSLINPOS  | The units of position variables in a linear system                                                                                                    |
| UNITSLINVEL  | The units of velocity variables in a linear system.                                                                                                    |
| UNITSLINACC  | The units of acceleration and deceleration variables in a linear system.                                                                                                    |
| PNUM<br>PDEN | Conversion factors of the user-defined unit. They are used to multiply the motor revolution (rotary motors) or the motor pitch (linear motors), according to the type of motor (MOTORTYPE). |
| FBGDS        | The conversion factor of the fieldbus device's drive shaft revolution.                                                                                                    |

| VarCom | Description                                                           |
|--------|-----------------------------------------------------------------------|
| FBGMS  | The conversion factor of the fieldbus device's gear shaft revolution. |

# 6.8 Current Foldback

The current foldback is a mechanism used by CDHD2 to protect the drive and motor from overheating due to excessive current. Current foldback is set separately for the drive and for the motor.

Current foldback limits the root mean square (rms) value of current to the drive and/or the motor.

When the motor is selected from the ServoStudio 2 Motor Library, current foldback parameters are pre-set and written to the drive. These parameters are manufacturer-defined and should not be manipulated by the user; if you want to make any changes to these parameters, contact Technical Support.

Use the ServoStudio 2 Current Foldback task screen for viewing and configuring motor and drive foldback parameters.

The following parameters are used to monitor and manipulate foldback properties.

| VarCom        | Description                      |
|---------------|----------------------------------|
| IFOLD         | Drive foldback current           |
| DICONT        | Drive continuous current         |
| IFOLDFTHRESH  | Drive foldback fault threshold   |
| IFOLDWTHRESH  | Drive foldback warning threshold |
| DIPEAK        | Drive peak current               |
| MIFOLD        | Motor foldback current           |
| MICONT        | Motor continuous current         |
| MIFOLDFTHRESH | Motor foldback fault threshold   |
| MIFOLDWTHRESH | Motor foldback warning threshold |
| MIPEAK        | Motor peak current               |
| MFOLDD        | Motor foldback delay time        |
| MFOLDT        | Motor foldback time constant     |
| MFOLDR        | Motor foldback recovery time     |
| MFOLDDIS      | Motor foldback enabled/disabled  |

# 6.9 Digital Inputs

The CDHD2 has both regular and fast opto-isolated digital inputs. The number of inputs varies according to model. Refer to the *I/O Specifications* table.

- Regular digital inputs have a propagation delay up to 1 millisecond.
- Fast digital inputs have a propagation delay up to 1 microsecond.

Use the ServoStudio 2 Digital I/Os screen to configure and view the state of the digital inputs.

The following parameters are used to configure and monitor the digital inputs.

| VarCom | Description                                     |
|--------|-------------------------------------------------|
| IN     | Reads the state of a specified digital input.   |
| INPUTS | Reads the state of all digital inputs.          |
| INMODE | Defines the functionality of the digital input. |
| ININV  | Inverts the polarity of a specified input.      |

ServoStudio 2 includes a Drive Script tool for programming instructions for digital inputs. These scripts can modify drive behavior while a machine is in operation, such as increasing or reducing acceleration, initiating a movement, setting a variable, or switching operation modes. Refer to *Digital Input Activation of Drive Scripts* in the ServoStudio 2 manual.

# 6.10 Digital Outputs

Most CDHD2 drives have both regular and fast opto-isolated digital outputs. The number of outputs varies according to model. Refer to the I/O Specifications table.

- Regular digital outputs have a propagation delay up to 1 millisecond.
- Fast digital outputs have a propagation delay up to 1 microsecond.

Use the ServoStudio 2 Digital I/Os screen to configure and view the state of the digital outputs.

The following parameters are used to configure and monitor the digital outputs.

| VarCom  | Description                                     |
|---------|-------------------------------------------------|
| OUT     | Reads the state of a specified digital output.  |
| OUTPUTS | Reads the state of all digital outputs          |
| OUTMODE | Defines the functionality of the digital output |

#### 6.11 **Digital Output Control Using Compare-Match (PCOM)**

Note This function is available only in CDHD2 AF (CANopen) and EC (EtherCAT) models.

The drive includes two compare-match modules (PCOM1 and PCOM2) for triggering an output based on a compare-match of position feedback or a timer.

The output is used to activate an external event or device – such as a camera, a pick and place machine, or a measuring device – when the CDHD2 moves through a predefined position or range of positions.

The two PCOM modules have the same functionality, and can be configured to either pulse or toggle the output.

The PCOM modules allow three different configurations for triggering an output.

- Periodic configuration: The output is triggered according to a fixed number of feedback counts between positions.
- **Table configuration**: The output is triggered according to a predefined set of positions.
- Timing configuration: The output is triggered at time offsets from the SYNCO signal. The controller updates the times offsets every EtherCAT cycle.

Note

When using an incremental feedback device, it must be homed before any of the PCOM module parameters are set.

The following parameters are used for configuring and monitoring the PCOM modules.

| VarCom            | CANopen/CoE Object                       | Description                                                                                                    |
|-------------------|------------------------------------------|----------------------------------------------------------------------------------------------------|
| PCOMCNTRL{1 2}    | 2191h, sub-index 0<br>2192h, sub-index 0 | Configures the Match-Compare Trigger Output (PCOM) module.                                                                |
| PCOMDIR{1 2}      | 2195h, sub-index 0<br>2196h, sub-index 0 | Defines whether output is triggered during motor movement in negative direction, positive direction, or either direction. |
| PCOMEND{1 2}      | 219Dh, sub-index 0<br>219Eh, sub-index 0 | The position at which the PCOM module stops triggering the output.                                                        |
| PCOMN{1 2}        | 219Fh, sub-index 0<br>21A0h, sub-index 0 | A fixed number of feedback counts between each output trigger position.                                                   |
| PCOMSTART{1 2}    | 219Bh, sub-index 0<br>219Ch, sub-index 0 | The position at which the PCOM module begins triggering the output.                                                       |
| PCOMSTATUS{1 2}   | 2193h, sub-index 0<br>2194h, sub-index 0 | The actual state of the PCOM module.                                                                                      |
| PCOMTABLE{1 2}    | 21A1h, sub-index 0<br>21A2h, sub-index 0 | A set of positions at which the output will be triggered.                                                                 |
| PCOMTABLELEN(1 2) | 2197h, sub-index 0<br>2198h, sub-index 0 | The number of positions in the PCOM table.                                                                                |
| PCOMWIDTH{1 2}    | 2199h, sub-index 0<br>219Ah, sub-index 0 | The width of a pulsed output signal.                                                                                      |

| VarCom          | CANopen/CoE Object | Description                                                              |
|-----------------|--------------------|--------------------------------------------------------------------------|
| DIFPORTMODE     | 21A3h, sub-index 0 | The differential (RS422) digital port hardware and output functionality. |
| OUTMODE n 27 28 | 209Ch              | The output triggered by PCOM module 1 2.                                 |

# **6.11.1 PCOM Periodic Configuration**

The periodic configuration is used to output a pulse, or to toggle the output state, at fixed intervals, defined as number of position feedback counts (PCOMN). In this mode, the PCOM module continuously compares the actual position with the value defined in PCOMN (or the equivalent EtherCAT/CANopen object). Whenever the feedback counter is equivalent to PCOMN, the PCOM module triggers the output.

- Two user-defined positions (PCOMSTART and PCOMEND) define the range of positions in which the position-compare function is active, and output will be triggered.
- A user defined constant (PCOMN) defines the number of encoder counts (interval) between each output trigger.
- The pulse width is defined by PCOMWIDTH.

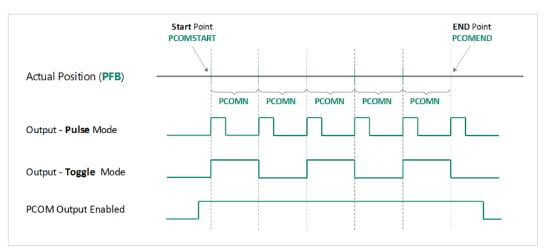

Figure 6-29. Position-Compare Trigger Output – Periodic Configuration

# **6.11.2 PCOM Table Configuration**

The position table configuration is used to output a pulse, or to toggle the output state, at specific positions. In this mode, the PCOM module continuously compares the actual position with the positions defined in PCOMTABLE. Whenever the feedback counter is equivalent to a position in the table, the PCOM module triggers the output.

- For periodic configuration, the pulse width is defined (PCOMWIDTH)
- A user defined constant (PCOMN) defines the number of encoder counts (interval) between each output trigger.

Up to 32 user-defined positions (PCOMTABLE) define the specific positions at which the output will be triggered.

The number of trigger positions in the table is defined by the parameter PCOMTABLELEN.

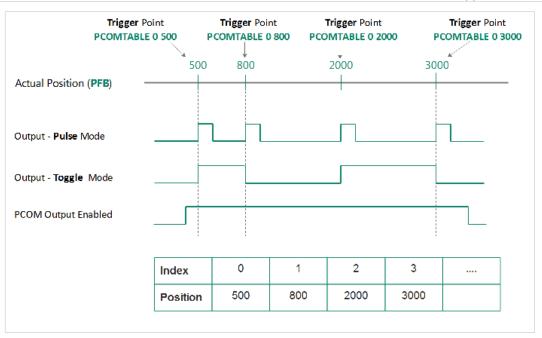

Figure 6-30. Position-Compare Trigger Output – Table Configuration

# 6.11.3 PCOM Timing Configuration

Note

PCOM timing configuration is applicable only in an EtherCAT Cyclic Synchronous operation mode.

The timing configuration is used to set the output state at time offsets from the SYNC0 signal.

Within one EtherCAT cycle, up to four time offsets (*TM1*, *TM2*, *TM3*, *TM4*) can for be used for triggering the output. The offsets, and the state of the output, are defined by the four sub-indexes of object 2205h (PCOM 1 module) and 2206h (PCOM 2 module).

TM1 must be the smallest value, and TM2, TM3 and TM4 must be progressively higher values.

If less than four transitions (*TR*) are required in one cycle – for example, only two – *TR* will be set to 2 by the controller, and the drive will process only *TM1* and *TM2* and ignore *TM3* and *TM4*.

The controller increments the counter to indicate the time offset PDO is valid. If the controller does not increment the counter, the time offset PDO will be ignored, meaning the output state will not change.

Timing resolution is 0.1 µs.

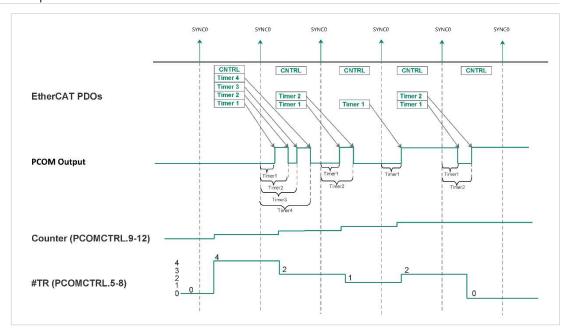

Figure 6-31. Compare-Match Trigger Output – Timing Configuration

# 6.12 Analog Inputs

The CDHD2 supports either one 16-bit analog input or two 14-bit analog inputs. Both types of inputs are differential.

Note

One of the digits in the CDHD2 part number indicates whether the drive supports one or two analog inputs.

The analog input is used to send commands to the drive by means of analog voltage. The analog commands can control the velocity of the motor or the current to the motor. Analog commands can be used when the CDHD2 is operating in Analog Velocity mode (OPMODE 1) or Analog Current mode (OPMODE 3).

Use the ServoStudio 2 Analog Input 1 pane (and Analog Input 2 if available) in the Analog I/Os screen to set the analog input properties and to monitor the input value.

# 6.12.1 Analog Input 1

Analog Input 1 serves as the analog command for the Analog Velocity (OPMODE 1) and Analog Current (OPMODE 3) operating modes. This functionality cannot be changed.

The following parameters are used to configure and monitor analog input 1.

| VarCom      | Description                                                                                     |
|-------------|-------------------------------------------------------------------------------------------------|
| ANIN1OFFSET | The DC voltage offset on the analog input.                                                      |
| ANIN1DB     | The deadband range of analog input 1.                                                           |
| ANIN1LPFHZ  | A low-pass filter applied to the analog input.                                                  |
| ANIN1       | The voltage at the analog input. Read only.                                                     |
| ANIN1ZERO   | Causes the value of the analog input 1 signal to become 0 by modifying the analog offset value. |

# 6.12.2 Analog Input 2

Note

Analog Input 2 is not available on all drive models.

When a second analog input is available on the drive, Analog Input 2 can be used as an analog current limit. In such a configuration, the parameter ANIN2SCALE is used to set the scaling of the current limit, in units of amperes per volt.

The following parameters are used to configure and monitor analog input 2.

| VarCom      | Description                                                                                                    |
|-------------|----------------------------------------------------------------------------------------------------|
| ANIN2MODE   | Defines the functionality of the second input.                                                                                                    |
| ANIN2LPFHZ  | This value is a low-pass filter applied to the analog input. This is useful for filtering high frequency noise from the input, or for limiting the rate of change of that signal. |
| ANIN2OFFSET | The DC voltage offset on the analog input.                                                                                                    |
| ANIN2       | The deadband range of analog input 2. This is useful for preventing the drive from responding to voltage noise near the zero point of the analog input.                           |
| ANIN2       | The voltage at the analog input. Read only.                                                                                                    |
| ANIN2ZERO   | Causes the value of the analog input 2 signal to become 0 by modifying the analog offset value.                                                                                   |

# 6.12.3 Using Analog Inputs for Velocity Command and Current Limit

### **Procedure: Using Analog Inputs as Velocity Command and Current Limit**

Use the following procedure in ServoStudio 2 to configure the CDHD2 to work with analog input 1 as the velocity command and analog input 2 as the current limit.

1. Define the Operation mode.

Activate the Motion screen, and select Operation mode: Analog Velocity (OPMODE 1).

When working in Analog Velocity mode, a signal is applied to analog input 1, and the drive translates it into a velocity command.

2. Define Velocity Scaling.

Velocity command scaling is a user-defined ratio, which the drive uses to translate the analog input into a velocity command.

In the example shown here, scaling is set to generate a velocity command of 100 rpm per each volt.

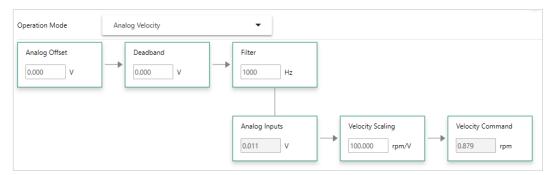

Figure 6-32. Velocity Command Scaling

3. Define the function of Analog Input 2.

Open Terminal.

Define analog input 2 as the current limiter by setting the value of parameter ANIN2MODE to 2:

4. Define the scaling of the Analog Current command.

Set the scaling of the analog current command from input 2 by setting the value of parameter ANIN2ISCALE.

In the example shown here, scaling is 0.5A per each volt. The drive will calculate the current limit accordingly.

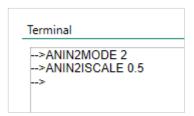

Figure 6-33. Analog Input 2 Parameter Settings

Since both drive parameter ILIM and analog input 2 define current limit, the drive recognizes the lower value of the two as the current limit at any given time. To read the actual limit, use ILIMACT.

#### **Notes**

Drive parameters ACC and DEC provide the limits for acceleration and deceleration, respectively. If analog input 1 (when used for velocity commands) generates a rate greater than ACC or DEC, the drive will not exceed the values of ACC and DEC.

# 6.13 Analog Output

The CDHD2 also has an analog output that can be set to output a voltage equivalent to the value of certain parameters.

Use the ServoStudio 2 Analog Output pane in the Analog I/Os screen to set the analog output properties and to monitor the output value.

The following parameters are used to configure and monitor the analog output.

| VarCom      | Description                                                                                                   |
|-------------|----------------------------------------------------------------------------------------------------|
| ANOUTMODE   | Defines the function of the analog output.                                                                    |
| ANOUT       | Displays the analog output value (in volts), as set by ANOUTMODE. Read only.                                  |
| ANOUTCMD    | The analog output command (in volts) set by user in ANOUTMODE 0.                                              |
| ANOUTISCALE | The scaling of the analog output voltage that represents the motor current (I) or the current command (ICMD). |
| ANOUTLIM    | The analog output command voltage limit for all modes.                                                        |
| ANOUTVSCALE | The scaling of the analog output voltage that represents the actual velocity (V) or the velocity error (VE)   |
| OUTMODE     | Defines the condition that will activate the specified digital output.                                        |

# 6.14 Disable Mode

The disabling of the drive may be the result of an explicit command from the motion controller or the drive's own response to a fault condition. When the drive becomes disabled, the Disable Mode function can be used in certain cases to bring the motor to a fast stop before power to the motor is shut off. This reduces the amount of motor coasting.

Use the ServoStudio 2 **Emergency Stop** screen to select the methods and parameters to be used for stopping the motor when the drive becomes disabled.

The Disable mode function consists of two mechanisms:

- Active Disable brings the motor to a stop by means of a controlled deceleration to zero
  velocity, and then disables the drive. Active Disable cannot be applied when the drive is
  operating in a current control mode (OPMODE 2 or OPMODE 3).
- Dynamic Brake holds the motor while the drive is disabled by applying only the motor's back-EMF to the stopping current; it can therefore be used even in the event of feedback loss.

| VarCom    | Description                                                  |
|-----------|--------------------------------------------------------------|
| DISMODE   | Defines how the drive will respond when it becomes disabled. |
| DISMODE 0 | No active disabling; no dynamic braking.                     |
| DISMODE 1 | No active disabling; dynamic braking on fault only.          |
| DISMODE 2 | No active disabling; dynamic braking on any disable.         |
| DISMODE 3 | Active disabling on fault*; no dynamic braking.              |
| DISMODE 4 | Active disabling on fault*; dynamic braking on fault only.   |
| DISMODE 5 | Active disabling on fault*; dynamic braking on any disable.  |

Note

Faults that require immediate disable (to prevent drive damage) and feedback faults that might cause a commutation error (runaway motor condition) cannot issue Active Disabling.

Three parameters affect the behavior of the disabling and braking.

| VarCom   | Description                                                                                                    |
|----------|----------------------------------------------------------------------------------------------------|
| DISSPEED | Defines the velocity threshold below which the motor is considered stopped and the Active Disable timer starts the countdown to disable. The motor velocity must remain below this threshold for at least 50 ms for the motor to be considered stopped. |
| DISTIME  | Defines the continuous time the motor must remain below DISSPEED before the drive is disabled. The DISTIME counter begins only after motor velocity has been below DISSPEED for at least 50 ms.                                                         |
| DECSTOP  | Defines the deceleration rate of the ramp down.                                                                                                    |

### 6.14.1 Active Disable

Active Disable prevents motor coasting while the axis is disabled.

The Active Disable mechanism brings the motor to a stop by means of a controlled ramp down to zero velocity, and then disables the drive.

Note

Active Disable cannot be applied when the drive is in a current control mode (OPMODE 2 or OPMODE 3); it works in all other operation modes.

Figure 6-34 shows how motor coasting occurs when Active Disable is not used. As soon as the drive is disabled, the velocity command is set to zero. The actual velocity then decreases as a function of the inertia and friction.

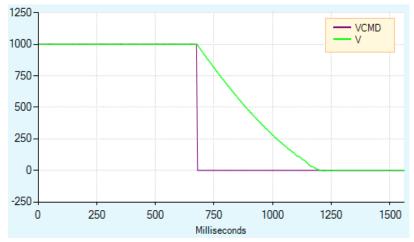

Figure 6-34. Disabling Without Active Disable

Figure 6-35 illustrates what happens when Active Disable is in effect. As soon as the drive receives the disable command, the velocity command is ramped down to zero, and only then is the drive disabled.

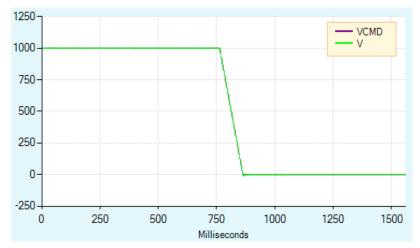

Figure 6-35. Disabling With Active Disable

Figure 6-36 shows the effect of DISSPEED and DISTIME. In this example, DISSPEED is set to 1000, and DISTIME is set to 1 ms. After the motor speed remains below 1000 for 50 ms, and the time defined by DISTIME elapses, the drive is disabled and the motor coasts to a stop.

In this example, approximately 110 ms elapse from the time the motor velocity goes below 1000 and the time the drive is disabled.

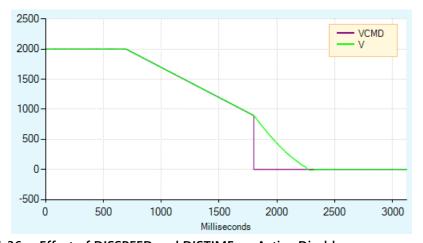

Figure 6-36. Effect of DISSPEED and DISTIME on Active Disable

During the Active Disable ramp down, the drive ignores any new motion commands.

If an additional disable command (VarCom K) is issued during the ramp down, the ramp down process is aborted and the drive is immediately disabled.

Figure 6-37 shows the effect of a second disable command. In this example, DISSPEED is set to 1000, and a second disable command is issued before the motor speed has ramped down to that level.

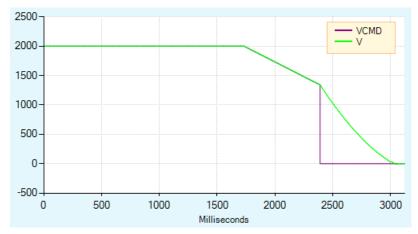

Figure 6-37. Effect of Second Disable Command on Active Disable

The diagram in the ServoStudio 2 Emergency Stop screen illustrates the behavior of Active Disable.

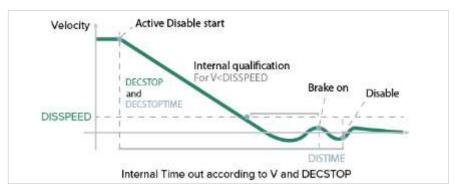

Figure 6-38. Disable Stop

If one of the digital outputs is configured for brake control, then the brake will be engaged as soon as the DISTIME timer begins counting.

Notes

If the internal timeout (which is calculated according to the actual velocity and DECSTOP) expires, the ramp down mechanism will also abort, as indicated by 1 in the Disable Stop diagram.

# 6.14.2 Dynamic Brake

Dynamic Brake is a mechanism that allows a disabled drive to hold the motor. Only the motor's back-EMF is used to apply the stopping current.

The variable ISTOP is used to set the maximum current allowed during the dynamic braking process.

Figure 6-39 illustrates motor coasting, that is, no Dynamic Brake (and no Active Disable). The velocity command is set to 0 as soon as the drive is disabled. The actual velocity then decreases as a function of the system inertia and friction.

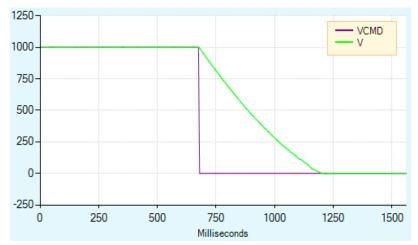

Figure 6-39. Motor Coasting, Without Dynamic Brake

Figure 6-40 shows what happens when Dynamic Brake is in effect. As in the figure above, the velocity command is set to 0 as soon as the drive is disabled. However, the actual velocity ramps down as the braking is applied.

Unlike Active Disable, the velocity does not ramp down according to a motion profile. The ramp down rate is a function of the maximum current allowed (variable ISTOP) and the system inertia and friction.

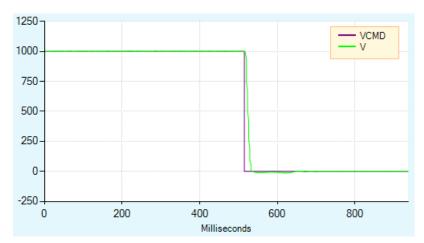

Figure 6-40. Dynamic Brake

Figure 6-41 shows Dynamic Brake with a very low value of ISTOP. In this instance, it takes longer to bring the motor to a stop.

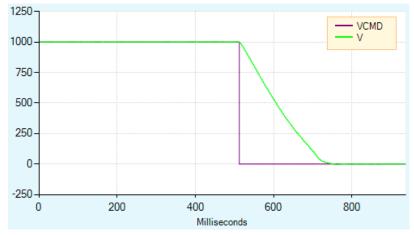

Figure 6-41. Dynamic Brake with Low ISTOP Value

In DISMODE 4 and DISMODE 5 both Active Disable and Dynamic Brake are supported. In these cases, Active Disable is used to bring the motor to a stop, and Dynamic Brake is activated after DISTIME.

# 6.15 Motor Brake Control via Relay

The CDHD2 can control a motor brake via an external relay. The relay can be connected to any digital output on the CDHD2 Machine I/F (C3) or Controller interface (C2). It is recommended that you connect to digital output 7.

Refer to Motor Brake Wiring and to the procedure below.

The polarity of the digital output can be altered to make the drive electronics match those of the motor control circuit.

The CDHD2 disable time is programmable by means of the DISTIME parameter. When the drive receives a Disable command, it first switches off the brake output and then waits for the brake disengage time before becoming disabled.

The brake engage time is not programmable. When the drive receives an Enable command, it simultaneously switches on the brake output and becomes enabled.

The drive needs a maximum of 1.5 milliseconds to become enabled, while a brake typically takes tens of milliseconds to disengage.

### **Procedure: Configuring Digital Output to Control Brake**

To configure the digital output, perform the following procedure in ServoStudio 2.

1. Define the output.

Go to the Digital I/Os screen, and set an output (e.g., Output 1) to mode 2-Brake Release Signal.

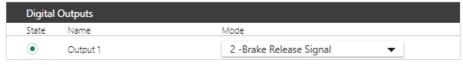

Figure 6-42. Digital Output Settings for Motor Brake Control

By default:

- When CDHD2 is enabled, the brake output is on.
- When CDHD2 is disabled, the brake output is off.

**2.** Go to the Emergency Stop screen, and set the Active Disable Time (DISTIME). For example, set it to 30 ms.

DISTIME defines the period of time after the motor speed goes below the Active Disable Speed Threshold (DISSPEED) until the drive is disabled by the Active Disable function.

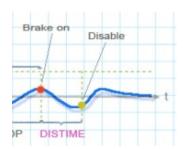

Figure 6-43. Active Disable Time (DISTIME)

Whenever a Disable command is executed, the CDHD2 immediately changes the brake output value, and waits the Active Disable Time (DISTIME) before disabling CDHD2 control.

Whenever a fault such as STO or Feedback Lost occurs, the drive immediately toggles the brake output value and disables CDHD2 control.

# **6.16 Motor Temperature Sensor**

The CDHD2 supports both thermostat (on/off) and thermistor (temperature sensitive resistance) motor temperature sensors.

The following parameters are used to define the type of motor temperature sensor and the drive response to an over-temperature condition.

| VarCom                         | Description                                                                                                    |
|--------------------------------|----------------------------------------------------------------------------------------------------|
| THERM                          | Indicates whether a motor over-temperature fault exists.                                                                                                    |
| THERMODE                       | Defines how the drive responds to a motor over-temperature fault. If the motor does not have a temperature sensor, or if the sensor is not wired, set THERMODE=3, so that the drive will ignore this fault.                                                                                                    |
| THERMTYPE                      | Indicates whether the sensor is type PTC (positive temperature coefficient) or NTC (negative temperature coefficient). When using a thermostat (on/off motor temperature sensor), set THERMTYPE=0 to define type PTC.                                                                                                    |
| THERMREADOUT                   | Reads the resistance of the temperature sensor.                                                                                                    |
| THERMTRIPLEVEL THERMCLEARLEVEL | <ul> <li>The motor over-temperature fault detection and clear mechanism is subject to a hysteresis mechanism. The fault will trip when the resistance passes a certain value, and can be cleared only when the resistance drops below a different value.</li> <li>For a PTC thermistor, the motor over-temperature fault will trip when the resistance is equal to or greater than the THERMTRIPLEVEL. The fault can be cleared when the resistance is equal to or less than the THERMCLEARLEVEL.</li> <li>For an NTC thermistor, the motor over-temperature fault will trip when the resistance is equal to or less than the THERMTRIPLEVEL. The fault can be cleared when the resistance is equal to or greater than the THERMCLEARLEVEL.</li> <li>If the motor temperature sensor is a thermostat, the resistance is zero in normal state and infinite in fault state.</li> </ul> |

When the drive detects a motor over-temperature condition, the motor over-temperature fault is latched, and the digital display shows  $\mathbf{H} \mid \mathbf{F} \mathbf{H}$ .

# 6.17 Error Correction

### 6.17.1 Error Correction Overview

The CDHD2 drive has an error correction function that serves to negate repeatable positioning errors.

An external measurement device, such as a laser interferometer, is used to generate an error mapping table. The error mapping is stored in the drive's non-volatile memory. The drive retrieves correction values in realtime, based on the actual positions, and applies corrections on-the-fly. Once the correction is implemented, the error becomes negligible. As a result, an additional position feedback device is not needed.

## **6.17.2 Error Correction Table – Example**

In this example, the position of the load on a linear axis is measured by a laser interferometer. The axis travel distance is one meter. The drive software sends an instruction to move the motor in intervals of 100 mm, so that the motor moves through a range of 10 positions. As the motor moves the load, the laser system measures the distance traveled by the load, which is compared at each point to the motor encoder position. The difference between the two values is the error correction value.

To ensure smooth motion, the drive performs linear interpolation between points of error table. In this example, to move the stage to a point 275 millimeters from the origin, the controller takes the nearest two data points from the error mapping table (200 and 300 millimeters) and calculates the correction value for the point at 275 millimeters.

| Motor Encoder<br>Position | External Measured Position | Correction<br>Value |
|---------------------------|----------------------------|---------------------|
| 0                         | 0                          | 0                   |
| 100                       | 99                         | 1                   |
| 200                       | 202                        | -2                  |
| 300                       | 300                        | 0                   |
| 400                       | 400                        | 0                   |
| 500                       | 500                        | 0                   |

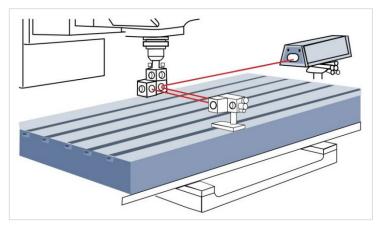

Figure 6-44. Laser Interferometer Measures Distance Traveled

## **6.17.3 Error Correction Functionality in CDHD2**

The CDHD2 error correction function can be applied in various types of motion systems:

- Direct drive linear stages
- Direct drive rotary stages
- Linear stages driven by servo drive (motor is rotary, the error is linear)
- Rotary stages driven by servo motor (motor is rotary, the load is rotary)

The error correction function can be used with all the absolute and incremental encoders that are supported by the CDHD2.

Note

Homing is required when using the error correction function in an incremental system.

Note

When the CDHD2 error correction function is used in a dual control loop system, the correction is performed on the secondary (load) encoder value.

When CDHD2 error correction is used in a single control loop system, the correction is performed on the primary (motor) encoder value.

## **6.17.4 Error Correction Parameters and Commands**

The following parameters are used to configure and apply the error correction function.

| VarCom          | Description                                                                                                    |
|-----------------|----------------------------------------------------------------------------------------------------|
| ERRCOREN        | Defines a user request to activate the error correction function.                                                                                                    |
| ERRCORST        | Indicates the state of the error correction function after a user request (ERRCOREN 1) has been issued.                                                                                                    |
| ERRCORSTARTPOS  | Defines the position corresponding to the first active entry of the error correction table.                                                                                                    |
| ERRCORACTIVENUM | Defines the number of active entries in the error correction table.<br>Up to 1000 entries can be defined (and active) in the error correction table.                                                       |
| ERRCORINTERVAL  | Defines the distance between the positions at which the errors are measured and added to the correction table. Defined in LOAD units.                                                                      |
| ERRCORUNITS     | Defines the units of the error position data delivered by the error correction table.                                                                                                    |
| ERRCORSTARTOFF  | Defines the offset to the first active entry in the error correction table.                                                                                                    |
| LMUNITSNUM      | The denominator of the motor feedback to load feedback scaling ratio.                                                                                                    |
| LMUNITSDEN      | The numerator of the motor feedback to load feedback scaling ratio.                                                                                                    |
| ERRCORRESET     | Used to reset all error correction parameters and table entries to their default values. Reset occurs when ERRCORRESET is set to 1.                                                                        |
| ERRCORSETINDEX  | Defines a correction value for a specific entry in the correction table.                                                                                                    |
| ERRCORFAILINDEX | Indicates the index of the error correction table entry that failed due to an invalid error size. Error size must not exceed a maximum value of 1 (degree for rotary units/ millimeters for linear units). |

| VarCom | Description                                                          |
|--------|----------------------------------------------------------------------|
| PFBRAW | The position feedback value, excluding error correction and position |
|        | modulo. Used for debugging.                                          |

## 6.17.5 Error Correction Feedback Units

#### **Motor to Load Ratio**

When using a direct drive linear (DDL) stage or a direct drive rotary (DDR) stage, the mechanical ratio of the motor to load is 1:1.

$$\frac{LMUNITSNUM}{LMUNITSDEN} = \frac{1}{1}$$

• In this case, the value and units of PFB are the same for both the motor and the load.

When using a linear stage driven by a servo drive (motor is rotary, the load is linear), the mechanical ratio is 1 motor revolution per *n* millimeters linear movement.

$$\frac{\text{LMUNITSNUM}}{\text{LMUNITSDEN}} = \frac{1}{n}$$

When using a rotary stage driven by a servo motor (motor is rotary, the load is rotary), the mechanical ratio is 1 motor revolution per n load revolutions.

$$\frac{LMUNITSNUM}{LMUNITSDEN} = \frac{1}{n}$$

## 6.17.6 Error Correction Setup

The following diagram shows an example of the parameters used for error correction mapping.

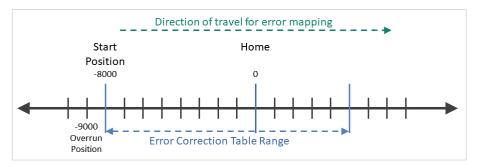

Figure 6-45. Error Correction Mapping – Example

## **Procedure:** Manually Configuring and Generating an Error Correction Table

# **Using ServoStudio 2 and Any Measuring Device**

- In the ServoStudio 2 Error Correction screen, enter the settings and values that will define the range of positions at which the error sampling and correction will be performed.
  - Start position

- Number of points
- Interval (distance between sampling points)
- Correction units (if needed)
- Load/motor mechanical ratio (if needed)
- 2. Bring the motor to a position that is at least several millimeters away from the position that will be the first (start) position measured for the error correction table.
- 3. Send the motor to the start position, and then to a series of positions, corresponding to the positions and intervals defined in ServoStudio 2
- **4.** Using the measuring device, perform error correction measurements at each of the specified positions, and generate a set of error correction values.
- 5. In the ServoStudio 2 **Correction Table**, the Index and Position values will be displayed according to the values entered on the right side of the screen.

Manually enter the **Correction** values for each position, calculated as follows:

| Encoder Value | Measurement Value | Correction Values |
|---------------|-------------------|-------------------|
| X1            | Y1                | Y1 – X1 = ERR1    |
| X2            | Y2                | Y2 - X2 = ERR2    |
| X3            | Y2                | Y3 – X3 = ERR3    |

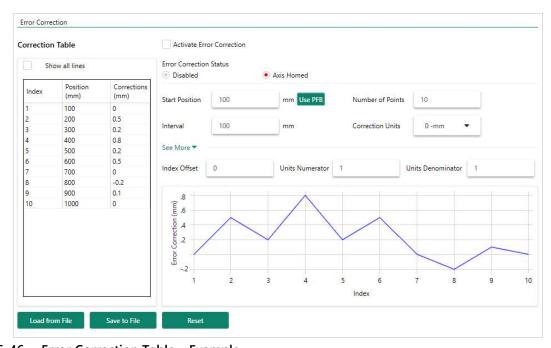

Figure 6-46. Error Correction Table – Example

6. Save to File (SSV format)

Settings and all indexes in the error correction table are saved to an SSV file.

### **Procedure: Configuring Error Correction Table for Use with Renishaw RTL File**

### **Using ServoStudio 2 and Renishaw Laser Interferometer**

This procedure is based on a Renishaw XL=80 laser interferometer and exported RTL file, which is currently the only third-party system supported by the CDHD2 error correction function.

#### Notes

It is assumed that the Renishaw system has been installed according to the manufacturer's instructions, and the user knows how to operate the hardware and software.

#### CDHD2 - ServoStudio 2

- 1. Make sure the CDHD2 is operating in serial communication mode (COMMODE 0).
- 2. Configure the motor and the motor feedback parameters.
- 3. If using an incremental system, execute homing (HOMECMD).
- 4. Open the Error Corrections screen.

On the right side of the screen, enter the settings and values that will define the range of positions at which the error sampling and correction will be performed.

- Start position
- Number of points
- Interval between sampled points
- Correction units (if needed)
- Index offset (if needed)
- Load/motor mechanical ratio (if needed)

The CDHD2 and the laser system must have the same physical reference (zero) position.

## **Laser System**

5. Use CARTO Capture – DEFINE tab to configure the error table.

Select Linear Definition.

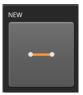

Figure 6-47.

- 6. CARTO Capture DEFINE tab > Targets menu.
  - **a.** Define the following settings. Use the same values as in the configuration defined in ServoStudio 2:
    - **First target** (first point to be measured)
    - Last target (last point to be measured)
    - Interval (distance between measured points)

- Targets per run (total number of points to be measured)
- b. Define unidirectional travel: the Bidirectional option must be cleared.

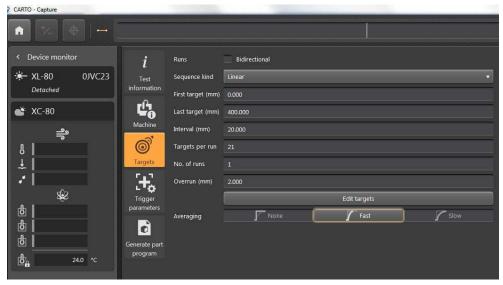

Figure 6-48.

7. CARTO Capture – DEFINE tab > Trigger Parameters menu.

Use **Position triggering.** This mode automatically captures data by comparing the laser measurement with the target position, and records the error measurement when the machine is within the limits given for Tolerance, Stability Period and Stability Range.

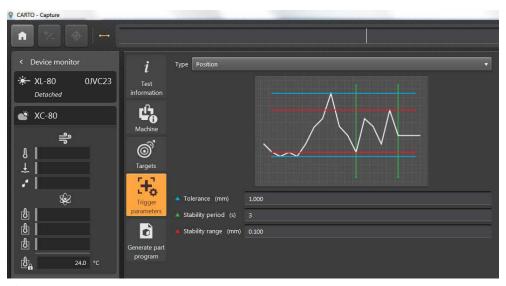

Figure 6-49.

8. CARTO Capture – CAPTURE tab

At the bottom of the screen, press Capture.

(The laser resets to 0 when Capture is activated; if it does not reset, use the DATUM function.)

The laser system will now perform measurement samplings.

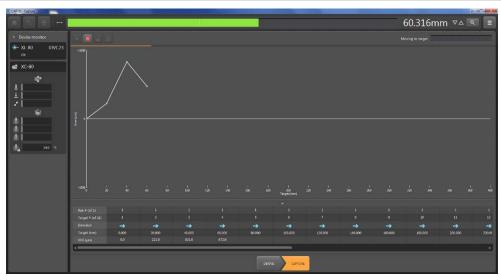

Figure 6-50.

### CDHD2 - ServoStudio 2

9. Issue a command to move the axis to an overrun position.

The overrun position should be at least several millimeters from the start capture position. The overrun position must be defined such that axis movement from the overrun position towards the sampling range is in the direction of movement defined for the laser.

- **10.** Issue a command to move the axis from the overrun position to the first position to be sampled.
- 11. Issue commands to send the axis to the same positions at which the laser system is programmed to perform measurements.

A script can be used. See example below.

The program must include a DELAY command at every measuring point, with a duration that is slightly longer than the one defined for the laser trigger. A recommended value is 5 seconds.

## #ClearOutput

```
#Var $start_position=-10

#Var $stop_position=401

#Var $interval=20

#Var $cmd=0

#Var $Vel=80

#Var $index=1

#Var $Corr
```

en
#Delay 5000
moveabs -10 60
#Delay 5000
moveabs \$start\_position \$vel
#delay 5000
#while \$cmd<\$stop\_position
moveabs \$cmd \$Vel
#Delay 5000

```
#print pfb pfbraw
#Round $index 0
$corr = errcorsetindex $index
#print $corr
$index = $index + 1
$cmd=$cmd+$interval
#End_While
k
```

### **Laser System**

12. CARTO Capture.

Once all sampling is completed, press the Save button to save the error correction data.

13. CARTO Explore.

Select File Open.

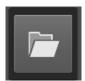

Figure 6-51.

**14.** From the list, select the data file to be used for the error correction, and press **Export Tests** (first button) at the bottom of the screen.

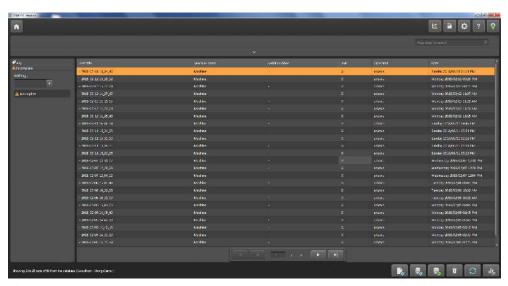

Figure 6-52.

### CDHD2 - ServoStudio 2

- **15.** In the **Error Corrections** screen, press **Load from File**, and load the data file saved in CARTO. (\*.RTL)
- **16.** The data from the file will now be loaded, and the error correction table will be imported and displayed.
- 17. Enable the option: Activate Error Correction.

**18.** The yellow line indicates the position for which the error correction value is being applied.

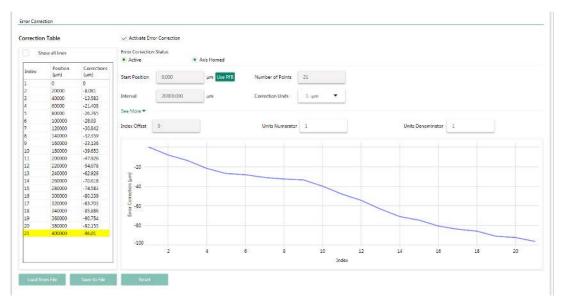

Figure 6-53.

- **19.** Use the SAVE command (**Save** button in menu bar) to save the error correction table to the drive's non-volative memory.
- **20.** It is recommended that you repeat the measurement process using the laser system, and confirm that the error has diminished.

# 6.18 Gantry System

## 6.18.1 Gantry System Overview

A gantry system is one in which two parallel axes (Y1 and Y2) are used to control a single linear axis, which is orthogonal (at a right angle) to the system's X-axis.

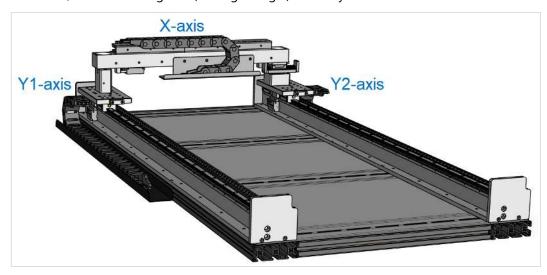

Figure 6-54. Gantry Axes

In many gantry systems, the two parallel linear axes (Y1 and Y2) are controlled independently of each other, which may result in mutual interference, manifested by vibrations, higher current consumption, slower acceleration and speed, and reduced accuracy.

The CDHD2 gantry system synchronizes the two Y axes through two CDHD2 drives working in tandem and using high-speed communication to generate and control movement along the Y axis.

Each of the two Y axes can be driven by either a linear or a rotary motor.

The two Y-axes must have the same type of feedback device with the same resolution.

# 6.18.2 Gantry Types

The CDHD2 gantry system supports two types of gantry structures: rigid and flexible. The different types indicate the orthogonality of the gantry axes and the amount of flexibility in the coupling of the axes.

The gantry type parameter (GANTRYTYPE) must be defined to ensure proper homing, and to properly compensate for skewing.

## **Rigid Gantry System**

In a rigid gantry structure, the Y and X axes are strictly orthogonal (at right angles to each other) without flexibility in their mechanical coupling to each other.

When one Y axis moves, the other Y axis follows without causing any skewing of the axes.

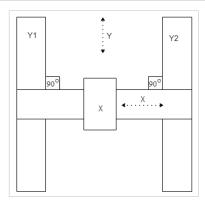

Figure 6-55. Rigid Gantry Structure

## **Flexible Gantry System**

In a flexible gantry structure, one or both Y axes has some flexibility in its mechanical coupling to the X axis.

The differential motion of the two Y axes causes a certain amount of rotational motion about the center of the gantry. This rotational motion (yaw) is considered the **difference** axis by the CDHD2 system.

Therefore, a flexible gantry system requires control of the **difference** between Y1 and Y2 axis positions.

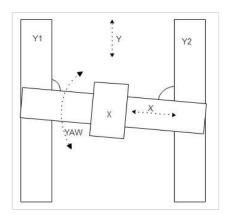

Figure 6-56. Flexible Gantry Structure

## **Flexible Gantry Yaw Alignment**

In a rigid gantry system, the yaw value is 0 and the X and Y axes are aligned orthogonally. Therefore, no yaw alignment is needed.

However, in a flexible gantry system, skewing occurs. The parameter GANTRYOFFSET is used to align the yaw.

The value of GANTRYOFFSET is the difference (in distance) between the Y1 and Y2 reference points. Typically, the reference point is the motor index or home switch.

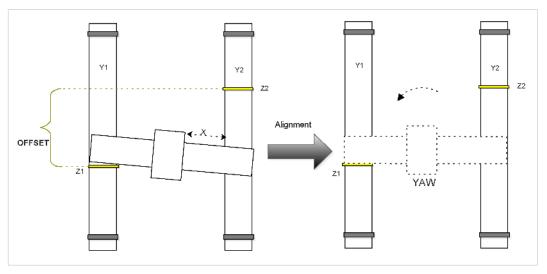

Figure 6-57. Gantry Yaw Alignment

If the motor manufacturer specifications provide the motor index position of Y1 and Y2, then the value of GANTRYOFFSET can be easily calculated as the difference between index position of Y1 and index position of Y2.

If the value of GANTRYOFFSET is not known, one of the following methods can be used to determine its value:

- Manual measurement using a measurement device (laser interferometer, for example)
  of the offset distance. This is considered the most accurate method, and is
  recommended.
- Automatic measurement using the parameter GANTRYFINDOFF. The status of the
  measurement can be monitored using command GANTRYFINDOFFST, whose value
  changes to 1 when the measurement is completed. Parameter GANTRYOFFSET indicates
  the value of measurement. Perform this measurement procedure several times to
  ensure its accuracy. To apply and maintain the GANTRYOFFSET value, set
  GANTRYOFFSETST=1.

When completed, save the result to the drive memory.

GANTRYOFFSET needs to be defined only once for a system. Subsequently, the homing command will use the correct GANTRYOFFSET value. In addition, at every power up, and when switching from disabled to enabled state, the flexible gantry system will align according to the GANTRYOFFSET value.

## **6.18.3 Gantry Control Modes**

Control of the CDHD2 gantry system is performed by two drives that are paired together by means of communication cable. These drives are called "partner" drives.

The drive for axis Y1 is the **Master** drive. The gantry Master drive receives a position command from the motion controller and performs a position loop on a virtual Y-axis that is calculated as the average of Y1 and Y2.

The drive for axis Y2 is the **Difference** drive. The gantry Difference drive handles the error between the two axes (Y1 and Y2).

In a rigid gantry system, its function is to keep the error between Y1 and Y2 as close as possible to 0.

Note

While it is possible to set the error to a non-zero value (to be defined by the controller), gantry applications typically aim for an error of 0 between the Y1 and Y2 axes.

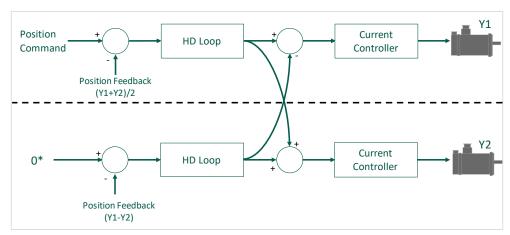

Figure 6-58. Gantry Control Module

Note

Master and Difference controllers are both available for rigid and flexible types of gantry. However, for a rigid gantry, the Difference controller it is **not** recommended, and the gain parameters of the Difference controller should be set to 0.

In a flexible gantry system using fieldbus, the motion controller can send non-zero reference commands to the gantry difference axis.

The parameter GANTRYCMDTYPE defines whether the difference command is accepted or ignored (fixed to 0).

## 6.18.4 Gantry Operation Modes

The CDHD2 gantry drive functions only in a position operation mode.

When COMMODE=0 (serial communication; without fieldbus), operation modes can be either Gearing mode (OPMODE 4) or Serial Positioning mode (OPMODE 8)

When COMMODE=1 (EtherCAT/CANopen communication; with fieldbus), operation modes can be Profile Position (opmode 1), Cyclic Synchronous Position (opmode 8), Homing (opmode 6).

Reference commands can be generated by EtherCAT/CANopen, pulse train, or serial communication devices.

## **6.18.5 Gantry Parameters and Commands**

The following parameters are used to configure and monitor gantry applications.

Some parameters are applicable to both Master and Difference axes, while others are applicable to only one of the gantry axes. For complete details, refer to the VarCom documentation.

| VarCom          | Description                                                                                                    |
|-----------------|----------------------------------------------------------------------------------------------------|
| GANTRYMODE      | Defines whether the position loop is applied to the average value or the difference in value of the two gantry motor positions                                                    |
| GANTRYCMDTYPE   | Defines how a gantry drive responds to reference commands.  Defines which position feedback value the drive will report through  EtherCAT/CANopen objects and encoder simulation. |
| GANTRYALIGNMODE | Defines the alignment method for a flexible gantry system                                                                                                    |
| GANTRYTYPE      | Defines whether the gantry structure is rigid or flexible                                                                                                    |
| GANTRYCOMMSTATE | Indicates whether the gantry drives are communicating                                                                                                    |
| GANTRYINTERFACE | Defines the controller interface used for connecting the communication cable between gantry drives.                                                                               |
| GANTRYMSTRPFB   | Gantry master position feedback value = (Y1+Y2)/2 (Read only)                                                                                                    |
| GANTRYDIFFPFB   | Gantry difference position feedback value = (Y1-Y2) (Read only)                                                                                                    |
| GANTRYMSTRVFB   | Gantry master velocity feedback value = (V1+V2)/2 (Read only)                                                                                                    |
| GANTRYDIFFVFB   | Gantry difference velocity feedback value = (V1-V2) (Read only)                                                                                                    |
| GANTRYMSTRICMD  | The current command generated by the gantry master controller. (Read only)                                                                                                    |
| GANTRYDIFFICMD  | The current command generated by the gantry difference controller. (Read only)                                                                                                    |
| GANTRYALIGN     | Initiates the procedure for aligning the gantry Y axes.                                                                                                    |
| GANTRYALIGNED   | Indicates whether the gantry Y axes are aligned. Read only)                                                                                                    |
| GANTRYFINDOFF   | Initiates the procedure for finding the value of the difference (in distance) between the Y1 and Y2 reference points.                                                             |
| GANTRYFINDOFFST | Indicates the status of the gantry offset finding procedure.                                                                                                    |
| GANTRYOFFSET    | The difference in distance between the Y1 and Y2 reference points. Value required for flexible gantry system.                                                                     |
| GANTRYOFFSETST  | Indicates whether the stored GANTRYOFFSET value is valid and can be used for alignment procedure                                                                                  |
| GANTRYPRTNRMFB  | The position of the second (partner) gantry motor. (Read only)                                                                                                    |
| GANTRYPRTNRICMD | The current command of the second (partner) gantry axis. (Read only)                                                                                                    |
| GANTRYPRTNRVFB  | The velocity of the second (partner) gantry motor. (Read only)                                                                                                    |

# 6.18.6 Gantry Setup

To set up the CDHD2 gantry system, perform the following steps:

- 1. If the gantry system contains limit switches, make sure they are installed as follows:
  - Positive limit switches on Y1 and Y2 must be parallel, with no more than 5 mm difference in their alignment.
  - Negative limit switches on Y1 and Y2 must be parallel, with no more than 5 mm difference in their alignment.
- 2. Connect the motor of the first gantry axis to the first drive, and the second motor to the second gantry drive.

Make sure each pair of power and feedback cables are connected to the appropriate drive.

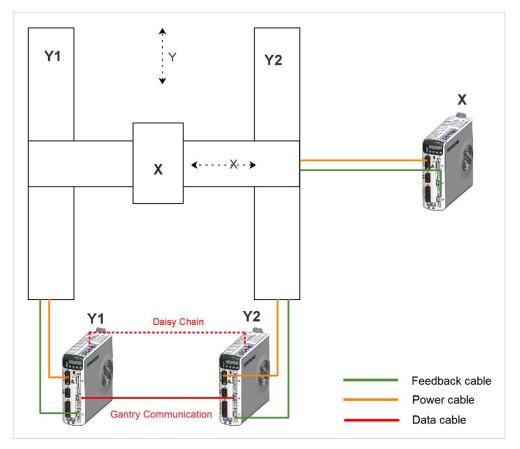

Figure 6-59. Gantry Wiring and Communication

- 3. Connect the gantry drives to each other via both C3 and C8 interface.

  The C3 connection is required for fast communication between the axes' drives.

  The C8 daisy chain cabling is required for parameter configuration and tuning.
- **4.** Define an address for each drive. Use the HMI panel (MV models) or the rotary switch (LV models). Refer to the section *Drive Addressing*. Power cycle the drive after setting the address.

Set up and test each axis independently:

Note

The ServoStudio 2 Motor Setup wizard cannot be used to configure the motors for the two gantry Y-axes.

## 5. First gantry axis:

- **a.** Configure the motor and feedback device parameters according to the manufacturer's specifications. Use the ServoStudio 2 Motor screen.
- b. Check the current control loop of the first axis.

Open the ServoStudio 2 Motor screen. Select **Serial Current** operation mode. Select parameters IQ (current Q axis) and ICMD (current command) for recording. Enter a Current Command value. Start the recording.

If motor parameters ML (motor inductance) and MR (motor resistance) are set correctly, the test result should be fine.

If acoustical noise occurs, increase the value of KCD (dead time compensation minimal level) from 1 up to 10 to improve performance.

c. Test the motor movement.

Make sure the drive for the second gantry motor is disabled.

Open the ServoStudio 2 Operation Mode. Select Serial Current operation mode.

Enter a Current Command value that is less than 10% of MICONT (motor continuous current).

While the motor moves, watch the changing values in the ServoStudio 2 status bar. Make sure that a positive value generates a positive velocity.

If not, set MFBDIR to inverse the motor feedback direction, and adjust MPHASE using the ZERO command.

- 6. Second gantry axis: Repeat step 5.
- **7.** Test the two gantry axes together.
  - a. Open the ServoStudio 2 Gantry screen.
  - b. In the **Configuration** tab: set the drive ID for the **Master Axis** and the **Difference Axis**.
  - **c.** With both drives disabled, manually move the gantry stage, and watch the Position and Speed values in the ServoStudio 2 for both the Master and the Difference axis.

Make sure Position value increments in the same direction for both axes.

Make sure the Speed value also reflects the same direction for both axes.

If directions do not match, modify DIR for one of the axes.

- d. In the **Configuration** tab: Define **Gantry Type** as Rigid or Flexible.
- **8.** Perform homing of the gantry system. Refer to the section *Homing a Gantry System*. If using a flexible system, you must first set a value for GANTRYOFFSET.
- **9.** Perform tuning of the gantry Master and Difference controllers. Refer to the section *Gantry Tuning*.

# 6.19 Homing

The CDHD2 provides numerous methods for homing the motor.

The parameter HOMETYPE defines when direction of motion is reversed during homing, the homing trigger (e.g., switch, index), and other conditions.

Homing types 1–14, 17–30, and 33–35 are standard homing methods, as defined in CiA 402.

Additional homing types have been defined per customer requests.

Use the ServoStudio 2 Homing screen for defining and executing the homing procedure.

The following parameters are used to define and execute the homing procedure.

| VarCom     | Description                                                                                                    |
|------------|----------------------------------------------------------------------------------------------------|
| AUTOHOME   | Defines whether automatic homing will be performed at power up.                                                                                                    |
| HOMEACC    | The value of acceleration and deceleration during the homing process.                                                                                                    |
| HOMECMD    | Starts the homing process.                                                                                                    |
| HOMECMD 0  | Stops the homing process.                                                                                                    |
| HOMEOFFSET | Sets an offset, in counts, for the Home position.                                                                                                    |
| HOMESPEED1 | The initial velocity used in the homing process during the search for limit switches, home switches, and hard stops.                                                                                            |
| HOMESPEED2 | The velocity used in the homing process during the search for the homing trigger, which may be an index pulse, a limit switch transition, a home switch transition, or another source (as defined by HOMETYPE). |
| HOMESTATE  | Displays the current state of system homing.                                                                                                    |
| HOMETYPE   | Defines the type of homing process that will be performed.                                                                                                    |

### 6.19.1 Home at Index with Motor Resolver

Homing on index pulse can be used with resolver motor feedback.

Homing methods: HOMETYPE 1-14, 33, 34, -8, -12, -33, -34, -40, -44, -65, -66, -97, -98).

The location of the resolver index pulse is where the motor mechanical angle (MECHANGLE) is 0.

To achieve greater accuracy of the homing procedure (i.e., minimum PFB counts from MECHANGLE 0), reduce the value of HOMESPEED2.

## 6.19.2 Home at Index with Single/Multi-Turn Encoders

Homing on the index pulse can also be used with absolute multi-turn and absolute single-turn feedback devices. The location of the index pulse for the purpose of homing is the zero position of the single-turn data.

Homing methods: HOMETYPE 1–14, 33, 34, -9, -10, -13, -14, -34, -65, -66, -97, -98

In these methods, HOMESPEED1 is used until a limit switch, home switch, or hard stop is detected.

Once the appropriate sequence of events has occurred (such as direction reversal at limit switch), the axis is moved at HOMESPEED2 to detect the index pulse(or its equivalent on absolute encoders).

## 6.19.3 Home at Positive Edge of Home Switch

Homing methods: HOMETYPE 24, 28

In some instances, the positive edge is reached at HOMESPEED1, which may be too fast, resulting in a less accurate home location.

To improve the homing accuracy for methods 24 and 28, it is recommended to instead use homing methods -24 and -28. These methods include a reversal of movement at HOMESPEED2 until the required event occurs.

# 6.19.4 Homing a Gantry System

The homing command (HOMECMD) must be sent to the CDHD2 gantry Master drive, which initiates and controls homing for both gantry motors.

In an EtherCAT/CANopen system, each drive must be set to the Homing operation mode (OPMODE 6), and then wait to receive the home command from the motion controller. Homing will be performed first by the gantry Master drive, which will then initiate homing on the gantry Difference drive.

Refer to the sections Gantry Setup and Gantry Tuning.

## **Homing a Rigid Gantry System**

In a rigid CDHD2 gantry system, homing requirements and methods are as follows:

- Any standard homing method (HOMETYPE) can be used.
- HOMETYPE is defined for the Y1 (master) motor, and is applied to the entire gantry system. HOMETYPE of Y2 (difference) must be set to HOMETYPE=35 (which has no effect on the axis).
- The homing reference (index pulse, home switch, limit switch) is considered only for the Y1 motor; the homing reference for the Y2 motor is ignored.
- If the homing type relies on a limit switch to reverse direction during the home search, the first limit switch detected, either on Y1 or Y2, will cause the direction to change.
- If the homing type relies on a hard stop to change direction during the home search, the first hard stop detected, on either Y1 or Y2, will cause the direction to change.

## **Homing a Flexible Gantry System**

In a flexible CDHD2 gantry system, the homing requirements and method are as follows:

- The two gantry motors must each have either an index or a home switch.
- The same homing type is applied to both Y axes, and can be any one of the following:
  - HOMETYPE 1, 2 (homing on limit switch and index pulse)
  - HOMETYPE 23, 24, 25, 26, 27, 28, 29 or 30 (homing on limit switch and home switch)

- HOMETYPE -33, -34 (homing on index pulse after hard stop)
- HOMETYPE -56, -60 (homing on home switch after hard stop)

When a homing command is issued to the gantry Master, the following occurs:

- **10.** Both axes perform a preliminary, rough alignment. They are closely but not perfectly aligned with each other.
- 11. Both axes start to move simultaneously toward a limit switch or a hard stop.
- 12. Both axes simultaneously reverse direction and search for the home reference of axis Y1. The axes move until the opposite limit switch/hard stop (on either axis Y1 or Y2) is reached.
- 13. The axes simultaneously reverse direction, and search for the home reference of axis Y2.
- **14.** Finally, to align the two axes orthogonally, the homing process moves the Difference axis by the value of GANTRYOFFSET. The gantry is system is homed.

Operation CDHD2

# 7 Operation

## 7.1 Drive Enable

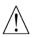

Caution! Enabling the drive might cause the motor to move.

Three conditions are required for enabling the CDHD2 drive:

- No faults.
- Software Enable switch must be ON (SWEN=1)
- Remote Enable switch must be ON (REMOTE=1)

Use the ServoStudio 2 Enable & Faults screen to view and control the conditions required for enabling the drive.

The following elements provide visual indications of the drive's enabled or disabled status:

• The Enable Disable button in the ServoStudio 2 toolbar indicates the state of the drive.

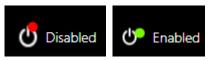

If lit, the drive is enabled (active). Power is being applied to the motor.

If not lit, the drive is disabled.

Decimal point 1 on the drive's digital display indicates the drive's Enable/Disable state.

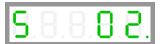

If the point is lit when the operation mode is displayed, the drive is enabled, as shown in the example here.

If not lit, the drive is disabled.

# 7.2 Drive Operation Modes

The CDHD2 can perform in various operation modes. Each operation mode has a primary control loop (current/torque, velocity or position) and a particular type of command input.

When using VarCom instructions, the operation modes are set by the value of OPMODE:

- 0 = Velocity control, using serial commands
- 1 = Velocity control, using analog input
- 2 = Current control, using serial commands
- 3 = Current control, using analog input
- 4 = Position control, using pulse/gearing input
- 8 = Position control, using serial commands

CDHD2 Operation

When using CANopen or CANopen over EtherCAT (CoE) communication, the operation modes are set by object 6060h, and reported by object 6061h.

- 1 = Profile Position
- 3 = Profile Velocity
- 4 = Profile Torque
- 6 = Homing
- 7 = Interpolated Position
- 8 = Cyclic Synchronous Position
- 9 = Cyclic Synchronous Velocity
- 10 = Cyclic Synchronous Torque

For details, refer to the CDHD2 EtherCAT and CANopen manual.

# 7.3 Current Operation

## 7.3.1 Serial Current Operation

In Serial Current mode (OPMODE 2), only the current loop is active, and the drive responds to instructions received via the USB or RS232 ports.

Other than tuning the current loop, no drive variables need to be set in order to operate the drive in this mode.

In the ServoStudio 2 Motion screen, select Operation Mode – Serial Current to modify and test parameters.

## 7.3.2 Analog Current Operation

When operating in Analog Current mode (OPMODE 3), only the current loop is active, and the drive responds to analog commands from the primary analog input, connected at pins 8 and 26 of the Controller I/F (C2).

In the ServoStudio 2 Motion screen, select Operation Mode – Analog Current to modify and test parameters.

### 7.3.3 Current Control

Note

There is no need to manipulate values in the Current Loop screen, unless instructed to do so by Technical Support.

Current control loop tuning is derived from the motor properties and the bus voltage. The ServoStudio 2 Motor Setup wizard tunes the current control loop.

Operation CDHD2

# 7.4 Velocity Operation

# 7.4.1 Serial Velocity Operation

In serial velocity mode (OPMODE 0), the drive's current and velocity loops are active, and the drive responds to instructions received via the USB or RS232 ports. The commanded velocity is subject to programmable acceleration and deceleration limits.

In the ServoStudio 2 Motion screen, select Operation Mode – Serial Velocity to modify and test parameters.

# 7.4.2 Analog Velocity Operation

When operating in Analog Velocity mode (OPMODE 1), the drive's current and velocity loops are active, and the drive responds to analog commands from the primary analog input, connected at pins 8 and 26 of the Controller interface (C2).

The commanded velocity is subject to a limit on the acceleration, defined by the variable ACC.

# 7.4.3 Velocity Control

Refer to VarCom VELCONTROLMODE.

- PI controller (uses KVP and KVI)
- PDFF controller(uses KVP, KVI, KVFR)
- Standard pole placement controller (uses MJ, MKT, BW, LMJR, TF)
- HD velocity loop with integrator (uses KNLD, KNLP)

### **HD Velocity Control with Integrator (Recommended)**

Refer to VarCom VELCONTROLMODE 7.

Before using the HD velocity controller, first execute the ServoStudio 2 Autotuning wizard, and then manually adjust the tuning, if necessary.

You can then proceed to use the HD velocity controller.

VELCONTROLMODE 7 provides the advantages of the HD nonlinear controller for velocity control.

CDHD2 Operation

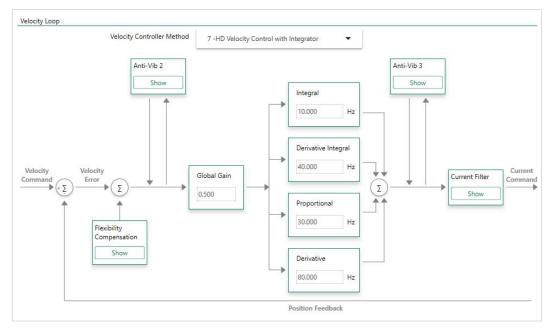

Figure 7-1. Velocity Control Loop – HD Velocity Control with Integrator

## **Proportional and Integral (PI) Controller**

Refer to VarCom VELCONTROLMODE 0.

The following figure shows a PI controller.

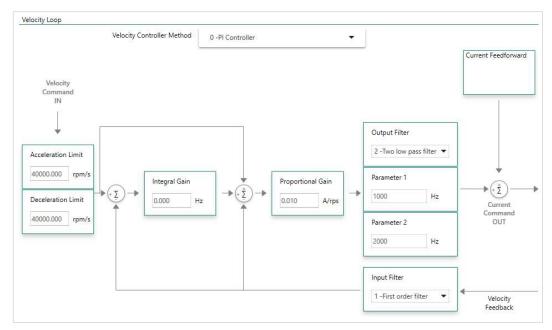

Figure 7-2. Velocity Control Loop – PI Controller

The PI controller is a unity feedback system with no pre-filter. The proportional gain (KVP) stabilizes the system. The integral gain (KVI) compensates for the steady state error.

The controller parameters KVP and KVI and KVFR are tuned by trial and error.

Operation CDHD2

### Pseudo Derivative Feedback and Feedforward (PDFF) Controller

Refer to VarCom VELCONTROLMODE 1.

The following figure shows a PDFF controller. Like the PI controller, it has an integral gain (KVI) and a proportional gain (KVP), with the addition of a feedforward, KVFR.

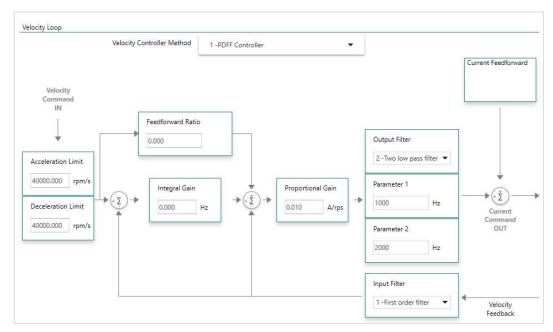

Figure 7-3. Velocity Control Loop – PDFF Controller

When an application requires maximum responsiveness, less integral gain is required, and KVFR can be set to a higher value. When an application requires maximum low-frequency stiffness, KVFR is set to a lower value, which allows much higher integral gain without inducing overshoot. This will also cause the system to be slower in responding to the command. A mid-range KVFR value is usually suitable for motion control applications.

PDFF is a generalized controller. The controller parameters KVP , KVI and KVFR are tuned by trial and error.

### **Standard Pole Placement (PP) Controller**

Refer to VarCom VELCONTROLMODE 2.

For PP controller tuning, only two parameters are needed: load inertia ratio (LMJR) and closed-loop system bandwidth (BW).

CDHD2 Operation

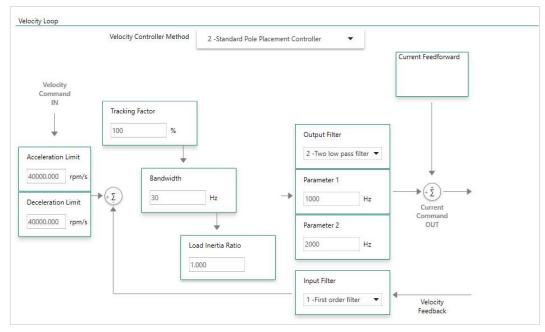

Figure 7-4. Velocity Control Loop – Standard PP Controller

For the controller design, it is not necessary to know the load inertia. The parameter can be easily tuned, as described in the following procedure.

Use the following procedure to manually tune the PP Velocity Controller.

### **Procedure:** Manual Tuning of the PP Velocity Controller

Manual tuning includes the initial steps of load inertia estimation, and the subsequent steps to design the optimum controller.

In ServoStudio 2, go to the Terminal screen or a Terminal tab, and execute the steps using standard ASCII protocol.

Alternately, use the ServoStudio 2 Scope screen to execute and record motion, and evaluate and adjust the parameters.

- 1. Set the operation mode to serial velocity: OPMODE 0.
- 2. Set the velocity compensator to standard pole-placement: VELCONTROMODE 2.
- 3. Enable the drive: EN.
- 4. Set the desired bandwidth. It is recommended to begin with a low value (10 Hz), and gradually increase it.
- Set the load inertia ratio to zero: LMJR 0.The load inertia value LMJR is expressed as a percentage of the rotor inertia.
  - The range for LMJR is 0 to 10,000. It represents a range of load: rotor inertia ratios ranging from 0:1 to 100:1. For example, to set a 10:1 ratio between the load inertia and the motor inertia, use the command LMJR 1000. At this point the step response should have the maximum overshoot, but the control loop should be stable (low gains).
- Activate the recording mechanism to record the velocity command, the current command, and the actual (feedback) velocity: RECORD 1 1024 "VCMD ICMD V

Operation CDHD2

- Jog the motor at a constant low speed: J [value1]For example, start with the command J 150
- Activate the recording trigger: RECTRIG VCMD [value2] 20 1.
   value2 should be greater than value1 in the previous step; for example: RECTRIG VCMD 200 20 1.
- 9. Jog the motor at a value higher than specified in the RECTRIG command. This is the step command. The higher the step, the better the results. The step should not be less than 300 (rpm). For example: J 500.
- 10. The recording takes about half a second. After this period, reduce the motor speed.
- 11. Verify that the recording process is terminated: RECDONE
- 12. Display the recorded data by dumping to the serial port: GET
- 13. Analyze the results.

If the current command is saturated (gets absolute values of ILIM) during the process, reduce the step or reduce the bandwidth, and return to Step 6.

- 14. Inspect the feedback velocity:
  - If there is an undershoot or oscillations, reduce LMJR to the mean value of the present LMJR and the last LMJR which had an overshoot, and return to step 6.
  - If there is an overshoot, increase LMJR by 100, and return to Step 6.
  - Repeat the process until the overshoot is reduced to a minimum (The estimated load inertia may be queried by LMJR.)

# 7.5 Position Operation

## 7.5.1 Serial Position Operation

The CDHD2 has a dedicated mode of operation (OPMODE 8) for simple positioning applications over the serial port. Serial commands are transmitted from a host computer through the serial port. The command specifies the target position and the cruise velocity, while additional motion profile information (such as acceleration, deceleration and profile type) is set up using explicit variables.

In the ServoStudio 2 Motion screen, select Operation Mode – Serial Position to modify and test parameters.

| VarCom | Description                                                                                                    |
|--------|----------------------------------------------------------------------------------------------------|
| ACC    | Defines the acceleration.                                                                                                    |
| DEC    | Defines the deceleration.                                                                                                    |
| PE     | Position error (also called following error). PE is the absolute calculated difference between the values of PCMD and PFB. Read only. |
| PCMD   | The position reference command. Read only.                                                                                            |
| PFB    | The actual position according to the motor feedback. Read only.                                                                       |

CDHD2 Operation

### **Incremental (Relative) Motion**

Incremental, or relative, motion moves the motor relative to the current position. Relative motion is always in reference to the current position of the load (and motor shaft), and is useful in indexing applications, such as cut-to-length feeders and rotary tables.

The reference point is the parameter PFB, which is the actual position according to the motor feedback.

Movement can be in either direction, depending on the sign of the position value. For example, if the target position is one revolution, the motor will turn one revolution from the starting point.

| VarCom  | Description                                                                                           |
|---------|----------------------------------------------------------------------------------------------------|
| MOVEINC | Command to execute an incremental position movement according to the acceleration settings in effect. |

The value of PFB can be modified, or offset, using the parameter PFBOFFSET. This is useful for manual homing, or simply for testing incremental motion.

### **Procedure:** Setting the Current Position to 0

- 1. Disable the drive. (PFBOFFSET can be set only when the drive is disabled.)
- 2. Set PFBOFFSET to 0 (zero).
- 3. Read PFB
- 4. Set PFBOFFSET to the negative value of PFB

When using counts as the position units, PFBOFFSET can be set to an integer value only, even though the actual position, PFB, is displayed as a real number, with fractions of a count (as a result of internal interpolation being executed on the encoder signal).

## **Absolute Motion**

Absolute motion is always relative to an absolute reference point.

The reference point is the point at which PFB=0.

| VarCom  | Description                                                       |
|---------|-------------------------------------------------------------------|
| MOVEABS | Command to execute an absolute position movement according to the |
|         | acceleration settings in effect.                                  |

#### **End of Motion**

The following parameters are used to define and indicate the state of the motor at the end of motion.

| VarCom  | Description                                                                                                    |
|---------|----------------------------------------------------------------------------------------------------|
| PEMAX   | The maximum position error allowed without producing a fault, in counts.                                                                                                    |
| PEINPOS | The window of tolerance for declaring an "in position" state.  The motor is considered to be in position when the value of PE (position error) is less than the value of PEINPOS (position-error tolerance). |
|         | The motor is considered settled when PE (position error) has remained below PEINPOS for the time defined by PEINPOSTIME.                                                                                     |

Operation CDHD2

| VarCom  | Description                                                                                                    |
|---------|----------------------------------------------------------------------------------------------------|
| INPOS   | Indicates Motor In Position state. Read only.  When the motor is in position, INPOS=1, regardless of the state of the motion profile.  As long as the motor is not in position, INPOS=0.         |
| STOPPED | Indicates Motor Settled state. Read only.  STOPPED=-1. Motion was interrupted.  STOPPED=0. Motion profile in progress.  STOPPED=1. Profile completed.  STOPPED=2. Profile completed and INPOS=1. |

## 7.5.2 Position Control

The CDHD2 has two position control loop options – HD (nonlinear) and linear.

## **HD (Nonlinear) Position Controller**

The HD position controller is a proprietary algorithm that is designed to minimize position error during motion and to minimize settling time at the end of motion. This is the recommended controller. Refer to *Tuning*.

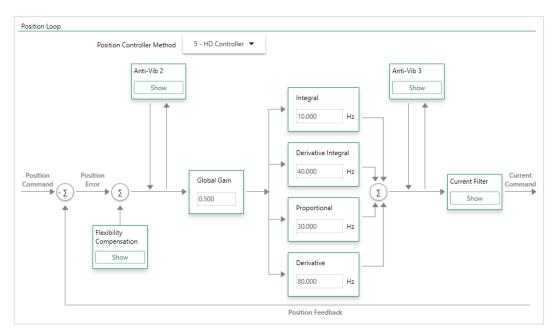

Figure 7-5. Position Control Loop – HD Controller

#### **Linear Position Controller**

The Linear position controller is a PID controller with feedforward, and with the option to limit the integral saturation (anti-windup).

CDHD2 Operation

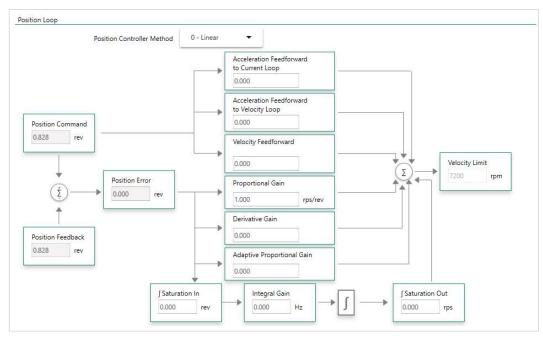

Figure 7-6. Position Control Loop – Linear

# 7.6 Gearing/Pulse Train Operation

In Gearing/Pulse Train operation mode, the drive's current, velocity and position loops are active, and the drive is synchronized to a master input command signal in the form of a pulse train. The CDHD2 can be configured to read this input signal as an encoder follower, an up/down counter, or a pulse/direction counter.

In the ServoStudio 2 Motion screen, select Operation Mode – **Gearing/Pulse Train** to modify and monitor parameters.

The various methods of gearing are defined by the parameter GEARMODE.

| VarCom     | Description                                                                                                    |
|------------|----------------------------------------------------------------------------------------------------|
| GEARMODE 0 | Encoder following, signaling through the Controller interface (C2). Signals are received on the Controller interface at pins 28 and 11 (Quadrature A), and pins 9 and 27 (Quadrature B).              |
| GEARMODE 1 | Pulse and Direction, signaling through the Controller interface (C2). Signals are received on the Controller interface at pins 28 and 11 (Pulse), and pins 9 and 27 (Direction).                      |
| GEARMODE 2 | CW/CCW (Up/Down) signaling through the Controller interface (C2). Signals are received on the Controller interface at pins 28 and 11 (CW) and pins 9 and 27 (CCW).                                    |
| GEARMODE 3 | Encoder following (secondary encoder), signaling through the Machine interface (C3).  Signals are received on the Machine interface at pins 1 and 11 (Quadrature A) and pins 2 and 12 (Quadrature B). |
| GEARMODE 4 | Pulse and direction (secondary encoder), signaling through the Machine interface (C3).  Signals are received on the Machine interface at pins 1 and 11 (Pulse), and pins 2 and 12 (Direction).        |

Operation CDHD2

#### **GEARMODE 0:**

The Controller interface (C2) cannot supply voltage to the handwheel or the machine master encoder. Only the Machine interface (C3) can supply this voltage.

### **Notes**

#### GEARMODE 0, 1, 2:

If inputs 5 and 6 are set, respectively, to INMODE 17 and 18, signals are received instead from fast inputs 5 and 6 on the Controller interface (C2) at pins 32 and 15.

Regardless of the gearing mode used, the input signal is subject to gearing calculations that allow you to set the ratio of input pulses to encoder counts. Gearing sets up a relationship between the number of input pulses (HWPEXT counts) and the position increments of the motor shaft. The rate at which position increments of the motor shaft (motor speed) occur is determined by the gearing relationship and the line frequency of the pulse train. The gearing relationship is as follows:

$$\frac{GEARIN}{GEAROUT} \times \frac{1}{XENCRES}$$

In addition to tuning the current, velocity and position loops, the following are some of the parameters used to configure and monitor the gearing.

| VarCom  | Description                                                                                         |
|---------|----------------------------------------------------------------------------------------------------|
| GEAR    | Activates the gearing function.                                                                     |
| GEARIN  | Numerator of the gearing ratio.  The sign of the GEARIN value determines the direction of rotation. |
| GEAROUT | Denominator of the gearing ratio.                                                                   |
| XENCRES | Resolution of the external pulse source.                                                            |
| HWPEXT  | The position measured by an external feedback device.                                               |

## 7.6.1 Pulse and Direction

In Pulse and Direction position control, the drive is synchronized to a master input command signal in the form of a pulse train.

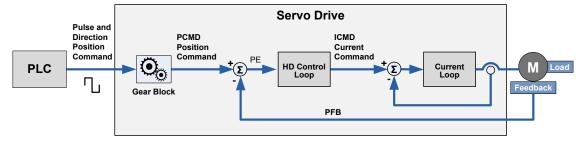

Figure 7-7. Pulse and Direction Position Control

The drive accepts an input pulse train in which the rising edge of each pulse increments (or decrements, depending on the direction) the external input position counter (HWPEXT) of the drive by one position count. This counter value is passed through a gearing block and becomes the position command for the motor.

CDHD2 Operation

The position command is compared to the motor position (PFB) to determine the position error (PE). The drive corrects the position error by incrementing the motor to the commanded position.

In Pulse and Direction mode, if the absolute value of GEARIN is equal to GEAROUT, and if XENCRES is equal to 4×MENCRES (that is, the motor encoder resolution after quadrature), then one pulse on the input is equivalent to one count of the motor feedback.

For example, assume that the motor encoder has a resolution of 2500 lines per revolution. Setting GEARIN=1, GEAROUT=1 and XENCRES=10000 will result in the motor making one revolution for every 10000 pulses (assuming the direction is fixed during this time).

Note

The drive's homing capabilities remain available in this configuration.

## **Pulse and Direction Operation**

For Pulse and Direction operation, the Pulse signal must be defined on digital input 5 (INMODE 5 17) and the Direction signal must be defined on digital input 6 (INMODE 6 18).

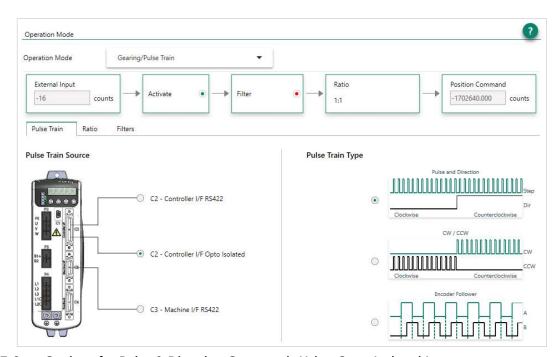

Figure 7-8. Settings for Pulse & Direction Commands Using Opto-Isolated Inputs

### Step 1 - Setup and Tuning

- 1. Run the ServoStudio 2 Motor Setup Wizard, and make sure motor setup is successfully completed.
- 2. Run the ServoStudio 2 Autotuning Wizard, and make sure autotuning is successfully completed.

## **Step 2 - Select Pulse and Direction**

- 1. In ServoStudio 2, go to the Operation Mode screen, and select Operation Mode-Gearing/Pulse Train (OPMODE 4)
- 2. In the Pulse Train tab, select the Pulse Train Source and Pulse Train Type:

Operation CDHD2

- If using Differential:
   Select the option Controller I/F RS422 and Pulse & Direction (P&D).
- If using Opto-Isolated:

  Select the option Controller I/F Opto-Isolated and Pulse & Direction (P&D).

  This automatically sets the definitions for digital inputs 5 and 6.

## Step 3 – Digital Inputs 5 and 6 Settings (Opto-Isolated inputs only)

- 1. Go to Drive Configuration > Digital I/Os screen.
- 2. Make sure digital input 5 is set to 17-Pulse signal.
- 3. Make sure digital input 6 is set to 18-Direction signal.

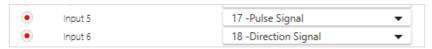

Figure 7-9. Digital Inputs for Pulse and Direction Signals

## **Step 4 – Set Pulse and Direction Parameters**

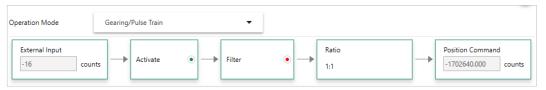

Figure 7-10. Pulse and Direction Operation Parameters

- 1. Make sure Gearing mode is enabled (GEAR=1).
- 2. In the Ratio tab, set the Input Resolution and Gearing Ratio.

The relationship between the number of incoming pulses and the motor shaft movement is determined by the external encoder resolution (HWPEXT), and the gearing ratio (GEARIN/GEAROUT).

For example: A PLC controller is programmed to provide 1024 line pulses as an input command to a CDHD2 system in order to make the motor rotate two revolutions. The settings are therefore:

External Encoder Resolution = 1024

Gear Ratio Multiplier = 2

Gear Ratio Divider = 1

3. In the **Filters** tab, set adjust the values of the gearing filters and command smoothing filters, as needed.

### **Command Smoothing Filter**

- Smoothing Filter (MOVESMOOTHMODE. Select option to activate the filter.
- Stiff/Soft (MOVESMOOTHAVG). Drag slider to adjust value.

### **Gear Command Smoothing Filter**

- Gear Noise Filter (GEARFILTMODE). Select option to activate the filter.
- Stiff/Soft (GEARFILTDEPTH). Drag slider to adjust value.

CDHD2 Operation

## 7.6.2 CW/CCW (Up/Down) Counting

In CW/CCW (or Up/Down) system, pulses on one signal increment the motor position while pulses on the other signal decrement the motor position. The signals must be connected to the Controller interface (C2).

When the pulse signal is applied to the A channel, the external position counter (PEXT) increments and rotates the motor in a positive direction.

The pulse signal applied to the B channel decrements the external position counter (PEXT) and rotates the motor in a negative direction.

The line frequency and the gearing relationship determine the speed and amount of the shaft movement.

• Set GEARMODE to 2 to indicate to the drive that the signals are received on the Pulse and Direction inputs on the Controller interface (C2).

## 7.6.3 Encoder Follower (Master/Slave)

In Encoder Follower mode, the drive follows a quadrature encoder signal generated by a master device. The direction of motion is governed by the phase of the quadrature signals (A-lead-B or B-lead-A).

The master device can be, for example, a handwheel, a machine master encoder that is connected to the main camshaft, or the equivalent encoder output of another servo drive.

If the master device is a handwheel or a master encoder, then setting XENCRES equal to the resolution of the encoder (before quadrature) and setting the gear ratio to 1 will result in the motor making one revolution for each revolution on the input.

As an example, assume the handwheel resolution is 120 lines per revolution (that is, 480 counts after quadrature). Setting GEARIN=1, GEAROUT=1 and XENCRES=120 will result in one motor revolution for each turn of the handwheel.

The quadrature signals can be connected to either the Controller interface (C2) or to the Machine interface (C3). The GEARMODE parameter indicates to the drive where the signals are connected to.

- Set GEARMODE to 0 to indicate to the drive that the signals are received on the Pulse and Direction inputs on the Controller interface (C2).
   Note that the Controller interface (C2) cannot supply voltage to the handwheel or the machine master encoder.
- Set GEARMODE to 3 to indicate to the drive that the signals are received on the Secondary Encoder inputs on the Machine interface (C3).

# 8 Tuning

# 8.1 CDHD2 HD Controller

The CDHD2 has two user-selectable position control loops – linear and HD (nonlinear).

The HD control loop is a proprietary algorithm that is designed to minimize position error during motion and to minimize settling time at the end of motion.

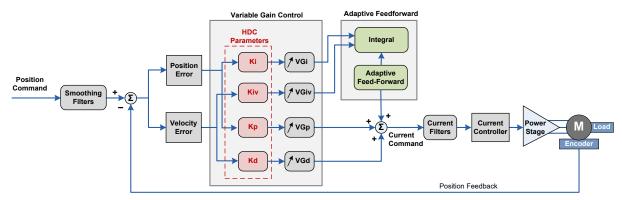

Figure 8-1. CDHD2 HD Controller

The HD algorithm uses a parallel configuration in which all branches are on the same level and executed during the same sampling period. On each branch a variable gain is introduced and automatically optimized for high gain and stability.

The HD controller also includes an adaptive feedforward function that is applied at the end of movement in order to achieve a zero or minimum settling time.

Furthermore, the HD controller provides low pass, notch and other filters to handle flexible and resonant systems.

The ServoStudio 2 Position Control Loop screen provides access to the HD control loop parameters that can be modified by users.

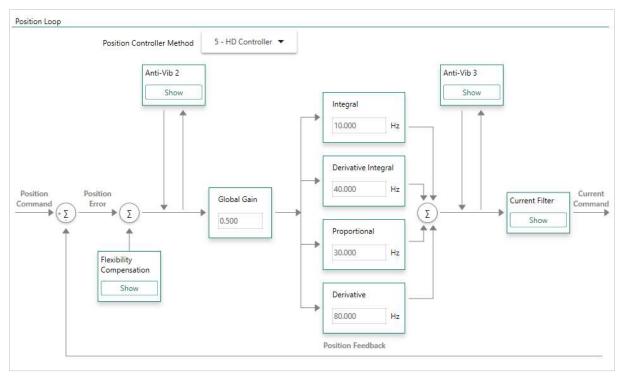

Figure 8-2. CDHD2 HD Control Loop

# 8.2 CDHD2 HD Controller Autotuning

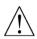

**Caution!** Tuning is potentially dangerous. Before starting any tuning routines, make sure no one is within the motion envelope, and the emergency button is within your reach.

Autotuning is performed on the CDHD2's HD control loop. There is no autotuning procedure for the linear control loop.

The HD control loop parameters are initially set using the Autotuning wizard. Drive tuning performed by the wizards is usually sufficient. However, you may need to tune the control parameters manually to optimize them for particular applications. The parameters can be viewed and modified in the ServoStudio 2 **Position Loop - HD Controller** screen.

Automatic and manual tuning use similar methods. During autotuning, the quality of the movement is measured and evaluated by the drive or the software. During manual tuning, the quality of movement is evaluated by the user. In both cases, the servo control parameters are modified progressively and the value that achieves the best performance is selected.

The Autotuning wizard can also be used to optimize drive parameters to produce the most effective motion for a particular task or application.

The setting and optimization of parameters by the Autotuning wizard may be either drivebased on PC-based:

- If an electronic motor nameplate (e.g., PRO2 and PRDH2 motors with sensAR magnetic encoder) is detected at power-up, or if the software is operating offline, ServoStudio 2 will activate the **drive-based** autotuning wizard.
- If an electronic motor nameplate is not detected at power up, ServoStudio 2 will activate the **PC-based** autotuning wizard.

# 8.3 Drive-Based Autotuning

ServoStudio 2 activates the wizard for Drive-based Autotuning if an electronic motor nameplate with a servo parameter bundle (e.g., PRO2 and PRHD2 motors with sensAR magnetic encoder) is detected at power-up. This wizard is also activated if the software is operating offline.

Drive-based autotuning has four possible routines: Express/Internal, Express/External, Advanced/Internal and Advanced/External.

- Express autotuning requires no user input except to activate each step.
- Advanced autotuning requires user input.
- Internal Reference the motion command used for tuning is generated by the drive.
- External Reference the motion command used for tuning is generated by an external controller, such as a PLC.

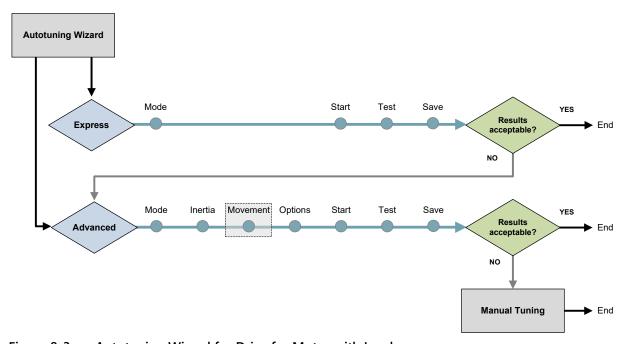

Figure 8-3. Autotuning Wizard for Drive for Motor with Load

## 8.3.1 Drive-Based Autotuning – Express

The Express autotuning procedure requires no user input except to activate each step.

Express Autotuning consists of the following steps:

- 1. Select either Express/Internal or Express/External.
- 2. Start Autotuning.
- 3. **Test** the result.
- **4. Save** the parameters.

For details on each of the steps, refer to *Drive-Based Autotuning – Advanced*.

Table 8-1. Steps in Drive-Based Autotuning Process

|          | Express | Advanced |
|----------|---------|----------|
| Mode     | x       | х        |
| Inertia  |         | x        |
| Movement |         | x        |
| Options  |         | х        |
| Start    | x       | х        |
| Test     | x       | х        |
| Save     | х       | х        |

# 8.3.2 Drive-Based Autotuning – Advanced

The Advanced autotuning procedure consists of the following steps:

1. Select either Advanced/Internal or Advanced/External.

Optional: Manually move the axis to the start position (available when the drive generates the motion). Use the Positive and Negative buttons if needed to bring the load to a position at which the motor can safely make three rotations in each direction.

- 2. Load/motor inertia ratio estimation.
- 3. Set motion profile.
- 4. Set options for parameter optimization.
- 5. Run autotuning.
- **6.** Test the result.
- **7.** Save the parameters.

Press Next to advance to the next screen during the procedure.

## Step - Tuning Mode

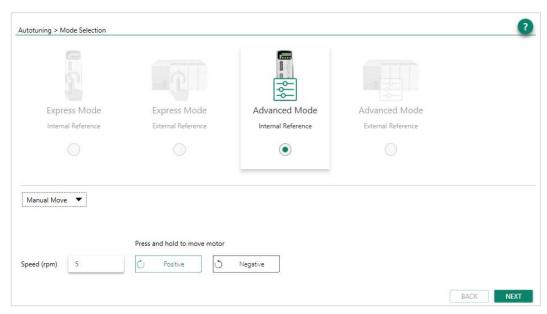

Figure 8-4. Autotuning – Tuning Mode

- 1. Select Advanced/External (or Advanced/Internal).
- 2. Motion testing normally starts at the midpoint of the movement stroke. If a different start position is required by the application, use Manual Move.
  - Use the Negative and Positive buttons to bring the load to a position at which the motor can safely make three rotations in each direction. Press and hold the buttons for continuous motion.
- 3. Press Next to continue.

## Step - Load/Motor Inertia Ratio

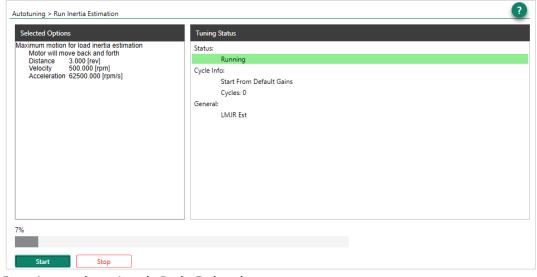

Figure 8-5. Autotuning – Inertia Ratio Estimation

Normally, you should allow the servo drive to estimate the load/motor inertia ratio (LMJR).

You may need to set the moment of inertia manually (Step 4 – Options: LMJR Values) to achieve better performance, in instances such as:

- If the load/motor ratio is very big.
- If you know the exact value of the inertia of the load connected to the motor.
- If the inertia of the load varies.
- If using a multi-axis robot.

## Step - Movement

**Note** Movement step is available only when the drive (internal) is the motion generator.

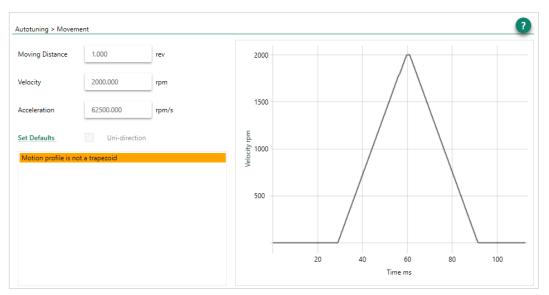

Figure 8-6. Autotuning – Motion Profile. Not Suitable

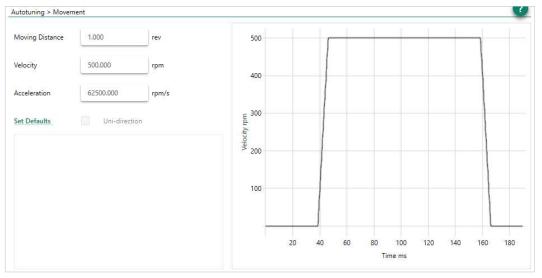

Figure 8-7. Autotuning – Motion Profile. Suitable

Autotuning must be performed using a motion profile that replicates the actual mechanical characteristics of the movement to be performed in the application.

Press Set Defaults to set values that produce a good trapezoidal profile on the graph

The software will indicate whether the profile is suitable for the autotuning procedure.

- Highlighted orange: profile is possible, but not recommended
- Highlighted red: profile cannot be used.

## **Step - Autotuning Options**

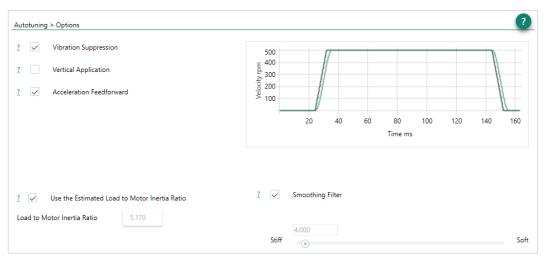

Figure 8-8. Autotuning – Options

## **Options: Vibration Suppression**

Select Vibration Suppression for automatic tuning of the vibration suppression parameter sets (Antivibration2 and Antivibration3).

Clear this option if you want to set vibration suppression parameters manually, or if the application does not require vibration suppression.

Enhanced anti-vibration will have the following effect on performance:

- Will damp oscillations, thereby improving settling time.
- May allow a higher gain of the HD loop.
- May increase the position error of the motor but reduce the position error and oscillation of the end effector.

## **Options: Vertical Application**

Select this option for gravity compensation when axis motion is vertical. If selected, the autotuning sets the value of parameter IGRAV.

Clear this option if axis motion is balanced (non-vertical) in both directions.

## **Options: Acceleration Feedforward**

Select this option to reduce tracking error during motion. If selected, the autotuning sets the value of parameter KNLAFRC.

Clear this option if overshoot is too large.

## **Options: Smoothing**

Select this option for automatic tuning of the input profile command. If selected, the autotuning tunes the Profile Smoothing parameters.

Clear this option if the application is multi-axis and smoothing needs to be the same for all axes.

If cleared, MOVESMOOTHAVG is used, and a value between 1-15 ms is recommended.

## **Options: LMJR Values**

Typically, the autotuning can use the LMJR value calculated in Autotuning step – Inertia Ratio Estimation.

Use this option if you need to change the LMJR value detected by the drive. Enter a value for Load to Motor Inertia Ratio.

Refer to Step - Load/Motor Inertia Ratio.

# Step - Start

Press Start to run the autotuning process.

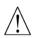

Start enables the drive and moves the motor repeatedly!

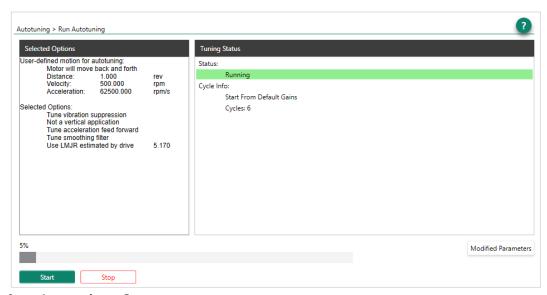

Figure 8-9. Autotuning – Start

The motor moves back and forth continuously while testing values at intervals throughout the range for each of the control loop parameters.

When the autotuning is completed, press **Modified Parameters** to view the new settings.

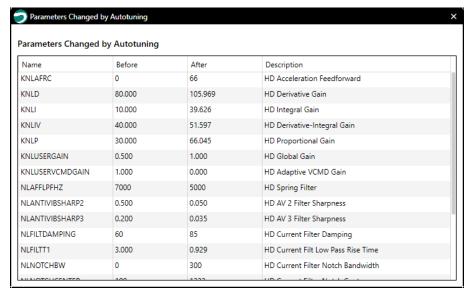

Figure 8-10. Autotuning – Modified Parameters

## Step - Test

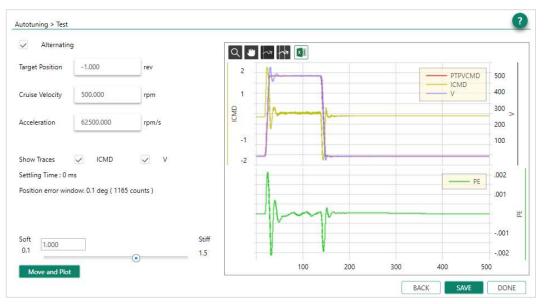

Figure 8-11. Autotuning – Test

4. Press Move and Plot to send a current command to the drive and plot the response.

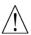

Move and Plot enables the drive and moves the motor!

The resulting graph shows the position command profile in velocity units (PTPVCMD). Options also enable the display of motor velocity measured by the feedback device (V) and the current command (ICMD). A second graph shows the position error (PE).

The wizard also displays the Settling Time and the Position Error Window values calculated by the system.

The toolbar buttons allow you to examine the graph more closely, and to export results to a spreadsheet. These functions are also available in the ServoStudio 2 Scope screen.

- 5. Optionally, modify the motion settings and/or the gain setting, and repeat the test under different conditions:
  - Target Position
  - Cruise Velocity
  - Acceleration (and Deceleration)
  - HD Global Gain (KNLUSERGAIN); this is the global gain parameter for the HD control loop. A higher gain value results in stiffer control, and a lower value results in softer control.
- **6.** Press **Save** to save the parameters set by the autotuning.

## Step - Save

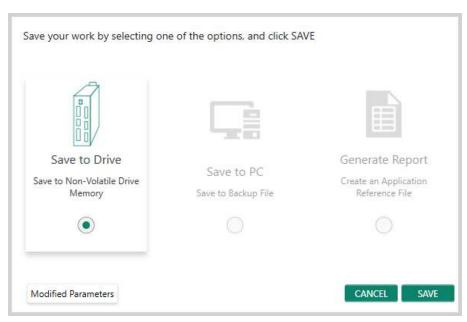

Figure 8-12. Autotuning – Save

To complete the autotuning process, do all the following:

- Press **Save to Drive** to save the parameters in drive RAM to the drive's non-volatile memory.
- Press **Save to PC** to save the parameters in drive RAM to a backup file on the computer. The parameters are saved in a text file with either TXT or SSV extension. The text file can be edited using Notepad or any other text editor.
- Press **Generate Report** to create a record of system settings that can be used for future reference and/or sent to Technical Support should the need arise.

It is recommended that you create a report whenever you complete configuration of your application, even when the system is functioning properly.

# 8.4 PC-Based Autotuning

ServoStudio 2 activates the wizard for PC-based autotuning if an electronic motor nameplate is not detected at power-up.

The PC-based Autotuning wizard overrides the user's unit settings and works in the following units:

Note

- Position: counts
- Velocity: rpm/s for rotary motors, and mm/s for linear motors
- Acceleration/deceleration: rpm/s2 for rotary motors, mm/s2 for linear motors

## Step - LMJR Estimation

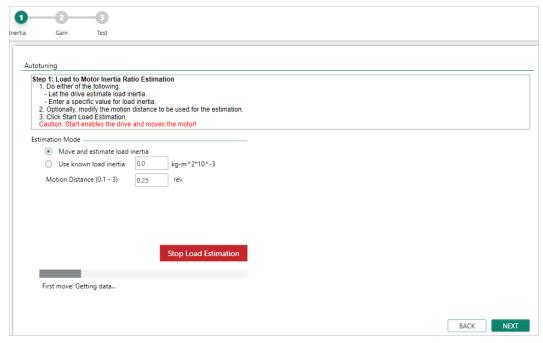

Figure 8-13. PC-Based Autotuning Wizard – LMJR Estimation

1. For automatic estimation, select Move and estimate load inertia.

or

If you know the inertia of the load connected to the motor, select Use known load inertia, and enter the value.

- 2. Optionally, modify the number of motor revolutions to be used as the motion distance during the load estimation.
- 3. Press Start Load Estimation.

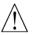

Start enables the drive and moves the motor repeatedly!

ServoStudio 2 estimates the load currently on the motor, and displays the results.

- 4. Press OK to send the calculated parameters to the drive.
- 5. Press Next to continue.

## **Step - Gain Optimization**

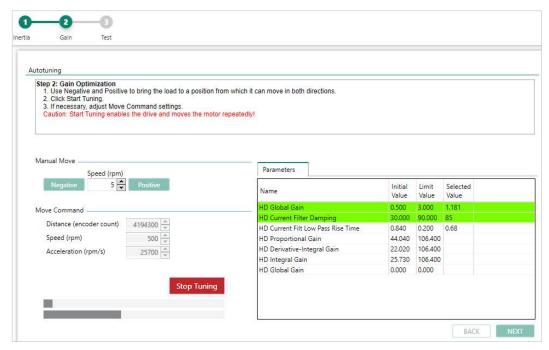

Figure 8-14. PC-Based Autotuning Wizard – Gain Optimization

- The displayed Move Command values are recommended values; they have been determined according to the motor you defined in the setup. Use the Negative and Positive buttons to bring the load to a position at which the motor can safely make a full rotation in each direction.
- 2. If necessary, adjust the Manual Move Speed setting.
- 3. Press Start.

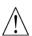

Start enables the drive and moves the motor repeatedly!

The motor moves back and forth continuously, while ServoStudio 2 tests values at intervals throughout the range for each of the control loop parameters. Once it achieves the best result, it displays the optimal value in the parameter table.

The top bar shows the progress of the parameter currently being tested.

The lower bar shows the progress of the entire process.

4. If necessary, adjust the Move Command settings, and press Start to repeat the test.

## **Step - Test Quality of Motion**

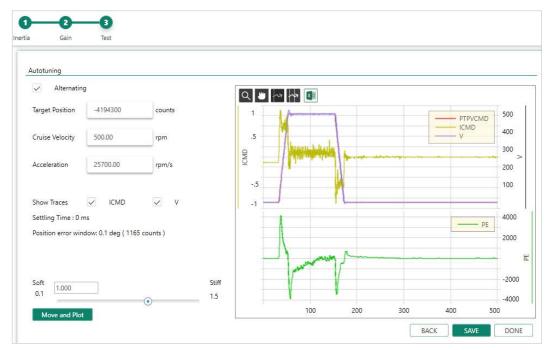

Figure 8-15. PC-Based Autotuning Wizard – Test Quality of Motion

1. Press Move and Plot to send a current command to the drive and plot the response.

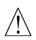

Move and Plot enables the drive and moves the motor!

2. A plot appears. The plot shows the velocity command generated by the point-to-point position profile (PTPVCMD), and the position error (PE).

The wizard also displays the Settling Time and the Position Error Window values calculated by the system.

The toolbar buttons allow you to examine the graph more closely, and to export results to a spreadsheet. These functions are also available in the ServoStudio 2 Scope screen.

- 3. Optionally, modify the motion settings and/or the gain setting, and repeat the test under different conditions:
  - Target Position
  - Cruise Velocity
  - Acceleration (and Deceleration)
  - HD Global Gain (KNLUSERGAIN); this is the global gain parameter for the HD control loop. A higher gain value results in stiffer control, and a lower value results in softer control.

## Step - Save

To complete the autotuning process, do all the following:

 Press Save to Drive to save the parameters in drive RAM to the drive's non-volatile memory.

• Press Save to PC to save the parameters in drive RAM to a backup file on the computer. The parameters are saved in a text file with either TXT or SSV extension. The text file can be edited using Notepad or any other text editor.

• Press **Generate Report** to create a record of system settings that can be used for future reference and/or sent to Technical Support should the need arise.

It is recommended that you create a report whenever you complete configuration of your application, even when the system is functioning properly.

# 8.5 Autotuning Parameters Summary

The following table lists the parameters that may be optimized and set during the Autotuning procedure.

Not all parameters are modified during the process. The final values of the parameters are determined by the specific options selected by user in the autotuning wizard.

√ Autotuning optimizes the parameter value

Y/N Autotuning sets the parameter, or user can set the value manually

Table 8-2. Parameters Set During the Autotuning Process

| Function                         | Description                                                                                                    | Parameter       | Express | Adv. |
|----------------------------------|----------------------------------------------------------------------------------------------------|-----------------|---------|------|
| Gearing Filters                  | Automatically optimized during                                                                                                    | GEARFILTMODE    | √       | √    |
|                                  | the Autotuning process.  Applicable for Position Gearing operation mode. The gearing filter interpolates the pulse and direction command. | GEARFILTT1      | √       | √    |
|                                  |                                                                                                    | GEARFILTT2      | √       | √    |
|                                  |                                                                                                    | GEARFILTVELFF   | √       | √    |
|                                  |                                                                                                    | GEARFILTAFF     | √       | √    |
| Move                             | Use Autotuning to optimize parameters for smoothing the                                                                                   | MOVESMOOTHSRC   | √       | Y/N  |
| Smoothing                        |                                                                                                    | MOVESMOOTHMODE  | √       | Y/N  |
| Filter                           | input profile command.  Do not use Autotuning if the                                                                                      | MOVESMOOTHLPFHZ | √       | Y/N  |
|                                  | application is multi-axis and smoothing must be the same for all axes. Instead, use MOVESMOOTHAVG with a value between 1–15 ms.           | MOVESMOOTHAVG   | V       | Y/N  |
| HD Control                       | Automatically optimized during                                                                                                    | NLPEAFF         | √       | √    |
| Loop                             | the Autotuning process.                                                                                                    | NLAFFLPFHZ      | √       | √    |
|                                  |                                                                                                    | KNLD            | √       | √    |
|                                  |                                                                                                    | KNLI            | √       | √    |
|                                  |                                                                                                    | KNLIV           | √       | √    |
|                                  |                                                                                                    | KNLP            | √       | √    |
| Current Control<br>Notch Filters | HD control loop parameters.                                                                                                    | NLNOTCHBW       | √       | √    |
|                                  |                                                                                                    | NLNOTCHCENTER   | √       | √    |
|                                  |                                                                                                    | NLNOTCH2BW      | √       | √    |
|                                  |                                                                                                    | NLNOTCH2CENTER  | √       | √    |

| Function                    | Description                                                                                                    | Parameter       | Express  | Adv.     |
|-----------------------------|----------------------------------------------------------------------------------------------------|-----------------|----------|----------|
| Current Control             | HD control loop parameters.                                                                                                    | NLFILTT1        | √        | <b>√</b> |
| Low Pass Filter             |                                                                                                    | NLFILTDAMPING   | √        | <b>V</b> |
| Acceleration<br>Feedforward | HD control loop parameter. Use Autotuning to optimize parameters for achieving minimal tracking error during motion. Do not use Autotuning if overshoot is too large.                                                                                                    | KNLAFRC         | V        | Y/N      |
| Global Gain                 | HD control loop parameter. Can be modified at Test stage of Autotuning process.                                                                                                    | KNLUSERGAIN     | Y/N      | Y/N      |
| Anti-Vibration              | Use Autotuning to optimize                                                                                                    | NLANTIVIBGAIN2  |          | Y/N      |
| Filters                     | parameters for suppressing vibration.                                                                                                    | NLANTIVIBSHARP2 |          | Y/N      |
|                             | Do not use Autotuning if you want to set vibration suppression parameters manually, or if the application does not require vibration suppression.                                                                                                    | NLANTIVIBHZ2    |          | Y/N      |
|                             |                                                                                                    | NLANTIVIBGAIN3  |          | Y/N      |
|                             |                                                                                                    | NLANTIVIBSHARP3 |          | Y/N      |
|                             |                                                                                                    | NLANTIVIBHZ3    |          | Y/N      |
|                             |                                                                                                    | NLANTIVIBQ3     |          | Y/N      |
| Moment of<br>Inertia        | Use Autotuning to determine the load's moment of inertia.  Do not use Autotuning if the moment of inertia of the load varies (e.g., a multi-axis robot), or if you know the exact inertia. You can enter a value for either Load Inertia or Load Inertia Ratio; the software sets the other parameter accordingly. | LMJR            | <b>√</b> | Y/N      |
| Vertical<br>Application     | Use Autotuning to compensate for the effect of gravity when axis motion is vertical.  Do not use Autotuning if axis motion is balanced (nonvertical) in both directions.                                                                                                    | IGRAV           |          | Y/N      |

# 8.6 Recording and Evaluating Performance

# 8.6.1 Diagnostics

After autotuning has been completed, the system may display behavior that is less than optimal, such as:

• Servo motor is audibly noisy.

- Servo motor is very hot.
- Performance is not consistent.
- Foldback occurs; that is, the motor demands a level of current that drive cannot handle continuously.
- Jerk in system.
- Jerky movements.
- Excessive overshoot results in hitting application mechanical limits.

The following diagram outlines the procedures for diagnosing system behavior and applying filters to improve performance.

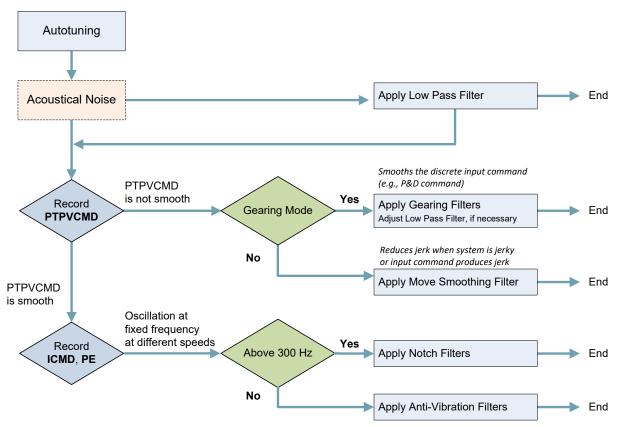

Figure 8-16. Performance Diagnostics

The CDHD2 recording function is used for performance verification, tuning and debugging. ServoStudio 2 provides a full-featured graphic interface for recording, plotting and measuring data. Refer to the ServoStudio 2 Reference Manual for details.

To improve or change performance of the CDHD2 system, refer to the Performance Diagnostics diagram, and manually modify and evaluate the parameters.

## **Procedure: Modifying and Testing a Parameter**

After each modification of a parameter, do the following:

- 1. Make sure Operation Mode is set to **Serial Position**.
- 2. Execute a back/forth motion, and record PE, ICMD and PTPVCMD
- 3. Use the ServoStudio 2 Scope screen to plot and evaluate the recorded values.

4. Check the settling time of PE.

## 8.6.2 Recording Data in ServoStudio 2

## Procedure: Recording Data in ServoStudio 2 - Example

- 1. In the ServoStudio 2 Scope screen, select the **Motion** tab.
  - Make sure Operation Mode is set to Serial Position.
  - Set the value of the Target Position 3 revolutions.
  - Set the values of the motion parameters to produce a movement at 50% of the motor's maximum speed, and 75% of the maximum acceleration required by the application. Thus, in this example:
    - Maximum speed (Cruise Velocity) is set to 1000
    - Acceleration (and Deceleration) is set to 50000
  - If you need a back and forth motion, select the option Alternating.

The aim is to achieve a motion profile that has substantial durations for the acceleration, plateau, and deceleration phases.

- 2. In the Recorder Setup panel, select the following Record Variables:
  - PTPVCMD (Position command velocity)
  - ICMD (Current command)
  - PE (Position error).
- 3. In the Recorder Setup panel, enter the sampling values and trigger variable:

Samples: 1000

■ Time Interval: 16

Trigger: IMM

**4.** Make sure the drive is enabled, and then press the Move Record and Plot button in the Scope toolbar.

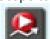

Note that the trace of the Position Error variable shown here is scaled by a factor of 50.

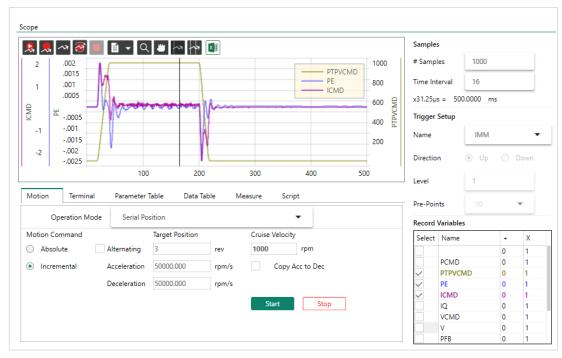

Figure 8-17. Motion Obtained with Default Parameter Values

5. Select the Parameter Table tab.

| Motion        | Terminal           | Parameter Table | Data Table | Measure | Script |
|---------------|--------------------|-----------------|------------|---------|--------|
| Parameter     |                    | Value           | Unit       |         |        |
| HD Global G   | ain                | 1.000           |            |         |        |
| HD Derivativ  | e Gain             | 139.691         | Hz         |         |        |
| HD Proporti   | onal Gain          | 88.593          | Hz         |         |        |
| HD Derivativ  | e-Integral Gain    | 69.213          | Hz         |         |        |
| HD Integral   | Gain               | 35.436          | Hz         |         |        |
| HD Flexibilit | y Compensation     | 5000.000        | Hz         |         |        |
| HD Spring F   | ilter              | 5000            | Hz         |         |        |
| HD Maximu     | m Adaptive Gain    | 1.600           |            |         |        |
| HD Current    | Filter Damping     | 85              | %          |         |        |
| HD Current    | Filt Low Pass Rise | Time 0.547      | ms         |         |        |
| HD Current    | Filter Notch Cente | r 1333          | Hz         |         |        |

Figure 8-18. Parameters – Example

Parameter KNLUSERGAIN (HD Global Gain) is set to 1.000 during autotuning. For additional, manual tuning, you can often begin with this setting. If the gain is too high – as evidenced by vibrations and noise – decreasing the value of KNLUSERGAIN can help achieve a smoother movement.

6. View position error and settling time

Right-click in the recording chart pane, and select Show Settling Time.

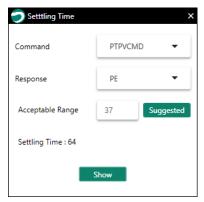

Figure 8-19. Position Error (counts) and Setting Time (ms)

The acceptable range of the response (position error) is the movement (in counts) at the endpoint.

Acceptable range:  $\frac{2 \times \pi \times length}{resolution \times gear}$ 

### Example:

Mechanical dimension (joint length) = 0.5 m

Motor resolution: 1 rev = 17 bit = 131072 counts

Gear ratio = 1:100

Acceptable range:  $\frac{2 \times \pi \times 0.5}{131072 \times 100}$ 

If motor moves 100 counts, movement at endpoint is  $0.2 \times 10$ -6 meter. Acceptable range: 50–100.

## 8.6.3 Recording Data in Terminal

## **Procedure: Recording Data (Terminal)**

1. Use the command RECORD to define the variables to be recorded, the recording interval, and the number of points to record.

The syntax for the recording instruction is:

RECORD {sample time} {num points} {var1} [var2] [var3]

For example: RECORD 32 100 "VCMD "V "ICMD

Records 100 points for VCMD, V, and ICMD every 1 milliseconds

Note that variables must be preceded by a quotation mark (").

2. Use the command RECTRIG to define the variable and conditions that triggers the recording.

The syntax for the recording trigger instruction is:

RECTRIG {var} [level] [pre-triq] [above|below]

Note Note recorded prior to the trigger, the pre-trigger segment of the recording will include the value of the variable before motion began.

> For example, record a Jog (J) that goes to 1000 rpm starting from zero with an acceleration of 10000 rps/s; specify the record level at 1 rpm, the direction as Up, 128 pre-trigger points and a time interval of 1. Since there will not be 128 points of pre-trigger motion, the record data will be packed with zeros (zero velocity command before the motion).

- 3. Use the variable RECDONE (recording finished) and/or RECING (recording in progress) to determine whether recorded data is available.
- Set variable GETMODE to 0. Then use the command GET to retrieve the recorded data in a comma-separated variable (CSV) ASCII format.

| Function                            | VarCom      | Description                                                                          |  |
|-------------------------------------|-------------|--------------------------------------------------------------------------------------|--|
| Recording<br>Activation             | RECORD      | Defines the variables to be recorded and the recording time span and sample time.    |  |
| Commands                            | RECTRIG     | Defines the triggering condition for starting a recording, and pre-trigger duration. |  |
|                                     | RECOFF      | Turns active recording off.                                                          |  |
| Recording<br>Utility<br>Information | RECLIST     | Lists all the variables that can be recorded by the record function.                 |  |
|                                     | RECTRIGLIST | Lists all the options for triggering the recording.                                  |  |
| Status Flags                        | RECRDY      | Indicates that a recording is armed and ready.                                       |  |
|                                     | RECING      | Indicates that a trigger condition has occurred and that a recording is active.      |  |
|                                     | RECDONE     | Indicates that the recording is completed                                            |  |
| Data Retrieval                      | GETMODE     | Defines the format for the recorded data (binary/ASCII)                              |  |
|                                     | GET         | Retrieves the recorded data                                                          |  |

#### 8.6.4 **Evaluating PTPVCMD**

**Note** *Not fully updated for ServoStudio 2.* 

Parameter PTPVCMD (position command generator velocity) reports the derivative of the position command profile in velocity units. PTPVCMD is useful for recording and viewing the actual velocity and the velocity command, which is available only as a derivative of the position profile.

PTPVCMD is the trajectory velocity command applicable to all position loops.

## Note

VCMD is the output velocity command of the linear controller. VCMD is not used in HD (nonlinear) control.

The following figure shows an example of a PTPVCMD recording that indicates poor performance.

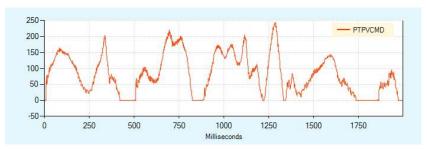

Figure 8-20. PTPVCMD Poor Result

# 8.6.5 Evaluating ICMD and/or PE Oscillations

**Note** *Not fully updated for ServoStudio 2.* 

The following figure shows an example of oscillations in ICMD (current command) and PE (position error) that indicate poor performance.

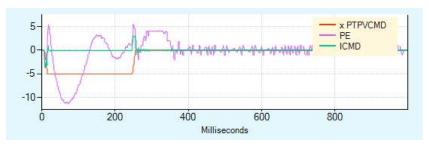

Figure 8-21. ICMD and PE Poor Result

To determine whether the oscillations are greater than 300 Hz, use the ServoStudio 2 FFT function on the PE or ICMD recording:

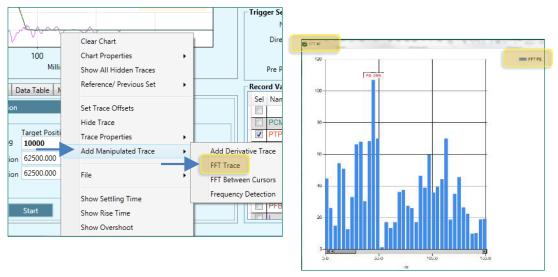

Figure 8-22. FFT Trace Evaluation

#### **Low Pass Filter on Current Command** 8.7

**Note** *Not fully updated for ServoStudio 2.* 

The output of the HD control loop is a current command. This current command is low pass filtered before it is transferred to the current controller.

The Autotuning procedure sets the optimal values for the low pass filter parameters during the Load Estimation routine.

- NLFILTDAMPING (HD Current Filter Damping), defined as a percentage, maintains the bandwidth of the filter up to the cutoff frequency.
- NLFILTT1 (HD Current Filter Low Pass Rise Time), defined in milliseconds, defines the inverse of the cutoff frequency.

If acoustical noise occurs, it may be necessary to fine-tune the low pass filter. Increase NLFILTT1 in incremental steps of 10% until the acoustical noise reaches an acceptable level.

If the system becomes unstable, it may be necessary to reduce global gain (KNLUSERGAIN).

After KNLD is tuned, NLFILTDAMPING and/or NLFILTT1 can undergo further tuning. Refer to KNLD - Derivative Gain.

To achieve the fastest response time of the HD control loop, the low pass filter can be adjusted manually. The goal is to use the maximum value for NLFILTDAMPING and the minimum value for NLFILTT1.

- 1. Increase NLFILTDAMPING until noise and/or oscillations of ICMD are observed, then reduce by 10%.
- Decrease NLFILTT1 until noise and/or oscillations of ICMD are observed, then increase 2. by 20% and at least 0.05 ms.

If the plant to be controlled has resonances at relatively high frequencies, NLFILTT1 can be applied on the current output. NLFILTT1 efficiently reduces acoustical noise, but also reduces control bandwidth and the potential stiffness of the system.

NLFILTDAMPING minimizes the negative effects of the low pass. NLFILTDAMPING may be set independently of NLFILTT1 to provide an overshoot response. Combined with the low pass characteristic of the mechanical system, it helps in achieving a higher bandwidth of the control.

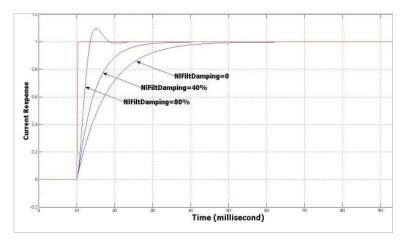

**NLFILTDAMPING** at 0% 40% 80%

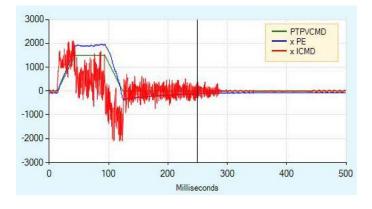

NLFITT1 value too low

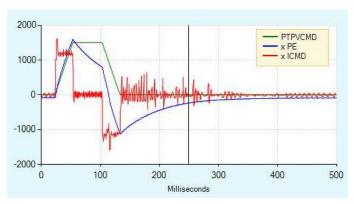

NLFITT1 selected value

Figure 8-23. Low Pass Filters

#### **Gearing Filters** 8.8

**Note** *Not fully updated for ServoStudio 2.* 

Gearing filters may be useful if the system displays characteristics such as:

- Pulse and direction command has a low resolution
- Coupling between motor and load is not stiff
- Movement is too short
- Motor is noisy after tuning
- Current is very choppy during settling
- Motor temperature is unusually high

Before applying gearing filters, make sure GEARINMODE = 1

When a system has multiple axes, gearing filter values must be the same for all axes.

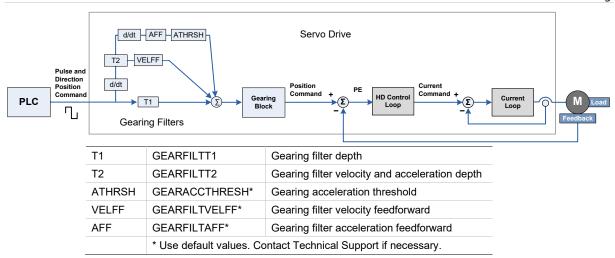

Figure 8-24. Gearing Filters

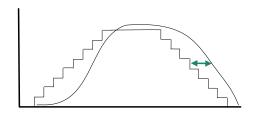

## Gearing Filter – Example 1

Increasing GEARFILTT1 smooths the input command PTPVCMD, but adds a delay. Recommended values:

GEARFILTT1 =  $\sim$ 2 × input step width GEARFILTT2 = 2 × GEARFILTT1

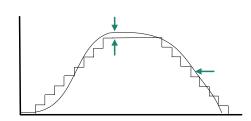

## Gearing Filter - Example 2

Increasing GEARFILTT2 and VELFF compensates for the delay, but adds overshoots.

If GEARFILTVELFF = GEARFILTT2, there is no delay.

Figure 8-25. Tuning Gearing Filters

# 8.9 Move Smoothing Filter

Note Not fully updated for ServoStudio 2.

HD control provides three options for smoothing the position command, as defined by the parameter MOVESMOOTHMODE.

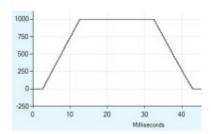

### MOVESMOOTH 0:

No smoothing of the position command profile.

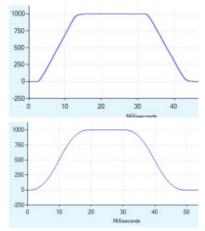

## Figure 8-26. Smoothing Filters

## **MOVESMOOTH 1:**

Low pass smoothing of profile (in hertz) based on MOVESMOOTHLPFHZ.

The lower the value, the greater the smoothing.

## **MOVESMOOTH 2:**

S-curve by averaging (in ms) based on MOVESMOOTHAVG.

Time extends the average.

Binary values (2, 4, 8, 32, 64, 128, 256)

To apply a smoothing filter to an external reference command, such as a pulse train or EtherCAT/CANopen, certain bits in MOVESMOOTHSRC must first be set.

#### 8.10 **Notch Filters**

**Note** *Not fully updated for ServoStudio 2.* 

Notch filters can be used to eliminate high frequency oscillations that may occur in systems having a flexible link between motor and load, such as:

- Ball screw linear slide with coupling
- Belt drive
- Harmonic drive

Oscillations usually occur during the first steps in tuning (feedback gain). Tuning is done by checking the frequency of the oscillation, and setting the notch accordingly. Once notch parameters are set, the tuning procedure can continue.

HD control notch filters are used at any time during tuning to damp oscillations at a fixed frequency greater than 300 Hz:

- NLNOTCHCENTER (HD Current Filter Notch Filter Center)
- NLNOTCHBW (HD Current Filter Notch Filter Bandwidth)

A second set of HD control notch filters (NOTCH2CENTER and NLNOTCH2BW) is available through Terminal, but does not appear in the ServoStudio 2 control loop screen.

#### 8.11 **Anti-Vibration Filters**

**Note** *Not fully updated for ServoStudio 2.* 

### **Anti-Vibration Overview**

The HD control anti-vibration function is based on proprietary control algorithms and serves to suppress vibrations at constant frequencies.

The vibration suppression function runs in a closed loop, detecting oscillations as they occur, and damping them immediately. Actively damping load oscillations significantly reduces the time it takes for a heavy load or an end effector to settle at the target position. Although the position error at the encoder level may be higher, the overall performance of the system, as evaluated at load position, is significantly improved.

A typical example is a load fixed to a servo controlled motor by means of a shaft that has a certain amount of flexibility. If the servo control of the motor is set for near-zero position error during movement, then the load will oscillate strongly. Every change in the acceleration (jerk) will apply a perturbation, resulting in oscillations of the load. While the stiff HD control loop will overcome these oscillations at motor position level, the load will still oscillate strongly.

The anti-vibration function can handle systems with an oscillation frequency of up to 100 Hz.

The following diagram shows the four phases of the vibration suppression process.

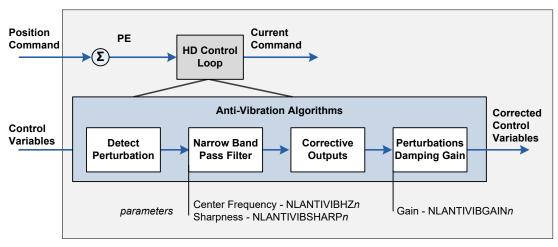

Figure 8-27. Anti-Vibration Filters

Phase 1: The perturbations induced to the system are detected using various control variables, such as position error and current, as input. A perturbation value is calculated for use in the next phase.

Phase 2: The perturbation value is passed through a narrow band pass filter in order to select the perturbations that are induced by the system oscillations. The center frequency and the width of the band pass filter are set, respectively, by the parameters NLANTIVIBHZn and NLANTIVIBSHARPn.

Phase 3: Corrective outputs to be added to the control variables are calculated.

Phase 4: Corrective outputs are added to control variables using a damping gain (parameter NLANTIVIBGAIN*n*).

## **Anti-Vibration Tuning Procedure**

After autotuning, more anti-vibration tuning may be required.

If an additional vibration frequency needs to be suppressed, the turning process can be repeated using the second set of anti-vibration filters.

The following table shows the parameters whose values are modified by the tuning procedures.

| HD Anti-Vibration Filter | Parameter       | Default | Range         |
|--------------------------|-----------------|---------|---------------|
| Center Frequency 2       | NLANTIVIBHZ2    | 100     | 5 to 800 [Hz] |
| Center Frequency 3       | NLANTIVIBHZ3    | 400     | 5 to 800 [Hz] |
| Sharpness 2              | NLANTIVIBSHARP2 | 0.5     | 0.01 to 10    |
| Sharpness 3              | NLANTIVIBSHARP3 | 0.2     | 0.01 to 10    |
| Damping Gain 2           | NLANTIVIBGAIN2  | 0       | 0 to 99       |
| Damping Gain 3           | NLANTIVIBGAIN3  | 0       | 0 to 6        |

Note

Although parameters NLANTIVBHZ, NLANTIVIBSHARP and NLANTIVIBGAIN are still available, they are not recommended for use.

## Step 1 - Setting the Narrow Band Filter (NBF)

- 1. Set the narrow band center frequency.
  - Execute a movement and measure the resonance (oscillation frequency) of the current command (ICMD):
    - In the Scope screen, right-click on the ICMD plot.
    - Select FFT and Derivative.
    - Select FFT Trace.

The FFT trace will look like this, for example:

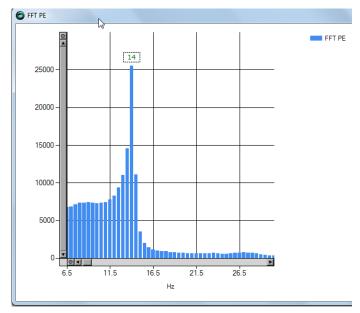

Figure 8-28. FFT Trace

- Set the value of parameter NLANTIVIBHZn to the peak, or dominant, resonance, in Hertz. In the example shown here, the value is 14 Hz.
- 2. Set the narrow band center sharpness (width).
  - Set the value of parameter NLANTIVIBSHARPn according to the resonance sharpness (width) of the narrow band filter.

> Estimate the width by visually comparing the graph in the FF Trace dialog box to the graph below, which shows the frequency response of the NBF as a function of the value of NLANTIVIBSHARPn. Typical setting values range from 0.1 to 1.0.

The following diagram shows the narrow band filter frequency response.

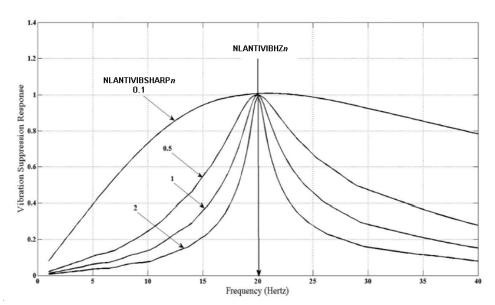

Figure 8-29. Frequency response as a function of NLANTIVIBSHARPn for 20 Hz center frequency

## Step 2 - Tuning the Damping Gain

Increase parameter NLANTIVIBGAINn until optimal damping is achieved.

At each increment, record the current command (ICMD) and check the oscillation damping.

Optimal damping of the system is obtained for the best damped current oscillations.

Note

If, while increasing this parameter, a high frequency vibration appears, slightly reduce the adaptive global gain (KNLUSERGAIN).

## **Anti-Vibration Tuning – Example**

**Note** Plots of some variables are scaled (indicated by "x").

Without the vibration suppression tuning, position error and current oscillate, and settling time is very long.

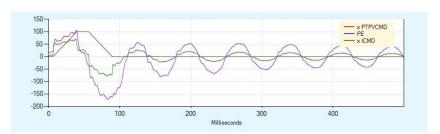

Figure 8-30. Without vibration suppression, oscillation of position error and current

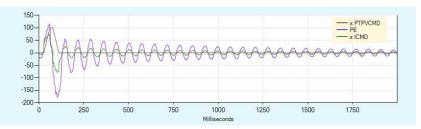

Figure 8-31. Without vibration suppression, long settling time

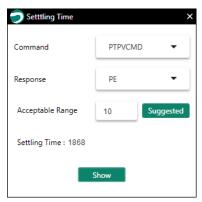

Figure 8-32. Settling time – no anti-vibration tuning

To damp the oscillations and reduce settling time, the following parameters are set:

- NLANTIVIBHZ2 = 14 Hz, frequency of the measured resonance.
- NLANTIVIBSHARP2 = 0.5, width estimated according to the sharpness displayed in the FFT trace.
- NLANTIVIBGAIN2 = 8, determined by manually increasing the value from 0, until best settling time is achieved.

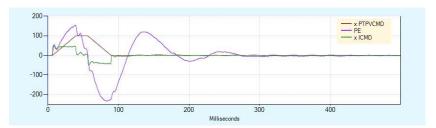

Figure 8-33. Tuning for vibration suppression, less oscillation of position error and current

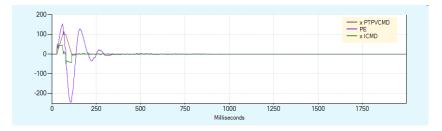

Figure 8-34. Tuning for vibration suppression, faster settling time

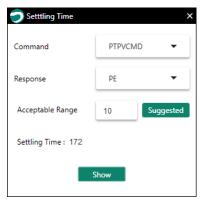

Figure 8-35. Settling time – with anti-vibration tuning

# 8.12 Gains - Manual Tuning

**Note** *Not fully updated for ServoStudio 2.* 

## **KNLD - Derivative Gain**

- 1. Set KNLP to half the value that was set by default.
- 2. Set KNLI and KNLIV to zero.
- 3. Increase KNLD until oscillations of ICMD are observed.

The acceptable level of ICMD ripple depends on the system, primarily the load. It can often be judged by the acoustical noise.

Light loads (LMJR < 2): 5% of rated current may be normal.

Higher loads (LMJR > 2): 10% of rated current may result in acceptable ripple.

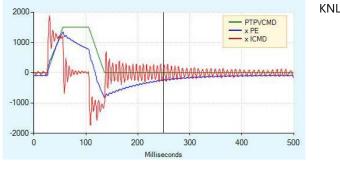

KNLD value too high

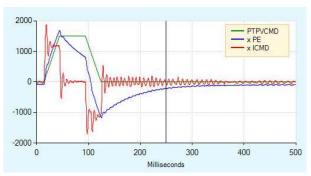

KNLD selected value

Figure 8-36. Derivative Gain Tuning

## **KNLIV** - Derivative-Integral Gain

Increase KNLIV until position error (PE) begins to oscillate.

Increasing KNLIV reduces the position error, reduces sensitivity to external perturbations, and reduces the steady state position error at stop (if exists).

Best tuning: Position error decreases as fast as possible after each movement phase transition (jerk), without oscillations during transition between phases; no overshoot of position error; oscillations at stop are acceptable (±1 encoder count).

Best settling time: If possible, increase KNLIV until position error returns to 0 before the end of the deceleration phase.

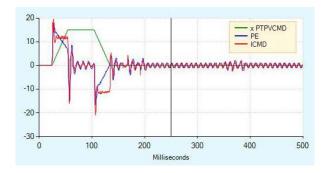

KNLIV value is too high; vibrations at stop are too strong; overshoot of position error

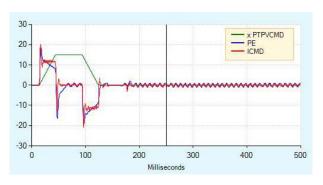

KNLIV selected value; good settling time

Figure 8-37. Derivative-Integral Gain Tuning

## **KNLP - Proportional Gain**

Increase KNLP until position error (PE) begins to oscillate.

As the value of KNLP increases, the shape of the position error become square, reflecting the constant values during acceleration and deceleration.

As the KNLP proportional gain gets higher, the position error reaches a steady value during each phase of the movement (acceleration, plateau, deceleration).

Best tuning: Graph is as square as possible, indicating the position error is constant during each phase of movement, and there are no oscillations during the transition between phases (acceleration to plateau, plateau to deceleration, deceleration to stop).

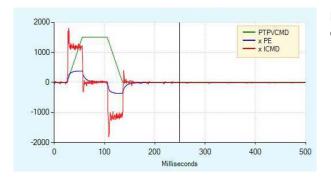

PE gets flatter during acceleration and deceleration

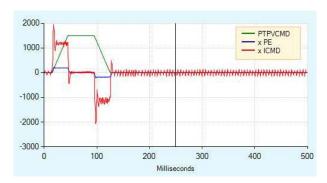

KNLP value too high; vibrations at stop

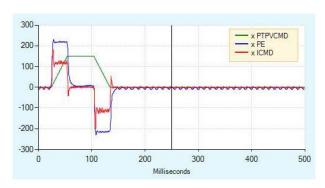

KNLP selected value

Figure 8-38. Proportional Gain Tuning

## **KNLI - Integral Gain**

KNLI is used to reduce the position error during movement and at stop.

Best tuning: Maximum value that does not create overshoot or oscillations.

Best settling time: If possible, increase KNLI until position error returns to 0 before the end of the deceleration phase.

Result: Position error is slightly reduced; oscillations at stop are acceptable ( $\pm 1$  encoder count); no overshoot of position error at end of deceleration phase (stopping point).

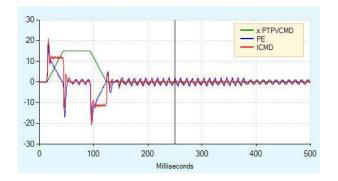

KNLI value too high; position error oscillations at stop; overshoot of position error

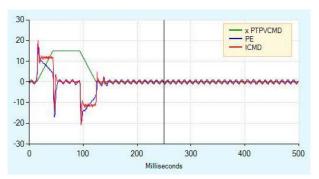

KNLI selected value

Figure 8-39. KNLI Tuning

#### **Flexibility Compensation Tuning** 8.13

**Note** *Not fully updated for ServoStudio 2.* 

The flexibility compensation parameters reduce the vibrations induced to the load by abrupt changes in acceleration (jerk), and reduce tracking error. They also serve to minimize overshoot and settling time.

- NLPEAFF (HD Flexibility Compensation), defined in Hertz, is set according to the rigidity of the system. Rigid systems require a high value. Systems with high load inertia and flexible couplings require lower values; the normal range is 400 to 30 Hz). If not used, set to 5000 Hz.
- NLAFFLPFHZ (HD Spring Filter), defined in Hertz, applies a low pass filter on the acceleration of the command position used to perform the compensation. This acceleration is calculated from the input command position, and may be noisy if the input command position has a relatively low resolution, as for example a pulse train input. Application of the low pass filter NLAFFLPFHZ smooths the calculated acceleration of the command position, and should be used whenever noisy operation is observed while applying the parameter NLPEAFF.

Best tuning: Typically, the highest frequency is 400 Hz. Thus, for heavily loaded and flexible systems, typical range for NLPEAFF is 400 to 30 Hz.

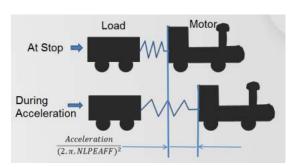

Figure 8-40. **Plant Flexibility** 

#### **Procedure: Flexibility Compensation Tuning**

- 1. Set NLAFFLPFHZ = 3×KNLD
- 2. Start with highest value of NLPEAFF, and reduce until the best result for the application is achieved. Criteria may be either settling time or position error.

#### 8.14 **Dual Feedback Position Control Loop Tuning**

**Note** *Not fully updated for ServoStudio 2.* 

When secondary feedback is enabled and used for the control loop (SFBMODE 1), the variable PFB represents the feedback used to control positioning.

The position controller in the dual feedback control system is a dedicated P-gain controller with velocity feedforward and acceleration feedforward. The velocity loop can be either PI or PDFF, and controls the motor using the motor feedback. The current loop also controls the motor using the motor feedback.

The dual feedback position controller includes three gain parameters:

- KNLDUALLOOPKP: Position loop proportional gain.
- KNLDUALLOOPVFF: Position loop velocity feedforward.
- KNLDUALLOOPAFF: Position loop acceleration feedforward.

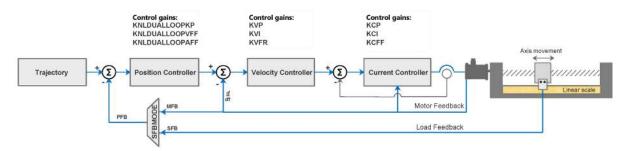

Figure 8-41. **Dual Feedback Position Control Loop** 

## **Procedure: Tuning the Dual Feedback Position Control Loop**

- 1. Make sure the drive is operating in serial communication mode (COMMODE 0).
- 2. Configure the motor and the motor feedback parameters.
- 3. Set the motor to load inertia ratio (LMJR) value. If unknown, use the ServoStudio 2 Autotuning to estimate the value.
- Configure the secondary feedback device parameters. 4. Refer to Secondary Feedback.
- 5. Make sure the direction of motor feedback and secondary feedback are the same. If not, use SFBDIR to invert the direction.
- Enable secondary feedback and activate the dual loop mode (SFBMODE 1). 6.
- 7. Tune the velocity controller:
  - Switch to Serial Velocity operation mode (OPMODE 0). a.
  - Define PDFF velocity controller (VELCONTROLMODE 1). b.
  - Select variables for recording: VCMD, MVEL, ICMD c.
  - d. Using these variables, tune the velocity loop for the motor:
    - Tune the velocity proportional gain (KVP).

CDHD2 Tuning

- Tune the velocity integral gain (KVI).
- Tune the velocity feedforward (KVFR).

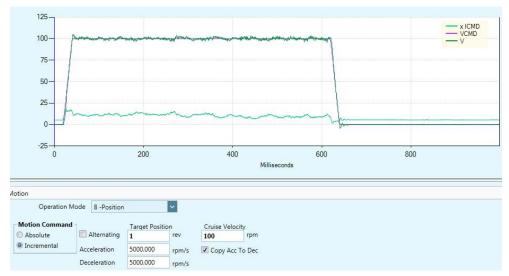

Figure 8-42. Dual Feedback – Tuning Velocity Controller – Example

- 8. Tune the dual-feedback position controller:
  - a. Switch to Serial Position operation mode (OPMODE 8).
  - **b.** Select variables for recording: PTPVCMD, V, PE, ICMD.
  - c. Using these variables, tune the dual-feedback position loop:
    - Tune the proportional gain (KNLDUALLOOPKP)
    - Tune the velocity feedforward (KNLDUALLOOPVFF)

Best tuning: Gradually increase KNLDUALLOOPKP until oscillation occurs on ICMD, or acoustical noise is heard. Then decrease KNLDUALLOOPKP by 10%.

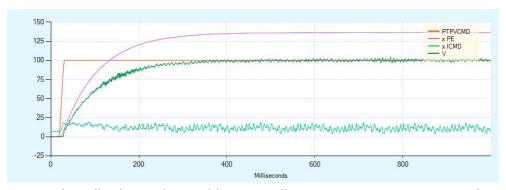

Figure 8-43. Dual Feedback – Tuning Position Controller (KNLDUALLOOPKP) – Example

d. Set the velocity feedforward to 100% (KNLDUALLOOPVFF):

Tuning CDHD2

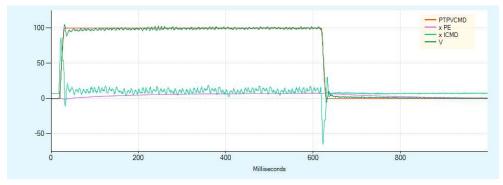

Figure 8-44. Dual Feedback – Tuning Position Controller (KNLDUALLOOPVFF) – Example

## 8.15 Gantry Tuning

The tuning procedure (motion/recording) for the gantry system is performed by the gantry Master drive.

#### **Notes**

All motion commands to the gantry system must be issued by the gantry Master drive. The gantry Difference drive will reject motion commands.

## **Procedure: Tuning the Gantry System**

- Make sure you have completed the gantry system setup described in the section Gantry Setup.
- Open the ServoStudio 2 Operation Mode screen.
   For each drive, select Serial Position (OPMODE 8, COMMODE 0) operation mode.
- Open the ServoStudio 2 Control>Position Loop screen.
   For each drive, select Position Controller method 5-HD Controller.
   (POSCONTROLMODE 5)
- Open the ServoStudio 2 Control>Scope screen.
   Make sure the selected drive is the gantry Master.
  - Define the parameters to be recorded.

PTPVCMD PE V ICMD

Define a serial position motion command, execute and record. View the resulting plot.

Note | ServoStudio 2 will record PE and ICMD of both drives.

5. Gradually increase KNLD (HD derivative gain) until the system generates audible noises. The goal is to maintain the highest KNLD with the least amount of filtering. Adjust the gains of the gantry Master drive, as described in the following steps, while continuously testing the system.

CDHD2 Tuning

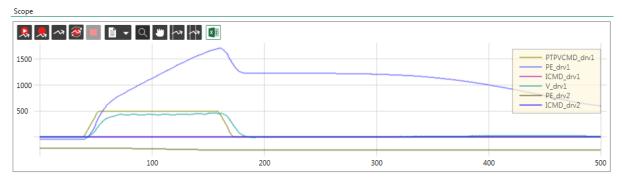

Figure 8-45. KNLD=1

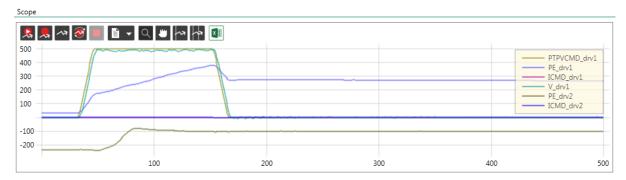

Figure 8-46. KNLD=20

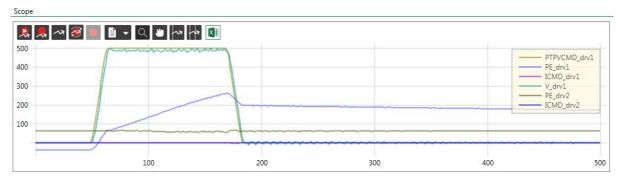

Figure 8-47. KNLD=50

6. Gradually increase KNLP (HD proportional gain) until the position error diminishes.

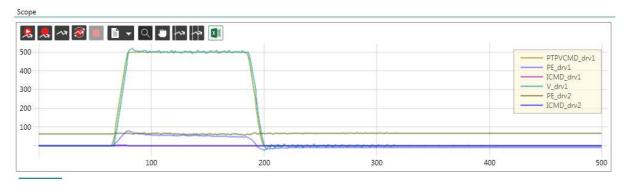

Figure 8-48. KNLD=20

Tuning CDHD2

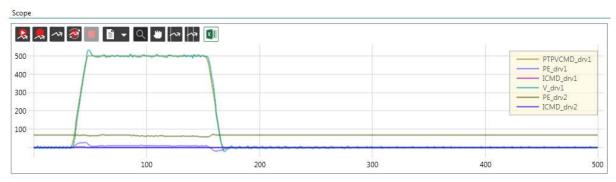

Figure 8-49. KNLD=50

7. Increase KNLI (HD integral gain) to reduce the standstill error. The maximum value of KNLI should always be less than  $\frac{\mathit{KNLP}}{2}$ .

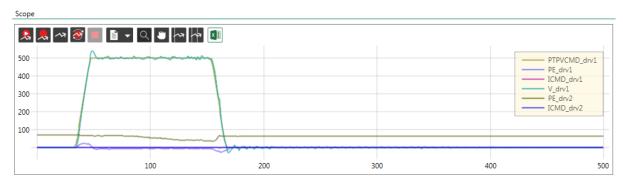

Figure 8-50. KNLD=20

- If needed, reduce setting time by increasing KNLIV (HD derivative-integral gain). 8. If there are vibrations at the end of the movement, reduce KNLIV.
- Switch the active axis to the gantry **Difference** drive. 9.
- 10. For a rigid gantry system set the Difference drive HD control loop gain parameter to 0. For a flexible gantry system, adjust the Difference drive gain parameters as described in the preceding steps.
  - Most likely KNLI and KNIV need to be set to 0 to prevent current rise during standstill.
- To test performance, switch the active axis to the gantry Master drive, and execute motion/record.

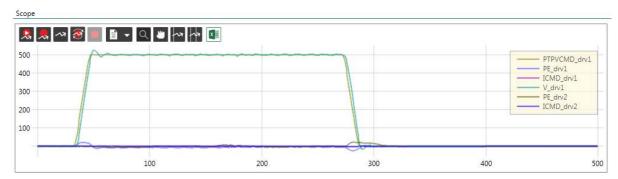

Figure 8-51. **Both Axes are Tuned** 

CDHD2 Tuning

#### **Using Terminal for Tuning - Example**

```
\1
K
#Delay 100
CLEARFAULTS
KNLUSERGAIN 1
NLTFDESIGNMODE 1
NLTFBW 400
KNLD 32
KNLP 16
KNLI 0
KNLIV 0
KNLVFF 1
\2
KNLUSERGAIN 1
NLTFDESIGNMODE 1
NLTFBW 400
KNLD 32
KNLP 8
KNLI 0
KNLIV 0
KNLVFF 1
\1
RECOFF
RECORD 32 2000 "PTPVCMD "PE "GANTRYMSTRVFB "ICMD
RECTRIG "PTPVCMD 10 100 1
ACC 100
DEC 100
MOVEABS 1400000 500
#PLOT
#Delay 4000
MOVEABS 0 250
```

# 8.16 Tuning Issues – Q&A

When should a notch filter be used?

If your plant has high frequency vibrations, and produces shrieking or honking sounds when you raise the gain.

Although system performance is good, the system produces a lot of acoustical noise at low speeds. What should be done?

Tune the system at a high speed, reduce global gain KNLUSERGAIN, increase low pass filter rise time NLFILTT1, and then increase NLMAXGAIN.

The system has flexibility, and overshoots at the end of the movement. How can overshoot be eliminated?

Use a low value of acceleration filter NLAFFLPFHZ and decrease NLPEAFF. This will create an undershoot before the stop and eliminate the overshoot.

# 9 Operator Panel (HMI)

The CDHD2 operator panel is an HMI (human-machine interface) that allows you to monitor and edit parameter values, execute commands, and perform drive diagnostics and troubleshooting.

While COMMODE 0 is in effect, the drive can be fully controlled (enabled, motor movement, parameter modification) by both the operator panel and ServoStudio 2. Neither the operator panel nor ServoStudio 2 takes precedence.

Functions performed in the operator panel and in ServoStudio 2 are recognized by each other, but modifications to certain values, states and mode are not automatically displayed in the other. Changes made from the panel might not appear in a ServoStudio 2 screen until the screen in refreshed (exited and reopened).

When COMMODE 1 is in effect, the drive cannot be enabled, and the motor cannot be moved through the operator panel or ServoStudio 2. The operator panel can only be used to manipulate parameters that do not interfere with fieldbus operation. If you attempt to set a parameter that interferes with fieldbus operation, the drive will issue an error code in the operator panel and/or an error message in ServoStudio 2.

The operator panel has a 5-digit 7-segment LED display, and four control keys.

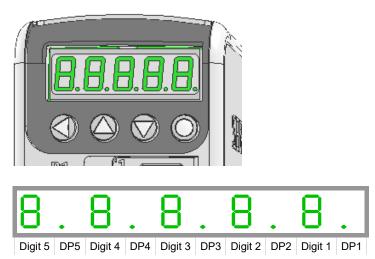

Figure 9-1. Five digit 7-segment display and keypad

Table 9-2. Operator Panel Control Keys

| Key | Name          | Function                                                                                                    |
|-----|---------------|----------------------------------------------------------------------------------------------------|
| 0   | Mode          | <ul> <li>Switches to next panel display mode (Status &gt;         Parameter &gt; Command &gt; Monitor &gt; Fault &gt; Status).</li> <li>While editing, cancels the edited value and returns to mode menu.</li> </ul>                                  |
|     | Shift   Enter | <ul> <li>Moves the cursor one digit to the left.</li> <li>Press short: Shows the value of the currently selected parameter, and enables editing and setting of the parameter value.</li> <li>Press long: Applies parameter number or value</li> </ul> |

| Key | Name         | Function                                                                                                    |
|-----|--------------|----------------------------------------------------------------------------------------------------|
|     | Up           | <ul> <li>Parameter:</li> <li>Press once: Navigates up to next parameter.</li> <li>Press continuously: Quickly scrolls through ascending parameter indexes. Speed of scrolling increases the longer the key is pressed.</li> <li>Value:</li> <li>Increases value by one increment</li> </ul>    |
|     | Down         | <ul> <li>Parameter:</li> <li>Press once: Navigates down to next parameter.</li> <li>Press continuously: Quickly scrolls through descending parameter indexes. Speed of scrolling increases the longer the key is pressed.</li> <li>Value:</li> <li>Decreases value by one increment</li> </ul> |
| 0   | Mode         | <ul><li>Scrolls to next panel display mode.</li><li>While editing, cancels the edited value and moves to next panel mode.</li></ul>                                                                                                    |
| 00  | Shift + Mode | Long press (>0.5 second) Applies parameter value and executes CONFIG. >> done                                                                                                    |
| 00  | Shift + Mode | Very long press (>2 seconds)  Executes CONFIG after one second, then executes SAVE after two seconds.  >> done                                                                                                    |

# 9.1 Operator Panel Modes

Use the Mode O button to scroll through the five digital display modes.

The operator panel has five modes:

| Status (S) | S | Mode for displaying drive status, operating mode, warnings and motor movement.  Refer to Operator Panel – Status Mode and Digital Display – Warning Codes. |
|------------|---|----------------------------------------------------------------------------------------------------|
| Parameters | P | Mode for reading and writing values of drive parameters. Refer to the VarCom Reference Manual.                                                             |
| Command    | С | Mode for executing drive commands.  Refer to Operator Panel – Command Mode.                                                                                |
| Monitoring | d | Mode for displaying drive and system variables, such as actual speed, position, input and output states.  Refer to Operator Panel – Monitoring Mode.       |

| Faults & Info | F | Mode for displaying fault codes and system information. |  |
|---------------|---|---------------------------------------------------------|--|
|               |   | Refer to Operator Panel – Faults & Info Mode.           |  |

The drive remembers the last selected setting or value in each mode.

If one or more faults occurs while in Status, Commands or Monitoring mode, the digital display automatically switches to Faults mode, and the most recent fault number is displayed. To resume working, a different display mode must be selected.

While in Parameters mode, an incorrect value will cause an error code to be displayed, but the digital display will not switch modes.

## 9.2 Operator Panel – Status Mode

The Status mode is indicated by the character S in digit 5.

In Status mode, the digital display indicates the state of the drive, the drive operating mode, drive enabled/disabled status, warnings, and motor movement.

The drive always powers up in Status mode, and indicates the operating mode in effect.

While the operating mode is displayed, DP1 is lit if the drive is enabled; DP1 is off if the drive is disabled.

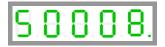

#### **HMI Status Codes**

Status codes are shown in the table below. In addition, refer to *Digital Display – Warning Codes*.

Table 9-3. Digital Display Status Codes

| Digit or DP    | Display | Description                                 |
|----------------|---------|---------------------------------------------|
| DP 1           |         | Drive enabled                               |
|                | ٠       | Drive disabled                              |
| Digits 1 and 2 |         | Operating mode, depending on COMMODE.       |
|                |         | If COMMODE 0: Serial/Pulse/Analog (OPMODE)  |
|                | 00      | 0 = Velocity control, using serial commands |
|                | 0 1     | 1 = Velocity control, using analog input    |
|                | 0 2     | 2 = Current control, using serial commands  |
|                | 0 3     | 3 = Current control, using analog input     |
|                | 0 4     | 4 = Position control, using gearing input   |
|                | 08      | 8 = Position control, using serial commands |

| Digit or DP | Display | Description                                                                         |
|-------------|---------|-------------------------------------------------------------------------------------|
|             |         | If COMMODE 1: EtherCAT/CANopen (Object 6061)                                        |
|             | PP      | 1 = Profile Position mode                                                           |
|             | PS      | 3 = Profile Velocity mode                                                           |
|             | Pt      | 4 = Profile Torque mode                                                             |
|             | нн      | 6 = Homing mode                                                                     |
|             | SP      | 8 = Cyclic Synchronous Position mode                                                |
|             | SS      | 9 = Cyclic Synchronous Velocity mode                                                |
|             | St      | 10 = Cyclic Synchronous Torque mode                                                 |
| DP 2        | •       | EtherCAT/CANopen OP mode active                                                     |
|             | ۰       | EtherCAT/CANopen INIT mode                                                          |
| Digit 3     | r       | Motor is moving                                                                     |
|             | ٠       | Motor is not moving                                                                 |
| Digit 4     | #       | First character of a warning code.                                                  |
|             | ٠       | No faults or warnings                                                               |
| Digit 5     | S       | Status mode.                                                                        |
|             |         | Displays the codes shown in this table.                                             |
|             | P       | Parameter mode.                                                                     |
|             |         | Refer to <i>Operator Panel – Parameter Mode</i> and to the VarCom Reference Manual. |
|             | С       | Command mode.                                                                       |
|             |         | Refer to <i>Operator Panel – Command Mode</i> .                                     |
|             | d       | Monitoring mode.                                                                    |
|             |         | Refer to Operator Panel – Monitoring Mode.                                          |
|             | F       | Faults & Information mode                                                           |
|             |         | Refer to Operator Panel – Faults & Info Mode.                                       |

## **HMI Special Status Codes**

## **Power Up**

During power up, the digital display shows 5 dashes.

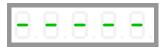

This code is also displayed when the Ember switch is activated, which sets the drive to serial communication Boot-Up mode.

#### **Ember Mode**

During the firmware update process, the digital display shows:

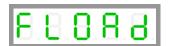

## 9.3 Operator Panel – Parameter Mode

The Parameter mode is indicated by the character **P** in digit 5.

In Parameter mode, the digital display shows the value of drive parameters, and the panel is used to edit the values of drive parameters.

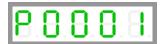

done indicates that a parameter has been set.

In Parameter mode, DP5 is lit to indicate the parameter is read only; for example, the value of Analog Output (P4219):

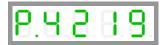

When editing in Parameter mode, an invalid value will cause an error message code to be displayed. (The panel does not switch to Fault mode.)

Error messages resulting from parameter manipulation are indicated by E followed by a twoor three-digit error code. Refer to *Error Messages*.

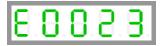

If CONFIG is required after a parameter value is entered, the display will flash.

CONFIG can be issued by a long press on Shift + Mode keys, or by command C0005, or through the ServoStudio 2 interface.

#### **Setting a Parameter - Example**

| Code      | P0018     |                                                                   |
|-----------|-----------|-------------------------------------------------------------------|
| Parameter | Motor Di  | rection                                                           |
| VarCom    | DIR       |                                                                   |
| Sequence  | Press:    | Mode                                                              |
|           | Select:   | (up/down) Parameter mode                                          |
|           | Display:  | P0000                                                             |
|           | Select:   | (up/down) P0018                                                   |
|           | Press:    | Shift                                                             |
|           | Display:  | <b>00000</b> , flashing digit                                     |
|           | Select:   | (up/down) parameter value; for example: 3                         |
|           | Display:  | 0 0 0 0 3 , flashing 3                                            |
|           | Press:    | Long Shift + Mode (0.5 second) to apply value and execute CONFIG. |
|           | or Press: | Very Long Shift + Mode (2 seconds) for CONFIG and SAVE.           |
|           | Done:     | done                                                              |

#### **HMI Parameter Value Manipulation**

The digital display can present parameter values up to ±9,223,372,036,854,775,807.000

The first string is displayed by default. To view the second, third and fourth strings, press the Shift key  $\bigcirc$  repeatedly, until the display shows the next string.

The string can be recognized by the DPs that are lit:

- DP1: first string (integer value)
- DP1 + DP4: first string (value with 3 decimal places)
- DP1 + DP2: second string
- DP1 + DP2+ DP3: third string
- DP1 + DP2+ DP3 + DP4: fourth string

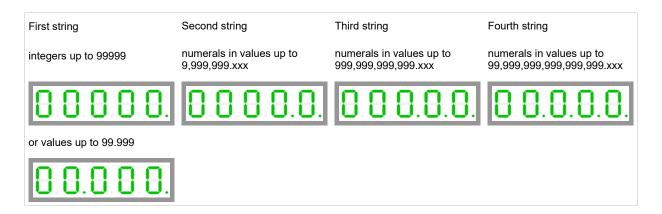

Note that the first string might show 00.000. while the value of the parameter is shown and set in the second string; for example, if acceleration parameter (ACC/P0014) = 40000.000 [rpm/s]:

First string:

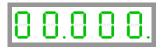

• Shift to second string:

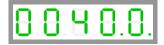

#### **HMI Parameter Codes**

Table 9-4.Parameter Groups

| Parameter Group               | Description            |
|-------------------------------|------------------------|
| Basic - most frequently used  | Starting at index 0000 |
| Gains and Filters             | Starting at index 1000 |
| Shaping Filters               | Starting at index 1100 |
| Linear Loop Gains             | Starting at index 1200 |
| Current Loop Gains            | Starting at index 1300 |
| Feedback                      | Starting at index 2000 |
| Secondary Feedback            | Starting at index 2100 |
| Motor                         | Starting at index 3000 |
| Digital I/Os                  | Starting at index 4000 |
| Analog I/Os                   | Starting at index 4100 |
| Limits                        | Starting at index 5000 |
| Communication/Fieldbus        | Starting at index 6000 |
| Drive Parameters and Foldback | Starting at index 7000 |
| Emergency stop                | Starting at index 7100 |
| Homing                        | Starting at index 7200 |
| Faults Modes and Thresholds   | Starting at index 7300 |

Table 9-5. Parameter Codes

| Parameter                    | Description                        | Code  |
|------------------------------|------------------------------------|-------|
| Basic - most frequently used | Starting at index 0000             |       |
| COMMODE                      | Communication Mode                 | P0000 |
| OPMODE                       | Drive Operation Mode               | P0001 |
| GEARMODE                     | Gearing Operation Mode             | P0002 |
| ADDR                         | Drive Communication Address        | P0003 |
| XENCRES                      | External Encoder Resolution        | P0004 |
| GEARIN                       | Gear Ratio Numerator               | P0005 |
| GEAROUT                      | Gear Ratio Divider                 | P0006 |
| ENCOUTRES                    | Encoder Simulation Line Resolution | P0007 |
| ENCOUTMODE                   | Encoder Simulation Mode            | P0008 |

| Parameter         | Description                          | Code  |
|-------------------|--------------------------------------|-------|
| ANIN1VSCALE       | Analog Input 1 Velocity Scaling      | P0009 |
| ANIN1ISCALE       | Analog Input 1 Current Scaling       | P0010 |
| ILIM              | User Current Limit                   | P0011 |
| VLIM              | User Velocity Limit                  | P0012 |
| VBUS              | Bus Voltage (DC)                     | P0013 |
| ACC               | Acceleration                         | P0014 |
| DEC               | Deceleration                         | P0015 |
| DISMODE           | Disable Mode                         | P0016 |
| DECSTOP           | Active Disable Deceleration          | P0017 |
| DIR               | Motor Direction                      | P0018 |
| MFBDIR            | Motor and Feedback Direction         | P0019 |
| MPHASE            | Commutation Offset                   | P0020 |
| PFBOFFSET         | Position Offset                      | P0021 |
| UNITSROTPOS       | Units Rotary Position                | P0022 |
| UNITSROTACC       | Units Rotary Acc/Dec                 | P0023 |
| UNITSROTVEL       | Units Rotary Velocity                | P0024 |
| UNITSLINPOS       | Units Linear Position                | P0025 |
| UNITSLINACC       | Units Linear Acc/Dec                 | P0026 |
| UNITSLINVEL       | Units Linear Velocity                | P0027 |
| Gains and Filters | Starting at index 1000               |       |
| POSCONTROLMODE    | Position Loop Controller Mode        | P1000 |
| VELCONTROLMODE    | Velocity Loop Controller             | P1001 |
| KNLUSERGAIN       | HD Global Gain                       | P1002 |
| KNLD              | HD Derivative Gain                   | P1003 |
| KNLP              | HD Proportional Gain                 | P1004 |
| KNLIV             | HD Derivative-Integral Gain          | P1005 |
| KNLI              | HD Integral Gain                     | P1006 |
| KNLAFRC           | HD Acceleration Feedforward          | P1007 |
| NLPEAFF           | HD Flexibility Compensation          | P1008 |
| NLAFFLPFHZ        | HD Spring Filter                     | P1009 |
| NLFILTT1          | HD Current Filter Low Pass Rise Time | P1010 |
| NLFILTDAMPING     | HD Current Filter Damping            | P1011 |
| NLMAXGAIN         | HD Maximum Adaptive Gain             | P1012 |
| NLNOTCHCENTER     | HD Current Filter Notch Center       | P1013 |
| NLNOTCHBW         | HD Current Filter Notch Bandwidth    | P1014 |
| NLNOTCH2CENTER    | HD Current Filter 2nd Notch Center   | P1015 |
| NLANTIVIBSHARP    | HD AV 1 Filter Sharpness             | P1016 |
| NLANTIVIBGAIN2    | HD Anti-Vibration 2 Filter ? Gain    | P1017 |

| Parameter          | Description                           | Code      |
|--------------------|---------------------------------------|-----------|
| NLANTIVIBHZ2       | HD AV 2 Filter Center Frequency       | P1018     |
| NLANTIVIBSHARP2    | HD AV 2 Filter Sharpness              | P1019     |
| NLANTIVIBGAIN3     | HD Anti-Vibration 3 Filter ? Gain     | P1020     |
| NLANTIVIBHZ3       | HD AV 3 Filter Center Frequency       | P1021     |
| NLANTIVIBSHARP3    | HD AV 3 Filter Sharpness              | P1022     |
| Shaping Filters    | Starting at index 1100                |           |
| MOVESMOOTHMODE     | Position Command Smoothing Mode       | P1100     |
| MOVESMOOTHSRC      | Position Command Smoothing Source     | P1101     |
| MOVESMOOTHAVG      | Position Command Moving Avg Filter    | P1102     |
| MOVESMOOTHLPFHZ    | Position Command Move Low Pass Filter | P1103     |
| GEARFILTMODE       | Gearing Filter Mode                   | P1104     |
| GEARFILTT1         | Gearing Filter Depth                  | P1105     |
| GEARFILTT2         | Gearing Filter Vel and Acc Depth      | P1106     |
| GEARACCTHRESH      | Gearing Acceleration Threshold        | P1107     |
| GEARFILTVELFF      | Gearing Filter Velocity Feedforward   | P1108     |
| GEARFILTAFF        | Gearing Filter Acceleration FF        | P1109     |
| Linear Loop Gains  | Starting at index 1200                |           |
| KVP                | Velocity Proportional Gain            | P1200     |
| KVI                | Velocity Integral Gain                | P1201     |
| KVFR               | Velocity Feedforward Ratio            | P1202     |
| FILTMODE           | Velocity Loop Output Filter Mode      | P1203     |
| FILTHZ1            | Velocity Loop Output Filter Param 1   | P1204     |
| FILTHZ2            | Velocity Loop Output Filter Param 2   | P 1 2 0 5 |
| VELFILTMODE        | Velocity Filter Mode                  | P1206     |
| KPP                | Position Proportional Gain            | P1207     |
| KPI                | Position Integral Gain                | P1208     |
| KPISATIN           | Position Integral Saturation Input    | P1209     |
| KPISATOUT          | Position Integral Saturation Output   | P1210     |
| KPD                | Position Derivative Gain              | P1211     |
| KPE                | Position Adaptive Proportional Gain   | P1212     |
| KPVFR              | Position Velocity Feedforward         | P1213     |
| KPAFRC             | Position Acc FF to Current Loop       | P1214     |
| KPAFRV             | Position Acceleration Feedforward     | P1215     |
| Current Loop Gains | Starting at index 1300                |           |
| KCP                | Current KP Gain                       | P1300     |
| KCI                | Current KI Gain                       | P 1 3 0 1 |
| KCD                | Dead Time Compensation Min Level      | P1302     |
| KCFF               | Current KFF Gain                      | P1303     |

| Parameter                | Description                              | Code      |
|--------------------------|------------------------------------------|-----------|
| KCBEMF                   | Current BEMF Compensation Gain           | P1304     |
| KCMODE                   | Current Loop Compatibility Mode          | P1305     |
| MLGAINP                  | Adaptive Gain at Peak Motor Current      | P1307     |
| MLGAINC                  | Adapt Gain at Continuous Motor Current   | P1308     |
| MTANGLC                  | Torque Angle at Motor Continuous Current | P1308     |
| MTANGLP                  | Torque Angle at Motor Peak Current       | P1309     |
| FRICINEG                 | Friction Compens Negative Current        | P1310     |
| FRICIPOS                 | Friction Compens Positive Current        | P1311     |
| FRICNVHYST               | Friction Compens Neg Vel Hysteresis      | P1312     |
| FRICPVHYST               | Friction Compens Neg Vel Hysteresis      | P1313     |
| 1                        | Motor Current                            | P1314     |
| ICMD                     | Current Command                          | P1315     |
| ID                       | Current D Axis                           | P1316     |
| IFFLPFHZ                 | Current Feedforward Low Pass Filter      | P1317     |
| IGRAV                    | Gravity Compensation                     | P1318     |
| IMAX                     | Drive Current Limit                      | P1319     |
| IQ                       | Current Q Axis                           | P1320     |
| IU                       | Phase U Actual Current                   | P1321     |
| IUOFFSET                 | Phase U Current Offset                   | P1322     |
| IV                       | Phase V Actual Current                   | P1323     |
| IVOFFSET                 | Phase V Current Offset                   | P1324     |
| Feedback                 | Starting at index 2000                   |           |
| FEEDBACKTYPE             | Feedback Type                            | P 2 0 0 0 |
| MENCRES                  | Motor Encoder Resolution                 | P 2 0 0 1 |
| MENCTYPE                 | Motor Encoder Type                       | P2002     |
| MSININT                  | Motor Sine Interpolation                 | P2003     |
| BISSCFIELDS (argument 1) | Multi-turn Data (bits)                   | P2004     |
| BISSCFIELDS (argument 2) | Effective Multi-turn Data (bits)         | P 2 0 0 5 |
| BISSCFIELDS (argument 3) | Single Turn Data (bits)                  | P2006     |
| BISSCFIELDS (argument 4) | Effective Single Turn Data (bits)        | P2007     |
| RESBW                    | Resolver Conversion Bandwidth            | P2008     |
| HALLSINV                 | Hall Signals Inversion                   | P2009     |
| HALLSTYPE                | Hall Signals Type                        | P 2 0 1 0 |
| PHASEFINDMODE            | Phase Find Mode                          | P2011     |
| PHASEFINDI               | Phase Find Current                       | P2012     |
| PHASEFINDTIME            | Phase Find Duration                      | P 2 0 1 3 |
| PHASEFINDGAIN            | Phase Find Gain                          | P 2 0 1 4 |
| HALLSCOMMTHRESH          | Halls-Only Commutation Source Switch     | P 2 0 1 5 |

| Parameter          | Description                            | Code      |
|--------------------|----------------------------------------|-----------|
| HALLSONLYCOMM      | Halls-Only Commutation Source          | P2016     |
| HALLSFILTAFF       | Halls-Only MSQ Filter Acc FF           | P2017     |
| HALLSFILTT1        | Halls-Only MSQ Filter Depth            | P2018     |
| HALLSFILTT2        | Halls-Only MSQ Filter Vel and Acc      | P2019     |
| HALLSFILTVELFF     | Halls-Only MSQ Filter Velocity FF      | P2020     |
| HWPOS              | Hardware Position                      | P 2 0 2 1 |
| MECHANGLE          | Motor Angle                            | P 2 0 2 3 |
| MENCAQBFILT        | Motor Encoder A/B Quadrature Filter    | P2024     |
| MENCZPOS           | Motor Encoder Index Position           | P2025     |
| MFBMODE            | Motor Feedback Mode                    | P2026     |
| MRESPOLES          | Motor Resolver Poles                   | P 2 0 2 7 |
| RESAMPLRANGE       | Resolver Amplitude Range               | P2028     |
| SININITMODE        | Sine/Cosine Calibration Mode           | P2029     |
| TMTEMP             | Tamagawa Temperature                   | P2030     |
| INDEXDURATE        | Simulated Encoder Index Pulse Duration | P 2 0 3 2 |
| Secondary Feedback | Starting at index 2100                 |           |
| HWPEXT             | Hardware Position External             | P 2 1 0 0 |
| HWPEXTCNTRLR       | Hardware Position External (FPGA)      | P2101     |
| HWPEXTMACHN        | Hardware Position External (DSP)       | P 2 1 0 2 |
| SFB                | Secondary Feedback                     | P 2 1 0 3 |
| SFBMODE            | Secondary Feedback Mode                | P 2 1 0 7 |
| SFBOFFSET          | Secondary Feedback Offset              | P 2 1 0 8 |
| SFBTYPE            | Secondary Feedback Type                | P 2 1 1 3 |
| LMUNITSDEN         | Motor to Load Scaling Denominator      | P 2 1 1 4 |
| LMUNITSNUM         | Motor to Load Scaling Numerator        | P 2 1 1 5 |
| Motor              | Starting at index 3000                 |           |
| MOTORNAME          | Motor Name                             | P3000     |
| MOTORTYPE          | Motor Type                             | P 3 0 0 1 |
| MICONT             | Motor Continuous Current               | P3002     |
| MIPEAK             | Motor Peak Current                     | P3003     |
| MSPEED             | Motor Maximum Speed                    | P3004     |
| MPOLES             | Motor Poles                            | P3005     |
| MPITCH             | Motor Pitch                            | P3006     |
| MKT                | Torque Constant                        | P3007     |
| MKF                | Torque Constant for Linear Motor       | P3008     |
| ML                 | Motor Inductance                       | P3009     |
| MR                 | Motor Resistance                       | P3010     |
| MOTORCOMMTYPE      | Motor Commutation Type                 | P3011     |

| Parameter     | Description                     | Code      |
|---------------|---------------------------------|-----------|
| MFOLD         | Motor Foldback Status           | P3012     |
| MFOLDD        | Motor Foldback Delay Time       | P3013     |
| MFOLDDIS      | Motor Foldback Disable          | P3014     |
| MFOLDF        | Motor Foldback Factor           | P3015     |
| MFOLDR        | Motor Foldback Recovery Time    | P3016     |
| MFOLDT        | Motor Foldback Time Constant    | P3017     |
| MIFOLD        | Motor Foldback Current          | P3018     |
| MIFOLDFTHRESH | Motor Foldback Fault Threshold  | P3019     |
| MTPMODE       | Electronic Motor Nameplate Mode | P3020     |
| Digital I/Os  | Starting at index 4000          |           |
| INMODE 1      | Input Mode (input 1)            | P4000     |
| INMODE 2      | Input Mode (input 2)            | P4001     |
| INMODE 3      | Input Mode (input 3)            | P4002     |
| INMODE 4      | Input Mode (input 4)            | P4003     |
| INMODE 5      | Input Mode (input 5)            | P4004     |
| INMODE 6      | Input Mode (input 6)            | P4005     |
| INMODE 7      | Input Mode (input 7)            | P4006     |
| INMODE 8      | Input Mode (input 8)            | P4007     |
| INMODE 9      | Input Mode (input 9)            | P4008     |
| INMODE 10     | Input Mode (input 10)           | P4009     |
| INMODE 11     | Input Mode (input 11)           | P4010     |
| ININV 1       | Input Inversion (input 1)       | P4011     |
| ININV 2       | Input Inversion (input 2)       | P4012     |
| ININV 3       | Input Inversion (input 3)       | P4013     |
| ININV 4       | Input Inversion (input 4)       | P4014     |
| ININV 5       | Input Inversion (input 5)       | P4015     |
| ININV 6       | Input Inversion (input 6)       | P4016     |
| ININV 7       | Input Inversion (input 7)       | P4017     |
| ININV 8       | Input Inversion (input 8)       | P4018     |
| ININV 9       | Input Inversion (input 9)       | P4019     |
| ININV 10      | Input Inversion (input 10)      | P4020     |
| ININV 11      | Input Inversion (input 11)      | P 4 0 2 1 |
| OUTMODE 1     | Output Mode (output 1)          | P4022     |
| OUTMODE 2     | Output Mode (output 2)          | P4023     |
| OUTMODE 3     | Output Mode (output 3)          | P 4 0 2 4 |
| OUTMODE 4     | Output Mode (output 4)          | P4025     |
| OUTMODE 5     | Output Mode (output 5)          | P4026     |
| OUTMODE 6     | Output Mode (output 6)          | P4027     |

| Parameter      | Description                          | Code      |
|----------------|--------------------------------------|-----------|
| OUTMODE 7      | Output Mode (output 7)               | P4028     |
| OUTINV 1       | Output Inversion (output 1)          | P4029     |
| OUTINV 2       | Output Inversion (output 2)          | P4030     |
| OUTINV 3       | Output Inversion (output 3)          | P4031     |
| OUTINV 4       | Output Inversion (output 4)          | P4032     |
| OUTINV 5       | Output Inversion (output 5)          | P4033     |
| OUTINV 6       | Output Inversion (output 6)          | P4034     |
| OUTINV 7       | Output Inversion (output 7)          | P4035     |
| ENCOUTZPOS     | Encoder Simulation Index Position    | P4036     |
| IN32OPMODES    | Operation Mode Change Input Level    | P4037     |
| IN32SWITCH     | Operation Mode Change Resume Motion  | P4038     |
| JOGSPD1        | Jog Speed 1 Triggered by Input       | P4039     |
| JOGSPD2        | Jog Speed 2 Triggered by Input       | P4040     |
| OUTBRAKE       | Manual Brake by Output               | P4041     |
| OUTBRAKEINV    | Manual Brake by Output Inverse       | P4042     |
| OUTBRAKEMODE   | Manual Brake by Output Mode          | P4043     |
| OUTFLTLVL      | Force Digital Output State on Fault  | P 4 0 4 4 |
| OUTILVL1       | Current 1 Digital Output Definition  | P4045     |
| OUTILVL2       | Current 2 Digital Output Definition  | P4046     |
| OUTINV         | Position 1 Digital Output Definition | P4047     |
| OUTPLVL2       | Position 2 Digital Output Definition | P4048     |
| OUTVLVL1       | Velocity 1 Digital Output Definition | P4049     |
| OUTVLVL2       | Velocity 2 Digital Output Definition | P4050     |
| RELAY          | Fault Relay Status                   | P4051     |
| RELAYMODE      | Fault Relay Mode                     | P4052     |
| Analog I/Os    | Starting at index 4200               |           |
| ANIN1DB        | Analog Input 1 Deadband              | P4200     |
| ANIN1FILTAFF   | Analog Input 1 MSQ 2nd Deriv FF      | P4201     |
| ANIN1FILTIN    | Analog Input 1 Before MSQ Filter     | P4202     |
| ANIN1FILTMODE  | Analog Input 1 MSQ Filter            | P4203     |
| ANIN1FILTT1    | Analog Input 1 MSQ Filter Depth      | P4204     |
| ANIN1FILTT2    | Analog Input 1 MSQ 1st 2nd Deriv     | P4205     |
| ANIN1FILTVELFF | Analog Input 1 MSQ 1st Deriv FF      | P4206     |
| ANIN1LPFHZ     | Analog Input 1 Filter                | P4207     |
| ANIN1OFFSET    | Analog Input 1 Offset                | P4208     |
| ANIN2DB        | Analog Input 2 Deadband              | P4209     |
| ANIN2ISCALE    | Analog Input 2 Current Scaling       | P4210     |
| ANIN2LPFHZ     | Analog Input 2 Filter                | P4211     |

| Parameter                            | Description                         | Code      |
|--------------------------------------|-------------------------------------|-----------|
| ANIN2MODE                            | Analog Input 2 Mode                 | P4212     |
| ANIN2OFFSET                          | Analog Input 2 Offset               | P4213     |
| ANIN2USER                            | Analog Input 2 Voltage User Units   | P4214     |
| ANIN2USERDEN                         | ANIN2USER Conversion Denominator    | P4215     |
| ANIN2USERNUM                         | ANIN2USER Conversion Numerator      | P4216     |
| ANIN2USEROFFSET                      | ANIN2USER Conversion Offset         | P4217     |
| ANIN2ZERO                            | Analog Input 2 Zero Command         | P4218     |
| ANOUT                                | Analog Output Value                 | P4219     |
| ANOUTCMD                             | Analog Output Command               | P4220     |
| ANOUTISCALE                          | Analog Output Current Scaling       | P4221     |
| ANOUTLIM                             | Analog Output Voltage Limit         | P4222     |
| ANOUTMODE                            | Analog Output Mode                  | P4223     |
| ANOUTVSCALE                          | Analog Output Velocity Scaling      | P4224     |
| Limits                               | Starting at index 5000              |           |
| LIMSWITCHNEG                         | Limit Switch Negative Status        | P 5 0 0 0 |
| LIMSWITCHPOS                         | Limit Switch Positive Status        | P 5 0 0 1 |
| GEARLIMITSMODE                       | Electronic Gearing Mode             | P 5 0 0 2 |
| POSLIMHYST                           | SW Position LS Hysteresis Value     | P5003     |
| POSLIMMODE                           | Position Limiting Mode              | P 5 0 0 4 |
| POSLIMNEG                            | Minimum Software Position Limit     | P 5 0 0 5 |
| POSLIMPOS                            | Maximum Software Position Limit     | P 5 0 0 6 |
| ILIMACT                              | Drive Actual Current Limit          | P 5 0 0 7 |
| Communication/Fieldbus               | Starting at index 6000              |           |
| BAUDRATE                             | Serial Baud Rate                    | P6000     |
| CANBITRATE                           | CAN Bus Bit Rate                    | P6001     |
| CHECKSUM                             | Checksum                            | P6002     |
| ECHO                                 | Serial Communication Character Echo | P6003     |
| PNUM                                 | Feed Constant Scaling Numerator     | P6004     |
| FBGDS                                | Fieldbus Gear Driving Shaft Scaling | P6006     |
| FBGMS                                | Fieldbus Gear Motor Shaft Scaling   | P6007     |
| FBITIDX                              | Fieldbus Interpolation Time Index   | P6008     |
| FBITPRD                              | Fieldbus Interpolation Time         | P6009     |
| FBPLIGNORE                           | Fieldbus Ignore Packet Loss Fault   | P6010     |
| FBSCALE                              | Fieldbus Unit Scaling               | P6011     |
| MSGPROMPT                            | Drive Messages and Prompts          | P6012     |
| <b>Drive Parameters and Foldback</b> | Starting at index 7000              |           |
| DICONT                               | Drive Continuous Current            | P7000     |
| DIPEAK                               | Drive Peak Current                  | P7001     |

| Parameter                   | Description                        | Code  |
|-----------------------------|------------------------------------|-------|
| FOLD                        | Drive Foldback Status              | P7002 |
| IFOLD                       | Drive Foldback Current Limit       | P7003 |
| IFOLDFTHRESH                | Drive Foldback Fault Threshold     | P7004 |
| IFOLDWTHRESH                | Drive Foldback Warning Threshold   | P7005 |
| IZERO                       | Zero Procedure Current             | P7006 |
| Emergency Stop              | Starting at index 7100             |       |
| DECSTOPTIME                 | Active Disable Deceleration Time   | P7102 |
| DISSPEED                    | Active Disable Speed Threshold     | P7103 |
| DISTIME                     | Active Disable Time                | P7104 |
| ESTOPILIM                   | Current Limit During Emergency     | P7105 |
| HOLD                        | Hold Position Command              | P7106 |
| ISTOP                       | Dynamic Braking Current            | P7107 |
| COMMERRTTHRESH              | Commutation Error Threshold        | P7109 |
| COMMERRYTHRESH              | Commutation Velocity Deviation     | P7110 |
| STALLTIME                   | Stall Time                         | P7111 |
| STALLVEL                    | Stall Velocity                     | P7112 |
| Homing                      | Starting at index 7200             |       |
| HOMETYPE                    | Homing Type                        | P7200 |
| HOMECMDST                   | Homing Process Status              | P7202 |
| HOMEIHARDSTOP               | Current for Homing on Hard Stop    | P7203 |
| HOMEOFFSET                  | Home Offset                        | P7204 |
| HOMEOFSTMOVE                | Home Offset Move                   | P7205 |
| HOMESPEED1                  | Homing Speed 1 - Switch Search     | P7206 |
| HOMESPEED2                  | Homing Speed 2 - Index Search      | P7207 |
| HOMESTATE                   | Homing Status                      | P7208 |
| Faults Modes and Thresholds | Starting at index 7300             |       |
| UVMODE                      | Under-Voltage Mode                 | P7300 |
| UVRECOVER                   | Under-Voltage Recovery Mode        | P7301 |
| UVTHRESH                    | Under-Voltage Threshold            | P7302 |
| UVTIME                      | Under-Voltage Time                 | P7303 |
| IGNOREBRKFLT                | Ignore Power Brake Fault           | P7304 |
| LINELOSSMODE                | Bus AC Supply Line Disconnect Mode | P7305 |
| LINELOSSRECOVER             | Bus AC Disconnect Recovery Mode    | P7306 |
| LINELOSSTYPE                | Bus AC Supply Line Disconnect Type | P7307 |
| OVTHRESH                    | Over-Voltage Threshold             | P7308 |
| PWMFRQ                      | PWM Frequency                      | P7309 |
| REGENFLTMODE                | Regeneration Resistor Fault Mode   | P7310 |
| REGENMAXONTIME              | Regeneration Resistor Max On Time  | P7311 |

| Parameter   | Description                         | Code  |
|-------------|-------------------------------------|-------|
| REGENMAXPOW | Regeneration Resistor Maximum Power | P7312 |
| REGENPOW    | Regeneration Resistor Power         | P7313 |
| REGENRES    | Regeneration Resistor Resistance    | P7314 |

# 9.4 Operator Panel – Command Mode

The Command mode is indicated by the character © in digit 5.

In Command mode, the panel is used to issue commands to the drive.

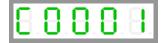

If an invalid command argument is entered, an error message code will be displayed. Error messages resulting from parameter manipulation are indicated by **Er** followed by a two- or three-digit error code.

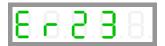

For the full list of error message codes, refer to Error Messages.

#### **HMI Command Codes**

Command codes are shown in the table below.

The sequences for entering the commands are presented in the sections that follow.

When selecting/entering a command, 0 often flashes once in digit 1. This is standard behavior of the panel, indicating a value can be entered.

Table 9-6. Command Codes

| Command - VarCom | Description                     | Code      |
|------------------|---------------------------------|-----------|
| HDTUNE           | Initiate Drive-based Autotuning | C0000     |
| MOTORSETUP       | Motor Setup Command             | C 0 0 0 1 |
| CLEARFAULTS      | Clear Faults                    | C0002     |
| EN / K           | Enable/Disable                  | C0003     |
| J                | Jog Command                     | C 0 0 0 4 |
| CONFIG           | Configure Drive                 | C0005     |
| SAVE             | Save Parameters                 | C0006     |
| MTTURNRESET      | Encoder Multi-Turn Reset        | C0007     |
| FACTORYRESTORE   | Restore Factory Settings        | C0008     |
| ANIN1ZERO        | Analog Input 1 Zero Command     | C0009     |
| MOVEABS          | Move Absolute Command           | C 0 0 1 0 |
| MOVEINC          | Move Incremental Command        | C0011     |

| Command - VarCom | Description                     | Code      |
|------------------|---------------------------------|-----------|
| HOMECMD          | Homing Command                  | C 0 0 1 2 |
| PHASEFIND        | Phase Find Command              | C 0 0 1 3 |
| SININIT          | Sine/Cosine Calibration Command | C 0 0 1 4 |

# Autotuning

| Code     | C 0 0                                                                                         | 0 0                                                                                                    |
|----------|-----------------------------------------------------------------------------------------------|----------------------------------------------------------------------------------------------------|
| Command  | Initiat                                                                                       | te Drive-based Autotuning                                                                                                    |
| VarCom   | HDTUNE                                                                                        |                                                                                                    |
| Sequence | Select<br>Press:                                                                              |                                                                                                    |
|          |                                                                                               | Shift ay: Flashing <b>0</b> . in digit 1 a value that represents the autotuning options:  Internal Motion Generator – Express, drive-based |
|          | 1                                                                                             | Internal Motion Generator – Express, drive-based                                                                                           |
|          | 2                                                                                             | Internal Motion Generator – Advanced, for vertical applications, drive-based                                                               |
|          | 10                                                                                            | External Motion Generator – Express, controller-based                                                                                      |
|          | 11                                                                                            | External Motion Generator – Advanced, controller-based                                                                                     |
|          | 12                                                                                            | External Motion Generator – Advanced, for vertical application, controller-based                                                           |
|          | 13                                                                                            | External Motion Generator – Advanced, with command smoothing, controller-based                                                             |
|          | 14                                                                                            | External Motion Generator – Advanced, with command smoothing for vertical application, controller-based                                    |
|          | Done                                                                                          | ay: Autotuning progress in % number (DP1 is lit)                                                                                           |
| Note     | During autotuning: A warning will be displayed as S# A fault will be displayed as F# flashing |                                                                                                    |

## **Motor Setup**

| Code     | C0001                                              |
|----------|----------------------------------------------------|
| Command  | Motor Setup                                        |
| VarCom   | MOTORSETUP                                         |
| Sequence | Make sure the drive is disabled, and has no faults |
|          |                                                    |
|          | Select: C0001                                      |
|          | Press: Shift                                       |
|          | Display: nnset                                     |
|          | 8.8.8.8.                                           |
|          | Press: Long Shift                                  |
|          | Display: Motor setup progress in % number          |
|          | Done: done                                         |
|          | (or an error code)                                 |

## **Clear Faults OK**

| Code     | C0002                                   |  |
|----------|-----------------------------------------|--|
| Command  | Clear Faults                            |  |
| VarCom   | CLEARFAULTS                             |  |
| Sequence | Select: C0002                           |  |
|          | Press: Shift                            |  |
|          | Display: <b>00000</b> .                 |  |
|          | Press: Shift                            |  |
|          | Display: Flashing <b>0</b> . in digit 1 |  |
|          | Press: Long Shift                       |  |
|          | Display: <b>00000</b> .                 |  |
|          | or will continue to show the fault code |  |

## **Enable / Disable**

| Code     | C 0 0 0 3                                                                                                    | C0003                          |  |  |
|----------|----------------------------------------------------------------------------------------------------|--------------------------------|--|--|
| Command  | Enable/D                                                                                                    | visable (Toggle)               |  |  |
| VarCom   | EN / K                                                                                                    |                                |  |  |
| Sequence | Select:                                                                                                    | C0003                          |  |  |
|          | Press:                                                                                                    | Shift                          |  |  |
|          | Display:                                                                                                    | 00.000.                        |  |  |
|          | Press:                                                                                                    | Long Shift                     |  |  |
|          | Done:                                                                                                    | 00.000.                        |  |  |
| Sequence | Select:                                                                                                    | C0003                          |  |  |
|          | Press:                                                                                                    | Shift                          |  |  |
|          | Display:                                                                                                    | 00.000.                        |  |  |
|          | Press:                                                                                                    | Shift                          |  |  |
|          | Display:                                                                                                    | Flashing <b>0</b> . in digit 1 |  |  |
|          | Press:                                                                                                    | Long Shift                     |  |  |
|          | Done:                                                                                                    | 00.000.                        |  |  |
| Note     | The ServoStudio 2 toolbar/status bar might not accurately reflect change in Enable/Disable state. Use the ST command in Terminal to verify. |                                |  |  |

## Jog

| Code     | C0004                                                                                                    |  |  |  |  |
|----------|----------------------------------------------------------------------------------------------------|--|--|--|--|
| Command  | Jog                                                                                                    |  |  |  |  |
| VarCom   | J                                                                                                    |  |  |  |  |
| Note     | Jog speed range: 1 rpm to VLIM                                                                                                    |  |  |  |  |
|          | The jog command from the panel functions in both 0 and 8 modes                                                                                          |  |  |  |  |
| Sequence | Make sure drive is in appropriate operating mode.                                                                                                    |  |  |  |  |
|          | Make sure drive is Enabled.                                                                                                    |  |  |  |  |
|          | Select: C0004                                                                                                    |  |  |  |  |
|          | Press: Shift Display: j o G 8 8                                                                                                    |  |  |  |  |
|          | 8888                                                                                                    |  |  |  |  |
|          | Durani. Chife                                                                                                    |  |  |  |  |
|          | Press: Shift Display: 00.000.                                                                                                    |  |  |  |  |
|          | Press: Shift                                                                                                    |  |  |  |  |
|          | Display: flashing <b>0</b> . in digit 1                                                                                                    |  |  |  |  |
|          |                                                                                                    |  |  |  |  |
|          | For example, set a speed of 300 rpm                                                                                                    |  |  |  |  |
|          | First string = values up to 99.999. Nothing to set.                                                                                                    |  |  |  |  |
|          | 8.8.8.8.                                                                                                    |  |  |  |  |
|          | Press: Shift until you reach the first digit in the second string.                                                                                      |  |  |  |  |
|          | Second string = values up to 9999,9nn.nnn.                                                                                                    |  |  |  |  |
|          | Press: Up to reach 3                                                                                                    |  |  |  |  |
|          | 8.8.8.8.                                                                                                    |  |  |  |  |
|          | Press: Long Shift                                                                                                    |  |  |  |  |
|          | Display: joG8S (jog motion stopped)                                                                                                    |  |  |  |  |
|          | 8.8.8.8.                                                                                                    |  |  |  |  |
|          | Press and hold Up key move motor at defined speed in positive direction.  Press and hold Down key to move motor at defined speed in negative direction. |  |  |  |  |
|          | Display: jog8r (rotating, during motion)                                                                                                    |  |  |  |  |
|          | 8.8.8.8.                                                                                                    |  |  |  |  |
|          |                                                                                                    |  |  |  |  |

## Config

| Code     | C0005                                                                                                    |  |  |
|----------|----------------------------------------------------------------------------------------------------|--|--|
| Command  | Configure Drive                                                                                                    |  |  |
| VarCom   | CONFIG                                                                                                    |  |  |
| Sequence | Select: C0005 Show: confg                                                                                                   |  |  |
|          | Press: Shift Display: Flashing 0. in digit 1 Press: Long Shift Done: done (momentarily), and then 00000. (or an error code) |  |  |

## **Save Parameters**

| Code     | C0006              |  |  |
|----------|--------------------|--|--|
| Command  | Save Parameters    |  |  |
| VarCom   | SAVE               |  |  |
| Sequence | Select: C0006      |  |  |
|          | Press: Shift       |  |  |
|          | Display: done      |  |  |
|          | (or an error code) |  |  |

## **Encoder Multi-Turn Reset**

| Code     | C0007                    |  |  |
|----------|--------------------------|--|--|
| Command  | Encoder Multi-turn Reset |  |  |
| VarCom   | MTTURNRESET              |  |  |
| Sequence | Select: C0007            |  |  |
|          | Press: Shift.            |  |  |
|          | Display: done            |  |  |
|          | (or an error code)       |  |  |

## **Restore Factory Settings**

| Code     | C0008                                                                                                    |  |  |
|----------|----------------------------------------------------------------------------------------------------|--|--|
| Command  | Restore Factory Settings                                                                                                    |  |  |
| VarCom   | FACTORYRESTORE                                                                                                    |  |  |
| Sequence | Make sure drive is Disabled.  Select: C0008  Display: frstr                                                                                                    |  |  |
|          | Press: Shift Display: Flashing 0. in digit 1 Press: Up (>1) for digits 1 to 4 Display: 0 1 1 1 1. Press: Long Shift Display: done (momentarily), then flashes, and stops. |  |  |

## **Analog Input 1 Zero**

| Code     | C0009                                                                                                    |  |
|----------|----------------------------------------------------------------------------------------------------|--|
| Command  | Analog Input 1 Zero Command                                                                                                    |  |
| VarCom   | ANIN1ZERO                                                                                                    |  |
| Sequence | Make sure drive is Disabled.  Select: C0008  Press: Shift  Display: Flashing 0. in digit 1  Press: Long Shift  Display: done (or an error code) |  |

# **Move Absolute - Distance**

| Code     | C0010                                                                   |  |  |  |
|----------|-------------------------------------------------------------------------|--|--|--|
| Command  | Move Absolute - distance                                                |  |  |  |
| VarCom   | MOVEABS {distance} {velocity}                                           |  |  |  |
|          | Sets the distance argument. Command uses velocity value set by JOGSPD1. |  |  |  |
| Sequence | Make sure drive is Enabled.                                             |  |  |  |
|          | Select: C0010                                                           |  |  |  |
|          | Display: a b s n n                                                      |  |  |  |
|          | 8.8.8.8.8.                                                              |  |  |  |
|          | Press: Long Shift                                                       |  |  |  |
|          | Display: Flashing <b>0</b> . in digit 1                                 |  |  |  |
|          | Press: (for example) Set a value of 15 (revolutions)                    |  |  |  |
|          | Press: Long Shift                                                       |  |  |  |
|          | (motor rotates)                                                         |  |  |  |
|          | Display: <b>a b S n n</b> (during motor movement)                       |  |  |  |
|          | Display: done                                                           |  |  |  |
|          | (or an error code)                                                      |  |  |  |

#### **Move Incremental - Distance**

| Code     | C0011                                                                                                    |  |  |  |
|----------|----------------------------------------------------------------------------------------------------|--|--|--|
| Command  | Move Incremental - distance                                                                                                    |  |  |  |
| VarCom   | MOVEINC {distance} {velocity} Sets the distance argument. Command uses velocity value set by JOGSPD1.                                                                                                    |  |  |  |
| Sequence | Select: C0011 Display: incnn                                                                                                    |  |  |  |
|          | Press: Long Shift  Display: flashing 0  Press: (for example) Set a value of 2 (revolutions)  Press: Long Shift  Display: incnn (during movement)  Display: done   (or an error code)  Note value of movement = revolution, counts, degrees  Sets distance for movement. Speed is set according JOGSPD1 |  |  |  |

## Home

| Code     | C0012                                              |  |  |
|----------|----------------------------------------------------|--|--|
| Command  | Home                                               |  |  |
| VarCom   | HOMECMD                                            |  |  |
| Sequence | Select: C0012                                      |  |  |
|          | Display: honne                                     |  |  |
|          | 8.8.8.8.                                           |  |  |
|          | Press: Shift                                       |  |  |
|          | Display: Flashing <b>0</b> . in digit 1            |  |  |
|          | Press: Set the value of a homing type              |  |  |
|          | Press: Long Shift                                  |  |  |
|          | Press: Long Shift                                  |  |  |
|          | Display: (indicates homing progress in a % number) |  |  |
|          | Display: done                                      |  |  |
|          | (or an error code)                                 |  |  |

## **Phase Find**

| Code     | C0013                                   |  |  |
|----------|-----------------------------------------|--|--|
| Command  | Phase Find                              |  |  |
| VarCom   | PHASEFIND                               |  |  |
| Sequence | Select: C0013                           |  |  |
|          | Press: Shift.                           |  |  |
|          | Display: PhaSe                          |  |  |
|          | 8.8.8.8.                                |  |  |
|          | Press: Shift                            |  |  |
|          | Display: Flashing <b>0</b> . in digit 1 |  |  |
|          | Press: Long Shift                       |  |  |
|          | Display: done                           |  |  |
|          | (or an error code)                      |  |  |

#### **Sine/Cosine Calibration**

| Code     | C0014                                   |  |  |
|----------|-----------------------------------------|--|--|
| Command  | Sine/Cosine Calibration                 |  |  |
| VarCom   | SININIT                                 |  |  |
| Sequence | Select: C0014                           |  |  |
|          | Display: sinin                          |  |  |
|          | 8.8.8.8.                                |  |  |
|          | Press: Shift                            |  |  |
|          | Display: Flashing <b>0</b> . in digit 1 |  |  |
|          | Press: Long Shift                       |  |  |
|          | Display: done                           |  |  |
|          | (or an error code)                      |  |  |

# 9.5 Operator Panel – Monitoring Mode

The Monitoring mode is indicated by the character **d** in digit 5.

In Monitoring mode, the panel is used to read drive variables, such as speed, position, and current, inputs and outputs.

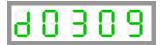

#### **HMI Monitor Codes**

Table 9-7. Monitor Codes

| Command - VarCom | Description                     | Code      |
|------------------|---------------------------------|-----------|
| V                | Actual speed, in rpm            | d0000     |
| PFB              | Actual position, in degrees     | d 0 0 0 1 |
| PFB              | Actual position, in revolutions | d 0 0 0 2 |
| 1                | Current, in amperes             | d0003     |
| IN               | Digital inputs 1 through 10     | d0004     |
| IN               | Digital input 11                | d0005     |
| OUT              | Digital outputs 1 through 7     | d0006     |
| Not Applicable   | CAN statusword                  | d0007     |
| Not Applicable   | CAN controlword                 | d0008     |
| ANIN1            | Analog input 1                  | d0009     |
| ANIN2            | Analog input 2                  | d0010     |
| HWPEXT           | Hardware position-external      | d 0 0 1 1 |

## **Actual Speed**

| Code        | d0000                                                                                                    |  |  |
|-------------|----------------------------------------------------------------------------------------------------|--|--|
| Command     | Velocity                                                                                                    |  |  |
| Description | Shows the actual speed of the motor, as measured by the primary feedback, in rpm.  Speed is shown in digits 4 3 2 1  If motion is in a negative direction, DP5 is lit.                           |  |  |
| VarCom      | V                                                                                                    |  |  |
| Sequence    | Select: d0000 Press: Shift Display: 00000 Press: Shift (repeatedly), until only DP1 is lit. Start motion.                                                                                        |  |  |
| Examples    | <ul> <li>0 0 2 5 0. = positive motion 250 rpm</li> <li>0 0 0 2 0. = positive motion 20 rpm</li> <li>0.0 2 5 0. = negative motion 250 rpm</li> <li>0.0 0 2 0. = negative motion 20 rpm</li> </ul> |  |  |

# **Actual Position (degrees)**

| Code        | d0001                                                                                                    |  |  |
|-------------|----------------------------------------------------------------------------------------------------|--|--|
| Command     | Actual Position, in degrees                                                                                                    |  |  |
| Description | Shows the actual position of the motor, as measured by the primary feedback, in degrees.  If the position is a negative value, DP5 is lit.                                                                                                    |  |  |
| VarCom      | PFB                                                                                                    |  |  |
| Sequence    | Select: d0001  Press: Shift (repeatedly) until only DP2 and DP1 are lit.  Start motion.                                                                                                    |  |  |
|             | Press the Shift key to view the next string.                                                                                                    |  |  |
| Examples    | Examples of display:  0025.0. during motion  0036.0. (move absolute 36,000 degrees position: 100 revs.)  0360.0. (move absolute 360,000 degrees position: 1000 revs.)  1800.0. (move absolute 1,080,000 degrees position: 3000 revs.)  0.003.6. (move absolute -3,600 degrees position: -10) |  |  |

## **Actual Position (rev)**

| OSILIOII (IEV) |                                                                                                    |  |  |  |
|----------------|----------------------------------------------------------------------------------------------------|--|--|--|
| Code           | d 0 0 0 2                                                                                                    |  |  |  |
| Command        | Actual Position, in revolutions                                                                                                    |  |  |  |
| Description    | Shows the actual position of the motor, as measured by the primary feedback, in revolutions.  If the position is a negative value, DP5 is lit.                                                                                                    |  |  |  |
| VarCom         | PFB                                                                                                    |  |  |  |
| Sequence       | Select: d0002 Press: Shift Start motion.                                                                                                    |  |  |  |
|                | If number of revolutions = 1000 – 9999:     digits 4 3 2 1 = integer value  If number of revolutions <1000:     digits 4 3 2 = integer value,     digit 1 = decimal value     DP1 is lit  If number of revolutions <100     digits 4 3 = integer value     digits 2 1 = decimal value     DP2 and DP1 are lit  If number of revolutions <10     digit 4 = integer value     digit 3 2 1 = decimal value     DP3, DP2 and DP1 are lit  If number of revolutions > 10,000, press Shift to view the next string. |  |  |  |
| Examples       | Examples of display:  If position = 00.000 to 99.999:  String 1:  78.123. 78.123 revolutions  97.345 97.345 revolutions  If position = 100.000 to 999.999:  String 1:  01.789. = 101.789 revolutions  04.367. = 104.367 revolutions  Press Shift  String 2:  0000.1. = 101.789                                                                                                    |  |  |  |
|                | <b>0000.1.</b> = 104.367                                                                                                    |  |  |  |

## **Actual Current**

| Code        | d 0 0 0 3                                                                             |  |  |
|-------------|---------------------------------------------------------------------------------------|--|--|
| Command     | Motor Current                                                                         |  |  |
| Description | Shows the motor current, in amperes.  If the current is a negative value, DP5 is lit. |  |  |
| VarCom      | I                                                                                     |  |  |
| Sequence    | Select: d0003  Press: Shift  Display: 0 0. # # #.                                     |  |  |
| Examples    | During motion, values change continuously.  00.178.  00.188.  00.192.  00.204.        |  |  |

## **Digital Inputs 1 through 10**

| Code        | d 0 0 0 4                                                                                                    |
|-------------|----------------------------------------------------------------------------------------------------|
| Command     | Digital Inputs State                                                                                                    |
| Description | Indicates the state of digital inputs 1 through 10.  Double height line = on  Single height line = off  Read from left to right.                                                                 |
| VarCom      | IN                                                                                                    |
| Sequence    | Select: d0004 Press: Shift                                                                                                    |
| Examples    | Digital input 1 on. Digital inputs 2 through 10 off.  Digital input 2 on. Digital inputs 1, 3 through 10 off.  Digital inputs 1 through 10 are all on.  Digital inputs 1 through 10 are all off. |

## **Digital Input 11**

| Code        | d 0 0 0 5                                                                                   |  |  |
|-------------|---------------------------------------------------------------------------------------------|--|--|
| Command     | Digital Input 11 Status                                                                     |  |  |
| Description | Indicates the state of digital input 11.  Double height line = on  Single height line = off |  |  |
| VarCom      | IN                                                                                          |  |  |
| Sequence    | Press: d0005 Press: Shift                                                                   |  |  |
| Examples    | Digital input 11 is on.  Digital input 11 is off.                                           |  |  |

# Digital Outputs 1 through 7

| Code        | d 0 0 0 6                                                                    |  |  |
|-------------|------------------------------------------------------------------------------|--|--|
| Command     | Digital Outputs State                                                        |  |  |
| Description | Indicates the state of digital outputs 1 through 7.  Double height line = on |  |  |
|             | Single height line = off                                                     |  |  |
|             | Read from left to right.                                                     |  |  |
| VarCom      | OUT                                                                          |  |  |
| Sequence    | Press: d0006 Press: Shift                                                    |  |  |
| Examples    | Digital outputs 1 through 7 are all on.                                      |  |  |
|             | Digital outputs 1 through 7 are all off.                                     |  |  |

## **Returns CAN Statusword**

| Code        | d0007          |                         |  |  |
|-------------|----------------|-------------------------|--|--|
| Command     | Returns S      | Returns Statusword      |  |  |
| Description | Object 6041h   |                         |  |  |
| VarCom      | Not Applicable |                         |  |  |
| Sequence    | Press:         | d0007                   |  |  |
|             | Press:         | Shift                   |  |  |
|             | Display:       | h 4 2 5 0 (for example) |  |  |

## **Returns CAN Controlword**

| Code        | d0008     |                                |  |  |
|-------------|-----------|--------------------------------|--|--|
| Command     | Returns ( | Returns Controlword            |  |  |
| Description | Object 60 | Object 6040h                   |  |  |
| VarCom      | Not App   | Not Applicable                 |  |  |
| Sequence    | Press:    | d0008                          |  |  |
|             | Press:    | Shift                          |  |  |
|             | Display:  | <b>h 0 0 0 0</b> (for example) |  |  |

# **Analog Input 1 Value**

| Code        | d 0 0 0 9 |                                                  |  |  |
|-------------|-----------|--------------------------------------------------|--|--|
| Command     | Analog I  | Analog Input 1 Value                             |  |  |
| Description | Shows th  | Shows the value of analog input 1, in millivolts |  |  |
| VarCom      | ANIN1     |                                                  |  |  |
| Sequence    | Press:    | d0009                                            |  |  |
|             | Press:    | Shift                                            |  |  |
|             | Display:  | <b>02.286</b> . (for example)                    |  |  |

# **Analog Input 2 Value**

| Code        | d 0 0 1 0                                        |  |  |
|-------------|--------------------------------------------------|--|--|
| Command     | Analog Input 2 Value                             |  |  |
| Description | Shows the value of analog input 2, in millivolts |  |  |
| VarCom      | ANIN2                                            |  |  |
| Sequence    | Press: d0010                                     |  |  |
|             | Press: Shift                                     |  |  |

CDHD2 Operator Panel (HMI)

### **Hardware Position External (counts)**

| Code        | d 0 0 1 1                                                                |  |  |
|-------------|--------------------------------------------------------------------------|--|--|
| Command     | Hardware Position External                                               |  |  |
| Description | Shows the position as measured by an external feedback device, in counts |  |  |
| VarCom      | HWPEXT                                                                   |  |  |
| Sequence    | Press: d0011 Press: Shift Display: 00032. (for example)                  |  |  |
| Examples    | -16 counts 0.0016.                                                       |  |  |

# 9.6 Operator Panel – Faults & Info Mode

The Faults & Info mode is indicated by the character **F** in digit 5.

#### **HMI Fault Codes**

If one or more faults occurs while the digital display is in Status, Commands or Monitoring mode, the Faults mode "hijacks" the display, and the code of the most recent fault is displayed.

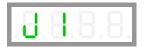

When faults occur simultaneously, the display shows the code of the fault with the highest priority.

To resume work, after clearing the fault/s, you must select a different display mode.

When the digital display is in Fault mode, the fault codes are displayed as a string, in digits 4, 3, 2 and 1 as needed, and do not flash.

If a fault remains in effect, and a different display mode is selected, the fault code characters will be displayed sequentially in digit 4, with flashing.

For the full list of Fault codes, refer to Digital Display – Fault Codes.

#### **HMI Info Codes**

The Faults & Info mode is also used to display faults history, warning history, and drive information.

Info codes are shown in the table below.

The sequences for entering codes and viewing information are presented in the sections that follow.

Operator Panel (HMI) CDHD2

Table 9-8. Info Codes

| Command - VarCom | Description      | Code  |
|------------------|------------------|-------|
| FLTHIST          | Faults History   | F0001 |
| VER              | Firmware Version | F0002 |
| VER              | FPGA Version     | F0003 |
| Not Applicable   | Warnings History | F0004 |

# **Faults History**

| Code     | F0001                                                                                                    |  |  |
|----------|----------------------------------------------------------------------------------------------------|--|--|
| Command  | Faults History                                                                                                    |  |  |
| VarCom   | FLTHIST                                                                                                    |  |  |
| Example  | Fe 1 2 3: TP Read Failure Fr 2 0: Feedback Communication Error Fe: Parameter Memory Checksum Failure Fr 2 5: Pulse and Direction Input Line Break                                                                                                    |  |  |
| Sequence | Select: F0001 Press: Shift Display: Fr123 Press: Up Display: Fr2 Press: Up Display: Fe                                                                                                    |  |  |
| Note     | Since the same fault may have been triggered multiple times, you may need to press the Up or Down key several times before the code changes. Alternately, press and hold the Up or Down key. The longer you press the key, the faster the scrolling. |  |  |

CDHD2 Operator Panel (HMI)

### **Firmware Version**

| Code     | F0002                                     |
|----------|-------------------------------------------|
| Command  | Firmware Version                          |
| VarCom   | VER                                       |
| Example  | Firmware version: 2.0.0a0.0.48            |
| Sequence | Select: F0002 Press: Shift Display:       |
|          | Press: Shift Display:                     |
|          | 8.8.8.8.                                  |
|          | Press: Shift                              |
|          | Display:                                  |
|          | 8.8.8.8.                                  |
|          | Press: Shift                              |
|          | Display: 00000                            |
|          | Press: Shift (display returns to 2 .0 .0) |

Operator Panel (HMI) CDHD2

# **FPGA Version**

| Command | Firmware Version                                                                                                    |
|---------|----------------------------------------------------------------------------------------------------|
|         | Timware version                                                                                                    |
| VarCom  | VER                                                                                                    |
| Example | FPGA Version: 4.08 March 16 2017                                                                                                    |
|         | Select: F0002 Press: Shift Display:  Press: Shift Display:  B.B.B.B.B.  Press: Shift Display:  Press: Shift Display:  Press: Shift Display:  Press: Shift Display: |

CDHD2 Operator Panel (HMI)

# **Warnings History**

| Code     | F0004                                                                                                    |
|----------|----------------------------------------------------------------------------------------------------|
| Command  | Warnings History                                                                                                    |
| VarCom   | Not Applicable                                                                                                    |
| Example  | F: Foldback Warning                                                                                                    |
|          | n: STO Warning                                                                                                    |
|          | L 6: Software Limit Switches are Tripped                                                                                                    |
| Sequence | Select: F0001                                                                                                    |
|          | Press: Shift                                                                                                    |
|          | Display: <b>F</b>                                                                                                    |
|          | Press: Up                                                                                                    |
|          | Display: n                                                                                                    |
|          | Press: Up                                                                                                    |
|          | Display: L6                                                                                                    |
| Notes    | When displayed in Status mode, multi-character warning codes are displayed in sequence, in digit 4 only. When displayed in Faults & Info mode, multi-character codes are displayed as strings.                                                         |
|          | Since the same warning may have been triggered multiple times, you may need to press the Up or Down key several times before the code changes. Alternately, press and hold the Up or Down key. The longer you press the key, the faster the scrolling. |

Functional Safety CDHD2

# 10 Functional Safety

### 10.1 Safe Torque Off (STO) Overview

Functional safety in the CDHD2 servo drive is implemented by means of the safe torque off (STO) function. Activation of the Safe Torque Off (STO) function causes the drive to stop providing power which controls the motor movement. STO ensures that no torque-generating energy can continue to act upon a motor, and prevents unintentional starting or motor rotation while the drive remains connected to a power supply.

The advantage of the integrated STO safety function over standard safety technology using electromechanical switchgear is the elimination of separate components and the effort required to wire and service them.

In addition, the function has a shorter switching time than the electromechanical components in conventional safety solutions.

Note

When the STO function is active, power to the STO circuit is removed, and power to the motor is inhibited.

The STO function is defined in standard EN/IEC 61800-5-2, and relates to an uncontrolled stop as per stop category 0 of IEC 60204-1.

Standard EN/IEC 61800-5-2 defines the functional safety requirements for adjustable speed electrical power drive systems. According to this standard, when the STO function is active, power that can cause motion is not applied to the motor.

The STO function may be used where power removal is required to prevent an unexpected startup.

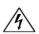

**Warning**: Drives with a suspended load must have an additional mechanical safety block (such as a motor-holding brake) since the drive cannot hold the load when STO is in effect. Serious injury could result if the load is not properly safeguarded.

The STO function in the CDHD2 removes power from the gate drivers of the power module, effectively inhibiting PWM pulses from driving the IGBTs, as shown in the following figure.

### 10.2 STO Modules in CDHD2 Servo Drives

Several types of STO modules are currently in use in the various CDHD2 servo drives:

- STO\_A3, STO\_A4 and STO\_A5 generate only positive supply voltages to the gate drivers.
- STO\_B generates both positive and negative supply voltages to the gate drivers.

| Product Family | Size | Input Voltage | Nominal Output<br>Current | STO<br>Circuit | STO<br>Compliance |
|----------------|------|---------------|---------------------------|----------------|-------------------|
| CDHD2          | 2A   | 120/240 VAC   | 1.5A, 3A                  | STO_A3         | Yes*              |
| CDHD2          | 2B   | 120/240 VAC   | 4.5A, 6A                  | STO_A3         | Yes*              |
| CDHD2          | 2C   | 120/240 VAC   | 8A, 10A, 13A              | STO_A3         | Yes*              |
| CDHD2          | 2D   | 120/240 VAC   | 20A, 24A                  | STO_B          | Yes*              |

CDHD2 Functional Safety

| Product<br>Family | Size | Input Voltage | Nominal Output<br>Current | STO<br>Circuit | STO<br>Compliance |
|-------------------|------|---------------|---------------------------|----------------|-------------------|
| CDHD2             | 2E   | 120/240 VAC   | 55A                       | STO_A5         | Yes*              |
| CDHD2             | 1D   | 20/90 VDC     | 3A, 6A, 12A, 15A          | STO_A4         | Yes*              |

<sup>\*</sup> Certification pending

# **10.3 STO Functional Safety Specifications**

Note STO certification is currently pending for all CDHD2 models.

Table 10-1. STO/Functional Safety Specifications – All CDHD2 Models

| Feature                           | Specification                                            |                  |                 |                |              |      |
|-----------------------------------|----------------------------------------------------------|------------------|-----------------|----------------|--------------|------|
| Performance Level                 | Compliant with Category 3 PL e (ISO 13849-1)             |                  |                 |                |              |      |
| Safety Integrity Level            | Compliant with SIL 3 (IEC 61508 / IEC 62061 / 61800-5-2) |                  |                 |                |              |      |
|                                   | SFF                                                      | MTTFd            | PFH*            | PFDAVG**       | PL           | Cat. |
| Reliability Data                  | 99.0%                                                    | 59924            | 1.90E-9         | 1.67E-5        | е            | 3    |
| * Probability of failure per hour |                                                          |                  |                 |                |              |      |
|                                   | ** Probability                                           | of failure on de | mand, calculate | ed as one dema | and per year |      |

### **Additional Safety Parameters:**

Operation mode: PFH=1.7E-9, HFT=0, SFF=98.9%, PTI, Systematic capability SIL 3, Type A, MTTR, MTTFd=67949 years, PFDavg=1.5E-5.

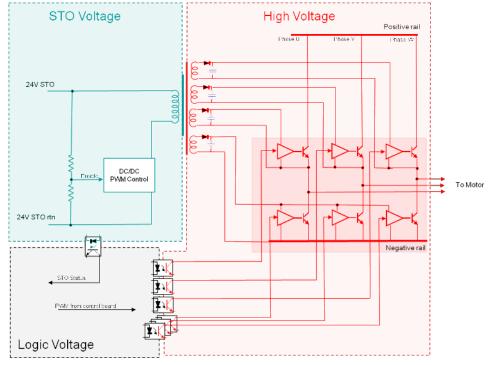

Figure 10-1. STO Circuit Wiring

Functional Safety CDHD2

# 10.4 STO System Requirements

### **STO Power Supply**

To avoid a high voltage level at the STO input, a low voltage must be used for safety related parts.

A voltage supply unit of 24 volts must be used. This voltage supply unit must comply with PELV/SELV, as per EN 60204-1 (Safety of Machinery - Electrical Equipment of Machines – Part 1: General Requirements).

Note

The CDHD2 internal 24 VDC supply is not approved for use in safety applications, and is thus prohibited for use as the STO power supply.

#### **STO Cable**

The STO cable must be less than 30 meters in length to conform to EN 61800-5-2.

Shielded and double insulated cables must be used. Double insulation refers to the need for a cable jacket on the wire that supplies the power.

The cable shield must be connected to the ground of the power supply.

The ideal gauge for the cable wire is 22 AWG (0.34 mm<sup>2</sup>). Since current drain by the STO circuit is less than 0.25A, 24 AWG (0.25 mm<sup>2</sup>) is also suitable.

The STO cable must be spatially separated from any sources of environmental stress, be it mechanical, electrical, thermal or chemical.

Note

A fault exclusion must be carried out for the STO input wiring according to EN 61800-5-2 Table D.1 and D.3 / EN ISO 13849-2, Table D.5.

# 10.5 Using STO

#### **STO Behavior**

The STO function serves exclusively to provide a safe stop of the motion system according to the STO specification in IEC 61800-5-2. Triggering the STO function results in power being removed from the motor control circuits, and, as a result the motor is without control. When STO is triggered while the motor is in motion, the motor shaft and its linked mechanical elements coast until brought to a stop by their own friction.

The immediate effect of STO is that the drive cannot supply any torque-generating energy. STO can be used in applications where the motor is expected to reach a standstill within a sufficiently short time based on the load and friction, and when coasting down of the motor will not have any impact on safety.

The following figure illustrates what happens to the motor when the STO function is in effect. The graph depicts a motor being driven in constant velocity mode, and the coasting of the motor to a stop when the power to the STO circuit is removed.

The graph shows motor speed as a function of time. It compares the behavior of the motor when brought to a controlled stop (STO function not in effect – VCMD and V traces) and when coasting to a stop (STO function in effect – Ref traces).

CDHD2 Functional Safety

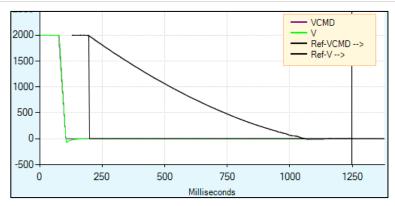

Figure 10-2. Motor Coasting to Stop when STO Function in Effect

#### **STO Indicators**

STO status and diagnostic information is available in the following ways.

### **Digital Display**

If the drive is disabled and STO is in effect (STO power is removed), a warning condition occurs, indicated by a steadily lit **n** when the panel is in Status mode. (08 indicates the operation mode in this example.)

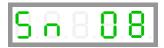

If the drive is enabled and STO is in effect (STO power is removed), a fault condition occurs, and the digital display automatically switches to Fault mode.

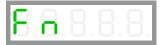

If the panel mode is switched back to Status mode while the fault condition still exists, the display shows  $\mathbf{S} \mathbf{n}$  with a flashing  $\mathbf{n}$  (in accordance with panel mode behavior).

#### **Serial Communication**

Using serial communications (terminal), the query ST returns a list of status reports. The status varies slightly when the STO is in effect (STO power is removed), depending on whether the drive is enabled or disabled at time STO power was removed.

If the drive is disabled and the STO is in effect (STO power is removed), a Warning condition occurs, and the status report shows the warning:

```
Drive Inactive
Drive not ready:
   No SW enable
Warnings Exist:
   WRN 1 STO Signal Not Connected
```

If the drive is enabled and the STO power is removed, this is a fault condition, and the status report indicates a fault.

```
Drive Inactive
Drive not ready:
No SW enable
Fault exists
```

Functional Safety CDHD2

```
Fault exists: FLT 4 STO Fault
```

Since the drive was enabled and a fault occurred, the Fault Recovery procedure must be performed.

### **CANopen and EtherCAT**

If the drive is enabled and the STO power is removed, a fault condition occurs.

Object 603Fh sub-index 0 provides the error code for the current errors.

The STO fault code is 12673 (decimal).

### **Recovery from an STO Event**

If the drive is disabled while the STO function is in effect, no recovery procedure is required. Once the STO power is restored, the drive is functional as usual.

An unexpected restart is possible and must be prevented by the control system if it is required by the application.

If the drive is enabled while the STO function is in effect, the drive enters a Fault state. A fault recovery procedure is required since the drive fault status is latched, and the drive cannot be enabled until the fault status is explicitly cleared.

After the STO power is restored, a Fault Clear command must be executed. After a successful Fault Clear, the drive is again functional.

Fault Clear can be performed in any of the following ways:

- Toggling Drive Enable. This is done either by executing a drive disable command (K) followed by the enabled (EN) command, or by toggling the Remote Enable line (REMOTE).
- In some systems a specific drive input is defined as Alarm Clear. In such a system, toggling the input clears the fault.
- Executing the clear faults command (CLEARFAULTS)

If the STO fault condition no longer exists, the drive is reenabled.

### **Prohibited Use of STO**

The STO function must not be used in conditions where external influences will create a hazard when the function is in effect, as for example, the dropping of a suspended load.

The STO function is specifically prohibited for use in elevator applications. In these cases, additional measures (such as mechanical brakes) are required to prevent any hazard.

#### **Exceptional STO Circumstance**

A short circuit of two non-adjacent IGBTs within a brief time can produce a movement of up to 120 electrical degrees, even if the STO function is in effect. Such an event is highly unlikely but possible. An unexpected movement has to be considered.

CDHD2 Functional Safety

### 10.6 STO Maintenance

Users must perform a manual test of the STO function at least once every three months.

The diagnostic test entails removing the STO supply voltage and verifying that the drive is indeed in the STO Fault state, and that motion is inhibited.

The maintenance procedure is performed as follows:

Set up the system such that nominal STO voltage is supplied to the drive, and the drive is enabled.

- 1. Remove (or switch off) the STO power supply. Verify that:
  - The drive is in a Fault state, and the STO Fault is indicated.
  - The drive cannot be enabled.
- 2. Restore the STO voltage, and clear the fault. Verify that the drive can be enabled.

# 11 Troubleshooting

### 11.1 Report Generator

Before contacting Technical Support, create a report of application settings by means of the Report Generator in ServoStudio 2. The information contained in the report files will enable Technical Support to troubleshoot your problem and provide assistance.

In general, it is strongly recommended that you create a report whenever you complete configuration of your application, even when the system is functioning properly.

The Report Generator option can be accessed in ServoStudio 2 in two locations:

- Autotuning wizard (final step)
- Backup & Restore screen

### 11.2 Faults and Warnings

If the CDHD2 is connected to a host computer via a serial connection, it communicates fault codes to the computer by means of a text message. This message is saved in a fault history log (FLTHIST) in the drive's non-volatile memory, so that the fault history is not lost when power is removed from the drive.

- Warnings are not considered faults and do not disable operation. The system automatically clears the warning state when the condition that generated the warning no longer exists.
- Faults occur when settings or conditions may cause improper operation of the drive/motor and/or equipment damage. Faults automatically disable the drive, and a fault status is indicated on the drive's display and in the software interface.

The drive fault status is generally latched, and the drive cannot be enabled until the fault status is explicitly cleared. Only if the fault condition no longer exists can the fault status be cleared. It is done by either of the following:

- Toggling the drive enable. This is done either by executing a drive disable command (K) followed by the enabled (EN) command or by toggling the Remote Enable input.
- In some systems, a specific drive input is defined as Alarm Clear. In this case, toggling the input will clear the fault.

When the fault condition no longer exists, the drive is reenabled.

 Fatal faults. Some faults are referred to as fatal faults since they disable almost all drive functions (including communications) and prevent the drive from being enabled. This condition is typical of faults due to internal failures, such as a watchdog event or a failure of an internal power source. Fatal faults require intervention by Technical Support.

| VarCom      | Description                                                |
|-------------|------------------------------------------------------------|
| CLEARFAULTS | Clears all latched faults.                                 |
| FLT         | Returns a list of faults latched by the drive.             |
| FLTHIST     | Returns the contents of the fault buffer.                  |
| K   EN      | Disable drive   Enable drive                               |
| READY       | Indicates whether drive is ready to be enabled.            |
| REMOTE      | Indicates the state of the external hardware enable input. |
| ST          | Returns detailed drive status messages.                    |

# 11.3 Digital Display – Warning Codes

**Note** Warning codes appear only while the operator panel is in Status mode.

A warning is indicated by the character in digit 4 of the digital display:

The character is steadily lit.

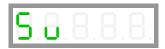

If the warning code is two or more characters (such as L2), the characters are displayed sequentially without flashing.

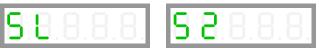

When scrolling through the Warning history (using F0004), the warning codes are displayed as strings; for example:

u8888

L2888

51888

### **Realtime Overload Warning**

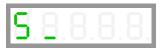

| Definition      | Realtime Overload Warning                                        |
|-----------------|------------------------------------------------------------------|
| Туре            | Warning                                                          |
| Message #       | WRN 36                                                           |
| Description     | Drive has detected that CPU is close to its computational limit. |
| Action required |                                                                  |

# b Multi-turn Encoder Battery Low Voltage

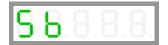

| Definition      | Absolute Multi-turn Encoder Battery Low Voltage Warning                                                                                                    |
|-----------------|----------------------------------------------------------------------------------------------------|
| Туре            | Warning                                                                                                    |
| Message #       | WRN 22                                                                                                    |
| Description     | The voltage level of the absolute multi-turn encoder backup battery has dropped below 3.15V.                                                                                                    |
| Action required | Replace the battery as soon as possible.  If the battery is replaced while drive power is on, encoder position information is retained.  If power to the battery is shut off before the battery is replaced, issue the command MTTURNRESET to reset the multi-turn position after battery power is restored. |

# c Regen Resistor Overload

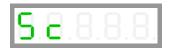

| Definition      | Regen Resistor Overload              |
|-----------------|--------------------------------------|
| Туре            | Warning                              |
| Message #       | WRN 34                               |
| Description     | Regeneration resistor is overloaded. |
| Action required |                                      |

### F Drive Foldback Warning Motor Foldback Warning

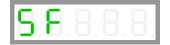

| Definition      | Drive Foldback Warning Motor Foldback Warning                                                                         |
|-----------------|----------------------------------------------------------------------------------------------------|
| Туре            | Warning                                                                                                    |
| Message #       | WRN 2<br>WRN 3                                                                                                    |
| Description     | Drive foldback current dropped below the drive foldback current warning threshold (MIFOLDWTHRESH).                    |
|                 | Or, motor foldback current dropped below the motor foldback current warning threshold (IFOLDWTHRESH).                 |
| Action required | Check the drive-motor sizing. This warning can occur if the drive is under-sized (under-powered) for the application. |

# H Motor Over-Temperature

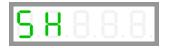

| Definition      | Motor Over-Temperature |
|-----------------|------------------------|
| Туре            | Warning                |
| Message #       | WRN 6                  |
| Description     | Motor is overheated.   |
| Action required |                        |

# L1 Hardware Positive Limit Switch is Open

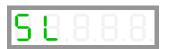

| Definition      | Hardware Positive Limit Switch is Open       |
|-----------------|----------------------------------------------|
| Туре            | Warning                                      |
| Message #       | WRN 15                                       |
| Description     | Positive hardware limit switch is activated. |
| Action required |                                              |

### L2 Hardware Negative Limit Switch is Open

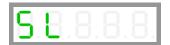

| Definition      | Hardware Negative Limit Switch is Open       |
|-----------------|----------------------------------------------|
| Туре            | Warning                                      |
| Message #       | WRN 16                                       |
| Description     | Negative hardware limit switch is activated. |
| Action required |                                              |

# L3 Hardware Positive and Negative Limit Switches are Open

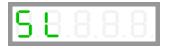

| Definition      | Hardware Positive and Negative Limit Switches are Open            |
|-----------------|-------------------------------------------------------------------|
| Туре            | Warning                                                           |
| Message #       | WRN 17                                                            |
| Description     | Positive and negative hardware limit switches are both activated. |
| Action required |                                                                   |

# L4 Software Positive Limit Switch is Tripped

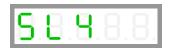

| Definition      | Software Positive Limit switch is Tripped                                         |
|-----------------|-----------------------------------------------------------------------------------|
| Туре            | Warning                                                                           |
| Message #       | WRN 18                                                                            |
| Description     | Positive software limit switch is activated.  PFB > POSLIMPOS and  POSLIMMODE = 1 |
| Action required |                                                                                   |

# L5 Software Negative Limit Switch is Tripped

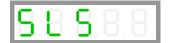

| Definition      | Software Negative Limit Switch is Tripped                                         |
|-----------------|-----------------------------------------------------------------------------------|
| Туре            | Warning                                                                           |
| Message #       | WRN 19                                                                            |
| Description     | Negative software limit switch is activated.  PFB < POSLIMNEG and  POSLIMMODE = 1 |
| Action required |                                                                                   |

# L6 Software Limit Switches are Tripped

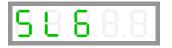

| Definition      | Software Limit Switches are Tripped                                                                                    |
|-----------------|----------------------------------------------------------------------------------------------------|
| Туре            | Warning                                                                                                    |
| Message #       | WRN 20                                                                                                    |
| Description     | Positive and negative software limit switches are activated.  PFB > POSLIMPOS and  PFB < POSLIMNEG and  POSLIMMODE = 1 |
| Action required |                                                                                                    |

# L7 Gantry Partner Axis Positive Limit Switch

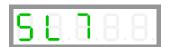

| Definition      | Gantry Partner Axis Positive Limit Switch                                        |
|-----------------|----------------------------------------------------------------------------------|
| Туре            | Warning                                                                          |
| Message #       | WRN 60                                                                           |
| Description     | The second gantry axis has reached a positive hardware or software limit switch. |
| Action required |                                                                                  |

# L8 Gantry Partner Axis Negative Limit Switch

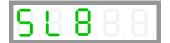

| Definition      | Gantry Partner Axis Negative Limit Switch                                        |
|-----------------|----------------------------------------------------------------------------------|
| Туре            | Warning                                                                          |
| Message #       | WRN 61                                                                           |
| Description     | The second gantry axis has reached a negative hardware or software limit switch. |
| Action required |                                                                                  |

### n STO Warning

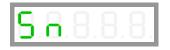

| Definition      | STO Warning                                           |
|-----------------|-------------------------------------------------------|
| Туре            | Warning                                               |
| Message #       | WRN 1                                                 |
| Description     | The STO signal is not connected when drive disabled.  |
| Action required | Check that the STO connector (P1) is wired correctly. |

# o Bus AC Supply Line Disconnected

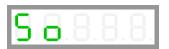

| Definition      | Bus AC Supply Line Disconnected                                           |
|-----------------|---------------------------------------------------------------------------|
| Туре            | Warning                                                                   |
| Message #       | WRN 32                                                                    |
| Description     | At least one phase of the main power for the bus supply is not connected. |
| Action required |                                                                           |

# r Offset and/or Gain Adjustment Values Detected After SININIT

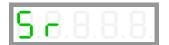

| Definition      | Offset and/or Gain Adjustment Values Detected After SININIT                                                                                                    |
|-----------------|----------------------------------------------------------------------------------------------------|
| Туре            | Warning                                                                                                    |
| Message #       | WRN 27                                                                                                    |
| Description     | Significant offset and/or gain adjustment values were detected after SININIT.                                                                                                    |
|                 | The values that trigger this warning are half the value of those used to declare a fault. Although the system may continue to function, these values indicate the existence of a problem, which may worsen over time.                                   |
| Action required | Check the encoder and associated hardware.  These values suggest some degradation in either electronics (e.g., encoder, drive) or wiring (e.g., increased wire resistance, increased leakage between wires). The problem must be analyzed and repaired. |

# S1 Cannot Use SFBTYPE 1 with Analog OPMODE

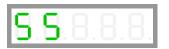

| Definition      | Cannot Use SFBTYPE 1 with Analog OPMODE                                                                    |
|-----------------|----------------------------------------------------------------------------------------------------|
| Туре            | Warning                                                                                                    |
| Message #       | WRN 37                                                                                                    |
| Description     | Cannot use the specified type of secondary feedback with analog operation modes (i.e., OPMODE 1, OPMODE 3) |
| Action required |                                                                                                    |

# t Power Stage Over-Temperature Control Board Over-Temperature Integrated Power Module Over-Temperature

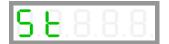

| Definition      | Power Stage Over-Temperature Control Board Over-Temperature Integrated Power Module Over-Temperature                        |
|-----------------|----------------------------------------------------------------------------------------------------|
| Туре            | Warning                                                                                                    |
| Message #       | WRN 5<br>WRN 9<br>WRN 38                                                                                                    |
| Description     | The temperature on the power board and/or on the control board and/or the power module (IPM) has exceeded the preset limit. |
| Action required | Check if the ambient temperature exceeds the drive specification. Otherwise contact Technical Support.                      |

### u Under-Voltage

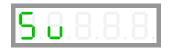

| Definition      | Under-Voltage                                                                                                    |
|-----------------|----------------------------------------------------------------------------------------------------|
| Туре            | Warning                                                                                                    |
| Message #       | WRN 4                                                                                                    |
| Description     | The bus voltage is below the minimum value.  If the value of variable UVMODE is 1 or 2, and the drive is enabled, an under-voltage warning is issued. |
| Action required | Check that the main AC voltage supply is connected to the drive and is switched on. The under-voltage limit can be read with the UVTHRESH command.    |

# 11.4 Digital Display – Fault Codes

For more information about the digital display Faults mode, refer to *Operator Panel – Faults & Info Mode*.

The fault codes are presented here in alphanumerical order, using the following format:

| Definition      | Short name. Used in ServoStudio 2.                                                                          |
|-----------------|----------------------------------------------------------------------------------------------------|
| Туре            | Specifies Fault or Fatal fault. Types of faults are explained in Faults and Warnings.                       |
| Active disable  | Indicates whether the Active Disable function can be triggered by the fault. Refer to <i>Disable Mode</i> . |
| Message #       | The fault message number displayed in Terminal.                                                             |
| Description     | Describes the status or fault indicated by the code.                                                        |
| Action required | Describes the recommended steps for correcting the fault.                                                   |

### -5 Motor Setup Failed

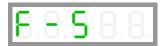

| Definition      | Motor Setup Failed                                                                                           |
|-----------------|----------------------------------------------------------------------------------------------------|
| Туре            | Fault                                                                                                    |
| Active disable  | No                                                                                                    |
| Message #       | FLT 44                                                                                                    |
| Description     | Motor Setup procedure failed. MOTORSETUPST will show the cause. This fault disables the drive.               |
| Action required | Check phase and motor wiring. Make sure the correct feedback type is selected. Check MOTORSETUPST for hints. |

### -1 Not Configured

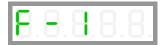

| Definition      | Not Configured                                                                                                    |
|-----------------|----------------------------------------------------------------------------------------------------|
| Туре            | Fault                                                                                                    |
| Active disable  | Not applicable                                                                                                    |
| Message #       | FLT 12                                                                                                    |
| Description     | Drive configuration required.  CONFIG is required after the value of any of certain parameters is modified.  CONFIG is also required after certain parameters are sent to the drive, even if their value has not been changed. |
| Action required | Set drive parameters and/or and execute CONFIG.                                                                                                    |

### **Realtime Overload Fault**

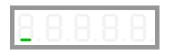

| Definition      | Realtime Overload Fault                                                                                                    |
|-----------------|----------------------------------------------------------------------------------------------------|
| Туре            | Fault                                                                                                    |
| Active disable  | No                                                                                                    |
| Message #       | FLT 89                                                                                                    |
| Description     | CPU has exceeded its computational limit. Realtime execution takes longer than 31.25 $\mu$ s. This fault disables the drive. |
| Action required | Contact Technical Support                                                                                                    |

# **≡ [3 bars]** Watchdog Fault

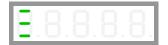

| Definition      | Watchdog Fault                                                                                     |
|-----------------|----------------------------------------------------------------------------------------------------|
| Туре            | Fault                                                                                              |
| Active disable  | No                                                                                                 |
| Message #       | FLT 38                                                                                             |
| Description     | Typically occurs due to an unforeseen circumstance. The drive is inoperable until power is cycled. |
| Action required | Switch the drive off and on again. If the detected error persists, contact Technical Support.      |

# A4 CAN Supply Fault

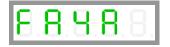

| Definition      | CAN Supply Fault                                                                              |
|-----------------|-----------------------------------------------------------------------------------------------|
| Туре            | Fault                                                                                         |
| Active disable  | This fault can trigger the Active Disable function.                                           |
| Message #       | FLT 32                                                                                        |
| Description     | A problem with the internal voltage supply for the CAN bus.<br>This fault disables the drive. |
| Action required | The drive probably needs repair. Contact Technical Support.                                   |

### b Drive Locked

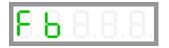

| Definition      | Drive Locked                                                 |
|-----------------|--------------------------------------------------------------|
| Туре            | Fatal fault                                                  |
| Active disable  | Not applicable                                               |
| Message #       | FLT 1                                                        |
| Description     | Security code and key do not match. Drive cannot be enabled. |
| Action required | Contact Technical Support.                                   |

# b1 PLL Synchronization Failed

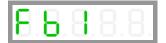

| Definition      | PLL (Phase-Locked Loop) Synchronization Failed                                                                                                    |
|-----------------|----------------------------------------------------------------------------------------------------|
| Туре            | Fault                                                                                                    |
| Active disable  | No                                                                                                    |
| Message #       | FLT 48                                                                                                    |
| Description     | Controller synchronization signal is missing or not stable. The fault is detected only when synchronization is enabled by SYNCSOURCE command.  This fault disables the drive. |
| Action required | Check for controller synchronization signal. Check the cable connection and wiring.                                                                                           |

### C1 CAN Heartbeat Lost

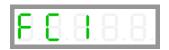

| Definition      | CAN Heartbeat Lost                                                                        |
|-----------------|-------------------------------------------------------------------------------------------|
| Туре            | Fault                                                                                     |
| Active disable  | This fault can trigger the Active Disable function.                                       |
| Message #       | FLT 50                                                                                    |
| Description     | Drive detected disconnection between CAN master and drive. This fault disables the drive. |
| Action required | Reconnect master and slave, and power cycle the drive.                                    |

# e Parameter Memory Checksum Failure

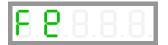

| Definition      | Parameter Memory Checksum Failure                                                                                                    |
|-----------------|----------------------------------------------------------------------------------------------------|
| Туре            | Fault                                                                                                    |
| Active disable  | Not applicable                                                                                                    |
| Message #       | FLT 2                                                                                                    |
| Description     | The non-volatile memory used to store drive parameters is empty or the data is corrupted.                                                                              |
|                 | This fault is displayed upon initial power up. The fault will be cleared once the drive is configured and the parameters are saved in the drive's non-volatile memory. |
|                 | This fault may also occur during power off if SAVE operation has not completed.                                                                                        |
| Action required | Reconfigure the drive, or download the parameter set, and save the parameters.                                                                                         |
|                 | If problem persists, contact Technical Support.                                                                                                    |

# E Failure Writing to Flash Memory

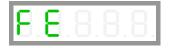

| E               | Flashing                                                                 |
|-----------------|--------------------------------------------------------------------------|
| Definition      | Failure Writing to Flash Memory                                          |
| Туре            | Fatal fault                                                              |
| Active disable  | Not applicable                                                           |
| Message #       | FLT 13                                                                   |
| Description     | An internal problem accessing the flash memory. Drive cannot be enabled. |
| Action required | Contact Technical Support.                                               |

### e101 FPGA Config Failed

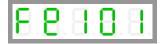

| Definition      | FPGA Config Failed                                           |
|-----------------|--------------------------------------------------------------|
| Туре            | Fatal fault                                                  |
| Active disable  | Not applicable                                               |
| Message #       | FLT 5                                                        |
| Description     | The code for the FPGA did not load. Drive cannot be enabled. |
| Action required | Contact Technical Support.                                   |

### e105 Self-Test Failed

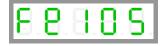

| Definition      | Self-Test Failed                                        |
|-----------------|---------------------------------------------------------|
| Туре            | Fatal fault                                             |
| Active disable  | Not applicable                                          |
| Message #       | FLT 33                                                  |
| Description     | The power-up self-test failed. Drive cannot be enabled. |
| Action required | Contact Technical Support.                              |

### e106 Control EEPROM Fault

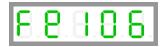

| Definition      | Control EEPROM Fault                                                          |
|-----------------|-------------------------------------------------------------------------------|
| Туре            | Fatal fault                                                                   |
| Active disable  | Not applicable                                                                |
| Message #       | FLT 6                                                                         |
| Description     | A problem accessing the EEPROM on the control board. Drive cannot be enabled. |
| Action required | Contact Technical Support.                                                    |

### e107 Power EEPROM Fault

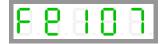

| Definition      | Power EEPROM Fault                                                          |
|-----------------|-----------------------------------------------------------------------------|
| Туре            | Fatal fault                                                                 |
| Active disable  | Not applicable                                                              |
| Message #       | FLT 7                                                                       |
| Description     | A problem accessing the EEPROM on the power board. Drive cannot be enabled. |
| Action required | Contact Technical Support.                                                  |

### e108 Vbus Measure Circuit Failed

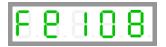

| Definition      | Vbus Measure Circuit Failed                                                                      |
|-----------------|--------------------------------------------------------------------------------------------------|
| Туре            | Fault                                                                                            |
| Active disable  | This fault can trigger the Active Disable function.                                              |
| Message #       | FLT 8                                                                                            |
| Description     | A failure occurred in the circuit that measures bus voltage.<br>This fault disables the drive.   |
| Action required | Reset faults. If the fault persists, the drive probably needs repair. Contact Technical Support. |

### e109 Current-Sensors Offset Invalid

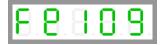

| Definition      | Current-Sensors Offset Invalid                                                                      |
|-----------------|----------------------------------------------------------------------------------------------------|
| Туре            | Fault                                                                                               |
| Active disable  | No                                                                                                  |
| Message #       | FLT 43                                                                                              |
| Description     | The calculated offsets for the current sensors are out of range. This fault disables the drive.     |
| Action required | Reset faults. If the fault persists, the drive probably needs repair.<br>Contact Technical Support. |

### e120 FPGA Version Mismatch

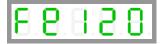

| Definition      | FPGA Version Mismatch                                                            |
|-----------------|----------------------------------------------------------------------------------|
| Туре            | Fault                                                                            |
| Active disable  | This fault can trigger the Active Disable function.                              |
| Message #       | FLT 47                                                                           |
| Description     | FPGA version does not match the firmware version. This fault disables the drive. |
| Action required | Update either FPGA version or drive version.                                     |

### e121 Internal Error

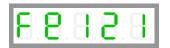

| Definition      | Internal Error                                                                                   |
|-----------------|--------------------------------------------------------------------------------------------------|
| Туре            | Fault                                                                                            |
| Active disable  | No                                                                                               |
| Message #       | FLT 70                                                                                           |
| Description     | Internal error due to an endless while loop or a numerical issue. This fault disables the drive. |
| Action required | Contact Technical Support.                                                                       |

# e123 MTP Read Failure

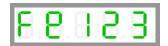

| Definition      | Motor Plate Read Failed                                                            |
|-----------------|------------------------------------------------------------------------------------|
| Туре            | Fault                                                                              |
| Active disable  | This fault can trigger the Active Disable function.                                |
| Message #       | FLT 85                                                                             |
| Description     | Motor type nameplate data cannot be read. This fault disables the drive.           |
| Action required | Reconnect the feedback device. Make sure the motor type nameplate data is present. |

# e124 SAVE and Power Cycle Required

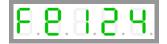

| Definition      | SAVE and Power Cycle Required                                                                            |
|-----------------|----------------------------------------------------------------------------------------------------|
| Туре            | Fault                                                                                                    |
| Active disable  | This fault can trigger the Active Disable function.                                                      |
| Message #       | FLT 86                                                                                                   |
| Description     | Parameter was changed, and requires SAVE and power cycle to take effect.  This fault disables the drive. |
| Action required | SAVE and then cycle power to the drive.                                                                  |

### e125 Fieldbus Version Mismatch

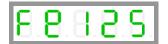

| Definition      | Fieldbus Version Mismatch                                                                                        |
|-----------------|----------------------------------------------------------------------------------------------------|
| Туре            | Fault                                                                                                    |
| Active disable  | This fault can trigger the Active Disable function.                                                              |
| Message #       | FLT 93                                                                                                    |
| Description     | EtherCAT - the Microblaze version does not match the version specified by drive.  This fault disables the drive. |
| Action required | Make sure the correct version has been downloaded to the drive.                                                  |

### e126 ESI Version Mismatch

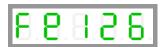

| Definition      | ESI Version Mismatch                                                                                      |
|-----------------|----------------------------------------------------------------------------------------------------|
| Туре            | Fault                                                                                                    |
| Active disable  | This fault can trigger the Active Disable function.                                                       |
| Message #       | FLT 94                                                                                                    |
| Description     | EtherCAT - the ESI version does not match the version specified by drive.  This fault disables the drive. |
| Action required | Make sure the correct version has been downloaded to the drive.                                           |

# e127 Digital Output Over-Current Fault

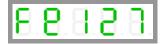

| Definition      | Digital Output Over-Current Detected                                                       |
|-----------------|--------------------------------------------------------------------------------------------|
| Туре            | Fault                                                                                      |
| Active disable  | This fault can trigger the Active Disable function.                                        |
| Message #       | FLT 96                                                                                     |
| Description     | Over-current detected on one of the digital outputs. This fault disables the drive.        |
| Action required | Verify correct wiring of the digital outputs. Make sure the output circuit is not shorted. |

### e129 Feedback Type Auto-Detect Failed

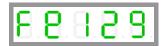

| Definition      | Feedback type auto-detection failed.                                                                                                    |
|-----------------|----------------------------------------------------------------------------------------------------|
| Туре            | Fault                                                                                                    |
| Active disable  | Not Applicable                                                                                                    |
| Message #       | FLT 106                                                                                                    |
| Description     | Automatic detection of feedback type on power-up failed because neither sensAR nor HIPERFACE feedback device was detected. Feedback device is either disconnected or a different type. This fault disables the drive. |
| Action required | Verify the connection. Manually configure the actual type of feedback.                                                                                                    |

### e130 EnDat Excessive Resolution Fault

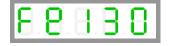

| Definition      | The EnDat encoder in-turn resolution detected during initialization exceeds 32 bits.           |
|-----------------|------------------------------------------------------------------------------------------------|
| Туре            | Fault                                                                                          |
| Active disable  | Not Applicable                                                                                 |
| Message #       | FLT 107                                                                                        |
| Description     | EnDat high resolution feedback cannot be handled by the drive.  This fault disables the drive. |
| Action required |                                                                                                |

### e131 MOTORNAME/MTP Data Mismatch

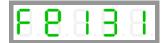

| Definition      | MOTORNAME and MTP data are not compatible.                                                              |
|-----------------|----------------------------------------------------------------------------------------------------|
| Туре            | Fault                                                                                                   |
| Active disable  | Not Applicable                                                                                          |
| Message #       | FLT 108                                                                                                 |
| Description     | Drive may have been configured previously for another, different motor.  This fault disables the drive. |
| Action required | Clear MOTORNAME and clear faults.  Perform tuning with parameters for the connected motor.              |

# e132 Firmware Version is Not Supported by this Drive

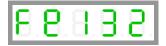

| Definition      | The drive firmware is not supported on this drive model.                                      |
|-----------------|-----------------------------------------------------------------------------------------------|
| Туре            | Fault                                                                                         |
| Active disable  | Not Applicable                                                                                |
| Message #       | FLT 109                                                                                       |
| Description     | Firmware version higher than 1.44.X cannot run on this drive.  This fault disables the drive. |
| Action required | Download a compatible firmware version to the drive.                                          |

### e134 ESI Vendor Mismatch

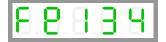

| Definition      | ESI Vendor Mismatch                                                                                              |
|-----------------|----------------------------------------------------------------------------------------------------|
| Туре            | Fault                                                                                                    |
| Active disable  | This fault can trigger the Active Disable function.                                                              |
| Message #       | FLT 110                                                                                                    |
| Description     | On EtherCAT. The ESI vendor data does not match the data specified by the drive.  This fault disables the drive. |
| Action required | Make sure the correct vendor data is downloaded to drive.                                                        |

### F1 Drive Foldback

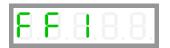

| Definition      | Drive Foldback                                                                                                    |
|-----------------|----------------------------------------------------------------------------------------------------|
| Туре            | Fault                                                                                                    |
| Active disable  | This fault can trigger the Active Disable function.                                                                                                    |
| Message #       | FLT 16                                                                                                    |
| Description     | Drive average current exceeds rated drive continuous current. It occurs after the Foldback warning has occurred.                                                                             |
| Action required | Check motor-drive sizing. This fault can occur if the drive is undersized (under-powered) for the application.  Check that the commutation angle is correct (i.e., commutation is balanced). |

### F2 Motor Foldback

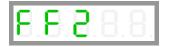

| Definition      | Motor Foldback                                                                                                    |
|-----------------|----------------------------------------------------------------------------------------------------|
| Туре            | Fault                                                                                                    |
| Active disable  | This fault can trigger the Active Disable function.                                                                 |
| Message #       | FLT 17                                                                                                    |
| Description     | Motor average current exceeds rated motor continuous current. It occurs after the Foldback warning has occurred.    |
| Action required | Check the drive-motor sizing. This fault can occur if the motor is under-sized (under-powered) for the application. |

# F2H Pulse Train Frequency Too High

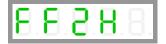

| Definition      | Pulse Train Frequency Too High                                                                                         |
|-----------------|----------------------------------------------------------------------------------------------------|
| Туре            | Fault                                                                                                    |
| Active disable  | This fault can trigger the Active Disable function.                                                                    |
| Message #       | FLT 76                                                                                                    |
| Description     | The external pulse train frequency has exceeded the maximum specified input frequency.  This fault disables the drive. |
| Action required | Reduce the frequency of the gearing pulses commanded from the controller.                                              |

### F3 Stall Fault

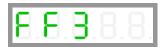

| Definition      | Stall Fault                                                                                                    |
|-----------------|----------------------------------------------------------------------------------------------------|
| Туре            | Fault                                                                                                    |
| Active disable  | No                                                                                                    |
| Message #       | FLT 59                                                                                                    |
| Description     | A stall condition occurs when [I > MICONT] and [I > 0.9×ILIM] and [V < STALLVEL].  A stall fault occurs whenever a stall condition persists for a duration greater than STALLTIME.  This fault disables the drive. |
| Action required | Remove the stall condition, and take care to prevent stall conditions.                                                                                                    |

### Fb1 Fieldbus Velocity Limit Exceeded

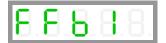

| Definition      | Fieldbus Velocity Limit Exceeded                                                                                                    |
|-----------------|----------------------------------------------------------------------------------------------------|
| Туре            | Fault                                                                                                    |
| Active disable  | This fault can trigger the Active Disable function.                                                                                               |
| Message #       | FLT 30                                                                                                    |
| Description     | A target position command from controller was rejected because it would cause motor to exceed the velocity limit.  This fault disables the drive. |
| Action required | Enable the drive and send valid position commands.                                                                                                |

### Fb12 Fieldbus Interpolation Cycle Exceeds Sync Time

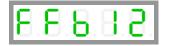

| Definition      | Fieldbus Interpolation Cycle Exceeds Sync Time                  |
|-----------------|-----------------------------------------------------------------|
| Туре            | Fault                                                           |
| Active disable  |                                                                 |
| Message #       | FLT 120                                                         |
| Description     | The fieldbus interpolation cycle exceeds the defined sync time. |
| Action required | Adjust the cycle time setting.                                  |

# Fb13 Received Object Index Exceed Objects Array Size

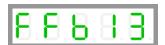

| Definition      | Received Object Index Exceed Objects Array Size |
|-----------------|-------------------------------------------------|
| Туре            | Fault                                           |
| Active disable  | No                                              |
| Message #       | FLT 122                                         |
| Description     | This fault disables the drive.                  |
| Action required | Reset the drive.                                |

### Fb2 Command Exceeds Acc/Dec Limits

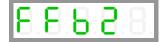

| Definition      | Command Exceeds Acc/Dec Limits                                                                                                    |
|-----------------|----------------------------------------------------------------------------------------------------|
| Туре            | Fault                                                                                                    |
| Active disable  | This fault can trigger the Active Disable function.                                                                                                    |
| Message #       | FLT 66                                                                                                    |
| Description     | A new target position command from controller is about to cause the motor acceleration/deceleration to exceed the limits. Therefore, the command is rejected and the drive faults.  This fault disables the drive. |
| Action required | Enable the drive and send valid position commands.                                                                                                    |

### Fb3 Fieldbus Cable Disconnected

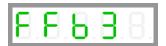

| Definition      | Fieldbus Cable Disconnected                                                             |
|-----------------|-----------------------------------------------------------------------------------------|
| Туре            | Fault                                                                                   |
| Active disable  | This fault can trigger the Active Disable function.                                     |
| Message #       | FLT 65                                                                                  |
| Description     | The connection between controller and drive was removed. This fault disables the drive. |
| Action required | Reestablish the connection between controller and drive.                                |

### Fb4 Fieldbus Target Command Lost

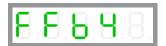

| Definition      | Fieldbus Target Command Lost                                                                                      |
|-----------------|----------------------------------------------------------------------------------------------------|
| Туре            | Fault                                                                                                    |
| Active disable  | This fault can trigger the Active Disable function.                                                               |
| Message #       | FLT 69                                                                                                    |
| Description     | The fieldbus controller has not sent a target command in 3 consecutive instances.  This fault disables the drive. |
| Action required | Clear the fault and allow the controller to send new commands.                                                    |

### Fb7 CAN is in Bus-Off State

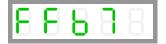

| Definition      | CAN is in Bus-Off State                                                                                                    |
|-----------------|----------------------------------------------------------------------------------------------------|
| Туре            | Fault                                                                                                    |
| Active disable  | This fault can trigger the Active Disable function.                                                                                                    |
| Message #       | FLT 88                                                                                                    |
| Description     | The drive has disconnected from the CAN bus due to communication errors, and is no longer sending/receiving communication packets.  This fault disables the drive.  This fault can be masked in object 1029h. |
| Action required | Check CAN cabling and verify the CAN network is functioning properly.                                                                                                    |

### Fb8 EtherCAT Packet Loss

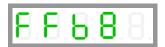

| Definition      | EtherCAT Packet Loss                                                                                  |
|-----------------|----------------------------------------------------------------------------------------------------|
| Туре            | Fault                                                                                                 |
| Active disable  | This fault can trigger the Active Disable function.                                                   |
| Message #       | FLT 91                                                                                                |
| Description     | EtherCAT packets have been lost. This fault disables the drive.                                       |
| Action required | Make sure the EtherCAT master (controller) sends the packets within the time defined (by the master). |

### Fb9 CAN/EtherCAT State Not Operational

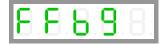

| Definition      | CAN/EtherCAT State Not Operational                                                                                                    |
|-----------------|----------------------------------------------------------------------------------------------------|
| Туре            | Fault                                                                                                    |
| Active disable  | This fault can trigger the Active Disable function.                                                                                                   |
| Message #       | FLT 92                                                                                                    |
| Description     | Drive was enabled and in an operational state prior to receiving a command to move to a lower state of communication.  This fault disables the drive. |
| Action required | Make sure the controller does not switch to a lower state of communication while the drive is enabled.                                                |

# G1 Gantry Difference Axis Fault (Active Disable)

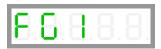

| Definition      | Gantry Difference Axis Fault (Active Disable)                                                                                                  |
|-----------------|----------------------------------------------------------------------------------------------------|
| Туре            | Fault                                                                                                    |
| Active disable  | This fault can trigger the Active Disable function.                                                                                            |
| Message #       | FLT 129                                                                                                    |
| Description     | The gantry difference axis has reported a fault that requires active disable to be handled by the master axis.  This fault disables the drive. |
| Action required | Correct the fault on the gantry difference axis, and use GANTRYCLRFLT.                                                                         |

### **G2** Gantry Difference Axis Fault (not Active Disable)

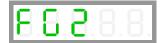

| Definition      | Gantry Difference Axis Fault (not Active Disable)                                                                         |
|-----------------|----------------------------------------------------------------------------------------------------|
| Туре            | Fault                                                                                                    |
| Active disable  | No                                                                                                    |
| Message #       | FLT 130                                                                                                    |
| Description     | The gantry difference axis has reported a fault that cannot be handled by active disable.  This fault disables the drive. |
| Action required | Correct the fault on the gantry difference axis, and use GANTRYCLRFLT.                                                    |

### **G3** Inter-Drive Communication Fault

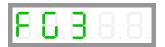

| Definition      | Inter-Drive Communication Fault                                                                               |
|-----------------|----------------------------------------------------------------------------------------------------|
| Туре            | Fault                                                                                                    |
| Active disable  |                                                                                                    |
| Message #       | FLT 131                                                                                                    |
| Description     | There is a sync loss or timeout error in the inter-drive communication layer.  This fault disables the drive. |
| Action required | Check the physical connection of the inter-drive communication cable.                                         |

# **G4** Gantry Alignment Process Failed

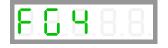

| Definition      | Gantry Alignment Process Failed                                                                                                    |
|-----------------|----------------------------------------------------------------------------------------------------|
| Туре            | Fault                                                                                                    |
| Active disable  | This fault can trigger the Active Disable function.                                                                                      |
| Message #       | FLT 132                                                                                                    |
| Description     | The gantry alignment failed due to a timeout or a fault or drive disabling during the alignment process.  This fault disables the drive. |
| Action required |                                                                                                    |

### **G5** Gantry Difference Controller is Saturated

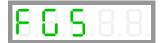

| Definition      | Gantry Difference Controller is Saturated                                          |
|-----------------|------------------------------------------------------------------------------------|
| Туре            | Fault                                                                              |
| Active disable  | This fault can trigger the Active Disable function.                                |
| Message #       | FLT 133                                                                            |
| Description     | The gantry controller current command is saturated. This fault disables the drive. |
| Action required |                                                                                    |

### **G6** Gantry Did Not Receive PFB Ack from Partner Axis

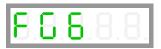

| Definition      | Gantry Did Not Receive PFB Ack from Partner Axis                                                                                            |
|-----------------|----------------------------------------------------------------------------------------------------|
| Туре            | Fault                                                                                                    |
| Active disable  | This fault can trigger the Active Disable function.                                                                                         |
| Message #       | FLT 134                                                                                                    |
| Description     | The axis sent position feedback data to the partner axis, but the partner axis did not acknowledge receipt.  This fault disables the drive. |
| Action required | Check the physical connection of the inter-drive communication cable.                                                                       |

### G7 Gantry FIFO Buffer is Higher than Expected

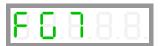

| Definition      | Gantry FIFO Buffer is Higher than Expected                                         |
|-----------------|------------------------------------------------------------------------------------|
| Туре            | Fault                                                                              |
| Active disable  | This fault can trigger the Active Disable function.                                |
| Message #       | FLT 135                                                                            |
| Description     | The FIFO buffer counter indicates a number of frames that is higher than expected. |
|                 | This fault disables the drive.                                                     |
| Action required |                                                                                    |

### **G8** Too Many Communication Errors

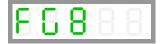

| Definition      | Too Many Communication Errors                                                               |
|-----------------|---------------------------------------------------------------------------------------------|
| Туре            | Fault                                                                                       |
| Active disable  | This fault can trigger the Active Disable function.                                         |
| Message #       | FLT 136                                                                                     |
| Description     | There are too many consecutive or parity or timeout errors.  This fault disables the drive. |
| Action required |                                                                                             |

# **G9 High Rate of Gantry Communication Errors**

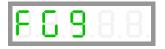

| Definition      | High Rate of Gantry Communication Errors                                                             |
|-----------------|----------------------------------------------------------------------------------------------------|
| Туре            | Fault                                                                                                |
| Active disable  | This fault can trigger the Active Disable function.                                                  |
| Message #       | FLT 137                                                                                              |
| Description     | The number of communication errors has exceeded the acceptable rate.  This fault disables the drive. |
| Action required |                                                                                                    |

### G10 Gantry Did Not Receive Home Offset Ack from Partner

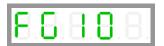

| Definition      | Gantry Did Not Receive Home Offset Ack from Partner                                                                                   |
|-----------------|----------------------------------------------------------------------------------------------------|
| Туре            | Fault                                                                                                    |
| Active disable  | This fault can trigger the Active Disable function.                                                                                   |
| Message #       | FLT 138                                                                                                    |
| Description     | The axis sent home offset data to the partner axis, but the partner axis did not acknowledge receipt.  This fault disables the drive. |
| Action required | Check the physical connection of the inter-drive communication cable.                                                                 |

### **G11** Gantry Partner Axis Did Not Enable

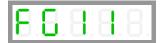

| Definition      | Gantry Partner Axis Did Not Enable                                                                     |
|-----------------|----------------------------------------------------------------------------------------------------|
| Туре            | Fault                                                                                                  |
| Active disable  | This fault can trigger the Active Disable function.                                                    |
| Message #       | FLT 139                                                                                                |
| Description     | The gantry partner axis did not become enabled during gantry enabling.  This fault disables the drive. |
| Action required | Check the gantry partner drive.                                                                        |

### **G12** Gantry Partner Axis Reported a Fault

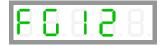

| Definition      | Gantry Partner Axis Reported a Fault                                     |
|-----------------|--------------------------------------------------------------------------|
| Туре            | Fault                                                                    |
| Active disable  | This fault can trigger the Active Disable function.                      |
| Message #       | FLT 140                                                                  |
| Description     | The gantry partner axis reported a fault. This fault disables the drive. |
| Action required | Correct and clear the faults.                                            |

### G13 Gantry Homing Failed

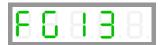

| Definition      | Gantry Homing Failed                                 |
|-----------------|------------------------------------------------------|
| Туре            | Fault                                                |
| Active disable  | This fault can trigger the Active Disable function.  |
| Message #       | FLT 141                                              |
| Description     | Gantry homing failed. This fault disables the drive. |
| Action required | Correct and clear the faults.                        |

### H Motor Over-Temperature

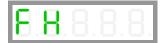

| Definition      | Motor Over-Temperature                                                                                                    |
|-----------------|----------------------------------------------------------------------------------------------------|
| Туре            | Fault                                                                                                    |
| Active disable  | This fault can trigger the Active Disable function.                                                                                                    |
| Message #       | FLT 23                                                                                                    |
| Description     | Either the motor has overheated, or the drive is not set up correctly for the motor temperature sensor.  This fault disables the drive.                                                                                                    |
| Action required | Check that the drive is configured properly (using THERMODE, THERMTYPE, THERMTRIPLEVEL and THERMTIME), and that the motor temperature sensor is properly connected to the drive if needed. If the drive is configured and wired properly, check whether the motor is under-sized for the application. |

# J Velocity Over-Speed Exceeded

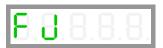

| Definition      | Velocity Over-Speed Exceeded                                                                                                |
|-----------------|----------------------------------------------------------------------------------------------------|
| Туре            | Fault                                                                                                    |
| Active disable  | This fault can trigger the Active Disable function.                                                                         |
| Message #       | FLT 14                                                                                                    |
| Description     | Actual velocity exceeded 1.2 times the velocity limit. The velocity limit is set using VLIM. This fault disables the drive. |
| Action required | Check that VLIM is set to match the application requirements. Using velocity loop tuning, check for excessive overshoot.    |

### J1 Exceeded Maximum Position Error

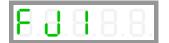

| Definition      | Exceeded Maximum Position Error                                                                        |
|-----------------|----------------------------------------------------------------------------------------------------|
| Туре            | Fault                                                                                                  |
| Active disable  | This fault can trigger the Active Disable function.                                                    |
| Message #       | FLT 45                                                                                                 |
| Description     | The position error (PE) has exceeded the position error limit (PEMAX). This fault disables the drive.  |
| Action required | Change drive tuning to improve position tracking, or increase PEMAX to allow a greater position error. |

### J2 Exceeded Maximum Velocity Error

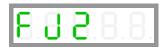

| Definition      | Exceeded Maximum Velocity Error                                                                        |
|-----------------|----------------------------------------------------------------------------------------------------|
| Туре            | Fault                                                                                                  |
| Active disable  | This fault can trigger the Active Disable function.                                                    |
| Message #       | FLT 67                                                                                                 |
| Description     | The velocity error (VE) has exceeded the velocity error limit (VEMAX). This fault disables the drive.  |
| Action required | Change drive tuning to improve velocity tracking, or increase VEMAX to allow a greater velocity error. |

#### J3 Excessive PE Value

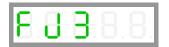

| Definition      | Excessive PE Value                                                                               |
|-----------------|--------------------------------------------------------------------------------------------------|
| Туре            | Fault                                                                                            |
| Active disable  | No                                                                                               |
| Message #       | FLT 87                                                                                           |
| Description     | The position error (PE) has reached the software numerical limit. This fault disables the drive. |
| Action required | Check tuning.                                                                                    |

### J4 Commutation Error (Motor Runaway) Condition Detected

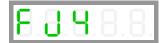

| Definition      | Commutation Error (Motor Runaway) Condition Detected                                                        |
|-----------------|----------------------------------------------------------------------------------------------------|
| Туре            | Fault                                                                                                    |
| Active disable  | No                                                                                                    |
| Message #       | FLT 77                                                                                                    |
| Description     | The motor moves in negative direction although the commanded current is positive. Commutation is incorrect. |
|                 | (Algebraic signs of actual current, acceleration and velocity do not match.)                                |
|                 | This fault disables the drive.                                                                              |
| Action required | Correct MPHASE setting. Activate and improve the phase find process.                                        |

### J5 Secondary Feedback Position Mismatch

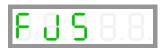

| Definition      | Secondary Feedback Position Mismatch                                                   |
|-----------------|----------------------------------------------------------------------------------------|
| Туре            | Fault                                                                                  |
| Active disable  | This fault can trigger the Active Disable function.                                    |
| Message #       | FLT 90                                                                                 |
| Description     | Position deviation between motor and load is too great. This fault disables the drive. |
| Action required | Improve position tuning.                                                               |

#### n STO Fault

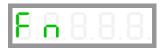

| Definition      | STO Fault                                                                          |
|-----------------|------------------------------------------------------------------------------------|
| Туре            | Fault                                                                              |
| Active disable  | No                                                                                 |
| Message #       | FLT 4                                                                              |
| Description     | The STO signal is not connected when drive enabled. This fault disables the drive. |
| Action required | Check that the STO connector (P1) is wired correctly.                              |

# n1 Regen Over-Current

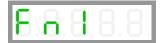

| Definition      | Regen Over-Current                                                                           |
|-----------------|----------------------------------------------------------------------------------------------|
| Туре            | Fault                                                                                        |
| Active disable  | This fault can trigger the Active Disable function.                                          |
| Message #       | FLT 29                                                                                       |
| Description     | The preset current limit for regen current has been exceeded. This fault disables the drive. |
| Action required | Increase the value of the regen resistor.                                                    |

### n3 Emergency Stop Issued

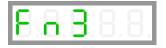

| Definition      | Emergency Stop Issued                                                                        |
|-----------------|----------------------------------------------------------------------------------------------|
| Туре            | Fault                                                                                        |
| Active disable  | This fault can trigger the Active Disable function.                                          |
| Message #       | FLT 57                                                                                       |
| Description     | Input defined as Emergency Stop indicator has been activated. This fault disables the drive. |
| Action required | Turn off the input.                                                                          |

# n41 Power Brake Open Load

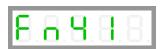

| Definition      | Power Brake Open Load                                                               |
|-----------------|-------------------------------------------------------------------------------------|
| Туре            | Fault                                                                               |
| Active disable  | This fault can trigger the Active Disable function.                                 |
| Message #       | FLT 63                                                                              |
| Description     | Open load on the power brake output.  This fault prevents drive from being enabled. |
| Action required | Make sure the power brake load cables are connected properly and are not damaged.   |

#### n42 Power Brake Short

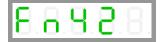

| Definition      | Power Brake Short                                                       |
|-----------------|-------------------------------------------------------------------------|
| Туре            | Fault                                                                   |
| Active disable  | This fault can trigger the Active Disable function.                     |
| Message #       | FLT 64                                                                  |
| Description     | Short circuit on the power brake output. This fault disables the drive. |
| Action required | Replace the motor brake or the entire motor.                            |

#### n45 Power Brake Fault

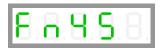

| Definition      | Power Brake Fault                                                   |
|-----------------|---------------------------------------------------------------------|
| Туре            | Fault                                                               |
| Active disable  | This fault can trigger the Active Disable function.                 |
| Message #       | FLT 98                                                              |
| Description     | A fault occurred on the power brake. This fault disables the drive. |
| Action required | Replace the motor brake.                                            |

### o Over-Voltage

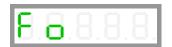

| О               | Flashing                                                                   |
|-----------------|----------------------------------------------------------------------------|
| Definition      | Over-Voltage                                                               |
| Туре            | Fault                                                                      |
| Active disable  | No                                                                         |
| Message #       | FLT 9                                                                      |
| Description     | The bus voltage exceeded the maximum value. This fault disables the drive. |
| Action required | Check whether a regeneration resistor is required for the application.     |

### o15 Plus 15V Out of Range

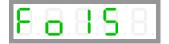

| Definition      | Plus 15V Out of Range                                                     |
|-----------------|---------------------------------------------------------------------------|
| Туре            | Fault                                                                     |
| Active disable  | This fault can trigger the Active Disable function.                       |
| Message #       | FLT 36                                                                    |
| Description     | The internal +15 V supply is out of range. This fault disables the drive. |
| Action required | The drive probably needs repair. Contact Technical Support.               |

### o-15 Minus 15V Out of Range

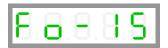

| Definition      | Minus 15V Out of Range                                                    |
|-----------------|---------------------------------------------------------------------------|
| Туре            | Fault                                                                     |
| Active disable  | This fault can trigger the Active Disable function.                       |
| Message #       | FLT 37                                                                    |
| Description     | The internal -15 V supply is out of range. This fault disables the drive. |
| Action required | The drive probably needs repair. Contact Technical Support.               |

# o5 5V Out of Range

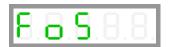

| Definition      | 5V Out of Range                                                                             |
|-----------------|---------------------------------------------------------------------------------------------|
| Туре            | Fault                                                                                       |
| Active disable  | This fault can trigger the Active Disable function.                                         |
| Message #       | FLT 52                                                                                      |
| Description     | 5V is low or powering off. This fault disables the drive.                                   |
| Action required | May occur during power off. If it occurs under other conditions, contact Technical Support. |

### o6 Logic AC Power Failure

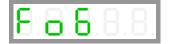

| Definition      | Logic AC Power Failure                                                        |
|-----------------|-------------------------------------------------------------------------------|
| Туре            | Fault                                                                         |
| Active disable  | This fault can trigger the Active Disable function.                           |
| Message #       | FLT 72                                                                        |
| Description     | The main power for the logic supply is off. This fault disables the drive.    |
| Action required | No Action required. This is a normal response when logic power is turned off. |

### o7 Bus AC Supply Line Disconnect

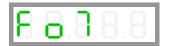

| Definition      | Bus AC Supply Line Disconnect                                                                                        |
|-----------------|----------------------------------------------------------------------------------------------------|
| Туре            | Fault                                                                                                    |
| Active disable  | This fault can trigger the Active Disable function.                                                                  |
| Message #       | FLT 78                                                                                                    |
| Description     | At least one phase of the main power for the bus supply is not connected.  This fault disables the drive.            |
| Action required | Check the connection of the bus AC supply. Make sure the supply is on. Refer to LINELOSSMODE and related parameters. |

# o8 Regen Resistor Overload

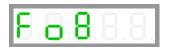

| Definition      | Regen Resistor Overload                                                           |
|-----------------|-----------------------------------------------------------------------------------|
| Туре            | Fault                                                                             |
| Active disable  | No                                                                                |
| Message #       | FLT 83                                                                            |
| Description     | The regen resistor load exceeds its allowed power. This fault disables the drive. |
| Action required | Check whether the regen resistor properties are suited to the application.        |

### o9 Digital Output Over-Current Fault

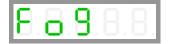

| Definition      | Digital Output Over-Current Fault                                                    |
|-----------------|--------------------------------------------------------------------------------------|
| Туре            | Fault                                                                                |
| Active disable  | No                                                                                   |
| Message #       | FLT 105                                                                              |
| Description     | Over-current at the digital output has been detected. This fault disables the drive. |
| Action required | Check the digital output connections.                                                |

#### P Over-Current

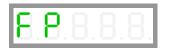

| Definition      | Over-Current                                                                                                    |
|-----------------|----------------------------------------------------------------------------------------------------|
| Туре            | Fault                                                                                                    |
| Active disable  | No                                                                                                    |
| Message #       | FLT 3                                                                                                    |
| Description     | Over-current at the drive output has been detected. This fault disables the drive.  The drive allows this fault to occur up to three times in succession.  When the fault occurs for the fourth time, the drive forces a delay of 1 minute before it can be reenabled. |
| Action required | Check for a short circuit on the motor connection. Check for excessive overshoot in the current loop.                                                                                                    |

# P2 Unstable Current Loop

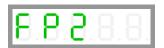

| Definition      | Unstable Current Loop                                                                  |
|-----------------|----------------------------------------------------------------------------------------|
| Туре            | Fault                                                                                  |
| Active disable  | No                                                                                     |
| Message #       | FLT 100                                                                                |
| Description     | An unexpected high current overshoot has been detected. This fault disables the drive. |
| Action required | Check and modify current controller settings.                                          |

### P3 High IQ Current Detected

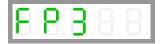

| Definition      | High IQ Current Detected                                                             |
|-----------------|--------------------------------------------------------------------------------------|
| Туре            | Fault                                                                                |
| Active disable  | No                                                                                   |
| Message #       | FLT 104                                                                              |
| Description     | The detected IQ current is greater than 120% of ILIM. This fault disables the drive. |
| Action required | Check and modify current controller settings.                                        |

#### r10 Sine Feedback Communication Fail

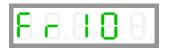

| Definition      | Sine Feedback Communication Fail                                                                                            |
|-----------------|----------------------------------------------------------------------------------------------------|
| Туре            | Fault                                                                                                    |
| Active disable  | No                                                                                                    |
| Message #       | FLT 21                                                                                                    |
| Description     | Communication problem between the drive and an EnDat or HIPERFACE encoder. This fault disables the drive.                   |
| Action required | Check that the data and clock signals to the EnDat or HIPERFACE encoder are connected properly. The cable must be shielded. |

### r14 Sine Encoder Quadrature Fault

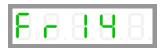

| Definition      | Sine Encoder Quadrature Fault                                                                         |
|-----------------|----------------------------------------------------------------------------------------------------|
| Туре            | Fault                                                                                                 |
| Active disable  | No                                                                                                    |
| Message #       | FLT 24                                                                                                |
| Description     | Mismatch between calculated and actual encoder quadrature information. This fault disables the drive. |
| Action required | Check the feedback device wiring. Make sure the correct encoder type (MENCTYPE) is selected.          |

### r15 Sin/Cos Calibration Invalid

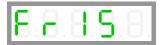

| Definition      | Sin/Cos Calibration Invalid                                                                                                    |
|-----------------|----------------------------------------------------------------------------------------------------|
| Туре            | Fault                                                                                                    |
| Active disable  | No                                                                                                    |
| Message #       | FLT 25                                                                                                    |
| Description     | The sine/cosine calibration parameters are out of range. This fault is related to resolver and sine encoder feedback.  This fault disables the drive. |
| Action required | Re-execute the sine/cosine calibration process.                                                                                                    |

# r16 Feedback 5V Over-Current

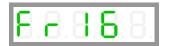

| Definition      | Feedback 5V Over-Current                                                                                                    |
|-----------------|----------------------------------------------------------------------------------------------------|
| Туре            | Fault                                                                                                    |
| Active disable  | No                                                                                                    |
| Message #       | FLT 26                                                                                                    |
| Description     | The current supplied by the drive on the 5V primary encoder supply has exceeded the preset current limit. The drive allows this fault to occur up to 3 times in succession. After 3 faults, the drive forces a delay of 1 minute before it can be reenabled.  This fault disables the drive. |
| Action required | The CDHD2 can source a maximum current of 320 mA to the primary encoder. Check for a short-circuit at the encoder. Check if the encoder is drawing more than the current limit                                                                                                    |

### r17 Secondary Feedback Index Break

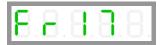

| Definition      | Secondary Feedback Index Break                                                                                                    |
|-----------------|----------------------------------------------------------------------------------------------------|
| Туре            | Fault                                                                                                    |
| Active disable  | This fault can trigger the Active Disable function.                                                                                           |
| Message #       | FLT 27                                                                                                    |
| Description     | Secondary encoder index line not connected. This fault disables the drive.                                                                    |
| Action required | Check whether the drive is configured for working with the index signal on the secondary encoder, and check if the index signal is connected. |

# r18 Secondary Feedback A/B Line Break

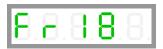

| Definition      | Secondary Feedback A/B Line Break                                                      |
|-----------------|----------------------------------------------------------------------------------------|
| Туре            | Fault                                                                                  |
| Active disable  | This fault can trigger the Active Disable function.                                    |
| Message #       | FLT 28                                                                                 |
| Description     | One of the secondary feedback signals is not connected. This fault disables the drive. |
| Action required | Check that all signals from the secondary encoder are properly connected to the drive. |

### r19 Secondary Encoder 5V Over-Current

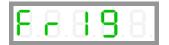

| Definition      | Secondary Encoder 5V Over-Current                                                                                                    |
|-----------------|----------------------------------------------------------------------------------------------------|
| Туре            | Fault                                                                                                    |
| Active disable  | This fault can trigger the Active Disable function.                                                                                                    |
| Message #       | FLT 31                                                                                                    |
| Description     | The preset current limit for current supplied by the drive on the 5 V secondary encoder supply has been exceeded.  This fault disables the drive.                                 |
| Action required | The CDHD2 can source a maximum current of 320 mA to the secondary encoder. Check for a short-circuit at the encoder. Check if the encoder is drawing more than the current limit. |

### r20 Feedback Communication Error

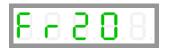

| Definition      | Feedback Communication Error                                                                                   |
|-----------------|----------------------------------------------------------------------------------------------------|
| Туре            | Fault                                                                                                    |
| Active disable  | No                                                                                                    |
| Message #       | FLT 34                                                                                                    |
| Description     | Communication with the feedback device did not initialize correctly. This fault disables the drive.            |
| Action required | Check that the feedback device is wired correctly. Check that the correct encoder type (MENCTYPE) is selected. |

### r21 Nikon Encoder Operational Fault

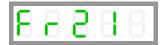

| Definition      | Nikon Encoder Operational Fault                                                                                |
|-----------------|----------------------------------------------------------------------------------------------------|
| Туре            | Fault                                                                                                    |
| Active disable  | No                                                                                                    |
| Message #       | FLT 35                                                                                                    |
| Description     | Communication with the Nikon feedback device did not initialize correctly.  This fault disables the drive.     |
| Action required | Check that the feedback device is wired correctly. Check that the correct encoder type (MENCTYPE) is selected. |

# r22 Secondary Feedback Communication Error

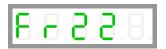

| Definition      | Secondary Feedback Communication Error                                                                                          |
|-----------------|----------------------------------------------------------------------------------------------------|
| Туре            | Fault                                                                                                    |
| Active disable  | No                                                                                                    |
| Message #       | FLT 121                                                                                                    |
| Description     | Communication with the secondary feedback device did not initialize correctly.  This fault disables the drive.                  |
| Action required | Make sure the secondary feedback device is wired correctly. Make sure the correct secondary encoder type (SFBTYPE) is selected. |

### r23 Phase Find Failed

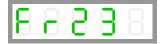

| Definition      | Phase Find Failed                                                                                                    |
|-----------------|----------------------------------------------------------------------------------------------------|
| Туре            | Fault                                                                                                    |
| Active disable  | No                                                                                                    |
| Message #       | FLT 41                                                                                                    |
| Description     | Commutation initialization has failed. This fault occurs in systems that do not have commutation information (e.g., Hall signals) in the motor feedback device.  This fault disables the drive. |
| Action required | Check whether the motor feedback type and the phase-finding parameters are set correctly for the application.                                                                                   |

# r24 Tamagawa Init Failed

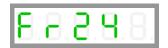

| Definition      | Tamagawa Init Failed                                                                                    |
|-----------------|----------------------------------------------------------------------------------------------------|
| Туре            | Fault                                                                                                   |
| Active disable  | No                                                                                                    |
| Message #       | FLT 42                                                                                                  |
| Description     | The initialization process with the Tamagawa feedback device has failed. This fault disables the drive. |
| Action required | Check that the wiring to the encoder is correct.                                                        |

### r25 Pulse and Direction Input Line Break

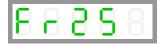

| Definition      | Pulse and Direction Input Line Break                                                  |
|-----------------|---------------------------------------------------------------------------------------|
| Туре            | Fault                                                                                 |
| Active disable  | This fault can trigger the Active Disable function.                                   |
| Message #       | FLT 46                                                                                |
| Description     | One of the Pulse & Direction signals is not connected. This fault disables the drive. |
| Action required | Check that all signals to the P&D inputs are properly connected to the drive.         |

### r26 Tamagawa Abs Operational Fault

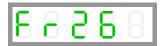

| Definition      | Tamagawa Abs Operational Fault                                                                                                    |
|-----------------|----------------------------------------------------------------------------------------------------|
| Туре            | Fault                                                                                                    |
| Active disable  | No                                                                                                    |
| Message #       | FLT49                                                                                                    |
| Description     | Several faults are indicated by the feedback device and include one or more of the following: battery low/error, over-speed, counting error, multi-turn error.  This fault disables the drive. |
| Action required | Check the battery voltage and feedback wiring. Make sure the motor did not move at a high velocity during encoder initialization.                                                              |

### r27 Motor Phases Disconnected

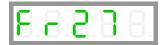

| Definition      | Motor Phases Disconnected                                                                                                    |
|-----------------|----------------------------------------------------------------------------------------------------|
| Туре            | Fault                                                                                                    |
| Active disable  | This fault can trigger the Active Disable function.                                                                                                    |
| Message #       | FLT 51                                                                                                    |
| Description     | One of the motor phases is disconnected. The current of one of the motor phases is effectively zero for more than 160 electrical degrees while the current command is greater than 100.  This fault disables the drive. |
| Action required | Check the wiring of the motor phases.                                                                                                    |

### r28 Resolver Initialization Failed

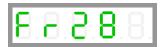

| Definition      | Resolver Initialization Failed                                                                                                    |
|-----------------|----------------------------------------------------------------------------------------------------|
| Туре            | Fault                                                                                                    |
| Active disable  | No                                                                                                    |
| Message #       | FLT 55                                                                                                    |
| Description     | The drive could not detect the proper gain setting or sampling point for the sine/cosine signals.  This fault disables the drive. |
| Action required | Check resolver wiring and gain value.                                                                                             |

### r29 Multi-turn Encoder Battery Low Voltage

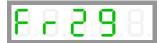

| Definition      | Absolute Multi-turn Encoder Battery Low Voltage Fault                                                                                                    |
|-----------------|----------------------------------------------------------------------------------------------------|
| Туре            | Fault                                                                                                    |
| Active disable  | No                                                                                                    |
| Message #       | FLT 56                                                                                                    |
| Description     | The voltage level of the absolute multi-turn encoder backup battery has dropped below 3.0V. This fault disables the drive.                                                               |
| Action required | Replace the encoder battery.  If battery power is cut off before the battery is replaced, issue the command MTURNRESET to reset the multi-turn position after battery power is restored. |

### r32 Endat2X Feedback Fault

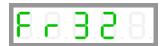

| Definition      | Endat2X Feedback Fault                                                                                                    |
|-----------------|----------------------------------------------------------------------------------------------------|
| Туре            | Fault                                                                                                    |
| Active disable  | No                                                                                                    |
| Message #       | FLT 58                                                                                                    |
| Description     | CRC error occurred while drive was communicating with EnDat encoder. Also caused by EnDat encoder setting Alarm bit/s to indicate an encoder problem.  This fault disables the drive. |
| Action required | Reset the encoder including encoder power off.                                                                                                    |

### r33 Custom Absolute Encoder Operational Fault

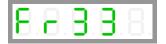

| Definition      | Custom Absolute Encoder Internal Faults                                                                                                    |
|-----------------|----------------------------------------------------------------------------------------------------|
| Туре            | Fault                                                                                                    |
| Active disable  | No                                                                                                    |
| Message #       | FLT 95                                                                                                    |
| Description     | Several possible issues are indicated by this feedback device fault: battery low or error; over-speed; counting error; multi-turn error. This fault disables the drive. |
| Action required | Check the battery voltage and feedback wiring. Make sure the motor did not move at a high velocity during encoder initialization.                                       |

#### r34 PFB Off Checksum Invalid

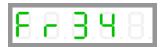

| Definition      | PFB Off Checksum Invalid                                                                                             |
|-----------------|----------------------------------------------------------------------------------------------------|
| Туре            | Fault                                                                                                    |
| Active disable  | No                                                                                                    |
| Message #       | FLT 60                                                                                                    |
| Description     | The calculated checksum of the PFB backup data does not match the expected checksum.  This fault disables the drive. |
| Action required | If required by the application, home the machine.                                                                    |

#### r35 PFB Off Data Mismatch

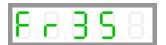

| Definition      | PFB Off Data Mismatch                                                                              |
|-----------------|----------------------------------------------------------------------------------------------------|
| Туре            | Fault                                                                                              |
| Active disable  | No                                                                                                 |
| Message #       | FLT 61                                                                                             |
| Description     | Multi-turn data of the PFB cannot be restored due to axis movement. This fault disables the drive. |
| Action required | If required by the application, home the machine.                                                  |

### r36 No PFB Off Data

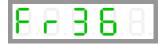

| Definition      | No PFB Off Data                                            |
|-----------------|------------------------------------------------------------|
| Туре            | Fault                                                      |
| Active disable  | No                                                         |
| Message #       | FLT 62                                                     |
| Description     | PFB backup memory is empty. This fault disables the drive. |
| Action required | If required by the application, home the machine.          |

### r37 Encoder Phase Error

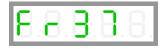

| Definition      | Encoder Phase Error                                                                                                    |
|-----------------|----------------------------------------------------------------------------------------------------|
| Туре            | Fault                                                                                                    |
| Active disable  | No                                                                                                    |
| Message #       | FLT 68                                                                                                    |
| Description     | In normal incremental encoder operation, quadrature inputs A and B are 90 degrees out of phase. The phase error occurs when edge transition is detected simultaneously on the A and B signals. This fault disables the drive.  This fault disables the drive. |
| Action required | Set MENCAQBFILT to 0 to remove the filter on A and B signals. If problem persists, it may be due to a faulty encoder.                                                                                                    |

### r38 Differential Halls Line Break

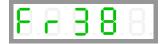

| Definition      | Differential Halls Line Break                                                                     |
|-----------------|---------------------------------------------------------------------------------------------------|
| Туре            | Fault                                                                                             |
| Active disable  | No                                                                                                |
| Message #       | FLT 71                                                                                            |
| Description     | Line break in differential Hall sensors. This fault disables the drive.                           |
| Action required | Make sure HALLSTYPE matches the Hall sensors in use (single-ended or differential).               |
|                 | Check whether all signals from the differential Hall sensors are properly connected to the drive. |

### r39 AB Quad Commutation Fault

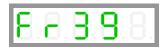

| Definition      | AB Quadrature Commutation Fault                                                                                                    |
|-----------------|----------------------------------------------------------------------------------------------------|
| Туре            | Fault                                                                                                    |
| Active disable  | This fault can trigger the Active Disable function.                                                                                                    |
| Message #       | FLT 80                                                                                                    |
| Description     | Loss of commutation/encoder counts for AB quadrature encoder.  The index signal serves as a reference position for detecting loss of commutation/pulses. The AB quadrature encoder counter is compared at different index positions. Between index position captures the count must be exactly MENCRESx4 (or 0 counts if moved back to same index location).  This fault disables the drive. |
| Action required | If a fault occurs shortly after motion begins, check MENCRES settings. If a fault occurs after some time it is likely due to EMI noise. Improve the installation. Make sure ground is connected. Make sure shield is connected on feedback and motor cables.                                                                                                    |

### r4 A/B Line Break

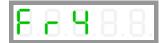

| Definition      | A/B Line Break                                                                                                    |
|-----------------|----------------------------------------------------------------------------------------------------|
| Туре            | Fault                                                                                                    |
| Active disable  | No                                                                                                    |
| Message #       | FLT 18                                                                                                    |
| Description     | One of the primary feedback signals is not connected. This fault occurs in incremental encoder, resolver and sine encoder feedback types. This fault disables the drive. |
| Action required | Refer to <i>Sine Encoder and Resolver Diagnostics</i> .  Check whether all signals from the primary feedback device are properly connected to the drive.                 |

#### r40 sensAR Encoder Fault

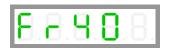

| Definition      | sensAR Encoder Fault                                                                                                    |
|-----------------|----------------------------------------------------------------------------------------------------|
| Туре            | Fault                                                                                                    |
| Active disable  | No                                                                                                    |
| Message #       | FLT 82                                                                                                    |
| Description     | The drive has detected an internal fault on the sensAR encoder through communication.  This fault disables the drive.                                                                                                    |
| Action required | Use command SRVSNSINFO to identify the fault. Replace the battery: Shut off power to the drive. Remove the old battery and insert a new one. Power on the drive. Issue the command MTTURNRESET to reset the position counter of the multi-turn encoder. MTTURNRESET also clears the fault. Refer to sensAR Absolute Magnetic Encoder. |

# r41 Sankyo Absolute Encoder Fault

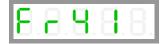

| Definition      | Sankyo Absolute Encoder Fault                                                                                                    |
|-----------------|----------------------------------------------------------------------------------------------------|
| Туре            | Fault                                                                                                    |
| Active disable  | This fault can trigger the Active Disable function.                                                                                                    |
| Message #       | FLT 99                                                                                                    |
| Description     | One or more faults are indicated by the feedback device, including: battery low or error, over-speed, counting error, multi-turn error. This fault disables the drive. |
| Action required | Check the battery voltage and feedback wiring. Make sure the motor did not move at a high velocity during encoder initialization.                                      |

### r42 BiSS-C Encoder Indicates an Internal Fault

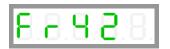

| Definition      | BiSS-C encoder indicates an internal fault.                      |
|-----------------|------------------------------------------------------------------|
| Туре            | Fault                                                            |
| Active disable  | No                                                               |
| Message #       | FLT 102                                                          |
| Description     | This fault disables the drive.                                   |
| Action required | Refer to the BiSS-C encoder manufacturer specific documentation. |

#### r43 HIPERFACE Data Error

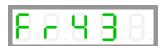

| Definition      | HIPERFACE encoder data error.  |
|-----------------|--------------------------------|
| Туре            | Fault                          |
| Active disable  | No                             |
| Message #       | FLT 103                        |
| Description     | This fault disables the drive. |
| Action required | Enter the command HSAVE 1.     |

#### r45 MENCZPOS Mismatch with Halls

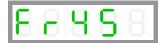

| Definition      | MENCZPOS Does Not Match Halls                                                                                                    |
|-----------------|----------------------------------------------------------------------------------------------------|
| Туре            | Fault                                                                                                    |
| Active disable  | No                                                                                                    |
| Message #       | FLT 111                                                                                                    |
| Description     | Either an incorrect MENCZPOS value was saved or the encoder has a different index location.  The fault is declared when the difference between the electrical angle based on MENCZPOS and the electrical angle of the Hall sensors is greater than 30 degrees.  This fault disables the drive. |
| Action required | Run Motor Setup wizard and save the new value of MENCZPOS.                                                                                                    |

#### r46 sensAR Encoder Position Fault

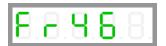

| Definition      | sensAR Encoder Position Fault                                                                   |
|-----------------|-------------------------------------------------------------------------------------------------|
| Туре            | Fault                                                                                           |
| Active disable  | No                                                                                              |
| Message #       | FLT 112                                                                                         |
| Description     | The returned position values are no longer considered reliable.  This fault disables the drive. |
| Action required | Restart the drive.                                                                              |

### r47 sensAR Over-Temperature Fault

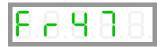

| Definition      | sensAR Over-Temperature Fault                                      |
|-----------------|--------------------------------------------------------------------|
| Туре            | Fault                                                              |
| Active disable  | No                                                                 |
| Message #       | FLT 113                                                            |
| Description     | The device temperature is too high. This fault disables the drive. |
| Action required |                                                                    |

### r48 sensAR Power Supply Insufficient for Operation

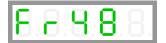

| Definition      | sensAR Power Supply Insufficient for Operation                                                       |
|-----------------|----------------------------------------------------------------------------------------------------|
| Туре            | Fault                                                                                                |
| Active disable  | No                                                                                                   |
| Message #       | FLT 114                                                                                              |
| Description     | The voltage supply to the device has dropped below operational value. This fault disables the drive. |
| Action required | Check the encoder power supply.                                                                      |

### r49 sensAR Battery Voltage is Below Threshold

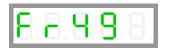

| Definition      | sensAR Battery Voltage is Below Threshold                                            |
|-----------------|--------------------------------------------------------------------------------------|
| Туре            | Fault                                                                                |
| Active disable  | No                                                                                   |
| Message #       | FLT 115                                                                              |
| Description     | The battery voltage is less than the threshold value. This fault disables the drive. |
| Action required | Replace the encoder battery.                                                         |

# r50 sensAR Requires Reset Command

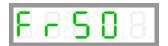

| Definition      | sensAR Requires Configuration Command                                         |
|-----------------|-------------------------------------------------------------------------------|
| Туре            | Fault                                                                         |
| Active disable  | No                                                                            |
| Message #       | FLT 116                                                                       |
| Description     | sensAR requires the reset command MTTURNRESET. This fault disables the drive. |
| Action required |                                                                               |

#### r5 Index Line Break

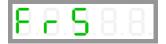

| Definition      | Index Line Break                                                                                                    |
|-----------------|----------------------------------------------------------------------------------------------------|
| Туре            | Fault                                                                                                    |
| Active disable  | This fault can trigger the Active Disable function.                                                                                |
| Message #       | FLT 20                                                                                                    |
| Description     | Encoder index line is not connected. This fault disables the drive.                                                                |
| Action required | Check that the drive is configured for working with the index signal (using MENCTYPE), and check if the index signal is connected. |

### r51 Internal Position Synchronization Failure

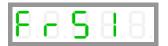

| Definition      | Internal Position Synchronization Failure                                                                                                |
|-----------------|----------------------------------------------------------------------------------------------------|
| Туре            | Fault                                                                                                    |
| Active disable  | No                                                                                                    |
| Message #       | FLT 117                                                                                                    |
| Description     | Internal position synchronization of the multi-turn and single-turn modules is not functioning properly.  This fault disables the drive. |
| Action required | Restart the drive.                                                                                                    |

### r52 Multi-Turn Encoder General Failure

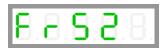

| Definition      | Multi-Turn Encoder General Failure                                                |
|-----------------|-----------------------------------------------------------------------------------|
| Туре            | Fault                                                                             |
| Active disable  | No                                                                                |
| Message #       | FLT 118                                                                           |
| Description     | The multi-turn module is not functioning properly. This fault disables the drive. |
| Action required | Restart the drive.                                                                |

### r53 sensAR Firmware-Hardware Mismatch

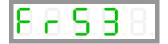

| Definition      | sensAR Firmware Not Compatible with sensAR Hardware                                             |
|-----------------|-------------------------------------------------------------------------------------------------|
| Туре            | Fault                                                                                           |
| Active disable  | No                                                                                              |
| Message #       | FLT 119                                                                                         |
| Description     | The firmware version is not compatible with the sensAR hardware. This fault disables the drive. |
| Action required | Contact Technical Support.                                                                      |

#### r6 Invalid Halls

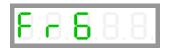

| Definition      | Invalid Halls                                                                                                    |
|-----------------|----------------------------------------------------------------------------------------------------|
| Туре            | Fault                                                                                                    |
| Active disable  | This fault can trigger the Active Disable function.                                                                                                    |
| Message #       | FLT 19                                                                                                    |
| Description     | The drive has detected either 000 or 111 state on the Hall feedback signals.  This fault disables the drive.                                                                                                    |
| Action required | Check that the Hall signals are all properly connected. While turning the motor, read the Halls state (using HALLS) to see which signal is not connected.  If the feedback type is Tamagawa, check that the feedback wiring is correct |

### r8 A/B Out of Range

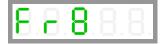

| Definition      | A/B Out of Range                                                                                                    |
|-----------------|----------------------------------------------------------------------------------------------------|
| Туре            | Fault                                                                                                    |
| Active disable  | No                                                                                                    |
| Message #       | FLT 22                                                                                                    |
| Description     | Feedback analog signal is out of range. This fault is related to resolver and sine encoder feedback. The drive checks that the amplitudes of the sine and cosine signals are correct, based on the calculation sin2 + cos2 = 1  This fault disables the drive. |
| Action required | Refer to <i>Sine Encoder and Resolver Diagnostics</i> . Check the amplitudes of the sine and cosine signals.                                                                                                    |

# r9 Encoder Simulation Frequency Too High

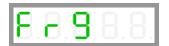

| Definition      | Encoder Simulation Frequency Too High                                                                                                    |
|-----------------|----------------------------------------------------------------------------------------------------|
| Туре            | Fault                                                                                                    |
| Active disable  | This fault can trigger the Active Disable function.                                                                                       |
| Message #       | FLT 15                                                                                                    |
| Description     | The computed equivalent encoder output frequency exceeds the upper limit for this signal, which is 4 MHz.  This fault disables the drive. |
| Action required | Check the parameters used for setting up the equivalent encoder output. If using a sine encoder, check the ENCOUTRES parameter settings.  |

### t1 Power Stage Over-Temperature

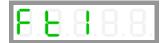

| Definition      | Power Stage Over-Temperature                                                                           |
|-----------------|----------------------------------------------------------------------------------------------------|
| Туре            | Fault                                                                                                  |
| Active disable  | This fault can trigger the Active Disable function.                                                    |
| Message #       | FLT 10                                                                                                 |
| Description     | The temperature on the power board has exceeded the preset limit. This fault disables the drive.       |
| Action required | Check if the ambient temperature exceeds the drive specification. Otherwise contact Technical Support. |

### t2 Integrated Power Module Over-Temperature

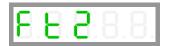

| Definition      | Integrated Power Module Over-Temperature                                                                          |
|-----------------|----------------------------------------------------------------------------------------------------|
| Туре            | Fault                                                                                                    |
| Active disable  | This fault can trigger the Active Disable function.                                                               |
| Message #       | FLT 39                                                                                                    |
| Description     | The temperature within the integrated power module has exceeded the preset limit.  This fault disables the drive. |
| Action required | Check if the ambient temperature exceeds the drive specification. Otherwise contact Technical Support.            |

# t3 Control Board Over-Temperature

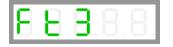

| Definition      | Control Board Over-Temperature                                                                         |
|-----------------|----------------------------------------------------------------------------------------------------|
| Туре            | Fault                                                                                                  |
| Active disable  | This fault can trigger the Active Disable function.                                                    |
| Message #       | FLT 40                                                                                                 |
| Description     | The temperature on the control board has exceeded the preset limit.  This fault disables the drive.    |
| Action required | Check if the ambient temperature exceeds the drive specification. Otherwise contact Technical Support. |

### t4 Temperature Sensor Failure

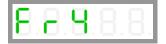

| Definition      | Temperature Sensor Failure                                     |  |  |
|-----------------|----------------------------------------------------------------|--|--|
| Туре            | Fault                                                          |  |  |
| Active disable  | This fault can trigger the Active Disable function.            |  |  |
| Message #       | age # FLT 73                                                   |  |  |
| Description     | Temperature sensor malfunction. This fault disables the drive. |  |  |
| Action required | Cycle power. If problem persists, contact Technical Support.   |  |  |

### u Under-Voltage

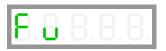

| Definition      | Under-Voltage                                                                                                    |  |  |
|-----------------|----------------------------------------------------------------------------------------------------|--|--|
| Туре            | Fault                                                                                                    |  |  |
| Active disable  | This fault can trigger the Active Disable function.                                                                                                    |  |  |
| Message #       | FLT 11                                                                                                    |  |  |
| Description     | The bus voltage is below the minimum value.  If the value of variable UVMODE is 3, and the drive is enabled, an under-voltage fault is issued.  This fault disables the drive. |  |  |
| Action required | Check that the main AC voltage supply is connected to the drive and is switched on. The under-voltage limit can be read with the UVTHRESH command.                             |  |  |

# 11.5 Warning, Error and Fault Messages

The following tables present the fault, warning and error codes that may be displayed when working in Terminal.

All faults, and many warnings, are also indicated by the drive's digital display. Certain conditions generate on-screen warning messages only.

### 11.5.1 Warning Messages

CDHD2 drive warnings are reported in object 2011h.

Since CDHD2 warnings are 64 bits, they have two 32-bit segments.

Table 11-1. Warning Codes and Messages

| WRN | #  | Warning Message (click description for more info)                                                                                                    | Warning Code       |
|-----|----|----------------------------------------------------------------------------------------------------|--------------------|
| WRN | 1  | STO Warning                                                                                                    | 00000000 00000001h |
| WRN | 2  | Drive Foldback Warning                                                                                                    | 00000000 00000002h |
| WRN | 3  | Motor Foldback Warning                                                                                                    | 00000000 00000004h |
| WRN | 4  | Under-Voltage                                                                                                    | 00000000 00000008h |
| WRN | 5  | Power Stage Over-Temperature                                                                                                    | 00000000 00000010h |
| WRN | 6  | Motor Over-Temperature                                                                                                    | 00000000 00000020h |
| WRN | 9  | Control Board Over-Temperature                                                                                                    | 00000000 00000100h |
| WRN | 10 | Phase Find Required  Phase difference is required to initialize the commutation angle.                                                                                    | 00000000 00000200h |
| WRN | 11 | PLL Not Synchronized Phase locked loop (PLL) has not been synchronized (SYNCSOURCE>0).                                                                                    | 00000000 00000400h |
| WRN | 15 | Hardware Positive Limit Switch is Open                                                                                                    | 00000000 00004000h |
| WRN | 16 | Hardware Negative Limit Switch is Open                                                                                                    | 00000000 00008000h |
| WRN | 17 | Hardware Positive and Negative Limit Switches are Open                                                                                                    | 00000000 00010000h |
| WRN | 18 | Software Positive Limit Switch is Tripped                                                                                                    | 00000000 00020000h |
| WRN | 19 | Software Negative Limit Switch is Tripped                                                                                                    | 00000000 00040000h |
| WRN | 20 | Software Limit Switches are Tripped                                                                                                    | 00000000 00080000h |
| WRN | 21 | HIPERFACE Encoder Resolution Mismatch<br>Encoder resolution determined from the detected HIPERFACE<br>device is not the same as the MENCRES settings currently in effect. | 00000000 00100000h |
| WRN | 22 | Multi-turn Encoder Battery Low Voltage                                                                                                    | 00000000 00200000h |
| WRN | 24 | EnDat Encoder Resolution Mismatch Mismatch between MENCRES and encoder resolution as read during initialization process.                                                  | 00000000 00800000h |
| WRN | 25 | PFB Backup Not Read PFBBACKUP data has not yet been received.                                                                                                    | 00000000 01000000h |

| WRN | #  | Warning Message (click description for more info)                                                                                | Warning Code       |
|-----|----|----------------------------------------------------------------------------------------------------|--------------------|
| WRN | 27 | Offset and/or Gain Adjustment Values Detected After SININIT                                                                      | 00000000 04000000h |
| WRN | 32 | Bus AC Supply Line Disconnected                                                                                                  | 00000000 80000000h |
| WRN | 34 | Regen Resistor Overload                                                                                                    | 00000002 00000000h |
| WRN | 35 | SensAR: Encoder Warning Drive detected a warning on SensAR.                                                                      | 00000004 00000000h |
| WRN | 36 | Realtime Overload Warning                                                                                                    | 00000008 00000000h |
| WRN | 37 | Cannot Use SFBTYPE 1 with Analog OPMODE                                                                                          | 00000010 00000000h |
| WRN | 38 | Integrated Power Module Over-Temperature                                                                                         | 00000020 00000000h |
| WRN | 40 | Online LMJR Estimation Active Online LMJR estimation active.                                                                     | 00000080 00000000h |
| WRN | 41 | PDO Packet is Not the Expected Length (too long) PDO packet is not the expected length according to PDO mapping. It is too long. | 00000100 00000000h |
| WRN | 42 | Data in RPDO is Out of Range  Data in RPDO is out of range or exceeds minimum/maximum  limits.                                   | 00000200 00000000h |
| WRN | 43 | Data Cannot Be Written When Drive is Enabled RPDO data cannot be written when drive is enabled.                                  | 00000400 00000000h |
| WRN | 44 | Command is Toward Positive Software Limit Command is toward negative software limit.                                             | 00000800 00000000h |
| WRN | 45 | Command is Toward Negative Software Limit Command is toward positive software limit.                                             | 00001000 00000000h |
| WRN | 47 | CAN Communication Entered Passive State CAN communication error on bus                                                           | 00004000 00000000h |
| WRN | 48 | Default Drive Configuration  The drive configuration is the default factory setting                                              | 00008000 00000000h |
| WRN | 49 | Fieldbus Target Command Lost The fieldbus controller has not sent a target command in 3 consecutive instances.                   | 00010000 00000000h |
| WRN | 50 | I2C Failed To Read Temp Sensor                                                                                                   | 00020000 00000000h |
| WRN | 51 | BiSS-C Encoder Indicates an Internal Warning                                                                                     | 00040000 00000000h |
| WRN | 52 | Motor Compatibility Warning.                                                                                                    | 00080000 00000000h |
| WRN | 53 | Conflicting Digital Inputs On                                                                                                    | 00100000 00000000h |
| WRN | 54 | Fan Circuit Warning Fan circuit is either overloaded or disconnected                                                             |                    |
| WRN | 55 | Excessive Electrical Noise Warning System is generating excessive electrical noise                                               |                    |
| WRN | 56 | Feedback Type Mismatch Configured feedback type and connected encoder do not match                                               |                    |
| WRN | 57 | sensAR Encoder Over-Temperature Warning sensAR encoder over-temperature warning                                                  |                    |

| WRN | #  | Warning Message (click description for more info)                                                                         | Warning Code |
|-----|----|----------------------------------------------------------------------------------------------------|--------------|
| WRN | 58 | sensAR Encoder Internal Flash Failure<br>sensAR internal flash malfunction                                                |              |
| WRN | 59 | Excessive Shaft Displacement Detected The device has detected unusually high shaft displacement                           |              |
| WRN | 60 | Gantry Partner Axis Positive Limit Switch The second gantry axis has reached a positive hardware or software limit switch |              |
| WRN | 61 | Gantry Partner Axis Negative Limit Switch The second gantry axis has reached a negative hardware or software limit switch |              |
| WRN | 62 | Internal Axis Sync Loss (no HMI) Issue with internal FPGA comm sync                                                       |              |

### 11.5.2 Error Messages – Manufacturer-Specific

Table 11-2. Error Codes and Messages – Manufacturer-Specific

| ERR | #  | Error Message                    | Digital Display | Error Code |
|-----|----|----------------------------------|-----------------|------------|
| ERR | 20 | Unknown command                  | E0020           | 0800 0000h |
| ERR | 21 | Unknown variable                 | E 0 0 2 1       | 0800 0000h |
| ERR | 22 | Checksum error                   | E0022           | 0800 0000h |
| ERR | 23 | Drive active                     | E0023           | 0800 0000h |
| ERR | 24 | Drive inactive                   | E0024           | 0800 0000h |
| ERR | 25 | Value out of range               | E0025           | 0609 0030h |
| ERR | 26 | Value too low                    | E0026           | 0609 0032h |
| ERR | 27 | OPMODE invalid                   | E0027           | 0800 0000h |
| ERR | 28 | Syntax error                     | E0028           | 0800 0000h |
| ERR | 29 | Value too high                   | E0029           | 0609 0031h |
| ERR | 36 | Not programmable                 | E0036           | 0601 0002h |
| ERR | 37 | Not Configured                   | E0037           | 0800 0000h |
| ERR | 38 | N/A                              | E0038           | 0800 0000h |
| ERR | 42 | Flash invalid                    | E0042           | 0606 0000h |
| ERR | 43 | Recording active                 | E0043           | 0800 0000h |
| ERR | 44 | Recorded data not available      | E0044           | 0800 0000h |
| ERR | 45 | NVRAM empty                      | E0045           | 0800 0000h |
| ERR | 46 | Value must be an even number     | E0046           | 0800 0000h |
| ERR | 49 | Value must be a multiple of 0.25 | E0049           | 0800 0000h |
| ERR | 50 | SAVE to flash failed             | E0050           | 0800 0000h |
| ERR | 51 | Not available                    | E0051           | 0606 0000h |
| ERR | 54 | Command towards limit switch     | E0054           | 0800 0000h |

Troubleshooting

CDHD2

| ERR #   | Error Message                                             | Digital Display | Error Code |
|---------|-----------------------------------------------------------|-----------------|------------|
| ERR 55  | Zeroing mode active                                       | E0055           | 0800 0000h |
| ERR 60  | Motor in motion                                           | E0060           | 0800 0000h |
| ERR 62  | Communication error                                       | E0062           | 0800 0000h |
| ERR 63  | EnDat not ready                                           | E0063           | 0800 0000h |
| ERR 64  | EnDat CRC error                                           | E0064           | 0800 0000h |
| ERR 65  | EnDat busy                                                | E0065           | 0800 0000h |
| ERR 66  | Password protected                                        | E0066           | 0800 0000h |
| ERR 67  | TM Write to EEPROM Failed                                 | E0067           | 0606 0000h |
| ERR 68  | TM communication CRC failed                               | E0068           | 0504 0004h |
| ERR 71  | Homing type not in use                                    | E 0 0 7 1       | 0800 0000h |
| ERR 72  | Homing type invalid                                       | E0072           | 0800 0000h |
| ERR 73  | Homing trigger input source not set                       | E0073           | 0800 0000h |
| ERR 74  | Homing already in progress                                | E0074           | 0800 0000h |
| ERR 75  | Homing direction-reversal input not set. Refer to CiA402. | E0075           | 0800 0000h |
| ERR 82  | Functionality already defined                             | E0082           | 0800 0000h |
| ERR 94  | Command exceeds software limits                           | E0094           | 0800 0000h |
| ERR 95  | Feedback invalid                                          | E0095           | 0800 0000h |
| ERR 96  | Variable is not recordable                                | E0096           | 0800 0000h |
| ERR 97  | Value must be an integer                                  | E0097           | 0800 0000h |
| ERR 98  | I/O not supported                                         | E0098           | 0800 0000h |
| ERR 99  | Active Disable in progress                                | E0099           | 0800 0000h |
| ERR 100 | I2C bus is busy                                           | E 0 1 0 0       | 0800 0000h |
| ERR 102 | Another procedure is running                              | E0102           | 0800 0000h |
| ERR 103 | Clear faults before procedure                             | E0103           | 0800 0000h |
| ERR 104 | Motion pending                                            | E0104           | 0800 0000h |
| ERR 105 | Invalid PTP mode                                          | E0105           | 0800 0000h |
| ERR 106 | Checksum invalid                                          | E0106           | 0800 0000h |
| ERR 107 | Analog output mode invalid                                | E0107           | 0800 0000h |
| ERR 108 | Hold mode active                                          | E0108           | 0800 0000h |
| ERR 109 | Motor commutation type invalid                            | E0109           | 0800 0000h |
| ERR 113 | HC actual velocity out of range                           | E0113           | 0800 0000h |
| ERR 114 | Not supported on this hardware                            | E0114           | 0800 0000h |
| ERR 115 | Value must be a multiple of 0.125                         | E0115           | 0800 0000h |
| ERR 116 | Fieldbus mode (COMMODE=1) active                          | E0116           | 0800 0000h |
| ERR 201 | Current loop design failed                                | E0201           | 0800 0000h |
| ERR 202 | MENCRES out of range                                      | E0202           | 0800 0000h |
| ERR 204 | MSPEED out of range                                       | E 0 2 0 4       | 0800 0000h |

| ERR | #   | Error Message                     | Digital Display | Error Code |
|-----|-----|-----------------------------------|-----------------|------------|
| ERR | 206 | MVANGLF out of range              | E0206           | 0800 0000h |
| ERR | 210 | VLIM out of range                 | E0210           | 0800 0000h |
| ERR | 212 | MVANGLH out of range              | E0212           | 0800 0000h |
| ERR | 213 | DICONT greater than DIPEAK        | E0213           | 0800 0000h |
| ERR | 214 | MENCTYPE mismatch                 | E0214           | 0800 0000h |
| ERR | 215 | DIPEAK out of range               | E0215           | 0800 0000h |
| ERR | 216 | MIPEAK out of range               | E0216           | 0800 0000h |
| ERR | 217 | MICONT greater than MIPEAK        | E0217           | 0800 0000h |
| ERR | 218 | VBUS out of range                 | E0218           | 0800 0000h |
| ERR | 219 | ML out of range                   | E0219           | 0800 0000h |
| ERR | 220 | MPOLES out of range               | E0220           | 0800 0000h |
| ERR | 221 | Velocity loop design failed       | E 0 2 2 1       | 0800 0000h |
| ERR | 222 | Internal dual gain present        | E0222           | 0800 0000h |
| ERR | 223 | PHASEFIND required                | E0223           | 0800 0000h |
| ERR | 224 | Value is not allowed              | E0224           | 0609 0030h |
| ERR | 225 | Internal dual gain not present    | E0225           | 0800 0000h |
| ERR | 226 | MENCTYPE invalid for linear motor | E0226           | 0800 0000h |
| ERR | 227 | ENCOUTRES*VLIM too high           | E0227           | 0800 0000h |
| ERR | 228 | Function invalid for this input   | E0228           | 0800 0000h |
| ERR | 229 | MJ out of range                   | E0229           | 0800 0000h |
| ERR | 230 | MMASS out of range                | E0230           | 0800 0000h |
| ERR | 232 | Autotuning active                 | E0232           | 0800 0000h |
| ERR | 233 | Internal config failed            | E0233           | 0800 0000h |
| ERR | 234 | Feedback type mismatch            | E 0 2 3 4       | 0800 0000h |
| ERR | 250 | Velocity config failed            | E 0 2 5 0       | 0800 0000h |
| ERR | 254 | Cycle identification active       | E 0 2 5 4       | 0800 0000h |
| ERR | 255 | Phase find mode invalid           | E 0 2 5 5       | 0800 0000h |
| ERR | 256 | Feedback device disconnected      | E 0 2 5 6       | 0800 0000h |
| ERR | 257 | Feedback device initializing      | E 0 2 5 7       | 0800 0000h |
| ERR | 260 | No input assigned to touch probe  | E0260           | 0800 0000h |
| ERR | 261 | COMMERRVTHRESH exceeds VLIM       | E 0 2 6 1       | 0800 0000h |
| ERR | 263 | SensAR: The device is busy        | E0263           | 0800 0000h |
| ERR | 264 | SensAR: Request timeout           | E0264           | 0800 0000h |
| ERR | 265 | SensAR: Flash save failed         | E0265           | 0800 0000h |
| ERR | 266 | SensAR: Protocol error            | E0266           | 0800 0000h |
| ERR | 267 | SensAR: Illegal request           | E0267           | 0800 0000h |
| ERR | 268 | SensAR: Address not aligned       | E0268           | 0800 0000h |
| ERR | 269 | Cannot read motor nameplate data  | E0269           | 0800 0000h |

Troubleshooting

CDHD2

| ERR | #   | Error Message                       | Digital Display | Error Code |
|-----|-----|-------------------------------------|-----------------|------------|
| ERR | 270 | Cannot be set when MTPMODE>0        | E0270           | 0800 0000h |
| ERR | 271 | Cannot be set when COMMODE>0        | E 0 2 7 1       | 0800 0000h |
| ERR | 272 | POSCONTROLMODE not supported        | E0272           | 0800 0000h |
| ERR | 274 | Cannot be issued when SFBMODE>0     | E0274           | 0800 0000h |
| ERR | 275 | HDTUNE profile is not trapezoidal   | E0275           | 0800 0000h |
| ERR | 276 | Not supported on this feedback      | E0276           | 0800 0000h |
| ERR | 277 | Feedback returned too much data     | E0277           | 0800 0000h |
| ERR | 278 | HDTUNEAVMODE invalid                | E0278           | 0800 0000h |
| ERR | 279 | SensAR: Internal request error      | E0279           | 0800 0000h |
| ERR | 280 | SensAR driver is occupied           | E0280           | 0800 0000h |
| ERR | 281 | SensAR driver failed                | E 0 2 8 1       | 0800 0000h |
| ERR | 282 | SensAR driver acquire timeout       | E0282           | 0800 0000h |
| ERR | 283 | Drive is not homed                  | E0283           | 0800 0000h |
| ERR | 284 | SensAR address is out of range      | E 0 2 8 4       | 0800 0000h |
| ERR | 285 | SensAR CRC error occurred           | E0285           | 0800 0000h |
| ERR | 286 | Autotune activation failed          | E0286           | 0800 0000h |
| ERR | 287 | Zero failed. Cannot zero if ILIM=0  | E0287           | 0800 0000h |
| ERR | 288 | Comm feedback defaults undefined    | E0288           | 0800 0000h |
| ERR | 289 | Feedback memory not partitioned     | E0289           | 0800 0000h |
| ERR | 290 | Cannot change in modulo mode        | E0290           | 0800 0000h |
| ERR | 291 | Mismatch in EnDat stamp value       | E 0 2 9 1       | 0800 0000h |
| ERR | 292 | EnDat 2.X not supported             | E0292           | 0800 0000h |
| ERR | 293 | MENCRES too high for this drive     | E0293           | 0800 0000h |
| ERR | 294 | HDTUNE Vcruise too low              | E0294           | 0800 0000h |
| ERR | 295 | HDTUNE distances not equal          | E 0 2 9 5       | 0800 0000h |
| ERR | 296 | Failed to store data on flash       | E0296           | 0800 0000h |
| ERR | 297 | Failed to read data from flash      | E0297           | 0800 0000h |
| ERR | 298 | CANopen internal error              | E0298           | 0800 0000h |
| ERR | 299 | CANopen: object index not found     | E0299           | 0602 0000h |
| ERR | 300 | CANopen: object sub index not found | E0300           | 0609 0011h |
| ERR | 301 | CANopen: object size incorrect      | E0301           | 0607 0010h |
| ERR | 302 | CANopen: drive in wrong NMT state   | E0302           | 0800 0000h |
| ERR | 303 | SFBMODE unsupported in nonlinear    | E0303           | 0800 0000h |
| ERR | 304 | Use different sign for Pos and Neg  | E0304           | 0800 0000h |
| ERR | 305 | Use same sign for Pos and Neg       | E0305           | 0800 0000h |
| ERR | 306 | PHASEFINDMODE=4 with old KCMODE     | E0306           | 0800 0000h |
| ERR | 307 | CANopen: Cannot transfer data       | E0307           | 0800 0020h |
| ERR | 308 | Positive limit switch is active     | E0308           | 0800 0000h |

| ERR | #   | Error Message                       | Digital Display | Error Code |
|-----|-----|-------------------------------------|-----------------|------------|
| ERR | 309 | Negative limit switch is active     | E0309           | 0800 0000h |
| ERR | 310 | Home switch in opposite state       | E0310           | 0800 0000h |
| ERR | 311 | Motion stopped abruptly             | E0311           | 0800 0000h |
| ERR | 312 | BiSS-C: address out of range        | E0312           | 0800 0000h |
| ERR | 313 | BiSS-C: the device is busy          | E0313           | 0800 0000h |
| ERR | 314 | BiSS-C: Illegal request             | E0314           | 0800 0000h |
| ERR | 315 | BiSS-C: EEPROM save failed          | E 0 3 1 5       | 0800 0000h |
| ERR | 316 | BiSS-C: busy timeout                | E0316           | 0800 0000h |
| ERR | 317 | BiSS-C: internal error              | E0317           | 0800 0000h |
| ERR | 318 | BiSS-C: protocol error              | E0318           | 0800 0000h |
| ERR | 319 | BiSS-C: driver error                | E0319           | 0800 0000h |
| ERR | 320 | BiSS-C: driver acquisition timeout  | E0320           | 0800 0000h |
| ERR | 321 | BiSS-C: driver is occupied          | E 0 3 2 1       | 0800 0000h |
| ERR | 322 | BiSS-C: request CRC error           | E0322           | 0800 0001h |
| ERR | 324 | HIPERFACE data error. Use HSAVE 1.  | E0324           | 0800 0000h |
| ERR | 325 | Predefined and set automatically    | E0325           | 0800 0000h |
| ERR | 326 | Not allowed in DDHD                 | E0326           | 0800 0000h |
| ERR | 328 | No serial Enable in COMMODE=1       | E0328           | 0800 0050h |
| ERR | 329 | Command for specific customer ID    | E0329           | 0800 0050h |
| ERR | 330 | VLIM is less than VCRUISE           | E0330           | 0x0800000  |
| ERR | 331 | Total cycle time greater than 1 sec | E0331           | 0x08000000 |
| ERR | 332 | Motor parameters estimation active  | E 0 3 3 2       | 0x0800000  |
| ERR | 333 | Uni-direction not allowed in P&D    | E0333           | 0x0800000  |
| ERR | 334 | DECSTOP less than autotune deceler  | E 0 3 3 4       | 0x0800000  |
| ERR | 335 | Cannot change when PCOM is enabled  | E 0 3 3 5       | 0x0800000  |
| ERR | 336 | PCOM output not configured          | E 0 3 3 6       | 0x0800000  |
| ERR | 337 | PCOM periodic data incorrect        | E 0 3 3 7       | 0x0800000  |
| ERR | 338 | PCOM output frequency exceeded      | E0338           | 0x0800000  |
| ERR | 339 | PCOM motor moved during initialize  | E 0 3 3 9       | 0x0800000  |
| ERR | 340 | PCOM table order incorrect          | E 0 3 4 0       | 0x0800000  |
| ERR | 341 | PCOM feedback invalid               | E 0 3 4 1       | 0x08000000 |
| ERR | 342 | PCOM drive is not homed             | E0342           | 0x08000000 |
| ERR | 343 | PCOM type does not exist            | E0343           | 0x08000000 |
| ERR | 344 | PCOM output mode not defined        | E0344           | 0x08000000 |
| ERR | 345 | Dual loop invalid VELCONTROLMODE    | E0345           | 0x08000000 |
| ERR | 346 | Dual loop invalid ENCOUTMODE        | E0346           | 0x08000000 |
| ERR | 347 | Dual loop invalid GEARMODE          | E0347           | 0x08000000 |
| ERR | 348 | Dual loop invalid POSCONTROLMODE    | E 0 3 4 8       | 0x0800000  |

Troubleshooting

CDHD2

| ERR | #   | Error Message                                                       | Digital Display | Error Code |
|-----|-----|---------------------------------------------------------------------|-----------------|------------|
| ERR | 349 | Invalid SFBTYPE-SFBMODE combination                                 | E0349           | 0x08000000 |
| ERR | 350 | MOVESMOOTHAVG 128 max value                                         | E0350           | 0x08000000 |
| ERR | 351 | FOE in progress. Value not allowed                                  | E0351           | 0x08000000 |
| ERR | 352 | Drive is not set to the correct gantry mode                         | E0352           | 0800 0000h |
| ERR | 353 | The gantry system is not aligned                                    | E0353           | 0800 0000h |
| ERR | 354 | Requested operation mode is not available in gantry mode            | E0354           | 0800 0000h |
| ERR | 355 | Gantry clear faults procedure is active                             | E0355           | 0800 0000h |
| ERR | 356 | Gantry system is not ready to be enabled                            | E0356           | 0800 0000h |
| ERR | 357 | Gantry alignment procedure is active                                | E 0 3 5 7       | 0800 0000h |
| ERR | 358 | Operation not allowed when gantry difference controller PEMAX = $0$ | E 0 3 5 8       | 0800 0000h |
| ERR | 359 | Position command rejected per GANTRYCMDTYPE                         | E 0 3 5 9       | 0800 0000h |
| ERR | 360 | Rigid gantry difference controller must use<br>HOMETYPE 35          | E 0 3 6 0       | 0800 0000h |
| ERR | 361 | Gantry partner axis tripped a limit switch                          | E 0 3 6 1       | 0800 0000h |
| ERR | 362 | PCOM error on previous cycle                                        | E0362           | 0800 0000h |
| ERR | 363 | PCOM counter was reset                                              | E0363           | 0800 0000h |
| ERR | 364 | PCOM type not assignable as PDO                                     | E0364           | 0800 0000h |
| ERR | 365 | PCOM time-based not available when position-based active            | E 0 3 6 5       | 0800 0000h |
| ERR | 366 | PCOM position-based not available when time-based active            | E 0 3 6 6       | 0800 0000h |
| ERR | 367 | Not supported with linear control                                   | E0367           | 0800 0000h |
| ERR | 368 | Not available in DDHD CAN when gantry mode is active                | E0368           | 0800 0000h |
| ERR | 369 | GANTRYMODE and SFBMODE cannot be configured simultaneously          | E0369           | 0800 0000h |
| ERR | 370 | PCOM TM value exceeded limits                                       | E0370           | 0800 0000h |
| ERR | 371 | Identification process active                                       | E0371           | 0800 0000h |
| ERR | 372 | Function invalid for this output                                    | E0372           | 0800 0000h |
| ERR | 373 | The gantry system is not homed                                      | E0373           | 0800 0000h |
| ERR | 374 | Modification not allowed on error correction enabled request        | E0374           | 0800 0000h |

# 11.5.3 Fault Messages

Table 11-3. Fault Codes and Messages

| FLT | #  | Fault Message<br>(click description for more info) | Emergency (Fault)<br>Error Code |
|-----|----|----------------------------------------------------|---------------------------------|
| FLT | 1  | Drive Locked                                       | 8180h                           |
| FLT | 2  | Parameter Memory Checksum Failure                  | 5585h                           |
| FLT | 3  | Over-Current                                       | 2214h                           |
| FLT | 4  | STO Fault                                          | 3181h                           |
| FLT | 5  | FPGA Config Failed                                 | 6581h                           |
| FLT | 6  | Control EEPROM Fault                               | 5581h                           |
| FLT | 7  | Power EEPROM Fault                                 | 5530h                           |
| FLT | 8  | Vbus Measure Circuit Failed                        | 3182h                           |
| FLT | 9  | Over-Voltage                                       | 3110h                           |
| FLT | 10 | Power Stage Over-Temperature                       | 4310h                           |
| FLT | 11 | Under-Voltage                                      | 3120h                           |
| FLT | 12 | Not Configured                                     | 6381h                           |
| FLT | 13 | Failure Writing to Flash Memory                    | 5586h                           |
| FLT | 14 | Velocity Over-Speed Exceeded                       | 8481h                           |
| FLT | 15 | Encoder Simulation Frequency Too High              | 7387h                           |
| FLT | 16 | Drive Foldback                                     | 2311h                           |
| FLT | 17 | Motor Foldback                                     | 2310h                           |
| FLT | 18 | A/B Line Break                                     | 7383h                           |
| FLT | 19 | Invalid Halls                                      | 7384h                           |
| FLT | 20 | Index Line Break                                   | 7111h                           |
| FLT | 21 | Sine Feedback Communication Fail                   | 738Eh                           |
| FLT | 22 | A/B Out of Range                                   | 738Fh                           |
| FLT | 23 | Motor Over-Temperature                             | 4410h                           |
| FLT | 24 | Sine Encoder Quadrature Fault                      | 7391h                           |
| FLT | 25 | Sin/Cos Calibration Invalid                        | 7392h                           |
| FLT | 26 | Feedback 5V Over-Current                           | 7393h                           |
| FLT | 27 | Secondary Feedback Index Break                     | 7180h                           |
| FLT | 28 | Secondary Feedback A/B Line Break                  | 7181h                           |
| FLT | 29 | Regen Over-Current                                 | 3180h                           |
| FLT | 30 | Fieldbus Velocity Limit Exceeded                   | 6380h                           |
| FLT | 31 | Secondary Encoder 5V Over-Current                  | 2189h                           |
| FLT | 32 | CAN Supply Fault                                   | 5582h                           |
| FLT | 33 | Self-Test Failed                                   | 5583h                           |
| FLT | 34 | Feedback Communication Error                       | 7380h                           |
| FLT | 35 | Nikon Encoder Operational Fault                    | 7381h                           |

Troubleshooting CDHD2

| FLT | #  | Fault Message<br>(click description for more info) | Emergency (Fault)<br>Error Code |
|-----|----|----------------------------------------------------|---------------------------------|
| FLT | 36 | Plus 15V Out of Range                              | 5111h                           |
| FLT | 37 | Minus 15V Out of Range                             | 5111h                           |
| FLT | 38 | Watchdog Fault                                     | _                               |
| FLT | 39 | Integrated Power Module Over-Temperature           | 4080h                           |
| FLT | 40 | Control Board Over-Temperature                     | 4081h                           |
| FLT | 41 | Phase Find Failed                                  | 7082h                           |
| FLT | 42 | Tamagawa Init Failed                               | 7382h                           |
| FLT | 43 | Current-Sensors Offset Invalid                     | 2380h                           |
| FLT | 44 | Motor Setup Failed                                 | 7081h                           |
| FLT | 45 | Exceeded Maximum Position Error                    | 8611h                           |
| FLT | 46 | Pulse and Direction Input Line Break               | 7182h                           |
| FLT | 47 | FPGA Version Mismatch                              | 7090h                           |
| FLT | 48 | PLL Synchronization Failed                         | 7386h                           |
| FLT | 49 | Tamagawa Abs Operational Fault                     | 7388h                           |
| FLT | 50 | CAN Heartbeat Lost                                 | 8130h                           |
| FLT | 51 | Motor Phases Disconnected                          | 2381h                           |
| FLT | 52 | 5V Out of Range                                    | 5180h                           |
| FLT | 55 | Resolver Initialization Failed                     | 7394h                           |
| FLT | 56 | Multi-turn Encoder Battery Low Voltage             | 7385h                           |
| FLT | 57 | Emergency Stop Issued                              | 7091h                           |
| FLT | 58 | Endat2X Feedback Fault                             | 7395h                           |
| FLT | 59 | Stall Fault                                        | 7121h                           |
| FLT | 60 | PFB Off Checksum Invalid                           | FF8Dh                           |
| FLT | 61 | PFB Off Data Mismatch                              | FF8Eh                           |
| FLT | 62 | No PFB Off Data                                    | FF8Fh                           |
| FLT | 63 | Power Brake Open Load                              | 7112h                           |
| FLT | 64 | Power Brake Short                                  | 7113h                           |
| FLT | 65 | Fieldbus Cable Disconnected                        | 7580h                           |
| FLT | 66 | Command Exceeds Acc/Dec Limits                     | 7581h                           |
| FLT | 67 | Exceeded Maximum Velocity Error                    | 8482h                           |
| FLT | 68 | Encoder Phase Error                                | 738Bh                           |
| FLT | 69 | Fieldbus Target Command Lost                       | 7582h                           |
| FLT | 70 | Internal Error                                     | FF01h                           |
| FLT | 71 | Differential Halls Line Break                      | 738Ah                           |
| FLT | 72 | Logic AC Power Failure                             | _                               |
| FLT | 73 | Temperature Sensor Failure                         | 4096h                           |
| FLT | 76 | Pulse Train Frequency Too High                     | FF97h                           |

| FLT | #   | Fault Message (click description for more info)      | Emergency (Fault)<br>Error Code |
|-----|-----|------------------------------------------------------|---------------------------------|
| FLT | 77  | Commutation Error (Motor Runaway) Condition Detected | 7198h                           |
| FLT | 78  | Bus AC Supply Line Disconnect                        | 3183h                           |
| FLT | 80  | AB Quad Commutation Fault                            | 738Ch                           |
| FLT | 82  | sensAR Encoder Fault                                 | 738Dh                           |
| FLT | 83  | Regen Resistor Overload                              | 3199h                           |
| FLT | 85  | MTP Read Failure                                     | FF02h                           |
| FLT | 86  | SAVE and Power Cycle Required                        | FF03h                           |
| FLT | 87  | Excessive PE Value                                   | 8689h                           |
| FLT | 88  | CAN is in Bus-Off State                              | _                               |
| FLT | 89  | Realtime Overload Fault                              | FF04h                           |
| FLT | 90  | Secondary Feedback Position Mismatch                 | 8688h                           |
| FLT | 91  | EtherCAT Packet Loss                                 | 818Dh                           |
| FLT | 92  | CAN/EtherCAT State Not Operational                   | F080h                           |
| FLT | 93  | Fieldbus Version Mismatch                            | 7093h                           |
| FLT | 94  | ESI Version Mismatch                                 | 7094h                           |
| FLT | 95  | Custom Absolute Encoder Operational Fault            | 7389h                           |
| FLT | 96  | Digital Output Over-Current Fault                    | 2382h                           |
| FLT | 98  | Power Brake Fault                                    | 718Fh                           |
| FLT | 99  | Sankyo Absolute Encoder Fault                        | 7390h                           |
| FLT | 100 | Unstable Current Loop                                | 8380h                           |
| FLT | 102 | BiSS-C Encoder Indicates an Internal Fault           | 7097h                           |
| FLT | 103 | HIPERFACE Data Error.                                | 7098h                           |
| FLT | 104 | High IQ Current Detected                             | 8381h                           |
| FLT | 105 | Digital Output Over-Current Fault                    | 2382h                           |
| FLT | 106 | Feedback Type Auto-Detect Failed                     | 7396h                           |
| FLT | 107 | EnDat Excessive Resolution Fault                     | 7397h                           |
| FLT | 108 | MOTORNAME/MTP Data Mismatch                          | FF14h                           |
| FLT | 109 | Firmware Version is Not Supported by this Drive      | FF16h                           |
| FLT | 110 | ESI Vendor Mismatch                                  | 7099h                           |
| FLT | 111 | MENCZPOS Mismatch with Halls                         | 70A0h                           |
| FLT | 112 | sensAR Encoder Position Fault                        | 7398h                           |
| FLT | 113 | sensAR Over-Temperature Fault                        | 4380h                           |
| FLT | 114 | sensAR Power Supply Insufficient for Operation       | 3184h                           |
| FLT | 115 | sensAR Battery Voltage is Below Threshold            | 3185h                           |
| FLT | 116 | sensAR Requires Reset Command                        | 7399h                           |
| FLT | 117 | Internal Position Synchronization Failure            | 3186h                           |
| FLT | 118 | Multi-Turn Encoder General Failure                   | 3187h                           |

Troubleshooting CDHD2

| FLT | #   | Fault Message<br>(click description for more info)  | Emergency (Fault)<br>Error Code |
|-----|-----|-----------------------------------------------------|---------------------------------|
| FLT | 119 | sensAR Firmware-Hardware Mismatch                   | FF15h                           |
| FLT | 120 | Fieldbus Interpolation Cycle Exceeds Sync Time      | 7583h                           |
| FLT | 121 | Secondary Feedback Communication Error              | 7380h                           |
| FLT | 122 | Received Object Index Exceed Objects Array Size     | _                               |
| FLT | 129 | Gantry Difference Axis Fault (Active Disable)       | FF98h                           |
| FLT | 130 | Gantry Difference Axis Fault (not Active Disable)   | FF99h                           |
| FLT | 131 | Inter-Drive Communication Fault                     | FF9Ah                           |
| FLT | 132 | Gantry Alignment Process Failed                     | FF9Bh                           |
| FLT | 133 | Gantry Difference Controller is Saturated           | FF9Ch                           |
| FLT | 134 | Gantry Did Not Receive PFB Ack from Partner Axis    | FF9Dh                           |
| FLT | 135 | Gantry FIFO Buffer is Higher than Expected          | FF9Eh                           |
| FLT | 136 | Too Many Communication Errors                       | FF9Fh                           |
| FLT | 137 | High Rate of Gantry Communication Errors            | FFA0h                           |
| FLT | 138 | Gantry Did Not Receive Home Offset Ack from Partner | FFA1h                           |
| FLT | 139 | Gantry Partner Axis Did Not Enable                  | FFA2h                           |
| FLT | 140 | Gantry Partner Axis Reported a Fault                | FFA3h                           |
| FLT | 141 | Gantry Homing Failed                                | FFA4h                           |
| FLT | 143 | Drive Parameters Set to Default Values              | _                               |

### 11.6 Fieldbus Status – LEDs

# 11.6.1 Status LEDs – CANopen

Interfaces C5 and C6 (on AF models) share a LED that indicates the fieldbus status when communicating on a CANopen network.

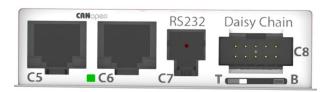

Figure 11-1. Top Panel Interfaces and LEDs on CANopen models

| Green   | Steadily lit – Operational (OP) state                                                 |
|---------|---------------------------------------------------------------------------------------|
|         | Fast flashing – Pre-Operational (PREOP) state                                         |
|         | Slow flashing – Stopped state                                                         |
| Red     | Flashing – Error                                                                      |
| Not Lit | Drive is not set to EtherCAT/CANopen command interface mode.  Refer to VarCom COMMODE |

#### 11.6.2 Status LEDs – EtherCAT

Interfaces C5 and C6 (on EB and EC models) each have two LEDs that indicate the fieldbus status when communicating on an EtherCAT network.

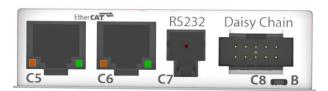

Figure 11-2. Top Panel Interfaces and LEDs on EtherCAT models

| Green                                                                                        | Flashing – Communication activity             |
|----------------------------------------------------------------------------------------------|-----------------------------------------------|
|                                                                                              | Not lit – No communication activity           |
| Orange Steadily lit – Operational (OP) state                                                 |                                               |
| Slow flashing – Safe-Operation (SAFEOP) state  Fast flashing – Pre-Operational (PREOP) state | Slow flashing – Safe-Operation (SAFEOP) state |
|                                                                                              | Fast flashing – Pre-Operational (PREOP) state |
| Very fast flashing – Bootstrap (BOOT) state                                                  |                                               |
|                                                                                              | Not lit – Initial (INIT) state                |

CDHD2 Accessories CDHD2

# 12 CDHD2 Accessories

# 12.1 Mating Connector Kits

| Description                                             | Servotronix Part Number |
|---------------------------------------------------------|-------------------------|
| CDHD2 (MV) Power mating 1.5A 3A 120/240 VAC, Spring     | KIT-2A-PWSPR-00         |
| CDHD2 (MV) Power mating 4.5A 6A 120/240 VAC, Spring     | KIT-2B-PWSPR-00         |
| CDHD2 (MV) Power mating 8A 10A 13A 120/240 VAC, Crimp   | KIT-2C-POWER-00         |
| CDHD2 (MV) Power mating 20A 24A 240 VAC, Spring         | KIT-2D-PWSPR-00         |
| CDHD2 (LV) Power mating 3A, 6A, 12A, 15A, 18A 20/90 VAC | KIT-1D-POWER-00         |
| CDHD2 C2 – Controller interface MDR 36 pins             | KIT-C2MDR36 0 0 0       |
| CDHD2 C3 – Machine interface MDR 20 pins                | KIT-C3MDR20 0 0 0       |
| CDHD2 C4 – Feedback MDR 26 pins                         | KIT-C4MDR26 0 0 0       |
| CDHD2 STO connector                                     | KIT-00P1000-00          |

#### 12.2 Cables

#### Table 12-1. C1 – USB 2.0 A to Mini-B Cable

Note lt is strongly recommended that you use the USB cable supplied by Servotronix, which has been tested and proven for reliability.

| Item                      | Specification                                | Servotronix Part Number |
|---------------------------|----------------------------------------------|-------------------------|
| USB 2.0 A to Mini-B Cable |                                              | CBLr0000USBA-00         |
| Shield                    | 85% copper braid shield coverage             |                         |
| Twisted pair              | Required                                     |                         |
| Maximum length            | 3 m                                          |                         |
| Wire gauge                | 20–28 AWG                                    |                         |
| EMI filtering             | 2 ferrite cores, located near each connector |                         |

Table 12-2. C2 – Controller Interface Cable

| Item                  | Specification                | Servotronix Part Number |
|-----------------------|------------------------------|-------------------------|
| C2 Flying Leads Cable | Cable 1 meter, flying leads  | CBL-MDR2-36-01          |
|                       | Cable 2 meter, flying leads  | CBL-MDR2-36-02          |
|                       | Cable 3 meter, flying leads  | CBL-MDR2-36-03          |
|                       | Cable 5 meter, flying leads  | CBL-MDR2-36-05          |
|                       | Cable 10 meter, flying leads | CBL-MDR2-36-10          |

CDHD2 Accessories

Table 12-3. C3 – Machine Interface Cable

| Item                  | Specification                | Servotronix Part Number |
|-----------------------|------------------------------|-------------------------|
| C2 Flying Leads Cable | Cable 1 meter, flying leads  | CBL-MDR2-20-01          |
|                       | Cable 2 meter, flying leads  | CBL-MDR2-20-02          |
|                       | Cable 3 meter, flying leads  | CBL-MDR2-20-03          |
|                       | Cable 5 meter, flying leads  | CBL-MDR2-20-05          |
|                       | Cable 10 meter, flying leads | CBL-MDR2-20-10          |

Table 12-4. C4 – Feedback Cable

| Item                  | Specification                | Servotronix Part Number |
|-----------------------|------------------------------|-------------------------|
| C2 Flying Leads Cable | Cable 1 meter, flying leads  | CBL-MDR2-26-01          |
|                       | Cable 2 meter, flying leads  | CBL-MDR2-26-02          |
|                       | Cable 3 meter, flying leads  | CBL-MDR2-26-03          |
|                       | Cable 5 meter, flying leads  | CBL-MDR2-26-05          |
|                       | Cable 10 meter, flying leads | CBL-MDR2-26-10          |

Table 12-5. C5 | C6 – RJ45 Industrial Ethernet/EtherCAT Cat 5e Cable

| Item             | Specification                    | Servotronix Part Number |
|------------------|----------------------------------|-------------------------|
| RJ45 CAT5E Cable | Length: 0.5 meter                | CBLr00400100-00         |
|                  | Length: 1 meter                  | CBLr00400180-00         |
|                  | Length: 2 meter                  | CBLr00400110-00         |
|                  | Length: 10 meter                 | CBLr00400140-00         |
| Shield           | 85% copper braid shield coverage |                         |
| Twisted pair     | Required                         |                         |
| Maximum length   | 10 m                             |                         |
| Wire gauge       | 26-27 AWG                        |                         |

Table 12-6. C7 – RS232 Cable

| Item           | Specification                    | Servotronix Part Number |
|----------------|----------------------------------|-------------------------|
| RS232 Cable    |                                  | CBLrRS232AS0-01         |
| Shield         | 85% copper braid shield coverage |                         |
| Maximum length | 10 m                             |                         |
| Wire gauge     | 24–28 AWG                        |                         |

CDHD2 Accessories CDHD2

Table 12-7. USB to RS232 Adapter Cable

| Item                   | Specification                    | Servotronix Part Number |
|------------------------|----------------------------------|-------------------------|
| USB to RS232 Converter |                                  | CBLr000UT880-00         |
| Shield                 | 85% copper braid shield coverage |                         |
| Maximum length         | 1.5 m                            |                         |

Table 12-8. C8 – Daisy Chain

| Item           | Specification                    | Servotronix Part Number |
|----------------|----------------------------------|-------------------------|
| Cable          |                                  |                         |
| Shield         | 85% copper braid shield coverage |                         |
| Twisted pair   | Required                         |                         |
| Maximum length | 0.5 m                            |                         |
| Wire gauge     | 24–28 AWG                        |                         |

Table 12-9. C3<>C3 – Gantry Cable

| Item         | Specification   | Servotronix Part Number |
|--------------|-----------------|-------------------------|
| Gantry Cable | Cable 0.5 meter | CBL-00C3GAN-005         |
|              | Cable 1 meter   | CBL-00C3GAN-010         |
|              | Cable 2 meter   | CBL-00C3GAN-020         |
| Twisted pair | Required        |                         |
| Wire gauge   | 24–28 AWG       |                         |

CDHD2 Accessories

# 12.3 D9-RJ45 Adapter

Many PLC devices use D9 type interfaces for CAN connections.

To enable the connection of the CDHD2 RJ45 port to a D9 interface, Servotronix offers an adapter, as shown below.

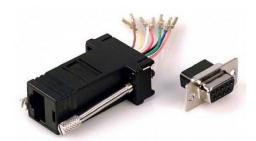

Figure 12-1. D9-RJ45 Adapter

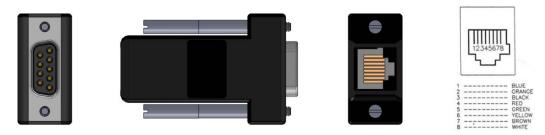

Figure 12-2. D9-RJ45 Adapter Interfaces

Table 12-10. D9-RJ45 Adapter Wiring

| Function          | CDHD2 RJ45 Pin | D9 Connector Pin |
|-------------------|----------------|------------------|
| CAN High          | 1              | 7                |
| CAN Low           | 2              | 2                |
| Functional Ground | 3              | 3                |
| CAN Shield        | 6              | 5                |
| Functional Ground | 7              | 6                |

Table 12-11. D9-RJ45 Adapter

| Description                                | Servotronix Part Number |
|--------------------------------------------|-------------------------|
| CDHD2 Adapter CAN, D9 to RJ45              | ADPrCAN_D9-RJ45         |
| CDHD2 Adapter DB95, RJ45/ Female 8 Contact | ADPr0AMK0001-00         |

CDHD2 Accessories CDHD2

# 12.4 Line Filters

The manufacturers and part numbers of line filters recommended for the CDHD2 are listed in the following tables.

Table 12-12. Recommended Line Filters for CDHD2 MV Models

| MV Models    | CDHD2-1D5-2A                                 | CDHD2-4D5-2A                 | CDHD2-4D5-2A                                 |
|--------------|----------------------------------------------|------------------------------|----------------------------------------------|
|              | CDHD2-003-2A                                 | CDHD2-006-2A                 | CDHD2-006-2A                                 |
| Mains        | Single Phase                                 | Single Phase                 | Three Phase                                  |
| Manufacturer | High & Low                                   | LCR                          | LCR                                          |
| Part Number  | 04SS4-2NC2-x-Q                               | 0923.01021.00                | 096B.01001.00                                |
| Manufacturer | LCR                                          | LCR                          | Schaffner                                    |
| Part Number  | 055M.80601.00                                | 092.01023.00                 | FN3258                                       |
| Manufacturer | LCR                                          | LCR                          |                                              |
| Part Number  | 092.00423.00                                 | 055.81011.00                 |                                              |
| Manufacturer | Schaffner                                    | Schaffner                    |                                              |
| Part Number  | FN2070                                       | FN2070                       |                                              |
| MV Models    | CDHD2-008-2A<br>CDHD2-010-2A<br>CDHD2-013-2A | CDHD2-020-2A<br>CDHD2-024-2A | CDHD2-033-2A<br>CDHD2-044-2A<br>CDHD2-055-2A |
| Mains        | Three Phase                                  | Three Phase                  | Three Phase                                  |
| Manufacturer | LCR                                          | LCR                          | TBD                                          |
| Part Number  | 096B.02001.00                                | 096.03501.00                 |                                              |
| Manufacturer | LCR                                          | LCR                          | TBD                                          |
| Part Number  | 097.01601.00                                 | 096B.03001.00                |                                              |
| Manufacturer | Schaffner                                    | Schaffner                    | TBD                                          |
| Part Number  | FN3258                                       | FN3258                       |                                              |

CDHD2 Accessories

# 12.5 Regeneration Resistors

Resistance values (Ohms,  $\Omega$ ) are defined by the CDHD2 servo drive. Required power is defined by the application. Therefore, each drive has several regeneration resistor options.

The manufacturers and part numbers of regen resistors recommended for the CDHD2 are listed in the following tables.

Refer to Regeneration .

Table 12-13. Recommended Regen Resistors for CDHD2 MV Models

|           | CDHD2-1D5-2A<br>CDHD2-003-2A      | CDHD2-4D5-2A<br>CDHD2-006-2A<br>CDHD2-008-2A<br>CDHD2-010-2A<br>CDHD2-013-2A | CDHD2-020-2A<br>CDHD2-024-2A      | CDHD2-033-2A<br>CDHD2-044-2A<br>CDHD2-055-2A                                        |
|-----------|-----------------------------------|------------------------------------------------------------------------------|-----------------------------------|-------------------------------------------------------------------------------------|
| Power (W) | Minimum Resistance 100 $\Omega$   | Minimum Resistance 33 $\Omega$                                               | Minimum Resistance 15 $\Omega$    | $\begin{array}{c} \textbf{Minimum} \\ \textbf{Resistance TBD} \ \Omega \end{array}$ |
| 150       | ISOTEK<br>ULH150 N 100 K<br>FL500 | ISOTEK<br>ULH150 N 33 K<br>FL500                                             | ISOTEK<br>ULH150 N 15 K<br>FL500  | TBD                                                                                 |
| 300       | ISOTEK<br>ULH300 N 100 K<br>FL500 | ISOTEK<br>ULH300 N 33 K<br>FL500                                             | ISOTEK<br>ULH150 N 15 K<br>FL500  | TBD                                                                                 |
| 600       | FRIZLEN<br>FZECU400x65-100        | FRIZLEN<br>FZECU400x65-33                                                    | ISOTEK<br>ULV600 N 15 K<br>FL500  | TBD                                                                                 |
| 1000      | X                                 | ISOTEK<br>ULV1000 N 33 K<br>FL500                                            | ISOTEK<br>ULV1000 N 15 K<br>FL500 | TBD                                                                                 |
| 2000      | X                                 | FRIZLEN<br>FZZCU600x65-33                                                    | ISOTEK<br>ULM2000 N 15 K          | TBD                                                                                 |
| 3000      | X                                 | FRIZLEN<br>FGFKU3100602-33                                                   | FRIZLEN<br>FGFKU3100602-15        | TBD                                                                                 |
| 4000      | X                                 | X                                                                            | FRIZLEN<br>FGFKU3100802-15        |                                                                                     |